# **UNIVERSIDAD NACIONAL DEL CALLAO**

# **ESCUELA DE POSGRADO**

# **UNIDAD DE POSGRADO DE LA FACULTAD DE INGENIERÍA INDUSTRIAL Y DE SISTEMAS**

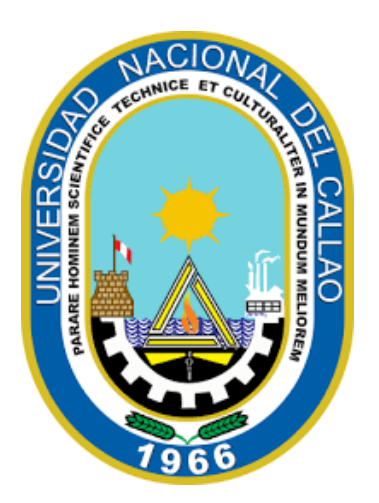

"SISTEMA DE RECONOCIMIENTO ÓPTICO DE MARCAS PARA MEJORAR EL PROCESO DE LA CALIFICACIÓN DE EXÁMENES DE ADMISIÓN DE LA UNIVERSIDAD NACIONAL AGRARIA DE LA SELVA"

> TESIS PARA OPTAR EL GRADO ACADÉMICO DE MAESTRO EN INGENIERÍA DE SISTEMAS

AUTOR: HUBEL SOLIS BONIFACIO ASESOR: HILARIO ARADIEL CASTAÑEDA

LÍNEA DE INVESTIGACIÓN: SISTEMAS DE INFORMACIÓN

Callao, 2023 PERÚ

# **INFORMACIÓN BÁSICA**

UNIDAD DE INVESTIGACIÓN: **FACULTAD DE INGENIERÍA INDUSTRIAL Y DE SISTEMAS**

TÍTULO:

**"SISTEMA DE RECONOCIMIENTO ÓPTICO DE MARCAS PARA MEJORAR EL PROCESO DE LA CALIFICACIÓN DE EXÁMENES DE ADMISIÓN DE LA UNIVERSIDAD NACIONAL AGRARIA DE LA SELVA"**

AUTOR: **BACHILLER HUBEL SOLIS BONIFACIO CÓDIGO ORCID: 0000-0001-7305-4577 DNI: 40524211**

ASESOR: **DOCTOR HILARIO ARADIEL CASTAÑEDA CÓDIGO ORCID: 0000-0001-6921-6721**

LUGAR DE EJECUCIÓN: **UNIVERSIDAD NACIONAL AGRARIA DE LA SELVA – TINGO MARÍA** 

UNIDAD DE ANÁLISIS: **UNIDAD DE ADMISIÓN DE PREGRADO DE LA UNIVERSIDAD NACIONAL AGRARIA DE LA SELVA – TINGO MARÍA**

TIPO DE INVESTIGACIÓN: **CUANTITATIVA – APLICADA Y TECNOLÓGICA**

TEMA OCDE: **INGENIERÍA Y TECNOLOGÍA**

# Ouriginal

#### **Document Information**

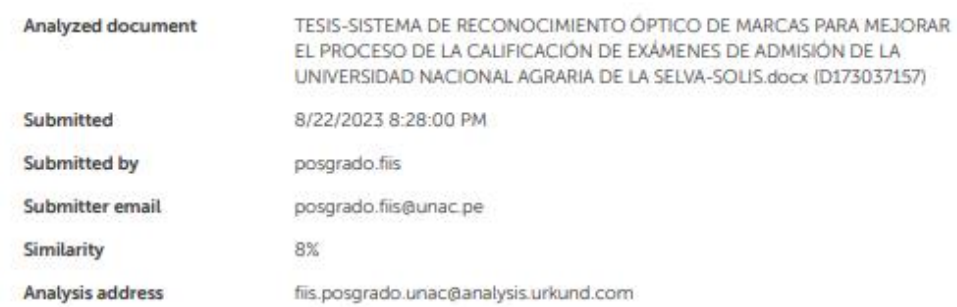

i.

#### Sources included in the report

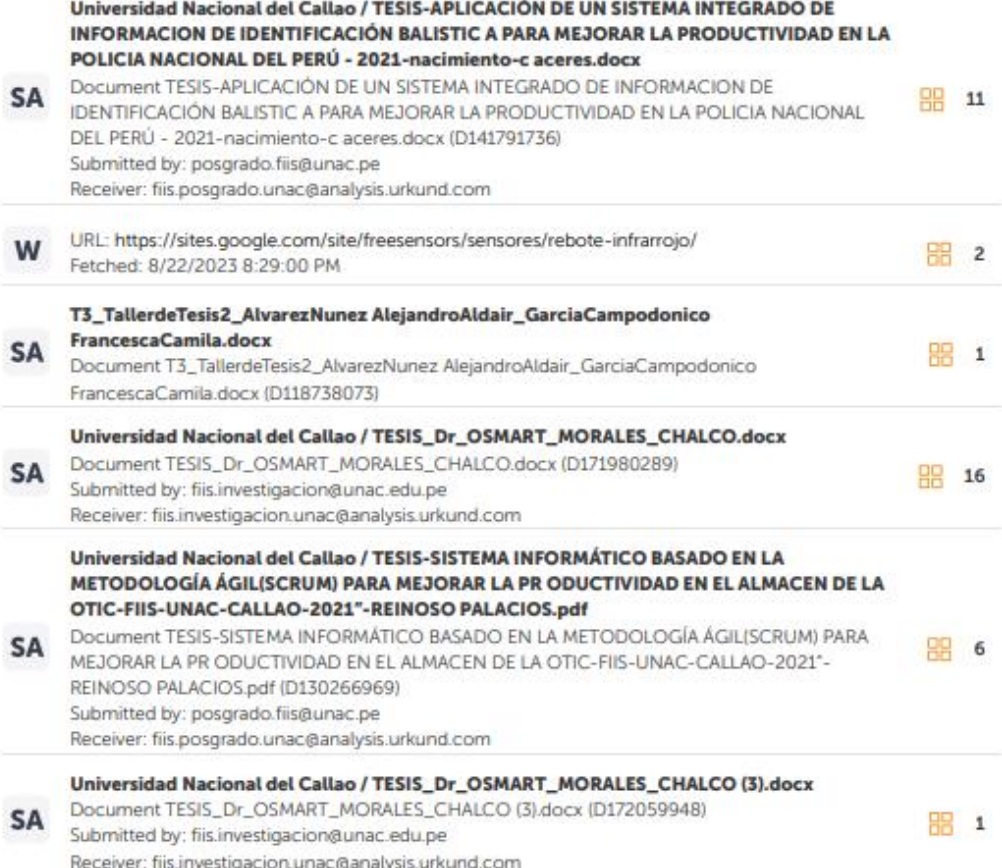

# *HOJA DE REFERENCIA DEL JURADO Y APROBACIÓN*

# **MIEMBROS DEL JURADO EVALUADOR:**

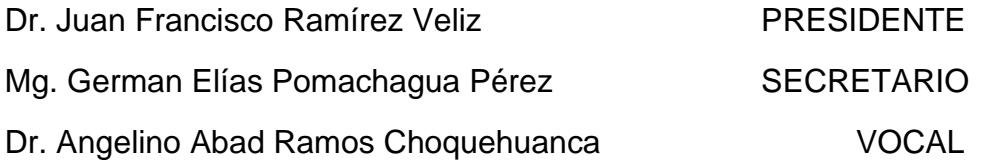

# **ASESOR:** DR. **HILARIO ARADIEL CASTAÑEDA**

N° de Libro: 01 N° de Folio: 71 N° de Acta: 015 - 2023

Fecha de Aprobación del Informe de Tesis: 27 de octubre del 2023

# **DEDICATORIA**

A mi esposa e hijo, que cada día con su amor iluminan hasta el más oscuro día.

A mi Madre que supo salir de las dificultades y apoyarme en mis estudios.

#### **AGRADECIMIENTO**

Al Ing. Gregorio Vázquez Pinedo, encargado de enseñarme el curso de Sistema Digitales con lo cual ingrese al mundo de los microcontroladores y el lenguaje ensamblador.

Al Dr. Pedro Villavicencio Guardia, por brindarme acceso al laboratorio de Control de Procesos en la Universidad Nacional Hermilio Valdizán, donde pude medir las variables intervinientes en la densidad de papel y marcas de lápices tipo 2B.

# ÍNDICE

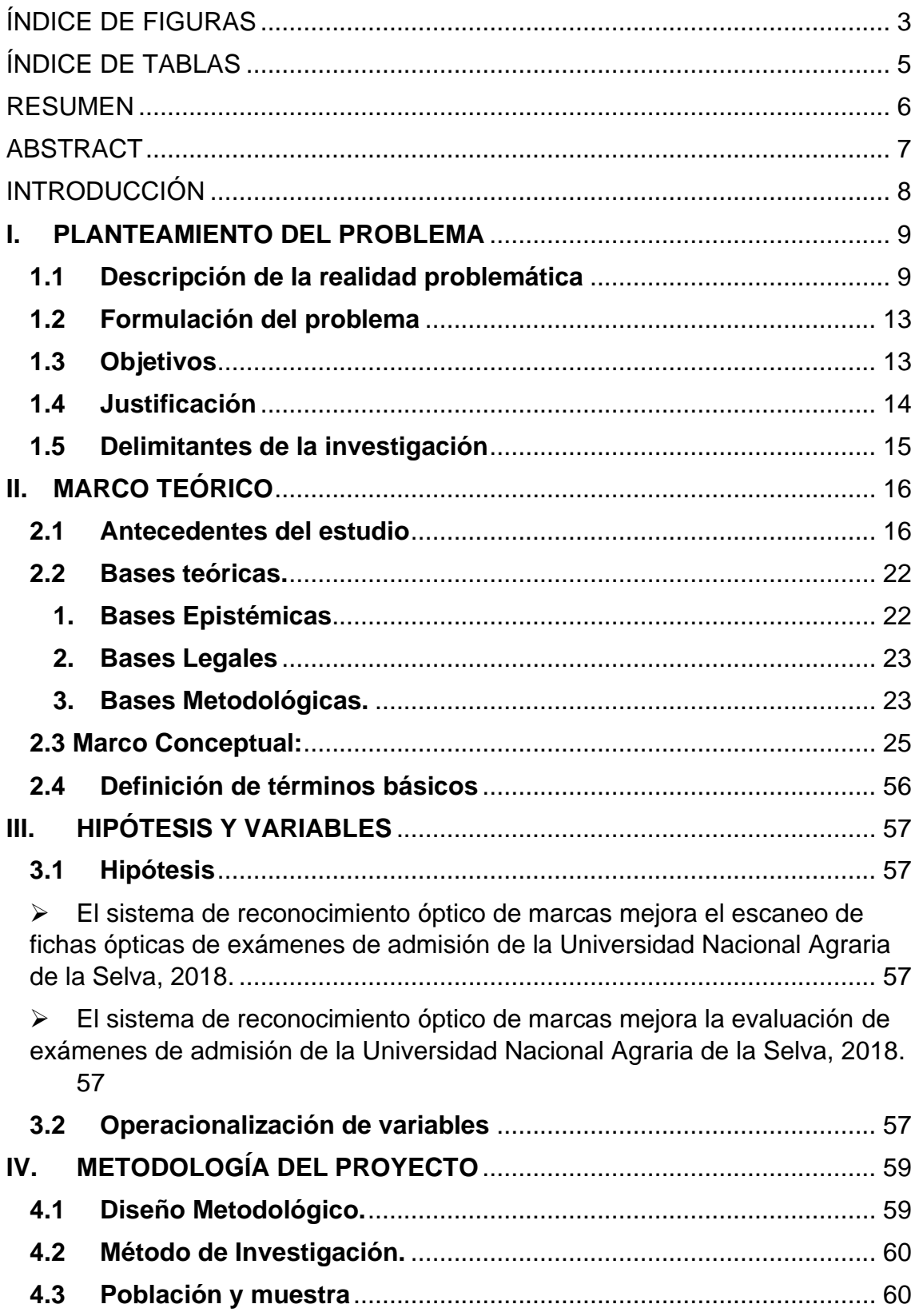

<span id="page-8-0"></span>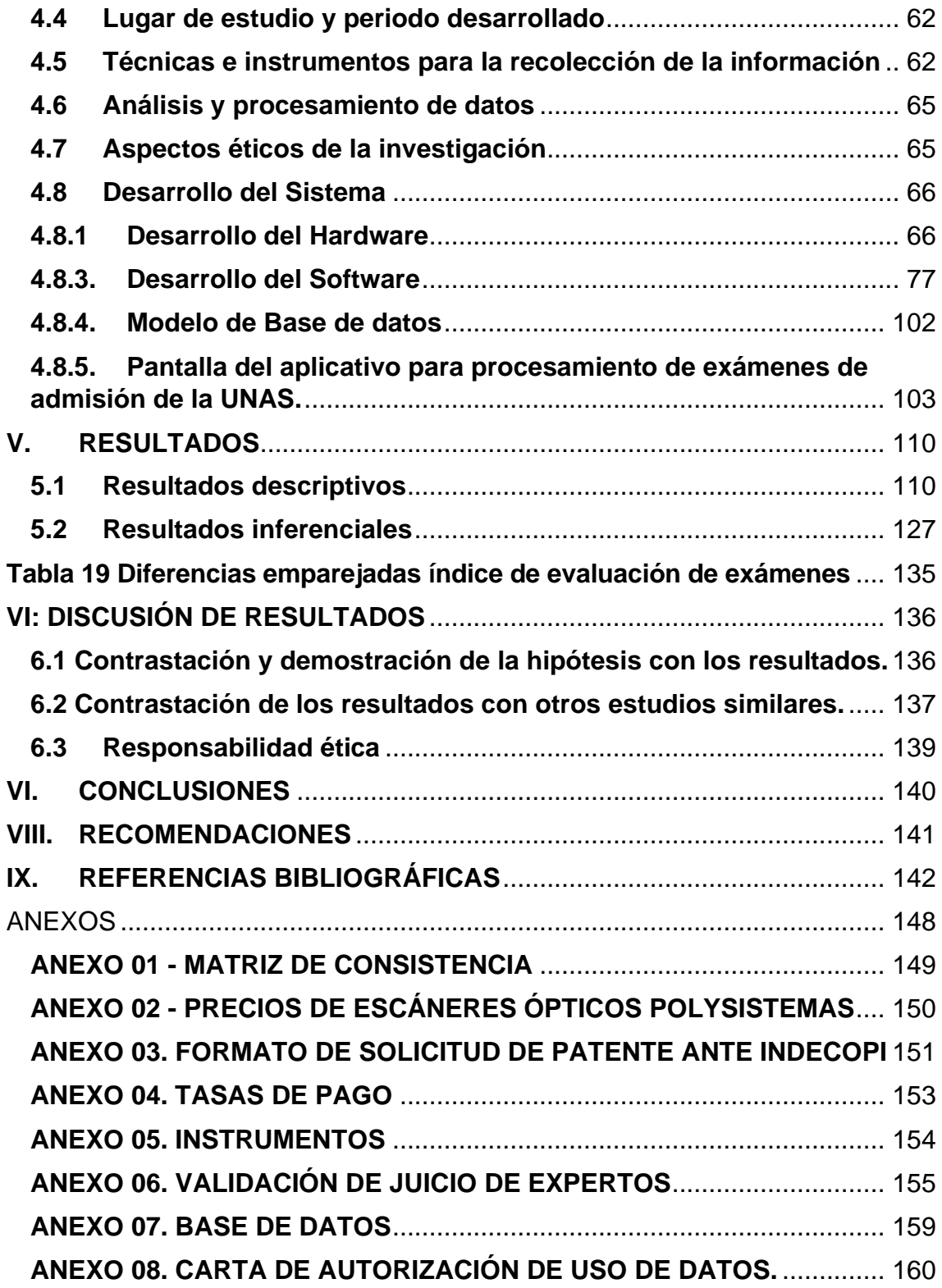

# **ÍNDICE DE FIGURAS**

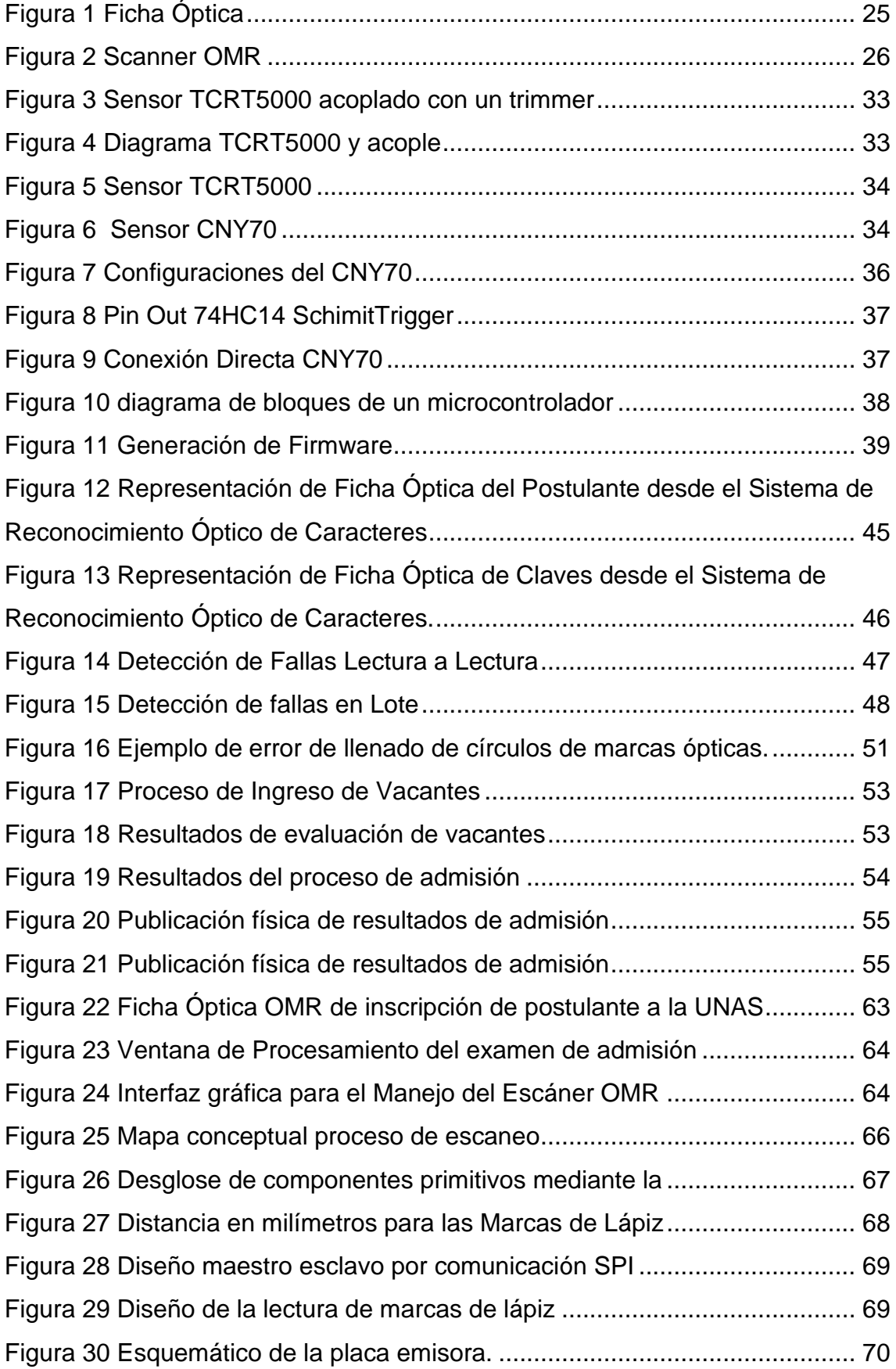

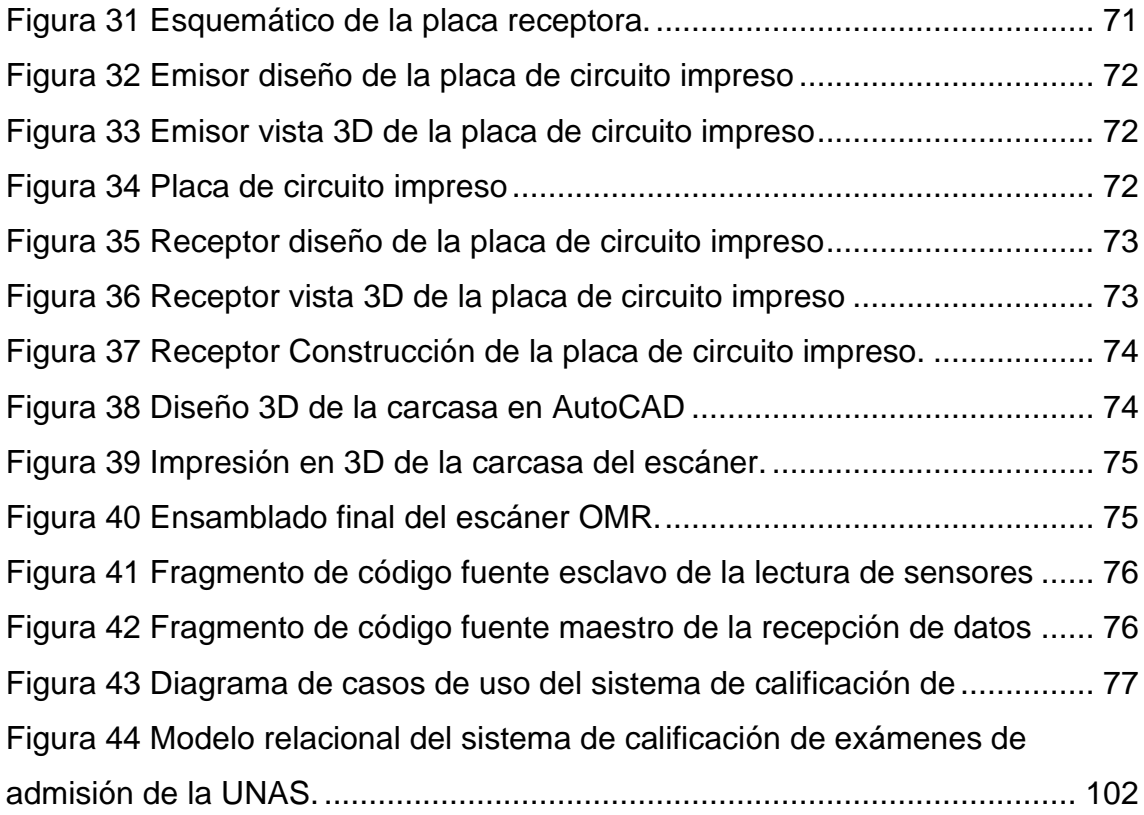

# **ÍNDICE DE TABLAS**

<span id="page-11-0"></span>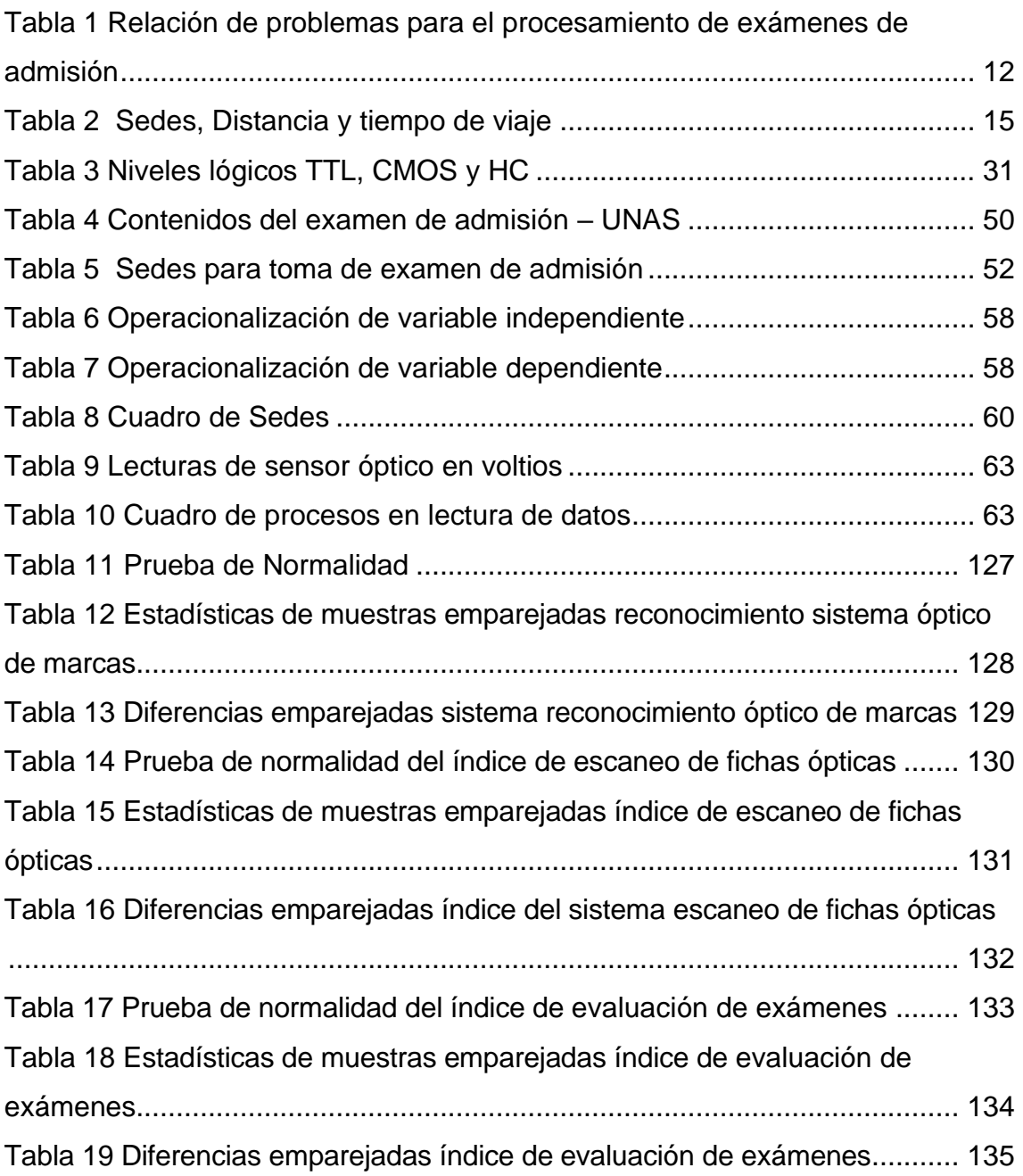

#### **RESUMEN**

<span id="page-12-0"></span>El presente trabajo de investigación titulado *SISTEMA DE RECONOCIMIENTO ÓPTICO DE MARCAS PARA MEJORAR EL PROCESO DE LA CALIFICACIÓN DE EXÁMENES DE ADMISIÓN DE LA UNIVERSIDAD NACIONAL AGRARIA DE LA SELVA*, el cual es un aporte a los procesos que se llevan a cabo en la oficina central de admisión.

Esta investigación tuvo como objetivo determinar la influencia del sistema de reconocimiento óptico de marcas en el proceso de calificación de exámenes de admisión de la Universidad Nacional Agraria de la Selva, en dónde se utilizó el diseño de un solo grupo conformado por 18 usuarios entre docentes a cargo de sedes, comisión de admisión y personal de la oficina central de admisión, con el tipo de muestreo no probabilístico intencionado a criterio del investigador, a quiénes se les aplicó una encuesta para determina la relación entre las variables sistema de reconocimiento óptico de marcas y el proceso de calificación de exámenes de admisión.

De los resultados encontrados a partir de las encuestas se determinó que la dimensión escaneo de fichas no afecta el proceso, siendo la dimensión calificación de exámenes de admisión la que explica el modelo correlacional planteado, indicando esto que las mejoras deben dirigirse hacia el proceso y software que lleve adelante el proceso de admisión

Palabras clave: OM, examen de admisión, sensores ópticos.

6

#### **ABSTRACT**

<span id="page-13-0"></span>The present research work entitled OPTICAL RECOGNITION SYSTEM OF BRANDS TO IMPROVE THE PROCESS OF THE GRADING OF ADMISSION EXAMS OF THE NATIONAL AGRICULTURAL UNIVERSITY OF LA SELVA, which is a contribution to the processes carried out in the central admission office.

The research aims to determine the influence of the optical brand recognition system in the qualification process of admission exams of the National Agrarian University of the Forest, where the design of a single group consisting of 18 users among teachers was used headquarters, admission commission and central office staff with the type of non-probabilistic sample intended at the discretion of the researcher, to whom a survey was applied to determine the relationship between the variables of the brand optical recognition system and the process of qualification of admission exams.

From the results obtained from the surveys, it was found that the token scan dimension does not affect the process, being the qualification dimension of admission exams that explains the correlational model proposed, indicating that the improvements should be directed towards the process and software that leads forward the admission process

Keywords: OM, admission test, optical sensors.

7

#### **INTRODUCCIÓN**

<span id="page-14-0"></span>Uno de los problemas fundamentales en el contexto de procesamiento de información en la Universidad Nacional la Agraria de la Selva (UNAS) es el examen de admisión que se toma en cada una de las cinco sedes, cada sede se encuentra fuera de la ciudad de Tingo María. El examen de admisión se califica en forma manual, el promedio de la calificación de los exámenes dura entre 2 y 5 horas y su publicación de los resultados en la sede principal es publicado partir de las 22 a las 24 horas.

En este trabajo de investigación se propone diseñar un sistema de reconocimiento óptico de marcas, compuesto de un hardware de reconocimiento óptico de marcas y un software de reconocimiento óptico de marcas, que permita realizar la lectura óptica de las tarjetas del examen de admisión, con esta propuesta se busca que cada tarea que compone el proceso de calificación de exámenes de admisión, se reduzca a un promedio estimado de 5 a 20 minutos, por estrato de población, ahorrando tiempo, costo y recursos humanos.

# **I. PLANTEAMIENTO DEL PROBLEMA**

#### <span id="page-15-1"></span><span id="page-15-0"></span>**1.1Descripción de la realidad problemática**

**A nivel mundial,** las empresas y entidades, han tenido que procesar la información de formatos de encuestas, inicialmente usándose personas que leían los formatos de captura de datos, para luego digitar los datos hacia sistemas de información, hoy en día esos procesos están automatizados mediante escáneres de lectura óptica, utilizando tecnología de reconocimiento óptico de marcas.

Vista esa necesidad nacieron empresas como Scantron Corporation, Nasstar Solutions & Managed Services, Cortavo entre otras, que ofrecen soluciones de TI a las empresas en cuanto al procesamiento de datos.

Caso destacable es el de la empresa Scantron, fundada en el año de 1972 por William E. Sanders y Michael Sokolski, esta empresa se especializo en hardware para lectura OMR, por lo cual hoy en día está presente en 105 países alrededor del mundo, donde ofrecen una diversidad de soluciones de hardware de lectura óptica.

**En América Latina**, el crecimiento demográfico y la educación han ido en un crecimiento, la educación en especial ha estado en un perseverante desarrollo, con lo cual la evaluación de exámenes objetivos ha sido de aplicación masiva, representando esto un gran nicho de mercado, es en este escenario donde la empresa Scantron con sede en los Ángeles mantiene un total dominio en casi todos los países de esta región exceptuándose Bolivia, Paraguay , Uruguay y las Guyanas, donde la presencia es parcial, y en otras regiones se ofrecen mediante partner's de soluciones OMR, entre ellas, productos de calificaciones de en universidades y centros de estudios, manteniendo un 94% aproximadamente de presencia comercial.

**A nivel nacional**, En Perú las universidades públicas y privadas utilizan tecnología OMR para la calificación de exámenes del tipo objetivo, en sus proceso de admisión, optando por las soluciones ofrecidas por la empresa Polysistemas, siendo esta un partner de la empresa NCS Pearson aliado comercial de Scantron, llegando entonces consolidarse como el único proveedor en cuanto a tecnología de reconocimiento óptico de marcas, con un esquema tipo monopolio con consecuencias de altos costes en sus soluciones de tecnologías de la información.

Es así que por ejemplo una lectora OMR de la empresa Polysistemas, no baja de los 20,000 soles tal como se aprecia en el Anexo 02.

**En la Universidad Nacional Agraria de la Selva (UNAS),** la aplicación de exámenes del tipo objetivo, se da por ejemplo en los exámenes de admisión y exámenes de centro preuniversitario, donde fueron procesadas en un primer momento de forma manual con plantillas de corrección, hojas perforadas y revisadas manualmente, con un muy alto tiempo en el proceso de calificación y con una elevada tasa de errores.

Por lo cual la mencionada casa superior de estudios, paso a incorporarse al conjunto de la clientela de la empresa Polysistemas adquiriendo escáneres ópticos y hoy en día servicios de mantenimiento de los mencionados equipos así como actualizaciones de software y también las fichas ópticas utilizadas durante dicho proceso, pero el alto costo de las soluciones hace que la implantación de esta tecnología de forma diversificada, sea un proceso no viable, como por ejemplo en exámenes personalizados, sobre todo en el proceso burocrático, por el tema de gestión de recursos del estado, debiendo tener todo un proceso de planificación con un año de antelación para el programa operativo de la universidad.

Se plantea entonces realizar estudios previos sobre tecnología de reconocimiento óptico de marcas y utilizar la gama de sensores, microprocesadores para crear sistemas OMR, al alcance incluso de personas con conocimientos básicos en sistemas informáticos, que quieran procesar de forma rápida y personalizada exámenes del tipo objetivo.

Por último, se analizará el sistema diseñado, identificándose durante la investigación la variable "Sistema de Reconocimiento Óptica de Marcas" con sus dimensiones Hardware de Reconocimiento Óptico para Marcas, Software de Reconocimiento Óptico para Marcas y la variable el "Proceso de Calificación de Exámenes de Admisión" con sus dimensiones Escaneo de fichas ópticas y Evaluación de Exámenes.

**Análisis FODA**, este tipo de análisis planteado por Albert S. Humphrey en los años 60, lleva a la organización a ver de manera clara la parte externa con sus amenazas y oportunidad, en contraste a lo interno donde se pueden visualizar las fortalezas y debilidades, inherentes a la organización, para lo cual se construye un tablero cruzado y poder así determinar estrategias que permitan superar los problemas detectados por la alta dirección de toda organización.

## **Análisis FODA: Fortalezas**

- Buen nivel de selección en el proceso de admisión
- Programas de tutorías a los estudiantes
- Contenido curricular actualizado
- Miembro de la red peruana de universidades
- programas diversificados de becas para los estudiantes

## **Análisis FODA: Debilidades**

- Resistencia al cambio del personal administrativo
- Resistencia al cambio del personal docente
- Alta burocracia en las capacitaciones
- incumplimiento de objetivos institucionales
- antigüedad de equipos informáticos

#### **Análisis FODA: Oportunidades**

- Buenas referencias de los egresados para captar postulantes
- Mercado laboral en constante crecimiento
- Convenios con empresas para bolsas de trabajo
- Proyectos de innovación con entidades como DEVIDA
- Zona totalmente apta para la investigación agrícola
- Convenios con otras universidades del país

# **Análisis FODA: Amenazas**

- Dependencias de licencias de software corporativo
- Rigidez de los formatos ópticos de admisión al momento de aplicar los exámenes
- Sistema de bienestar universitario no cumple su rol
- El sistema de recolección de pagos en matricula es diferido
- El servicio de internet es latente y no se puede mantener en línea a los sistemas.

<span id="page-18-0"></span>Tabla 1 Relación de problemas para el procesamiento de exámenes de admisión

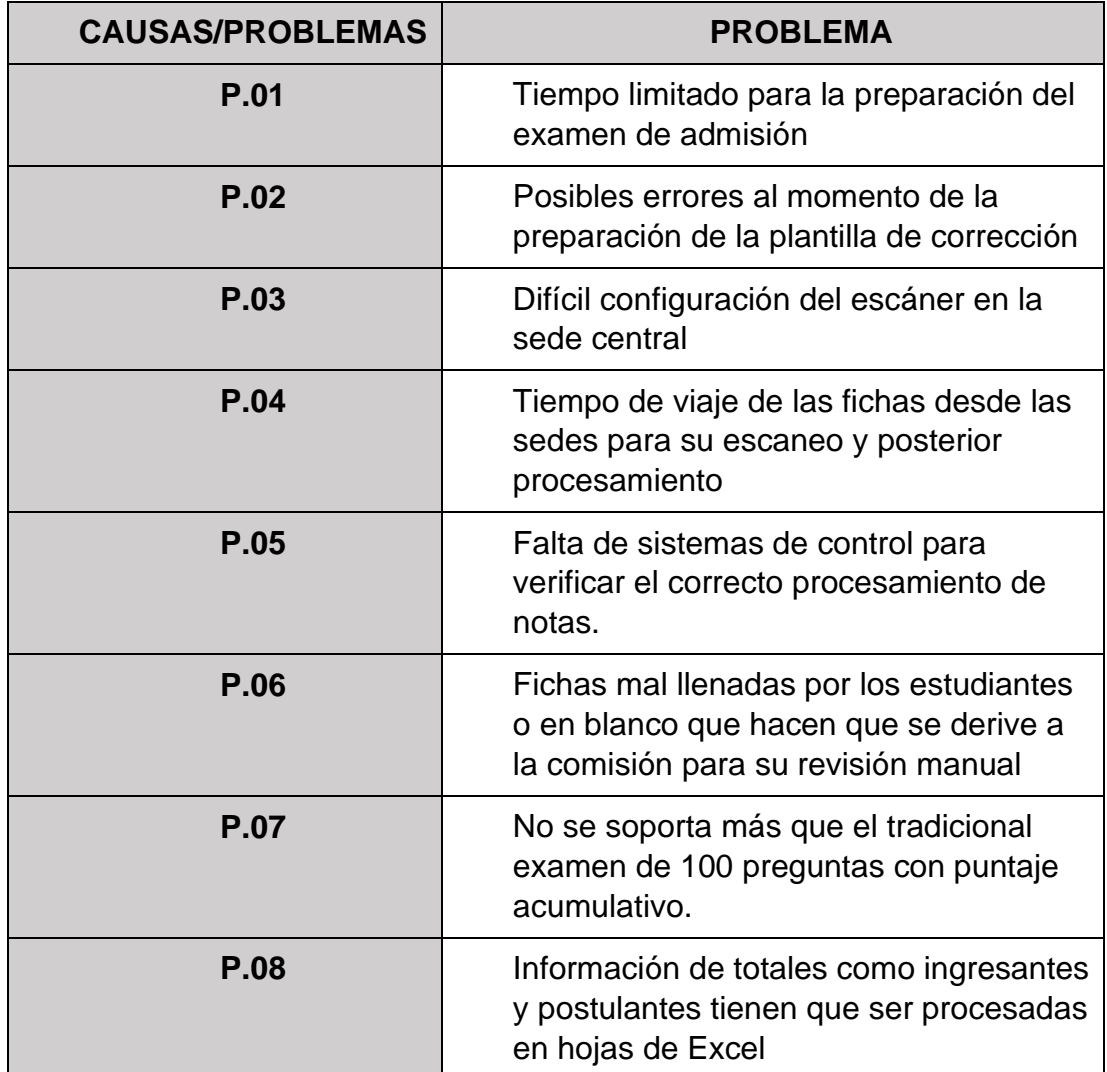

Fuente: elaboración propia

## <span id="page-19-0"></span>**1.2 Formulación del problema**

El calificar exámenes objetivos, con un tiempo limitado y con cien (100) preguntas tienen entonces una alta demanda de tiempo y en el caso de calificación manual posibles errores al usar herramientas alternativas como plantillas manuales y hojas de cálculo en Excel, surge a esto las siguientes preguntas de esta investigación.

#### **1.2.1 Problema General**

¿En qué medida el sistema de reconocimiento óptico de marcas influye en el proceso de calificación de exámenes de admisión de la Universidad Nacional Agraria de la Selva, 2018?

## **1.2.2 Problemas específicos**

- ➢ ¿De qué manera el sistema de reconocimiento óptico de marcas influye en el escaneo de fichas ópticas de exámenes de admisión de la Universidad Nacional Agraria de la Selva, 2018?
- ➢ ¿De qué manera el sistema de reconocimiento óptico de marcas influye en la evaluación de exámenes de admisión de la Universidad Nacional Agraria de la Selva, 2018?

## <span id="page-19-1"></span>**1.3 Objetivos**

## **1.3.1 Objetivo General**

Determinar en qué medida el sistema de reconocimiento óptico de marcas influye en el proceso de calificación de exámenes de admisión de la Universidad Nacional Agraria de la Selva, 2018

## **1.3.2 Objetivos Específicos**

- ➢ Definir de qué manera el sistema de reconocimiento óptico de marcas influye en el escaneo de fichas ópticas de exámenes de la Universidad Nacional Agraria de la Selva, 2018.
- ➢ Identificar de qué manera el sistema de reconocimiento óptico de marcas influye en la evaluación de exámenes de admisión de la Universidad Nacional Agraria de la Selva, 2018.

## <span id="page-20-0"></span>**1.4 Justificación**

## **1.4.1 Tecnológica**

Construir un sistema (hardware y software) con conocimiento gestionado dentro de la universidad, aprovechando el gran potencial de los micro controladores y su poder para procesamiento digital apoyado claro en una gama de sensores comerciales como podrían ser los CNY70 o los TCRT5000, disponibles a un precio accesible en el mercado local.

Queda también en mente utilizar plataformas de colaboración para software y hardware libre, como por ejemplo Arduino, que ha presentado un gran crecimiento y acogida por parte de los profesionales de las carreras de ingenieras, en sus diversas ramas, incluso siendo parte en muchos proyectos de investigación, como el proyecto Marlin, que el núcleo hoy de muchas versiones de impresoras 3D en el mercado, donde el diseño open source hace posible que tanto los diseños de hardware y código fuente de las librerías e IDE contribuyan al desarrollo en la sociedad.

#### **1.4.2 Social**

A la universidad en estudio le resultara en aumento de su productividad y procesos y además el ingreso al mundo del software libre, una gran comunidad que avala sus desarrollos con licencias como la GPL, BSD, Creative Commons, entre otros, que nos permiten diseñar software y hardware para el bien social.

## **1.4.3 Económica**

El tener un dispositivo de hardware y software para el procesamiento de exámenes del tipo objetivo, a un costo menor de las soluciones con licencia privativa, le da a la universidad una alternativa económica frente a las soluciones comerciales existentes en el mercado.

#### <span id="page-21-0"></span>**1.5 Delimitantes de la investigación**

# **1.5.1 Teórica.**

(Lara Muñoz 2011), detalla que "La investigación debe limitarse a lo que necesita ser investigado, especialmente cosas que no se han dicho o investigado sobre el tema" por lo que en esta investigación se busca información relacionada sobre los componentes y soporte de los escáneres OMR o insumos como por ejemplo el tipo de papel a utilizarse en lectura de OMR, teniendo esto un enfoque de investigación tecnológica ya que durante el año 2010, cuando un lote de fichas ópticas solicitadas a una imprenta, no pudieron ser utilizadas, al no ser reconocidas por el escáner modelo OPScan3 de la empresa Polysistemas, lo que llevo a generar la idea de formular un diseño de sistema que pudiera ayudar en el proceso de calificación.

## **1.5.2. Temporal.**

(Tamayo y Tamayo 2003)afirma que "el tema de investigación está limitado por el tiempo: pasado, presente, futuro", es así que esta investigación tuvo lugar en la Universidad Nacional Agraria de la Selva, durante el examen de admisión ordinario correspondiente al periodo 2018.

## **1.5.3. Espacial.**

(Tamayo y Tamayo 2003) "expresa la limitación del problema en sí mismo a una determinada población o muestra", para esta investigación el lugar de aplicación de los exámenes en sedes es distante de la central por lo que el traslado de fichas ópticas entre sedes toma tiempo de viaje.

<span id="page-21-1"></span>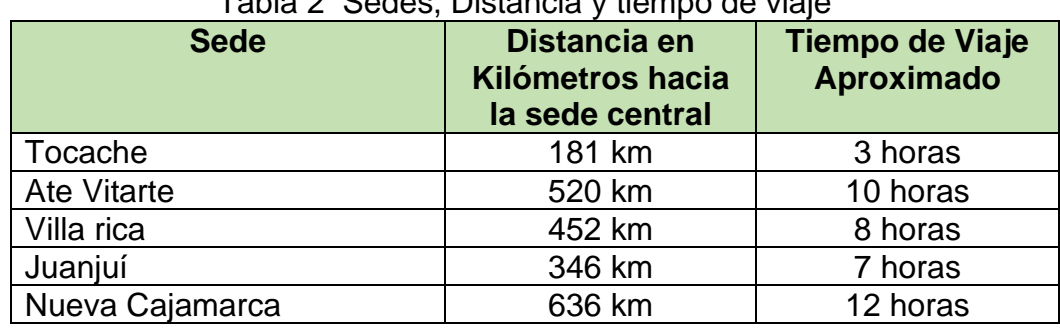

Tabla 2. Sedes, Distancia y tiempo de viaje

Fuente: Oficina Central de Admisión - UNAS - 2018.

# **II. MARCO TEÓRICO**

#### <span id="page-22-1"></span><span id="page-22-0"></span>**2.1 Antecedentes del estudio**

En esta investigación se utilizó la siguiente información de antecedentes:

#### **Antecedentes Internacionales**

(Loke, Kasmiran y Haron 2018) en su artículo científico denominado "**A new method of mark detection for software-based optical mark recognition**", relata que comparo hasta cuatro tipos posibles de algoritmos para la detección de marcas sobre el papel, los cuales tienen en común en todos los casos el uso de umbrales de detección, los cuales presentaron diversas tasas de error siendo las tasas de error más alta entre 3.95% a 26.43%, lo cual es muy alto si se tratase de exámenes del tipo objetivo.

Este autor aplico entonces la selección del mejor algoritmo contra el menor número de error posible, determinando que el conteo simple de pixeles con promedio fue el mejor entre 4 algoritmos utilizados en el estudio.

Visto las conclusiones el autor relata entonces que el índice de errores para el conteo simple de pixeles fue de 0.02%, siendo esta una tasa de error sumamente aceptable.

(Tümer y Küçükkara 2018) en su artículo científico denominado "**An Image Processing Oriented Optical Mark Recognition and Evaluation System**", detalla que es posible detectar marcas ópticas dentro de un determinado formato, en base a guías de códigos QR puestos en esquinas y con el determinado procesamiento de la imagen para la detección de las marcas, inicia su proceso escaneado la imagen para luego detectar la posición de los códigos QR y proceder a revisar el área de llenado de las burbujas de lapiz.

Este autor aplico el procesamiento de imágenes mediante el framework openCV, pero para hacer posible el proceso se ejecuta en escala de grises, detectándose la marca y guardando posteriormente la data.

Visto las conclusiones el autor relata haber aplicado el software hacia 105.750 fichas ópticas, en las escuelas de Konya en Turquía, con una tasa de éxito del 99.76% en comparación con soluciones de la empresa **Scantron** 

(de Elias, Tasinaffo y Hirata 2021) en su artículo científico denominado "**Optical Mark Recognition: Advances, Difficulties, and Limitations**", Los autores relatan haber realizado una revisión de unos 35 artículos sobre la tecnología de reconocimiento óptico de marcas, OMR, resaltando los cambios ocurridos desde el hardware dedicado con baja flexibilidad para su uso y las diversas soluciones que se tienen hoy en día.

Esta investigación define un conjunto de parámetros de un nuevo Sistema OMR que se centre en los usuarios y la usabilidad, esto luego de hacer comparaciones entre hardware OMR dedicado y algoritmos de reconocimiento óptico.

Este autor nos muestra la evolución de los sistemas OMR, pero a su vez, también las ventajas y desventajas en cuanto a la usabilidad de las soluciones por hardware o software.

(Saad, Mohamed y Hafez 2021) en su artículo científico denominado "**Coverless Image Steganography Based on Optical Mark Recognition and Machine Learning**", el autor relata sobre las técnicas de esteganografía, y su uso para ocultar información en medios digitales como las imágenes y se propone un algoritmo para la extracción, cuando el mensaje llegue a su destino, lo destacable del artículo es que compara a una ficha OMR como si fuera portador de la data de donde se busca extraer la información.

Que se pueden combinar los algoritmos de aprendizaje automático basado en reglas (RBML) y el reconocimiento óptico de marcas (OMR).

Propondría un estudio donde el algoritmo RMBL podría mejorar la eficiencia de detección en los sistemas OMR.

(Hafeez et al. 2023) en su artículo científico denominado "**Fault Tolerant Optical Mark Recognition**", relata que la mayoría de técnicas utilizadas para la detección de marcas ópticas sobre papel, tienen limitaciones y fallas, revisando desde diseños de procesamiento de imágenes tomados por escáneres o cámaras digitales hasta hardware elaborado mediante FPGA que son capaces de implementar las técnicas OMR, detallando desde la creación de plantillas OMR hasta como generarlas y posteriormente procesarlas.

Este autor aplico el cálculo de forma totalmente rectangular de la imagen que contiene la ficha OMR, determinando un ángulo de giro que luego fue aplicado a la imagen, para luego empezar la corrección.

Visto las conclusiones detalle que muchas de las fallas producidas en la lectura OMR son ocasionadas por manchas dejadas por los estudiantes y que inicialmente daban una tasa de error del 7.22%, tasa que luego de aplicado el algoritmo de mejora bajo a un 0.44%.

#### **Antecedentes Nacionales**

(Zuloaga Rotta 2013) en su informe final de tesis denominada **"Un Prototipo de Software para un Examen Objetivo Automatizado de Alternativas Múltiples con Niveles de Ayuda**", donde se presentan recomendaciones para mejorar la apreciación del nivel académico de los estudiantes con la creación de un software que ayude en la administración de exámenes objetivos automatizados utilizando múltiples alternativas, combinado con el uso de ayudas en determinadas preguntas para mejorar

los procesos de evaluación con la consecuencia de agilizar el proceso de calificación de exámenes.

El autor detalla entre sus conclusiones que los niveles de ayuda agregados a los exámenes de opciones múltiples, del tipo objetivo, ofrecen incrementar el nivel académico, al tener en caso de posibles dudas o desconocimiento, al marcar una respuesta de pregunta (sin mostrar la solución), brindar información complementaria adicional que le ayudará a inferir nuevos datos y dirigirlo a la solución.

El estudio se hace interesante, pues se podría generar una serie de patrones de ayuda, entradas, y obtener una serie de resultados, salidas, generándose un ecosistema de enseñanza – herramienta – aprendizaje, el cual podría modelarse matemáticamente para lograr un punto óptimo de equilibrio, con el objetivo de alcanzar una gran calidad de la enseñanza en las universidades.

(Guevara Honores y Lulichac Rojas 2016) en su informe final de tesis titulada "**Desarrollo de un Sistema de Reconocimiento Óptico de Marcas para Mejorar el Procesamiento de Encuestas.**", relata que se consideraron los siguientes criterios en la etapa de reconocimiento dado que, los descriptores son vectores, los cuales indican las respuestas (marcas) para cada ítem de la encuesta. Para luego identificar la respuesta plasmada en una marca del papel, se desarrollará una búsqueda por exactitud de los descriptores obtenidos (encuesta) con los descriptores de comprobación (opciones de respuestas), especificados por el formato de la encuesta.

El autor relata que el procedimiento de reconocimiento óptico de marcas podría detectar las burbujas de muestra, marcas de lápices, con una sensibilidad del 94.12%, aporta también datos sobre fichas ópticas dañadas las cuales no serán reconocibles por el sistema de reconocimiento óptico de marcas.

La mencionada investigación fue una de los primeros aportes en cuanto a cálculos de fiabilidad de un sistema OMR, cabe resaltar que todo sistema tendrá siempre un nivel de fiabilidad en función a la complejidad de su tarea, en el caso de los sistemas OMR, un 94.12% según el autor.

(Serrato Talledo 2017) en su informe de tesis Titulado "**Sistema de Reconocimiento Automático de Números Utilizando Similaridad del Coseno para Visión Artificial**", Relata que el ser humano es el mejor reconocedor de caracteres, gracias a que tiene almacenado imágenes y las compara casi inconscientemente con lo que observa, y propone un algoritmo que lee los pixeles y promedia su trazo para compararlo luego con imágenes almacenadas.

Este autor aplico el algoritmo de la semejanza del coseno, la cual demostró que sirve como sistema de comparación y medida de números, dando como resultado de su investigación, que cada número ha sido reconocido con una similitud superior a 0,85.

Visto las conclusiones los sistemas planteados hasta ahora en tecnología OMR no alcanzan el 100% de efectividad al reconocimiento de marcas, esto debido a la intervención humana que rellena las fichas ópticas.

(López Baca y Tarazona Ildefonso 2019) en su informe de tesis Titulado **"Diseño de un sistema de control y pago de peaje por medio de lectores ópticos con identificación vehicular en Perú",** relata que el uso de la tecnología RFID pasiva, acompañada de un sensor de lectura haría que el censado de vehículos sea mucho más rápido con la contribución de aliviar el tráfico al acelerar el sistema de cobros pues el vehículo ya estaría completamente identificado, gracias a que cliente es previamente identificado, haciendo que este en su próxima visita ya tenga un registro en el sistema de almacenamiento de datos, incluyéndose la tarifa que paga el usuario del peaje, esto unido a un sistema automatizado de cobros podría hacer un recibo mensual para cobrarse al cliente.

Este autor aplico la lectura del sensor de radiofrecuencia hacia un TAG RFID con el fin de identificar los vehículos y así automatizar la lectura de la tarifa del mismo.

Visto las conclusiones el autor relata que se consiguió tiempos de lecturas o de identificación del vehículo de 0.3 segundos, lo cual demuestra que es posible el uso de sensor para automatizar procesos, esto debido a la interacción sensor – procesador que crear un conjunto que es capaz de interactuar con su entorno.

(Espinoza del Castillo 2020) en su informe de tesis Titulado "**Sistema mecatrónico de escaneado e impresión para musicografía braille de piano trabajo de investigación para la obtención del grado de bachiller en ciencias con mención en ingeniería mecatrónica**", relata que las soluciones para conseguir hardware específico, dedicado a usuarios con discapacidad, que requieran el uso de tableros braille es dificultosa y costosa, por lo que plantea el uso de sistemas integrados, entre sistemas fuentes de energía, procesamientos y control de actuadores, mecanismos, y sensores, además de partes mecánicas construidas con tecnologías modernas como el control numérico por computador CNC, para construir un dispositivo que pueda brindar accesibilidad en la obtención de partiduras en formato braille

Este autor aplico tecnologías modernas para la fabricación del sistema que engloba hardware y software, con un sistema electromecánico que fabrica las partiduras para el acceso a personas con discapacidad visual.

Visto las conclusiones el autor relata haber podido diseñar y fabricar partiduras utilizando tecnologías como el control numérico por computador CNC, detallando que al haberse fabrico un patrón es posible reproducir todo un lote gracias a que la tecnología CNC puede repetir todo el proceso de forma automática.

#### <span id="page-28-1"></span><span id="page-28-0"></span>**2.2 Bases teóricas.**

#### **1. Bases Epistémicas**

Para (Ñaupas Paitán et al. 2018) la epistemología gira en torno a 3 ejes: La ciencia - como un sistema de conocimientos, el conocimiento científico como el producto de la actividad científica y el proceso de investigación – un proceso metódico y ordenado. En este caso, se tratará de examinar cómo los principios y teorías subyacentes en el campo del reconocimiento óptico de marcas y la evaluación de exámenes de admisión contribuyen a nuestra comprensión y mejoran la eficacia de estos procesos.

#### **La naturaleza del reconocimiento óptico de marcas**

El reconocimiento óptico de marcas (con el acrónimo OMR) es un avance tecnológico que permite la lectura y digitalización de información contenida en marcas realizadas en determinados campos de un documento. Este proceso funciona detectando la presencia o ausencia de marcas en lugares predefinidos dentro de un papel. Este tipo de tecnología se usa para la corrección rápida y precisa de exámenes de opción múltiple, permitiendo un procesamiento de grandes volúmenes de datos (Hussmann y Deng 2005).

#### **Mejora del proceso de calificación de exámenes de admisión**

La mejora del proceso de calificación de exámenes de admisión implica una consideración cuidadosa de varios factores. Esto no se limita simplemente a la precisión de la calificación, sino que también puede incluir la velocidad del proceso, la reducción de los errores humanos, y la facilidad de uso para los examinadores. La teoría de la mejora continua podría aplicarse aquí, lo que implicaría un compromiso constante con la evaluación y mejora del proceso de calificación (Evans y Lindsay 2019).

#### **Paradigma de investigación**

Este estudio se realiza bajo un paradigma positivista, que sostiene que la realidad puede ser observada y medida de manera objetiva. Este paradigma se adapta bien al uso de la tecnología OMR en la calificación de exámenes, ya que la tecnología en sí misma es una herramienta objetiva que puede medir las respuestas de los estudiantes de manera sistemática y estandarizada (Creswell 2009).

#### <span id="page-29-0"></span>**2. Bases Legales**

Las Universidades privadas y públicas en el Perú, estilan aplicar exámenes de admisión a sus postulantes, el cual consiste en preguntas del tipo objetivo las cuales serán procesadas y determinada la calificación por comisiones o comités según lo defina la Universidad;

Así mismo la Ley Universitaria en su Artículo 59, inciso 10 dice que es una de las atribuciones de consejo universitario "Aprueba las normas de admisión y matrícula de la universidad. Asimismo, cada año informar a la facultad sobre el número de puestos vacantes de acuerdo al presupuesto y plan de desarrollo de la universidad en la aplicación normal" (SUNEDU 2014)**.**

Para esta casa superior de estudios el proceso de admisión está enmarcado en el reglamento de admisión Pregrado, aprobado mediante resolución N.º 072 -2016-CU-R-UNAS, donde se definen los procesos desde la inscripción, evaluación y calificación de los exámenes de admisión.

Así mismo consejo universitario, designa a los miembros de comisiones de admisión presididos, por un docente de mayor rango que tenga experiencia en el proceso de admisión y la disponibilidad de tiempo posible, junto a miembros que se encargaran de llevar a cabo el proceso de admisión (Universidad Nacional Agraria de la Selva 2016).

#### <span id="page-29-1"></span>**3. Bases Metodológicas.**

Para esta sección se aborda el enfoque, recopilación, análisis, validez, calidad y consideraciones éticas para el proceso de investigación científica.

## **Enfoque de investigación**

Este estudio utiliza un enfoque cuantitativo, dado su enfoque en medir de manera objetiva el impacto del sistema de reconocimiento óptico de marcas en el proceso de calificación de exámenes de admisión. Los métodos cuantitativos son adecuados para este estudio, ya que proporcionan resultados medibles y precisos que pueden utilizarse para evaluar la eficacia del sistema propuesto.

#### **Recopilación de datos**

Para evaluar el sistema de reconocimiento óptico de marcas, se recogerán datos de las calificaciones de exámenes de admisión antes y después de la implementación del sistema. Los datos podrían incluir la precisión de las calificaciones, el tiempo necesario para calificar los exámenes, y la cantidad de errores detectados. La recogida de estos datos nos permitirá realizar una comparación efectiva y medir el impacto del sistema.

#### **Análisis de datos**

Los datos recogidos se analizarán utilizando técnicas estadísticas a fin de encontrar la existencia de un sesgo significativo en los resultados de las calificaciones de los exámenes de admisión después de la instalación y utilización del sistema de reconocimiento óptico de marcas. Los resultados del análisis estadístico proporcionarán una evaluación de la eficacia del sistema.

#### **Validez y Confiabilidad**

Para garantizar la validez y confiabilidad de los resultados para este estudio, se implementarán varias estrategias. Por ejemplo, para garantizar la validez, se hará un uso cuidadoso de las herramientas de reconocimiento óptico de marcas y se seguirán las directrices recomendadas para su uso. Para asegurar la confiabilidad, se realizarán múltiples rondas de pruebas y se utilizarán procedimientos estandarizados para la recopilación y el análisis de lo data.

#### **Calidad de los Datos**

Con la finalidad de consolidar la calidad de la data de la investigación, se seguirán las mejores prácticas de recopilación de datos. Esto incluirá la formación de los examinadores en el uso del sistema de reconocimiento óptico de marcas y la realización de comprobaciones de fiabilidad para asegurar la precisión y solidez de lo data recolectada e información procesada.

## **Consideraciones Éticas**

Dado que este estudio implica el uso de datos de los exámenes de los estudiantes, se aplicarán las medidas necesarias a fin de asegurar su privacidad y confidencialidad. Los datos se anonimizarán y se almacenarán de forma segura para proteger la privacidad de los postulantes a la UNAS.

## <span id="page-31-0"></span>**2.3 Marco Conceptual:**

#### **A. Sistema de reconocimiento óptico de marcas**

Son el hardware (los equipos tangibles) y el software (parte intangible que aporta la lógica) con el objetivo de lograr identificar las marcas de burbujas de lápices sobre fichas ópticas diseñadas para tal fin.

Los sistemas de reconocimiento óptico para marcas (también conocido como OMR por sus siglas en inglés) ser parte esencial en la función de detectar marcas de lápiz 2B (hechas por humanos) desde formatos impresos, como encuestas o exámenes.

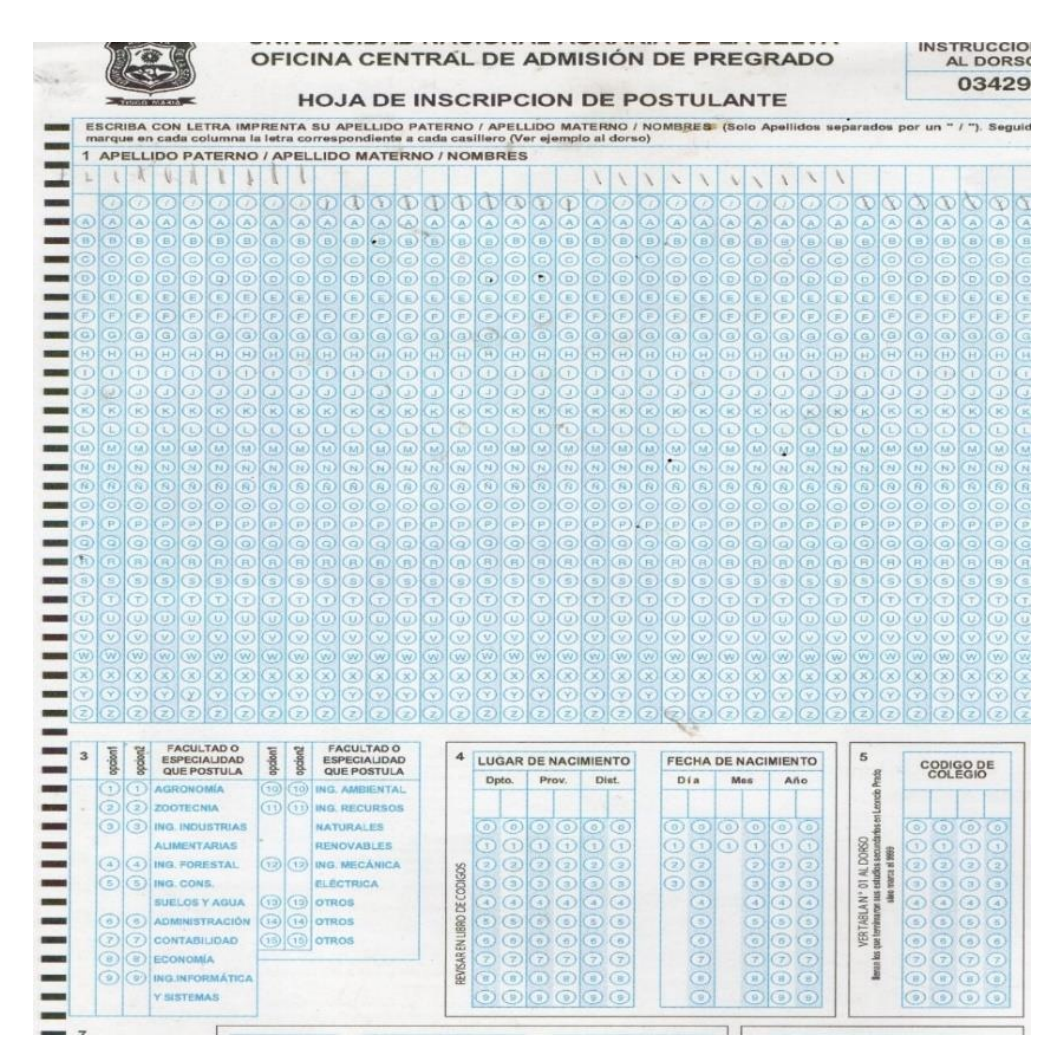

<span id="page-31-1"></span>Figura 1 Ficha Óptica Fuente: Oficina de Admisión - UNAS

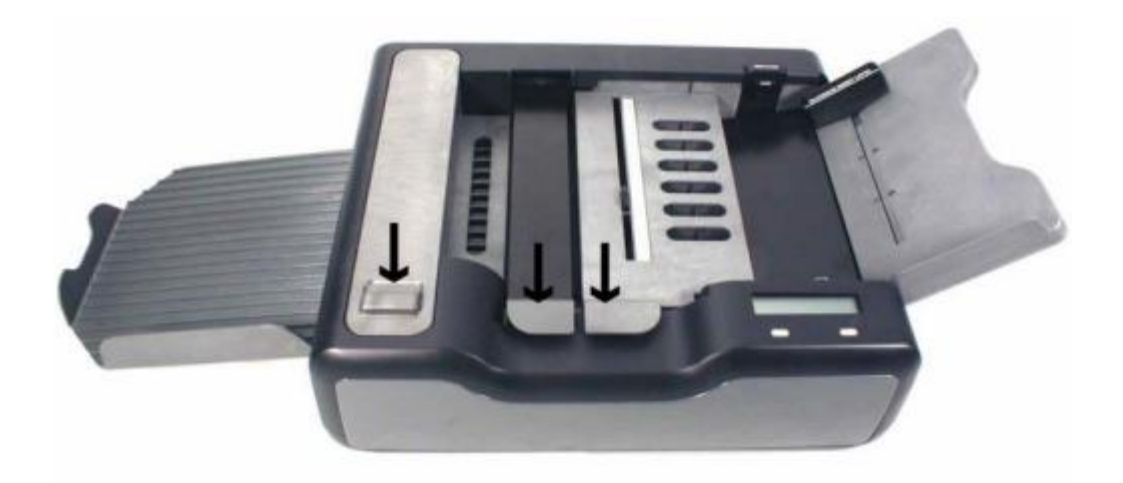

Figura 2 Scanner OMR Fuente: (Scantron, 2003, p.36)

#### <span id="page-32-0"></span>**Historia**

Los escáneres OMR actualmente se utilizan como hardware de adquisición de datos la recopilación de información. Dos formas iniciales de escáneres OMR se dieron con las tarjetas perforadas, muy utilizadas en los principios de la computación, aunque estaban marcadas con agujeros en lugar de marcas superficiales, como la tinta o lápiz. Ya en 1857, la cinta de papel se usaba como dispositivo de entrada de telégrafo y también los primeros programas fueron almacenados en tarjetas perforadas (Kumar 2015).

Las tarjetas perforadas datan del año de 1890, como dispositivos de entrada para las computadoras. A principios de la década de los años 70, con la llegada de las computadoras personales (PC) por parte de IBM, con lo que la utilización de tarjetas perforadas disminuyo. En OMR hoy en día, se identifica la presencia de pequeñas marcas de lápiz o tinta y la identificación se realiza mediante un escáner óptico, por lo general mediante la exposición del papel a rayos penetrantes como los infrarrojos. El primer equipo para esta tecnológica fue de marca IBM, el modelo 805 Test Scoring Machine, que leía las marcas midiendo el grado de conductividad del grafito usando pequeños cepillos de alambre que pasaban a través de la hoja. A principios de los años de 1930, Richard Warren de IBM probo con hardware de sensores de marcadores ópticos para calificar exámenes, tal como se indica en las patentes 2.150.256 de los Estados Unidos (presentada en 1932, emitida en 1939) y 2.010.653 (presentada en 1933, emitida en 1935). El primer diseño funcional de escáner fue autoría de Everett Franklin Lindquist registrado según Patente 3.050.248 de Estados Unidos (presentada en 1955, emitida en 1962). Lindquist desarrolló una serie de pruebas educativas estandarizadas que requerían una mejor máquina de calificación que el estándar IBM 805 de entonces. Los derechos de las patentes de Lindquist estaban en manos del Survey Research Center hasta que la Universidad de Iowa, que vendió la empresa a Westinghouse en 1968. Westinghouse Learning adquirió a National Computer Systems en 1983; NCS fue adquirida por Pearson Education en el año 2000. En 2008, NCS Pearson adquirió Scantron, empresa que actualmente lleva adelante el desarrollo de esta tecnología. En este lapso de tiempo, IBM diseño también un exitoso hardware de escáner de clasificación óptica y calificación de exámenes, registrado segun la patente de Estados Unidos numero 2.944.734 (presentada en 1957, emitida en 1960). En 1962, IBM lo vendió como IBM 1230. Esta y otras máquinas relacionadas, permitieron a IBM migrar varias aplicaciones existentes, para sus máquinas de detección de marca al nuevo diseño óptico. Estos desarrollos incluyen formatos de gestión de inventario e informes de problemas, los cuales son tamaño de tarjetas perforadas estándar siendo en su momento muy utilizadas (Alomran y Chai 2018).

Mientras que otras empresas competidores de pruebas educativas se concentraron en brindar servicios de escaneo, Scantron, fundada en octubre de 1972, adoptó un modelo diferente al distribuir escáneres de bajo costo, que se debería mantener en sus clientes, pero el costo de aranceles encarece el producto, como resultado, muchas personas han llegado a considerar todos los formularios (ya sea que estén destinados o no a la inspección óptica) como escaneos de formularios electrónicos. Scantron, una subsidiaria de M&F Worldwide (MFW), proporciona software de evaluación y encuestas, entre otros servicios como son la recopilación y tratamiento de datos a instituciones educativas, empresas y agencias gubernamentales. El uso de OMR en los sistemas de almacenamiento ya no está muy extendido, por ser como una transición entre las tarjetas perforadas y los códigos de barras (Kumar 2015).

#### **Bases del Funcionamiento**

Mucho hardware OMR actual funcionan en base a escáneres especializados que barren un haz de luz a través de la superficie, y el reflejo es captado y en función a la resolución convertido a una imagen. Para el caso de los escáneres OMR la reflexión en ubicaciones predefinidas en la página se utiliza para detectar marcas. Algunos dispositivos utilizan formularios preimpresos en papel transparente con ciertos periodos, o en su caso se utiliza papel blanco que no absorba la luz emisora, se determina la intensidad de luz que pasa el papel, por lo que la marca (independientemente de la página que es un formato) reduce la cantidad de luz que atraviesa. A diferencia de los equipos especializados, el software de escritorio le permite crear formularios en papel normal, sin la necesidad de licencias como ocurre con los formatos de Scantron distribuidos por polysistemas en Perú, y permite el uso de métodos de imágenes siendo este un método económico, como escáneres o cámaras digitales. Se diferencia del reconocimiento óptico para caracteres en que no requiere un reconocimiento de patrones complejo, es decir, la posibilidad de lectura incorrecta es pequeña. Por otro lado, se requieren imágenes con alto contraste y formas fácilmente reconocibles. Un área muy cercana es el reconocimiento de código de barras, donde un patrón nos indica donde empieza y termina el formato a identificar. Uno de los usos más comunes del OMR es la lectura de fichas ópticas de opción múltiple en las instituciones educativas, la mayoría de las universidades por no decir el 100% de ellas usan este método. En general, las fichas ópticas han sido cuidadosamente diseñadas para minimizar la confusión de los postulantes. Dado su bajo error, relativo bajo costo y facilidad de uso, es un tipo de examen muy utilizado y lo mismo como un método de votación. El uso del área no se limita a las escuelas o las instituciones de recopilación de datos, como ocurre en Perú con el INEI; adicionalmente también es utilizada por muchas empresas que lo usan para ingresar datos y reducir los errores de digitación humana.

#### **Aplicaciones de la Tecnología OMR**

En la actualidad diversos usos se le ha dado a la tecnología OMR, siendo las más destacadas:

- En el procesamiento de datos de investigación.
- Encuestas al personal
- Calificación de exámenes
- Evaluación de satisfacción
- Escaneo de datos masivos en fichas ópticas.
- Formatos para la evaluación de productos
- Formatos para la captura de sugerencias
- Formatos para carga de inventarios
- Formatos para carga de datos de producción
- Formatos de subscripción
- Formatos para ubicación geoespacial
- Formatos para captura de datos en campos

Se tiene diferentes tipos de campos en los formatos para dar la flexibilidad necesaria al momento de la captura de datos como son:

- Formato de Opciones Múltiples, donde se ponen varias opciones, pero solo una deberá de ser marcada, como en las preguntas de los exámenes.
- Formatos de Cuadricula, Para capturar datos de longitud grande como sería una cadena de caracteres.
Algunos sistemas de OMR están basados en un tipo especial de insumos ya sean papel y/o tinta, y solo funcionaran en determinadas condiciones, como por ejemplo la seria SCANOP3 de Scantron solo funciona con lápiz 2B.

#### **Hardware de Reconocimiento Óptico de Marcas**

El hardware o parte física del sistema de reconocimiento óptico de marcas, son los componentes físicos que hacen posible detectar las marcas ópticas sobre las fichas de exámenes de admisión, haciendo posible capturar las marcas sobre formatos establecidos para su posterior funcionamiento, estos dispositivos por lo general están compuestos de sensores, procesador, firmware y sistemas de redundancia.

#### **Sensor Óptico**

Los sensores ópticos disponibles en el mercado para un posible uso son los CNY70 y el TCRT5000 ambos son sensores ópticos reflexivos que trabajan por rebote infrarrojo.

#### **Rebote Infrarrojo**

Los sensores de luz infrarroja reflejada se basan en dos componentes: un emisor de luz, generalmente un led IR, y el otro recibe la luz reflejada de otro objeto, generalmente un opto transistor. Se puede utilizar luz visible, pero se utiliza actualmente luz infrarroja para que la luz ambiental no afecte el procesamiento, y aun así se tienen cierta tasa de errores, debido al componente humano inmerso en el proceso. Otros sensores que funcionan de manera similar son los que cruzan o no cruzan el haz de infrarrojos entre el transmisor y el receptor, como los que se usan en las ruedas de desplazamiento del mouse con una bola metálica recubierta de goma, hoy ya en desuso, en cuyo caso el transmisor esta frente al receptor, proyectando su haz de luz infrarroja, este efecto de contraposición es vital en el efecto de detección de las marcas. otros están en una configuración en forma de "U", donde se espera que exista un relejo desde el objeto a detectar.

En el segundo y tercer caso, son sensores de rebote, el transmisor y el receptor IR se pueden obtener por separado o en grupos que todos apuntan en una dirección (para que rebote en otro objeto). El emisor siempre es un LED con luz no visible al ojo humano, y el receptor siempre es un fototransistor y es de color negro. Algunos pares de transmisor-receptor están disponibles comercialmente, como el CNY70 o el TCRT5000. En términos de electrónica, los sensores reflectantes IR pueden ser analógicos (simplificados) o digitales. En el caso analógico, enviará un voltaje (0 a 5V máx.) directamente a la entrada analógica que serán las entradas utilizadas en este trabajo de investigación, ya nos proveen un mayor umbral de trabajo para discriminar las marcas.

En el caso de la lógica digital, los circuitos generalmente se refieren a las puertas AND, puertas OR y muchos otros circuitos integrados digitales que tienen entradas y salidas como si fueran altas(uno) o bajas(cero). (lógica alta o baja). Un "1" está asociado con una entrada alta y un "0" está asociado con una entrada baja. Si usamos un circuito integrado TTL alimentado por 5 voltios, se supone que el voltaje en "1" es de 5 voltios, al menos teóricamente, y el voltaje en "0" es de 0 voltios. Esto idealmente en el estudio de circuitos digitales. pero en la realidad hay variación debido al ruido y otros factores. Los valores reales de entrada y salida de un circuito integrado varían según la tecnología del circuito integrado y también por el fabricante que oferte el circuito integrado. (Electronica Unicron 2019)

## Tabla 3 Niveles lógicos TTL, CMOS y HC

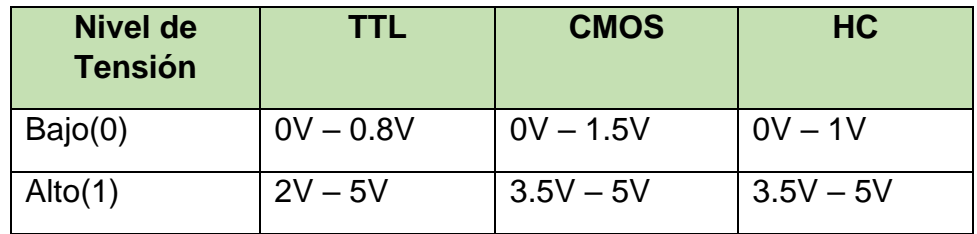

Fuente : (Electronica Unicron 2019)

#### **SENSOR TCRT5000**

El TCRT5000 es un sensor óptico reflectante que consta de 2 componentes, un emisor de luz infrarroja (color azul) y un fototransistor (color negro). Los fototransistores detectan la luz reflejada por los objetos que pasan frente al sensor.

El TCRT5000 viene en un paquete de protección contra la luz, lo que le da una alta inmunidad al cambio de luz en el ambiente, y la carcasa de plástico tiene 2 soportes de clip para una fácil instalación y puesta en punto en caso de precisión.

Se usan comúnmente en aplicaciones tales como trazado de líneas, aplicaciones de alineación, detección de objetos, etc. La forma más típica de conectarlo es a través de una resistencia de 220 ohm con 5 voltios en el emisor y una resistencia de 10k ohm desde el fototransistor a tierra esto en una disposición a luz reflectante por el objeto. Los sensores infrarrojos son perfectos para robots de seguimiento de línea, ratones pequeños, robots de sumo y otros proyectos de electrónica. El sensor TCRT5000 detecta la presencia de un objeto cuando el objeto refleja la luz infrarroja mediante el rebote de luz en el objeto que va a parar en el fototransistor. El sensor está protegido contra interferencias gracias a su carcasa fabricada en plástico policarbonato con deflectores; También permite la detección de color en objetos, el seguimiento de líneas en robots, el escaneo de discos codificados y codificadores e incluso a través de cristales y metacrilatos en un rango de operación de 0.2mm a 15mm.

Según Vishay Semiconductor (Vishay Semiconductors [sin fecha]) en el TCRT5000 hay que tener en cuenta que la distancia detección de un objeto está en el rango de 0.2mm a 15mm, pero la distancia de reflexión óptima es de 2.5 mm, al utilizar en esta investigación de forma separada el emisor y receptor se procederá a usar una distancia de 5mm entre el emisor y receptor. Para las pruebas también se notó la posibilidad de detección de intensidad de la marca de lápiz: si el objeto es una cartulina blanca se tendrá una determinada señal y en el caso de papel bond otro nivel de señal, lo que nos llevó a la conclusión de que se detecta es la interferencia del viaje de la luz emisor receptor, llevándonos esto a la conclusión de que a mayor gramaje del papel, mayor nivel de detección, es por ello que las fichas ópticas de la empresa Polysistemas presentan un alto gramaje y un tipo de tinta especial en el área de detección de avance de línea.

En el mercado podemos encontrar módulos TCRT5000L tal y como se muestran en la figura 3, estos módulos incluyen el schmitt trigger 74HC14 que convierte la señal analógica en digital.

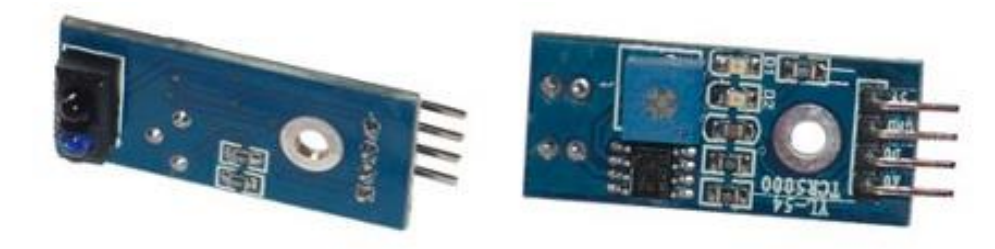

Figura 3 Sensor TCRT5000 acoplado con un trimmer Fuente: (FreeSensors 2019)

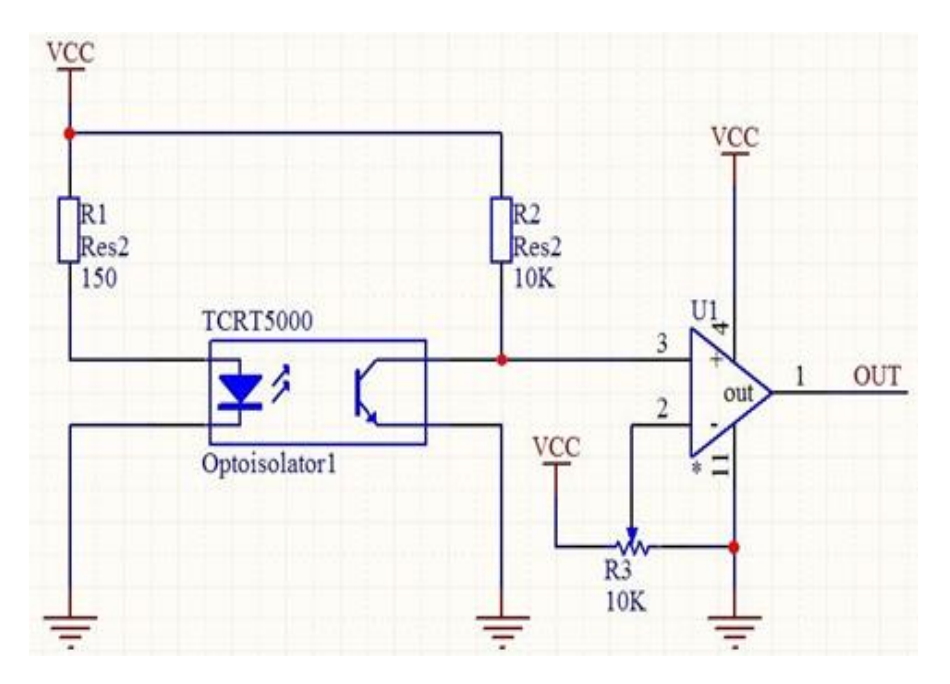

Figura 4 Diagrama TCRT5000 y acople Fuente: (FreeSensors 2019)

Para el caso de la investigación se utilizará estos sensores sin acople, para mayor libertad del investigador al plantear el diseño del sistema de reconocimiento óptico de marcas.

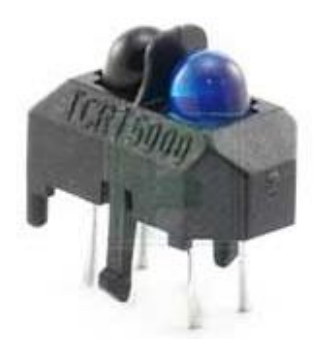

Figura 5 Sensor TCRT5000 Fuente: (FreeSensors 2019)

## **SENSORES CNY70**

Este sensor constituido por un emisor infrarrojo y un receptor de la misma naturaleza, capaz de detectar el rebote en algún objeto.

Estos dos componentes apuntan hacia el objeto con un cierto grado de inclinación, por lo tanto, si la luz es reflejada, el rebote será detectado por el receptor, dando una señal analógica.

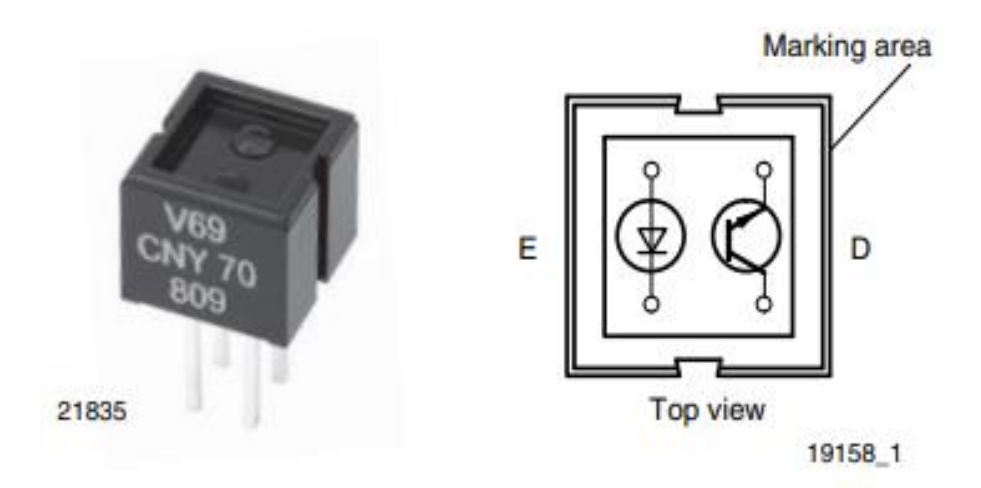

Figura 6 Sensor CNY70 Fuente: (Semiconductors 2022)

### **Funcionamiento CNY70**

Según (Semiconductors 2022) se debe alimentar de forma limitada al led emisor, este empezara a emitir una luz que esta fuera del alcance visual de los humanos, si algún objeto está a una corta distancia el receptor empezara su trabajo de detección, proveyendo de una señal analógica la cual debe de ser interpretada por un procesador.

Pero la alimentación hacia el emisor debe ser limitada por una resistencia RC para evitar dañar el led, y lo mismo ocurre con el receptor debe tener una resistencia limitadora RT y evitar así daños por exceso de corriente.

Esto nos lleva a dos posibles configuraciones para el momento de implementar un sensor CNY70. En la configuración A, el emisor devolverá un estado alto (HIGH) cuando esté recibiendo luz y un estado bajo (LOW) en ausencia de la misma. En el modo B el emisor devolverá un estado alto (HIGH) si no recibe nada y un estado bajo (LOW) en caso de estar en presencia de la luz de rebote.

Lo recomendado por el fabricante es una resistencia de 220 ohmios en el led emisor y una resistencia de 10000 ohmios en el receptor.

## **Lectura Analógica**

La señal real que tendremos desde el sensor CNY70, es una señal analógica, lo cual es directamente proporcional a la cantidad de luz reflejada en el objeto reflectante, la lectura se presentará en el formato TTL es decir entre 0 (LOW) y 5 (HIGH) voltios, de los cuales se puede inferir que es lo que está observando el sensor.

Se sabe que el color negro es el que más luz absorbe, para el caso solo nos interesa detectar la marca de los lápices sobre los círculos de marcas en las fichas ópticas diseñadas para fines de la investigación, estas deberán de ser reconocidas según su posición en la hoja de papel, pudiendo este principio ser aplicado a cualquier sensor óptico que pueda diferenciar colores (Semiconductors 2022).

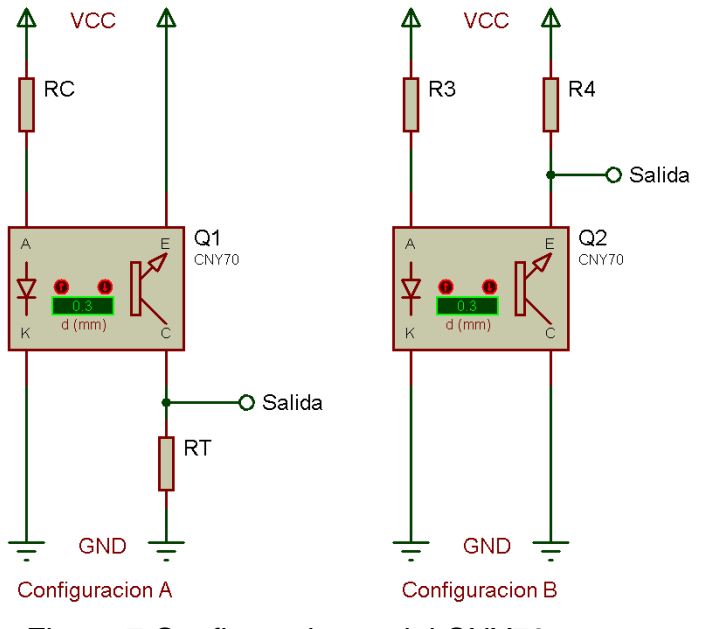

Figura 7 Configuraciones del CNY70 Fuente: Elaboración Propia

## **Lectura Digital**

En este caso se requiere de un tratamiento de señal analógica proveniente del sensor y transformarla en una señal digital, para ello en electrónica digital se puede utilizar un comparador, un amplificador operacional o un schimitt trigger, estos componentes electrónicos implementan un umbral de activación para cambiar de estado bajo a estado alto y viceversa, esto quedara en función a la configuración con la que sea implementada el sensor.

Este efecto queda de manifiesto, este efecto, por ejemplo, en luminarias que detecta cierto nivel de luz diurna y se activan en la ausencia de la misma, enciendo una lampara como por ejemplo las lámparas de alumbrado público.

#### **Acople para el CNY70**

Este método consiste en utilizar un [Schmitt Trigger.](http://es.wikipedia.org/wiki/Disparador_Schmitt) Este circuito digital es un tipo especial de comparador que mejora la característica de histéresis para el tratamiento de señales analógicas.

Su funcionamiento es sencillo, una señal analógica entra en el circuito y si esta señal supera un umbral, se activa la salida, por lo que ya tenemos un 1. Si es inferior al umbral, la salida queda apagada, dándonos un 0.

El 74HC14 integrado tiene seis circuitos de este tipo. Para conseguir la funcionalidad se tiene que conectar la salida del sensor al pin de entrada de este chip y obtendremos una salida digital a través de los pines correspondientes.

Es importante no "abrir" los pines de entrada que no se utilizarán. Deben estar conectados a tierra para evitar el ruido de salida.

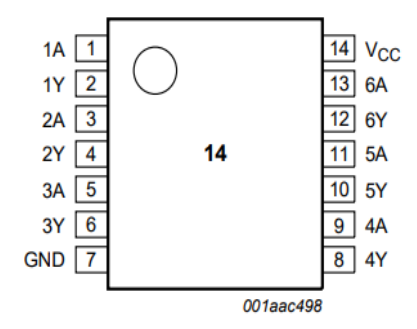

Figura 8 Pin Out 74HC14 SchimitTrigger Fuente: (Nexperia 2021)

## **Forma menos ortodoxa**

Consiste en conectar el ánodo del emisor al colector del receptor de esta forma, lo que conseguimos es poner la salida a 1 solo cuando se alcanza cierta cantidad de energía.

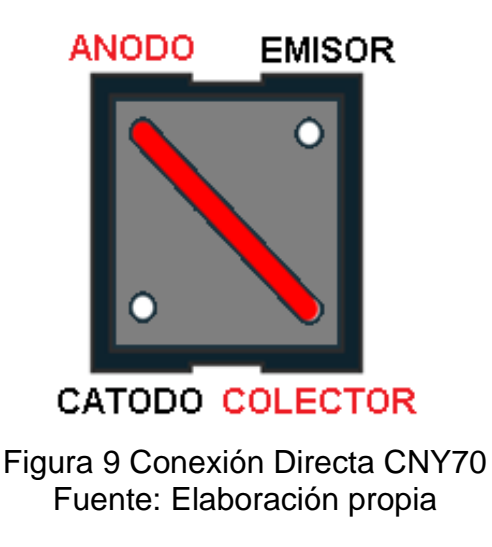

#### **a. Procesador**

La mayoría de procesadores usados para este tipo de dispositivo son microcontroladores los cuales se encargan de una labor específica, por ejemplo, operar motores, leer datos de sensores, almacenar datos, etc.

Según (Electrónica Estudio 2019) un chip microcontrolador es un conjunto de millones de transistores, formando subsistemas como la unidad central de proceso, la memoria volátil RAM y la memoria fija ROM, y buses internos que conectan con los puertos E/S, entrada y salida, así como también periféricos. Componentes interconectados en un microcontrolador y juntos hacen que el funcionamiento se parezca a un computador. Se puede afirmar entonces que un microcontrolador funciona tal y como lo haría una computadora completa.

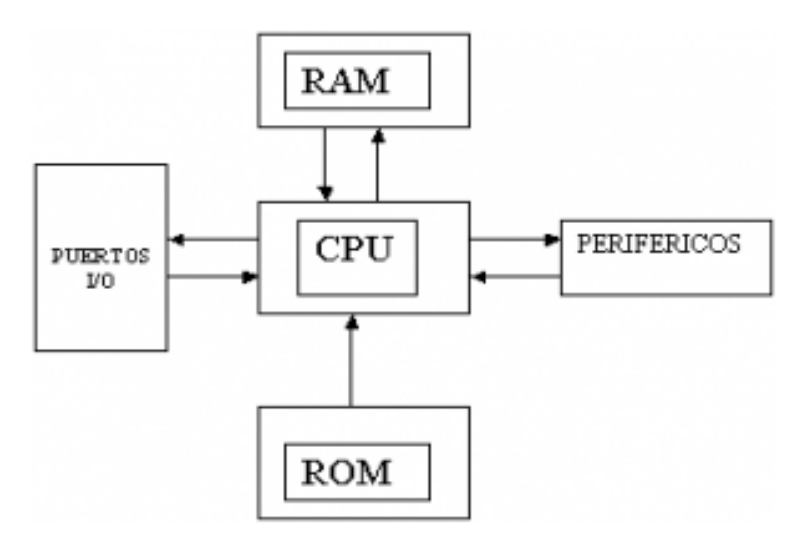

Figura 10 diagrama de bloques de un microcontrolador Fuente: (Electrónica Estudio 2019)

#### **b. Firmware**

Según (Electrónica Estudio 2019), afirma que cada microcomputadora necesita un programa para realizar una función específica, un ejecutable. Por lo general, se almacena en la memoria ROM, memoria FLASH en el caso de los microcontroladores.

Vale la pena mencionar que un microcontrolador es inútil sin un programa.

El propósito de un microcontrolador es entonces leer y ejecutar programas creados por el usuario, por lo que la programación tiene un papel protagónico en el diseño del hardware y software embebido que los contienen.

La capacidad programable del microcontrolador simplifica entonces el diseño en electrónica.

Proporcionan modularidad y flexibilidad ya que el mismo chip puede realizar tareas distintas con tan solo editar y volviendo a cargar el programa al microcontrolador.

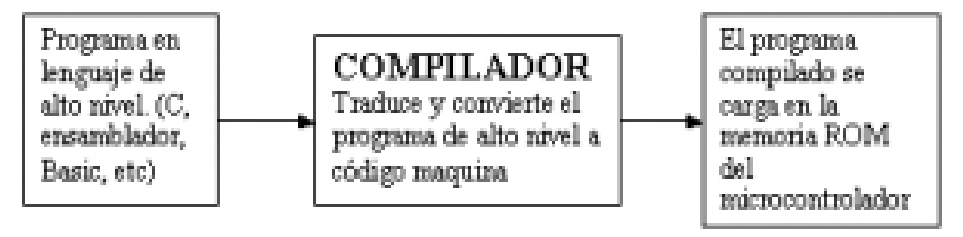

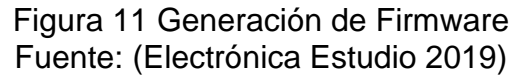

#### **c. Registros del procesador**

Según (Stallings 2000) existen en el procesador memorias internas, mucho más rápidas que la memoria principal, pero de escasa capacidad que son utilizadas para calculo y procesamiento rápido, estos registros se dividen en 2 grupos.

Registros visibles para el usuario, estos registros pueden ser usados directamente desde el código fuente del programador y nos sirven como variables para la programación de aplicaciones.

Registro de control, estos registros los maneja únicamente el procesador, sirven como indicadores y salida de resultados de operaciones invocadas desde el programa del usuario.

Para el caso de los microcontroladores, los registros del procesador también estas presentes para la investigación accederemos a ellos mediante macro variables.

#### **Software de Reconocimiento Óptico de Marcas**

Según (De Armas y Bautista Rodríguez 2005) el reconocimiento óptico de caracteres debe dar se en una escala de grises, pero para esta investigación solo se requiere saber si el ovalo o circulo, está marcado con lápiz, por lo cual se debe de utilizar un umbral de discriminante en la marca, esto deberá de ser usable desde el software desarrollado.

## **Usabilidad**

Para el estándar (ISO25000 2022) la usabilidad es la capacidad de determinar su idoneidad, lo que permite a los usuarios saber si el software desarrollado cubrirá sus necesidades.

ISO 25000:2005 conocido también como SQUARE (Evaluación de requisitos de calidad de software) y es esencialmente una armonización y revisión de las normas ISO/IEC 9126 e ISO/IEC 14598.

En el modelo de calidad hay tres formas de ver la forma del software según el contexto:

- a. Mediante la calidad de software.
- b. Mediante la calidad de datos.
- c. Mediante la calidad en uso.

En esta investigación se enfocará más al tercer ítem, donde se pueden tener varias formas de vista desde el usuario en la que consideraremos el uso final y la utilidad que se le vaya a dar al software en investigación.

Según (Carreras Montoto 2012) para el paradigma de calidad de software es la usabilidad un criterio para su evaluación, denominado también como operatividad, y tiene algunas diferencias con la ISO 9126, sus sub características son:

a. Facilidad de aprendizaje: capacidad de aprender mientras se procesa

b. Fácil de entender: las características del producto se utilizan en nuevos usuarios y cómo usarlas en ciertas tareas.

c. Facilidad de uso: El producto se puede operar y controlar en cualquier momento.

Aunque se tiene más sub características, se consideró que, para la investigación realizada, nos enfocaremos más en la facilidad de uso, ya que el usuario final, dará la apreciación de este mediante una encuesta procesada posteriormente.

#### **Estética**

Según (Rivera 2016) cada individuo posee una visión diferente, llegando a adoptar posiciones muy definidas en cuanto a lo estético. Pero a pesar de estas diferencias individuales, un grupo de individuos pueden ponerse de acuerdo y escoger un escenario estético común, y con sus propios flujos y procesos, características que dan a los softwares un conjunto aceptable hacia sus usuarios. El ser atractivo por la facilidad de uso, atractivo visualmente y

orientado hacia el segmento de los clientes, hacen que un software sea estéticamente atractivo para el usuario final, para el caso de estudio el segmento que se tiene esta diversificado por edades, permanencia de funciones y tiempo de uso, por lo que estéticamente hablando se buscara un consenso entre la mayor parte de usuarios del sistema OMR.

## **Conformidad**

Para (Rivera 2016) Los diseños de software deben de concordar con los estándares locales y en algunos casos los externos que puedan ser generalmente aceptados, por ejemplo, todos saben que los menús de una aplicación casi siempre están en la parte superior de la pantalla, que cuando se van a ingresar datos el cursor cambia, todo a fin de lograr la conformidad del usuario.

En el caso específico de la oficina de admisión, el sobre cumple con el reglamento del examen admisión de la UNAS.

Por ejemplo, el Articulo Nº23 cuando exista empate por una última vacante, el reglamento busca establecer diferencias mediante la separación entre capacidad cognitiva y capacidad académica del estudiante estableciendo un peso de 0.49 y 0.51 para cada área respectivamente, y tal como lo relata el reglamento se debe tener la mencionada característica por que el sistema desarrollado debe contener dichas reglas como requisitos funcionales.

Existen además puntos no presentes en el reglamento e identificados dentro del desarrollo del software, empezando con el análisis de requisitos y la puesta en marcha del software, como requisitos no funcionales, a los cuales se suman características que cada comisión establece según criterio propio.

#### **Confiabilidad**

Para (Gerardo Padilla y Montes de Oca Villa 2019) es un criterio importante es el software, la cual se encarga de medir el grado en el que el software operara sin fallas durante su tiempo de uso. Este indicador puede ser entonces cuantificado, y sometido a estudios para lograr dar indicadores de la característica del producto de software. Entonces el ideal sería alcanzar el 100% de confiabilidad de un producto de software, cosa que casi nunca ocurre, ideal donde no se presenten fallas durante un determinado periodo de tiempo, siendo los sistemas con redundancia los más próximos a la confiabilidad.

Al tener exámenes de admisión como tarea principal, y siendo esta etapa crucial para la formación profesional de muchos se debe entonces tener un método que demuestre que los resultados se procesaron bien, por lo que cada proceso se debe según reglamente pedir la revisión de datos por parte de la comisión de admisión, así una vez con el visto bueno proceder en orden hasta llegar a la emisión de resultados finales.

## **B. Proceso de Calificación de Exámenes de Admisión**

(Soubirón y Camarano 2006) relata en su Manual de diseño de pruebas objetivas el proceso de calificación es definido como: "Para las correcciones y la puntuación de la prueba, el valor asignado a cada unidad debe tener en cuenta su contribución a la prueba general. En el caso de máxima uniformidad de valoración, a cada punto se le asignará 1 punto, a cada punto se le asignará la misma puntuación. En este caso, la suma de los puntos parciales es el llamado "punto directo". No se puede ignorar la aleatoriedad de este tipo de test, y esta probabilidad de éxito es proporcional al número de respuestas posibles."

(Zuloaga Rotta 2013) en su Tesis "Un Prototipo de Software para un Examen Objetivo Automatizado de Alternativas Múltiples con Niveles de Ayuda" se conceptualiza como un proceso de evaluación que permite comprobar el logro de los objetivos educativos, determinándose mediante indicadores que el aprendizaje pretendido ha ocurrido durante el proceso, utilizando las herramientas pedagógicas del caso.

Por lo tanto, al evaluar dichos indicadores se puede determinar lo que los estudiantes han aprendido después de la fase de aprendizaje.

Debe hacerse una distinción entre los conceptos de validación y evaluación del aprendizaje, queda establecido entonces como el proceso de confirmar lo que los estudiantes han aprendido. cuando evaluamos el proceso que agrega valor con la verificación y traducirlo en calificaciones.

#### **Exámenes Objetivos**

Las pruebas de opción múltiple o pruebas para marcar consisten en un conjunto claro y preciso de preguntas a las que los estudiantes deben responder brevemente, limitándose generalmente a elegir una de las opciones ya proporcionadas, por lo general con una marca de lápiz. La objetividad se refiere a la selección directa de la respuesta, así como al procesamiento y generación de resultados, mas no a lo objetivo de la evaluación que puede variar según el curso.

Unos aspectos importantes en la creación de exámenes objetivos son los siguientes:

- El contenido está en función al curso.
- La redacción de las opciones de selección son un numero finito
- Las opciones deben ser en cantidad las misma en cada pregunta.
- No debe de haber opciones repetidas en una misma pregunta
- La corrección y acumulación de puntos debe de ser rápida.
- Presentación de la misma.

#### **Escaneo de fichas ópticas**

Es el proceso mediante el cual las fichas ópticas son transformadas a información la cual podrá ser analizada posteriormente, por lo regular dicha información se genera en formato de texto, para que pueda ser leídos desde otros programas de tratamiento de información.

Pero con la llegada de sistemas operativos con control de privilegios y control de acceso a ciertas carpetas del sistema, el software ha tenido que estarse adaptando para poder crear rutas alternativas para la escritura y lectura de datos, llegándose al caso de toparse con el Windows File Protection, el cual hace imposible la tarea de escribir en algunas carpetas, lo cual hace imposible guardar los datos en carpetas predeterminadas por el software, sumado a esto el hecho de la mayoría de dispositivos OMR requieren de interface RS232, hicieron que la labor de escanear se convierta en una labor tediosa y a cargo de solo algunos expertos.

#### **Escaneo de Fichas de Postulantes**

Este proceso genera la información del postulante, obteniendo tanto su identidad en código, como sus respuestas, con la identidad se sabrá a que opción se matriculo el postulante y con la respuesta se podrá en adelante calificarle y en función a merito asignarle una vacante, el proceso de asignación de vacante, tiene por prioridad la opción escogida como primera, y si en caso quedaran vacantes libres por especialidad, el sistema procederá a asignar vacantes por segunda opción, no influyendo esto con la opción de primer ingreso para el cálculo del puesto de ingreso del postulante.

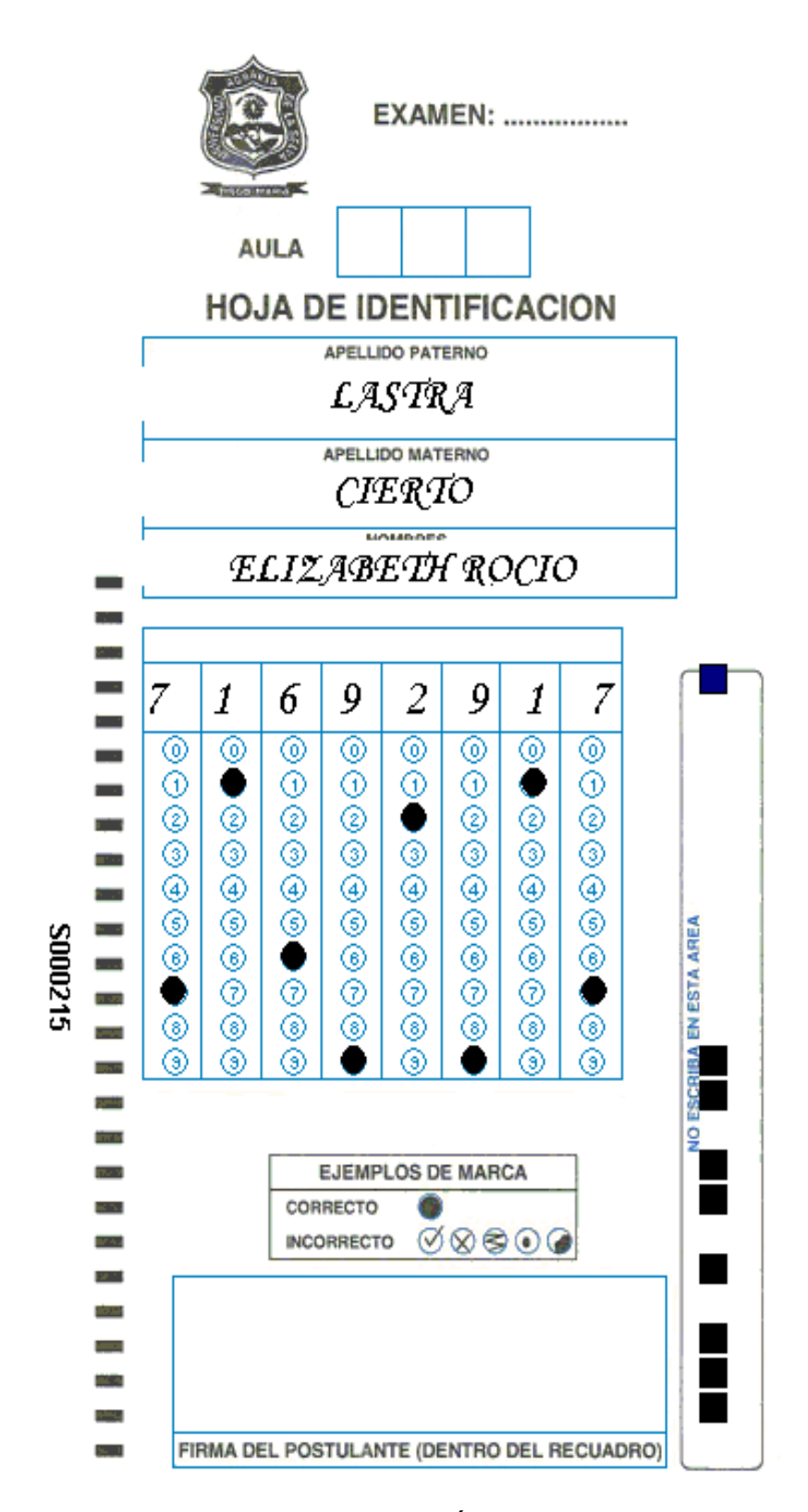

Figura 12 Representación de Ficha Óptica del Postulante desde el Sistema de Reconocimiento Óptico de Caracteres Fuente: Software de Admisión de la UNAS

## **Escaneo de Fichas de Claves**

Este proceso lee las hojas de claves escritas por los integrantes de la comisión de admisión, la información sobre las respuestas de los exámenes, deben ser corroboradas visualmente y con calma desde el sistema, puesto que dependerá de esta información la calificación que se le dé a todos los exámenes.

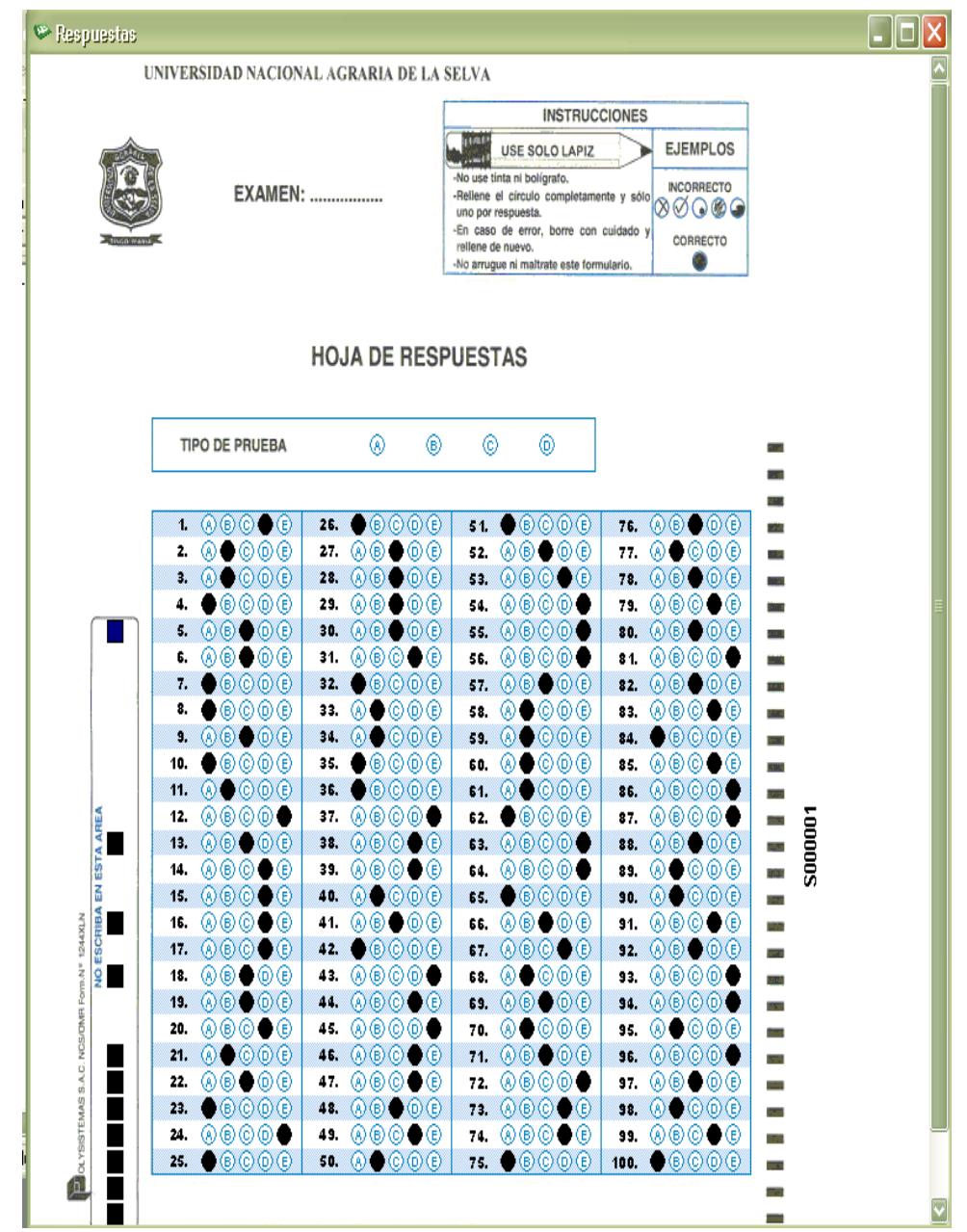

Figura 13 Representación de Ficha Óptica de Claves desde el Sistema de Reconocimiento Óptico de Caracteres. Fuente: Software de Admisión de la UNAS.

## **Detección de errores de Lectura**

Los errores en el escaneo pueden ser atendidos de 2 diferentes formas:

a. De forma directa y durante el proceso, es decir mientras se escanea se va corrigiendo detalle a detalle los posibles errores de lectura.

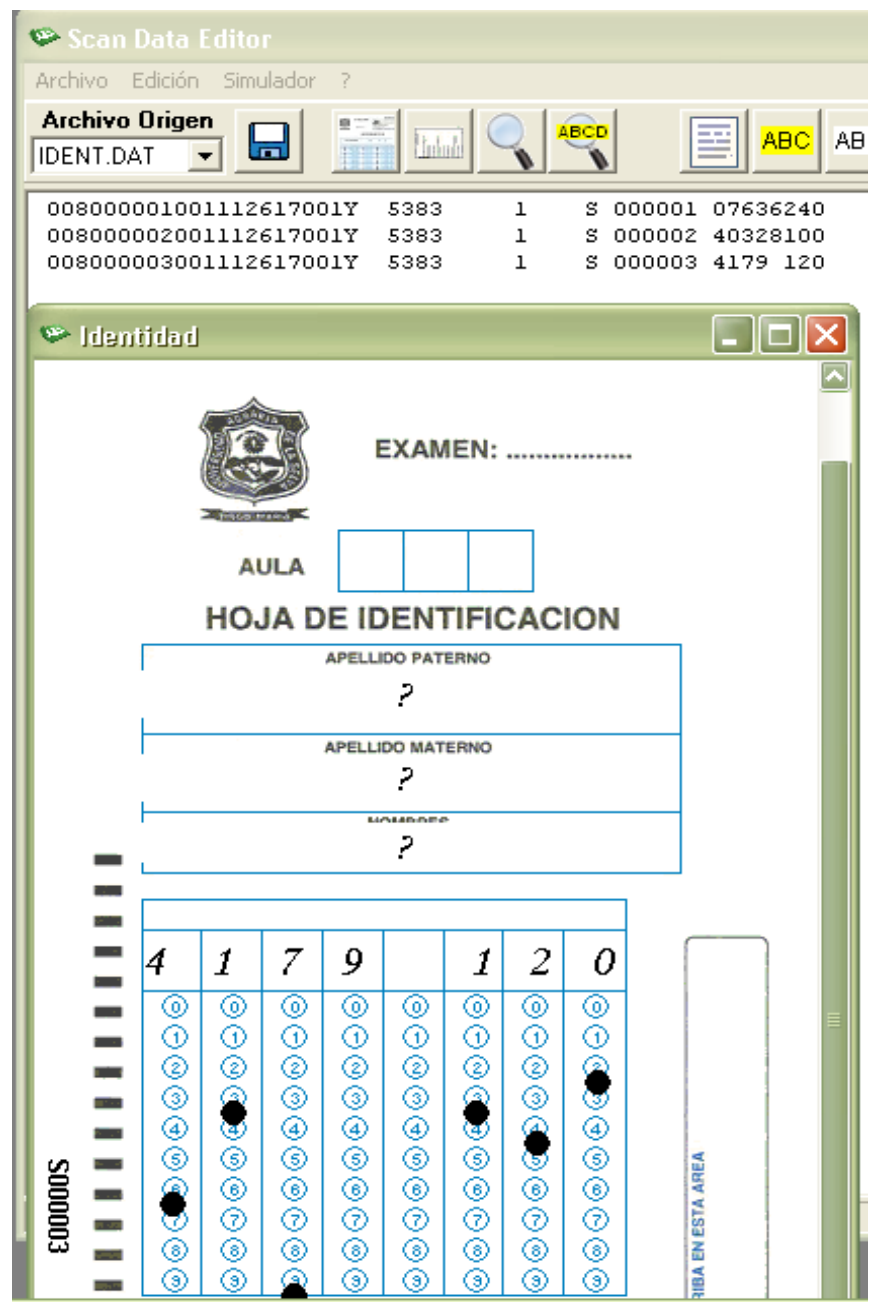

Figura 14 Detección de Fallas Lectura a Lectura

Fuente: Software de Admisión de la UNAS.

Obsérvese que el postulante olvido llenar el quinto circulo lo cual no lo identifica ante el sistema.

b. En forma de lote, donde se procede a hacer la consistencia de la lectura contra la existencia de información de identidades desde la base de datos, dando como resultado un listado de posibles fallas.

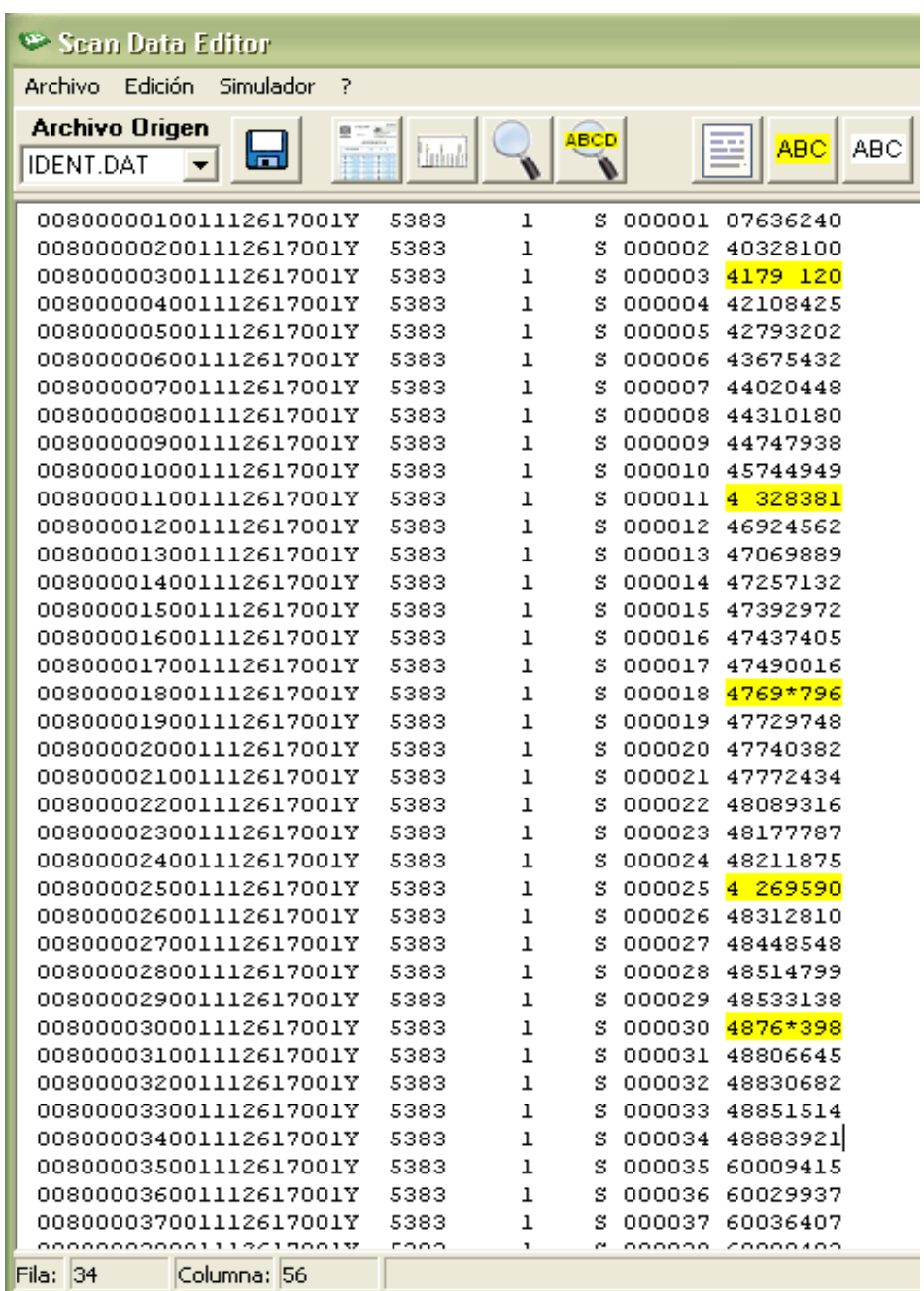

Figura 15 Detección de fallas en Lote Fuente: Software de Admisión de la UNAS. Obsérvese la detección de errores de espacios en blanco, así como borrones producidos por los estudiantes, o marcas leves que el scanner no puede reconocer, cada error debe ser subsanado y revisado por la comisión.

#### **Contingencia ante errores de lectura**

Una recomendación útil y rápida para el caso de fallas en el sistema es contar con hardware adicional que permita rápidamente suplir la falla del dispositivo, y en última instancia se procede a hacer uso de plantillas para el caso de lectura manual.

#### **Evaluación de Exámenes**

Consiste en puntuar al evaluado con una calificación numérica, esto en la UNAS está definido por la Comisión de Admisión detallados en el capítulo III artículos 17 y 18 del reglamento de admisión de la mencionada universidad, según se cita a continuación:

"El Comité Central de Admisiones es designado por el Consejo Universitario y está integrado por siete profesores designados por la Universidad, uno por cada departamento. El presidente del comité es el maestro de mayor prioridad. Las comisiones gozan de autonomía en el desempeño de sus funciones" (Resolución N° 348-219-CU-R-UNAS, 2019, Art 17°)

"Un miembro del Comité Central de Admisiones firma una declaración jurada que declara que el solicitante no está relacionado con el solicitante por consanguinidad en cuarto grado o segundo grado o relación familiar, ni con ningún líder de la Academia o miembros de la facultad", lo cual garantiza la transparencia del proceso, a fin de evitar el favorecimiento que tendría uno de los miembros en caso de tenerse afinidad, o posible fraude en la que todo el comité quedaría sometido al tribunal de honor.

La comisión entonces será la encargada de formular el examen de admisión, evaluar y calificar los exámenes de admisión apoyándose en las recomendaciones de la Oficina Central de Admisión.

Por lo general estos exámenes son de 2 tipos, los cuales son dirigidos hacia postulantes de ingenierías y de ciencias sociales, ambos tipos de pruebas son de 100 preguntas, las cuales se diferencian entre ellas en el número de preguntas por materia que contienen según como se detalla en el Art. 20º, Art. 21º, Art. 22º" (Resolución N° 348-219-CU-R-UNAS, 2019, Art 18°) "El examen de admisión está compuesto de un parte de rendimiento académico y una parte de capacidad cognitiva. Hay 100 preguntas, de las cuales 40 están relacionadas con la capacidad académica y 60 están relacionadas con la aptitud cognitiva. La duración del examen es de 03 horas." (Resolución N° 348-219-CU-R-UNAS, 2019, Art 20°)

La prueba estará dividida y compuesta entonces en:

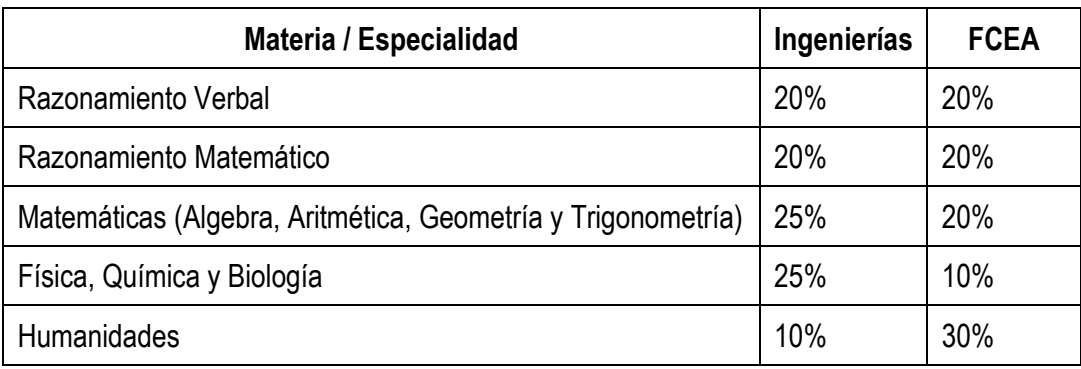

**Tabla 4 Contenidos del examen de admisión – UNAS**

Fuente (Resolución N° 348-219-CU-R-UNAS, 2019, Art 21°)

"Las pruebas de aptitud académica miden las habilidades de razonamiento verbal y matemático del solicitante, mientras que las pruebas de aptitud cognitiva examinan los temas enumerados en el prospecto" (Resolución N° 348-219-CU-R-UNAS, 2019, Art 22°)

## **Consistencia de información de fichas Ópticas**

El proceso de consistencia se lleva a cabo posterior a la lectura para verificar que los DNI ingresados por los postulantes estén conformes, verificándose el correcto llenado de las fichas OMR dando lugar esto a que la calificación pueda terminar con cero y al no tenerse claro el hecho en el reglamento, suceda un reclamo y posterior proceso de revisión, haciendo que el tema de emisión de resultados demore hasta días, por lo cual este proceso es vital antes de continuar con la calificación de exámenes.

La comisión de admisión será la encargada por consenso de establecer las medidas correctivas en cada caso, pudiendo hasta invalidar exámenes por posible detección de suplantación, o uso de códigos DNI no existentes en el sistema.

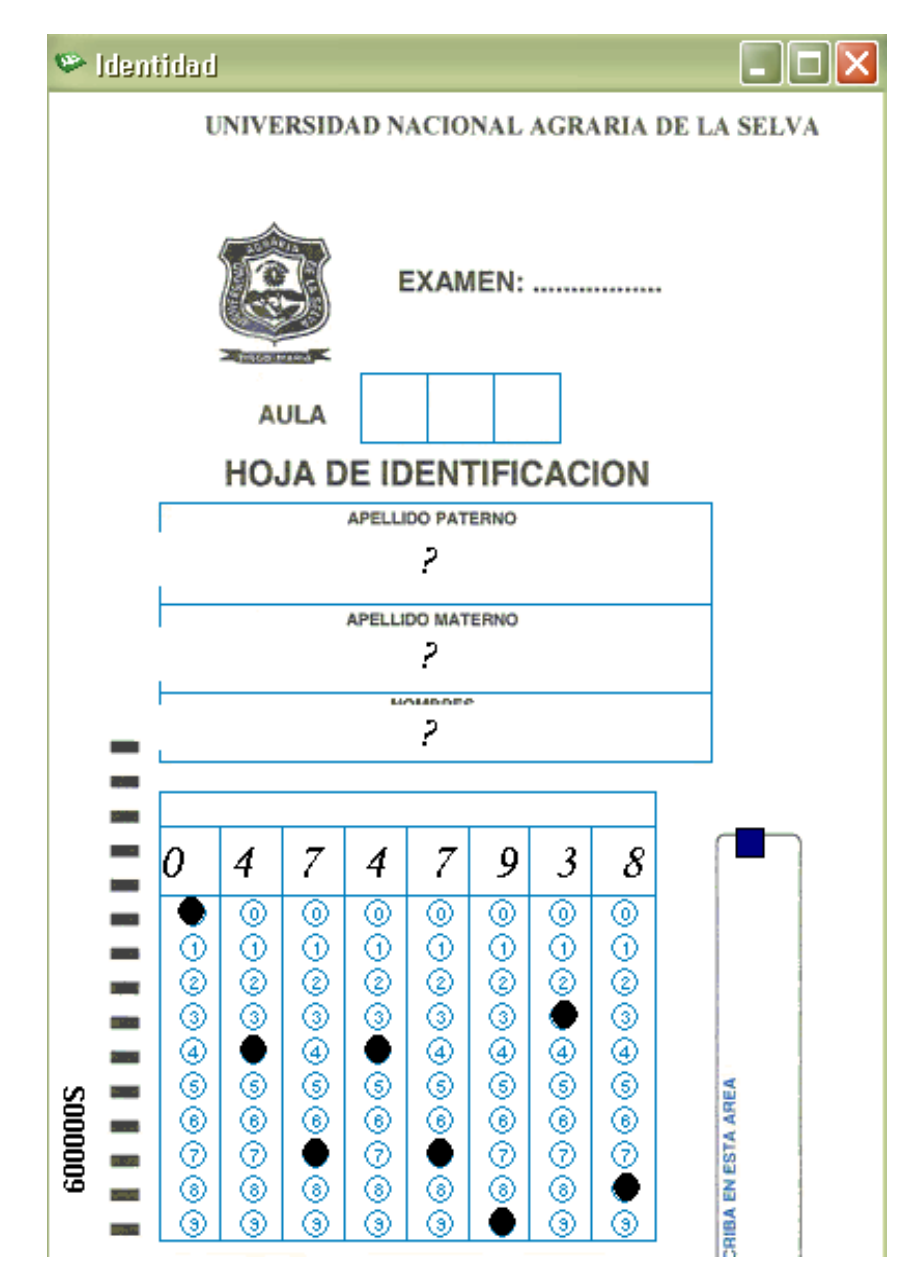

Figura 16 Ejemplo de error de llenado de círculos de marcas ópticas. Fuente: Software de Admisión de la UNAS

Obsérvese que, aunque el proceso de escaneo paso la cadena de forma conforme 8 dígitos no en blanco y marcas correctas este DNI no existe en la base de datos.

### **Tiempo de calificación de Exámenes**

Si todos los procesos han ocurrido normalmente se centraliza la información desde sedes lejanas y la sede central para proceder a la calificación, este proceso de unificar datos puede tomar algo de tiempo, puesto que todas las sedes deben haber remitido su información para el caso de estudio se tienen las siguientes sedes para la toma de examen en simultaneo.

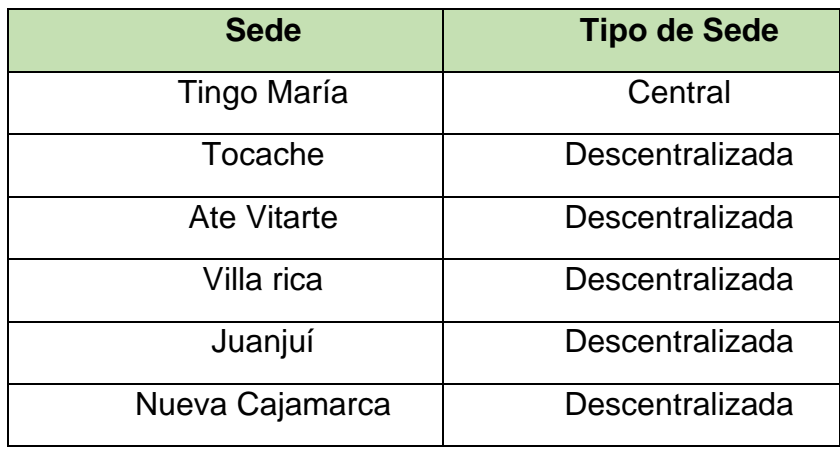

Tabla 5 Sedes para toma de examen de admisión

Fuente: Oficina Central de Admisión - UNAS - 2018.

#### **Tiempo de evaluación de vacantes**

Las vacantes se ingresan al sistema como primera etapa del proceso, a fin de determinar las posibles asignaciones postulante a alumno, las cuales son reconocidas con resolución de consejo universitario, y verificadas por la comisión de admisión encarga de supervisar el proceso de admisión a la universidad, sin embargo aunque por reglamento se debería asignar directamente las vacantes luego de la obtención de la nota y en estricto orden de mérito, se agrega la característica no funcional de procurar cubrir las vacantes para los procesos, por ejemplo se tiene el caso especial donde estudiantes de cuarto de secundaria no ingresaran aun alcancen un resultado satisfactorio, así que la comisión de admisión sesiona para acordar las medidas correctivas del caso y lograrse optimizar resultados.

## WACANTES EXAMEN ADMISION 2018-1

#### REGISTRO DE VACANTES

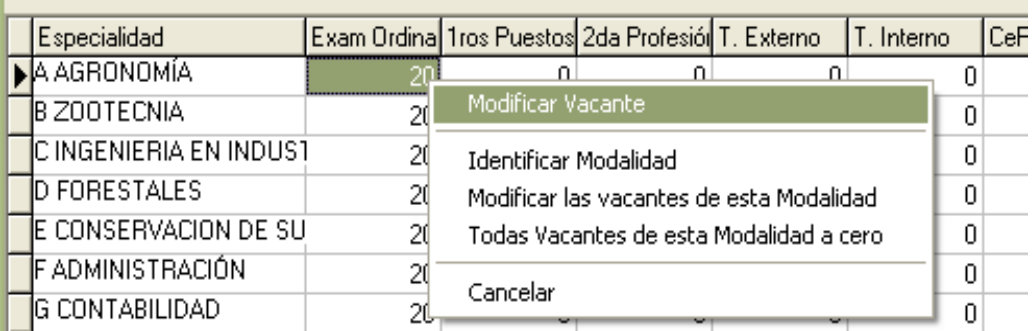

Figura 17 Proceso de Ingreso de Vacantes Fuente: Software de Admisión de la UNAS

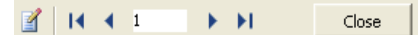

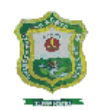

UNIVERSIDAD NACIONAL AGRARIA DE LA SELVA **EXAMEN DE ADMISION 2018-1** PORCENTAJE DE ALUMNOS APROBADOS Y DESAPROBADOS

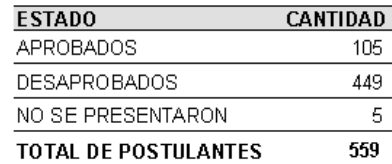

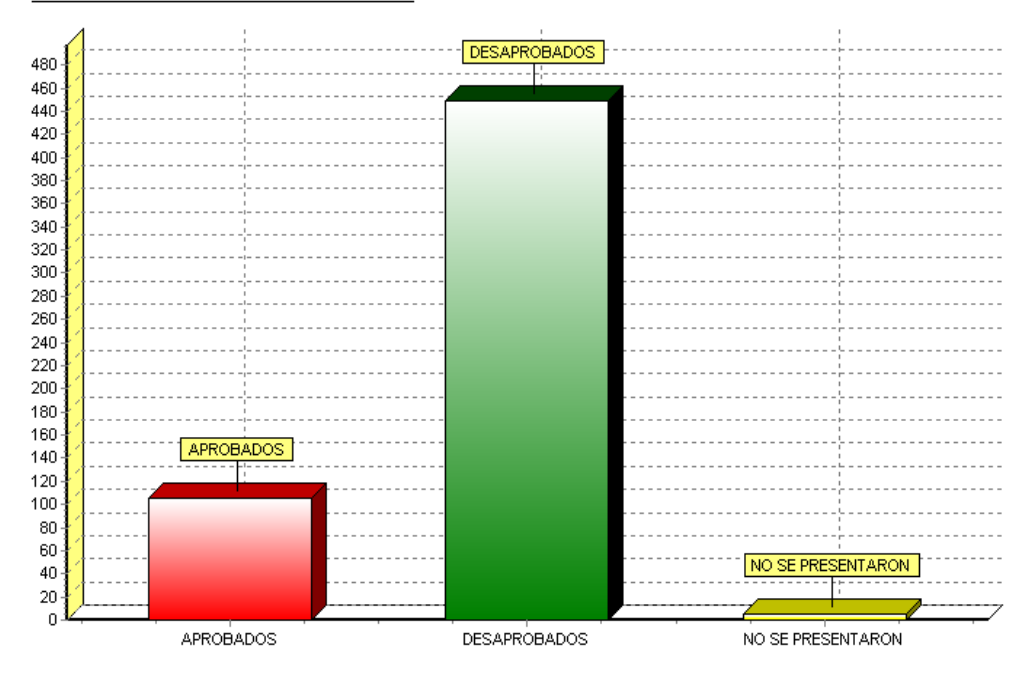

Figura 18 Resultados de evaluación de vacantes Fuente: Software de Admisión de la UNAS

## **Tiempo de emisión de Resultados**

Una vez terminado la calificación y asignación de vacantes, el sistema genera archivos PDF o HTML según solicitud de la comisión para ser publicados mediante la página web institucional, el sistema actualmente no cuenta con escritura directa hacia los servidores, por lo que se destina los resultados hacia el correo del web master.

 $H + 1$ FН Close

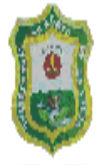

# UNIVERSIDAD NACIONAL AGRARIA DE LA SELVA **EXAMEN DE ADMISION 2018-1** RESULTADOS ESPECIALIDAD DE AGRONOMÍA

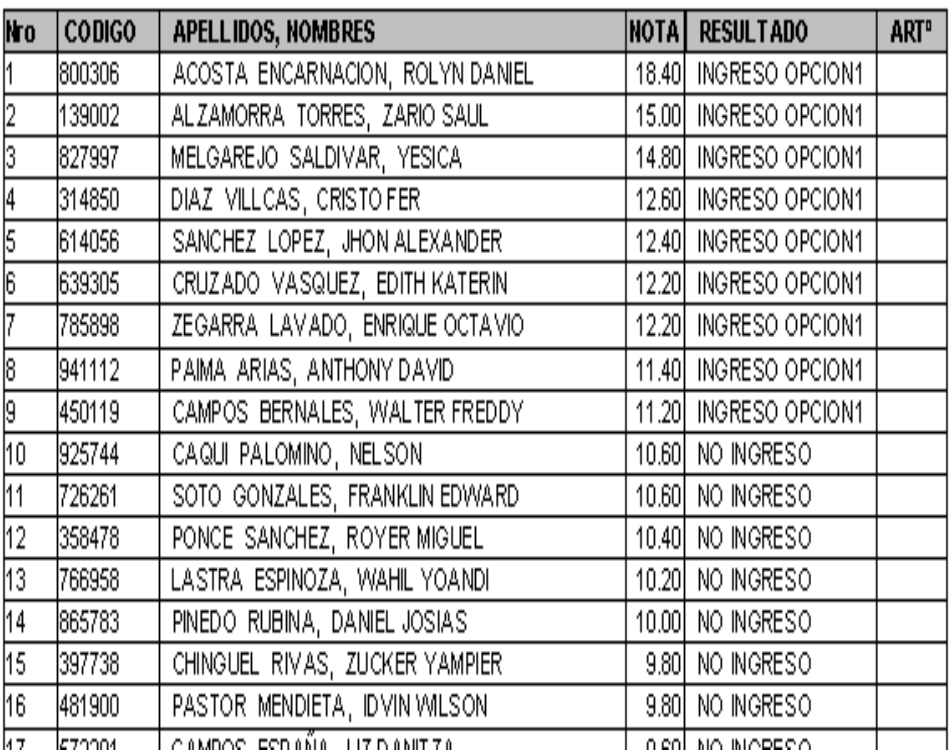

Figura 19 Resultados del proceso de admisión Fuente: Software de Admisión de la UNAS

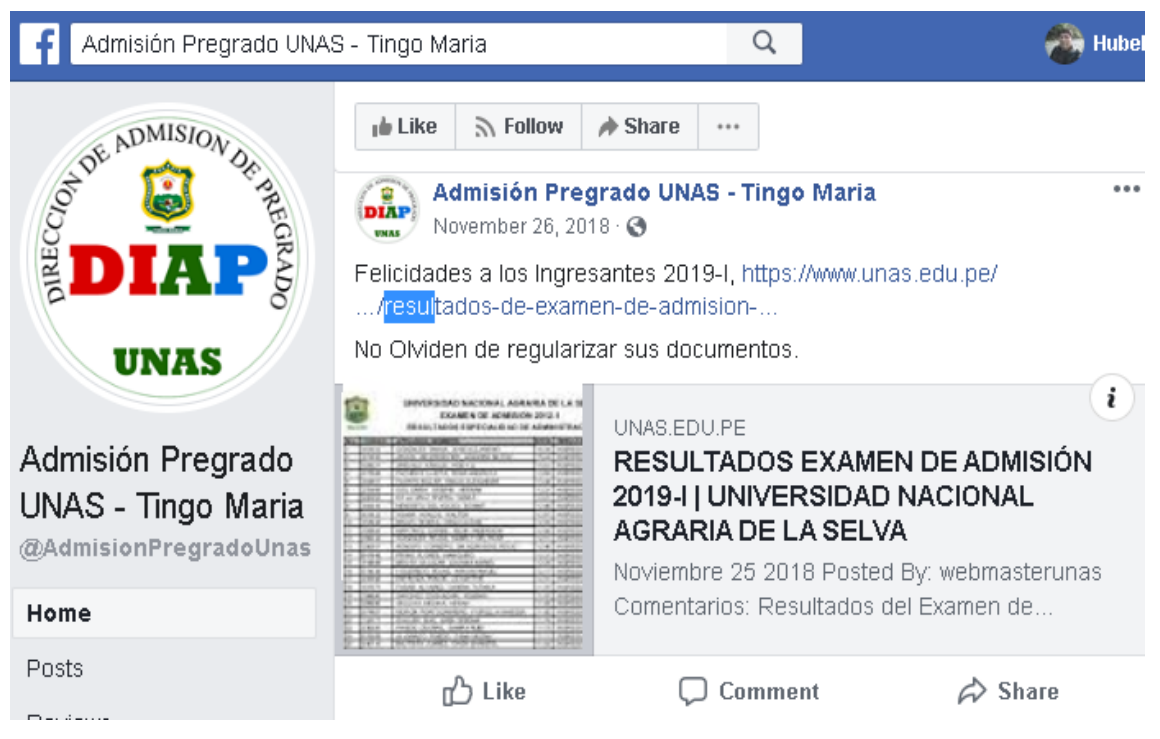

Figura 20 Publicación física de resultados de admisión Fuente: Captura desde Facebook

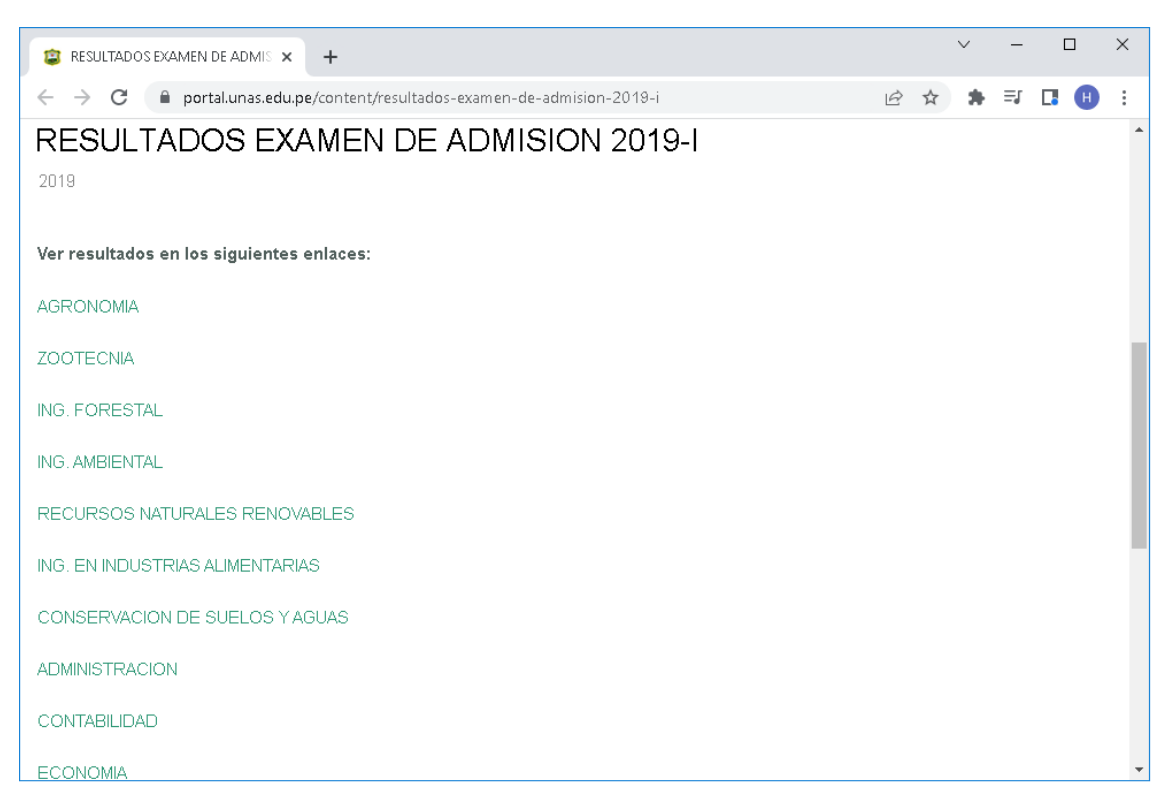

Figura 21 Publicación física de resultados de admisión Fuente: Portal Institucional de la UNAS

## **2.4 Definición de términos básicos**

## **1. Reconocimiento Óptico de Marcas (OMR)**

El Reconocimiento óptico de Marcas, denominado también Optical Mark Reading (Lectura de Marcas Ópticas) o con el acrónimo de OMR, es el procedimiento para detectar marcas en formatos impresos, no distinguiéndose la forma sino la existencia de alguna marca sobre el papel. (Granados Córdova 2012)

## **2. Transductor**

(Rodriguez Mata 2003)en su Libro Sistemas de Medida y Regulación. Los transductores son los dispositivos que convierten medidas magnitudes físicas en señales de tensión o corriente. Como parte del transductor se encuentra el sensor o receptor de señal, que es el principal elemento que leerá la magnitud física en base a efectos físico como la resistencia al paso de corriente, dilatación, vibración, etc.

## **3. Sensores**

(Rodriguez Mata 2003) en su Libro Sistemas de Medida y Regulación. En el sensor se genera una variación de algunos de sus atributos eléctricos de acuerdo con la variación de alguna magnitud física.

Esta variación nos da una señal, muy próxima y precisa que debe ser acondicionada para su correcta interpretación.

## **4. Microcontrolador**

(Castaño Welgos 2002) relata en el libro de la publicación de CEKIT Curso Practico sobre Microcontroladores. Un microcontrolador es un chip que es una microcomputadora, es decir tenemos el conjunto de procesador CPU, memorias RAM y ROM, módulos especiales como los TIMERS y puertos de entrada salida general.

# **III. HIPÓTESIS Y VARIABLES**

## **3.1Hipótesis**

## **3.1.1 Hipótesis General**

El sistema de reconocimiento óptico de marcas mejora de manera significativa el procesamiento de la calificación de exámenes de admisión de la Universidad Nacional Agraria de la Selva, 2018.

## **3.1.2 Hipótesis Específicas**

- ➢ El sistema de reconocimiento óptico de marcas mejora el escaneo de fichas ópticas de exámenes de admisión de la Universidad Nacional Agraria de la Selva, 2018.
- ➢ El sistema de reconocimiento óptico de marcas mejora la evaluación de exámenes de admisión de la Universidad Nacional Agraria de la Selva, 2018.

#### **3.2 Operacionalización de variables**

#### **Variable Independiente**

**Sistema de reconocimiento óptico de marcas,** Ú OMR consta de una serie de elementos que están organizados y son capaces de reconocer el significado de varias marcas y transformar las imágenes escaneadas en información legible por computadora según la ubicación. (Tejerina R. 2011)

#### **Variable dependiente**

**Mejora en el procesamiento de la calificación de exámenes de admisión**, donde el procesamiento y generación de información está diseñado para generar resultados de un examen, iniciando el proceso con el escaneo de fichas ópticas para posteriormente pasar el proceso de calificación de exámenes mediante un software, proceso durante el cual se lleva a cabo la contrastación de las lecturas desde el escáner con las respuestas brindadas por la comisión de admisión.

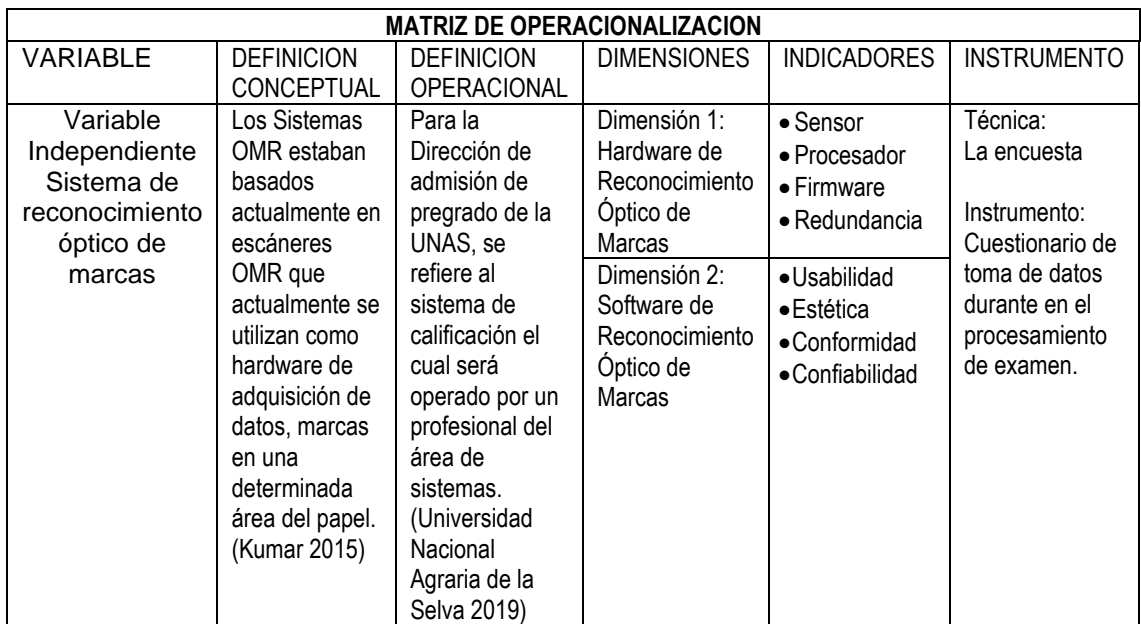

# **Tabla 6** Operacionalización de variable independiente

Fuente: elaboración propia.

# **Tabla 7** Operacionalización de variable dependiente

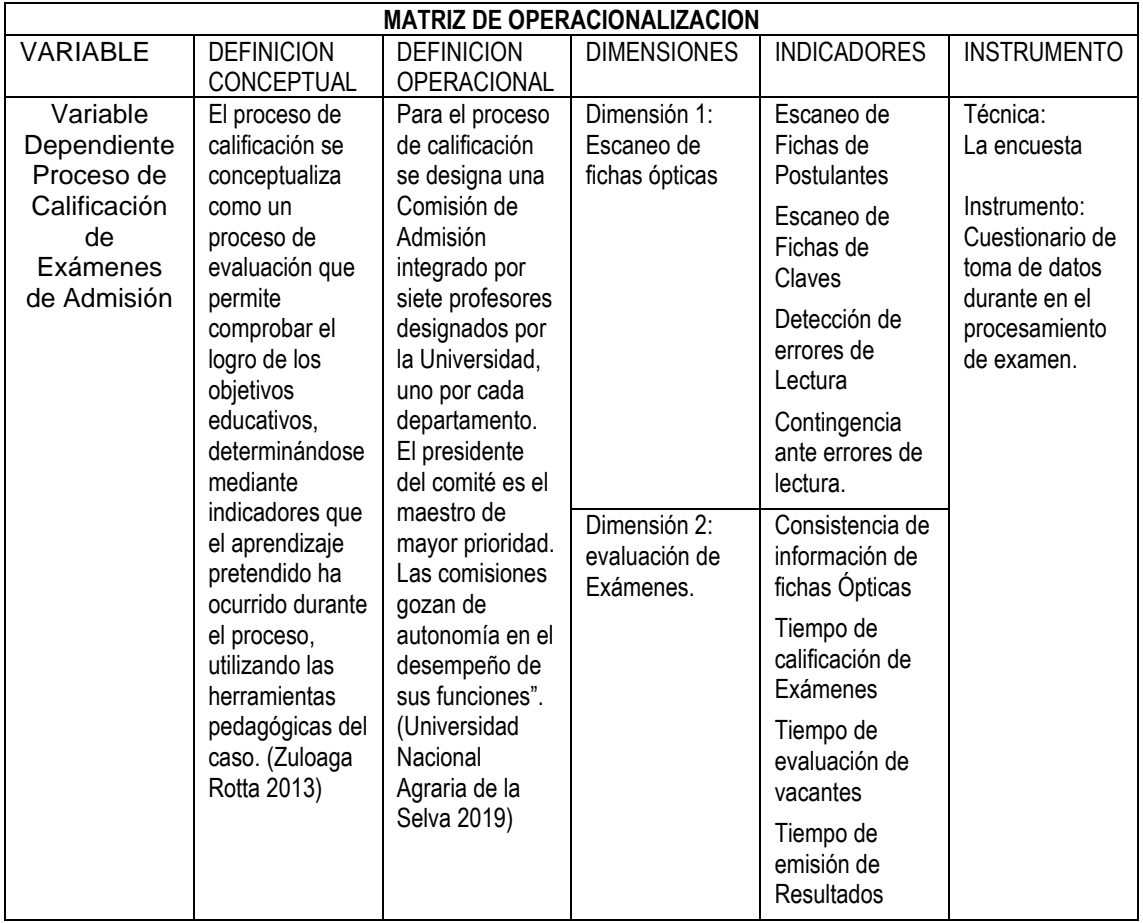

Fuente: elaboración propia.

# **IV. METODOLOGÍA DEL PROYECTO**

## **4.1 Diseño Metodológico.**

Para (Hernandez Sampieri, Fernandez Collado y Baptista Lucio 2014) "Diseño experimental: una situación controlada en la que una o más variables independientes, o también denominadas causas, se manipulan por el investigador para analizar los resultados de los cambios reflejados en una o más variables dependientes, las cuales medirán los efectos".

El tipo diseño a seguir en la investigación es preexperimental, ya que se pretende mejorar el proceso en investigación, usándose la modalidad de preprueba y posprueba.

Cabe resaltar que el sistema tradicional corresponde a la lectura manual mediante plantillas o dictado y cuya información es descargada hacia hojas de Microsoft Excel, las cuales serán cargadas posteriormente al Software de calificación de exámenes.

Según (Hernandez Sampieri, Fernandez Collado y Baptista Lucio 2014), menciona que "debido a que los diseños de pruebas previas y posteriores se basan en un grupo de control solamente, cuyo cuidado en el control es mínimo y es probable que se produzca una maduración en estos grupos, generalmente sirve como un primer acercamiento a la verdadera pregunta de investigación. (fatiga, aburrimiento, etc.)".

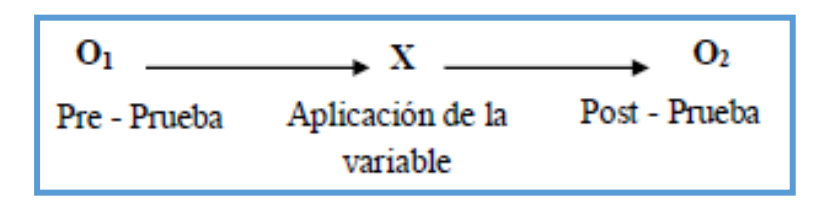

## **Donde:**

- O1 : Proceso de calificación de examen de admisión antes de la aplicación.
- X : sistema de reconocimiento óptico de marcas.

O2 : Proceso de calificación de examen de admisión después de la aplicación.

## **4.2 Método de Investigación.**

Para (Hernandez Sampieri, Fernandez Collado y Baptista Lucio 2014) Una de las características de los métodos cuantitativos es que reflejan la medida en números de las variables y determinan la magnitud de los sucesos o preguntas de investigación: ¿con qué frecuencia y en qué medida ocurren?, con que en este trabajo de investigación se procederá a analizar la realidad y buscar una solución aplicada.

Según el propósito para esta investigación, ésta es una investigación aplicada y tecnológica, porque se presentan soluciones prácticas, basadas en hechos y resultados derivados de realidades concretas y observadas, con la meta de llegar a la mejor solución del problema, que seria, la calificación de exámenes de admisión de la UNAS - 2018.

## **4.3 Población y muestra**

## **4.3.1 Población**

(Tamayo y Tamayo 2003) afirma que se puede definir lo siguiente, "una población se define como el total de elementos en el fenómeno en estudio, y una unidad de población está en estudio y comparte características comunes que producen datos de investigación."

Se tomará como población las 5 sedes de la UNAS, donde se realizó el examen de admisión de forma descentralizada en el periodo 2018-1.

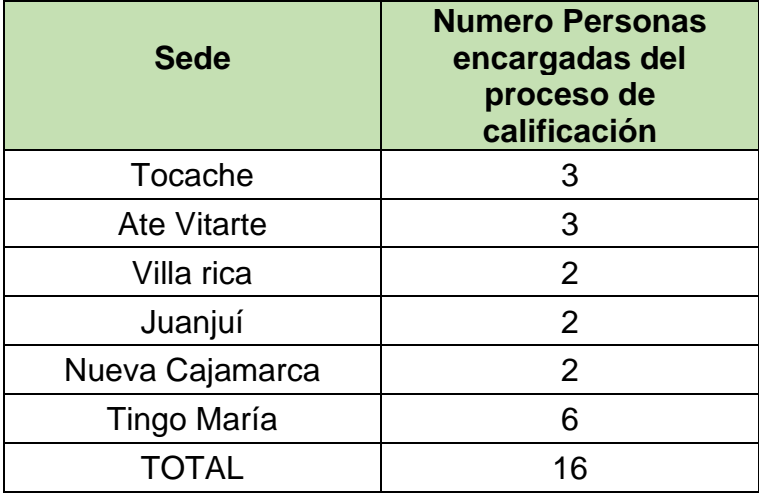

Tabla 8 Cuadro de Sedes

Fuente: Elaboración propia

#### **4.3.2 Muestra**

(Carrasco Diaz 2008) la define como "una sección, parte o fragmento representativo de una población, cuyas características esenciales están objetiva y fielmente representadas, de modo que los resultados obtenidos sobre la muestra se generalicen a todos los miembros de esa población". Para (Hernandez Sampieri, Fernandez Collado y Baptista Lucio 2014) "la muestra pasa a ser un subconjunto del universo, población, pretendiéndose que el mismo sea reflejo fiel del universo poblacional".

Debido a que la población es cuatitativamente indeterminada, se opto por un muestreo no probabilistico, por conveniencia (Otzen y Manterola 2017).

Para determinar el número de muestra se tomó en cuenta por conveniencia entonces a las personas involucradas del proceso de calificacion de los examenes de admision de la UNAS. Además se tuvo en cuenta el esfuerzo disponible para la medición de los indicadores detallados en la operacionalizacion de las variables. El número de muestra para la investigación es de 18 usuarios.

Estos usuarios estaran en contacto directo con el proceso de calificacion, y son docentesordinarios de la mencionada universidad,los cuales son designados como miembros de la comision de admision de pregrado en cada proceso por el consejo universitario y oficializados mediante una resolucion publicada en el portal institucional.

Para justificar el tipo de muestreo propuesto se tienen las siguientes referencias:

(Plasencia Latour 2014). Nivel de Gestion de las Tecnologías de Información y Comunicación (TIC) en la Municipalidad Distrital del Santa, Ancash 2013.

(Farrokhi y Mahmoudi-Hamidabad 2012). Rethinking Convenience Sampling: Defining Quality Criteria.

(Etikan, Ilker Abubakar Musa, Sulaiman Sunusi Alkassim 2016). Comparison of Convenience Sampling and Purposive Sampling.

## **4.4 Lugar de estudio y periodo desarrollado**

El trabajo de investigación desarrollado por este estudio tuvo como lugar de estudio la Universidad Nacional Agraria de la Selva, ubicada en Carretera Central KM. 1.21, ciudad de Tingo María, Distrito de Rupa Rupa, Provincia de Leoncio Prado, Departamento de Huánuco, durante el periodo desde la matricula del examen de admisión ordinario 2018, cubriéndose el desarrollo del sistema y primeras pruebas durante la matricula y la encuesta y toma de datos durante el proceso de calificación.

## **4.5 Técnicas e instrumentos para la recolección de la información**

## **4.5.1 Técnica**

Las actividades o pasos realizados para la obtención de data relevante que sirva para la investigación se realizaron mediante la observación de campo acompañado de encuestas, utilizadas durante el proceso de investigación ya que debíamos obtener un diseño y corroborar su correcto funcionamiento durante el proceso investigativo, siendo nuestros sujetos de análisis los miembros de la comisión evaluadora del proceso calificación del examen de admisión.

## **4.5.2 Instrumento de recolección de datos**

La captura de los datos del proceso de calificación del examen de admisión de la universidad Nacional de la Agraria de la selva de esta investigación, se llevó a través del diseño de un instrumento, encuesta y hojas de datos, elaborados por el propio investigador, dando como resultado de la investigación un sistema de reconocimiento óptico de marcas. Este sistema semiautomatizado se encargará leer las fichas ópticas y se almacenarán en un archivo de texto, para su posterior evaluación.

## **A. Hardware de Reconocimiento Óptico de Marcas**

En el diseño del hardware se optó por tomar las medidas según los indicadores presentados en el proyecto de investigación como son:

## **Lecturas de Sensor Óptico**

Para el desarrollo solo se tomará el espectro entre 4 muestras de color en tonos de gris como se adjunta en la siguiente tabla:

| Tono de Color              | Prueba 1 | Prueba 2 | Prueba 3 | Promedio |
|----------------------------|----------|----------|----------|----------|
| Cartulina Blanca           | 0.22     | 0.23     | 0.21     | 0.22     |
| Marca Leve de Lápiz 2B     | 1.02     | 1.23     | 1.07     | 1.11     |
| Marca Moderada de Lápiz 2B | 1.72     | 1.79     | 1.67     | 1.73     |
| Marca Fuerte de Lápiz 2B   | 3.25     | 3.40     | 3.30     | 3.32     |

Tabla 9 Lecturas de sensor óptico en voltios

Fuente: Elaboración Propia

## **Numero de bits**

Para el desarrollo del sistema el manejo de bits es de 46 según la plantilla en la figura siguiente, donde el diseño designa el uso de los bits como se detalla a continuación.

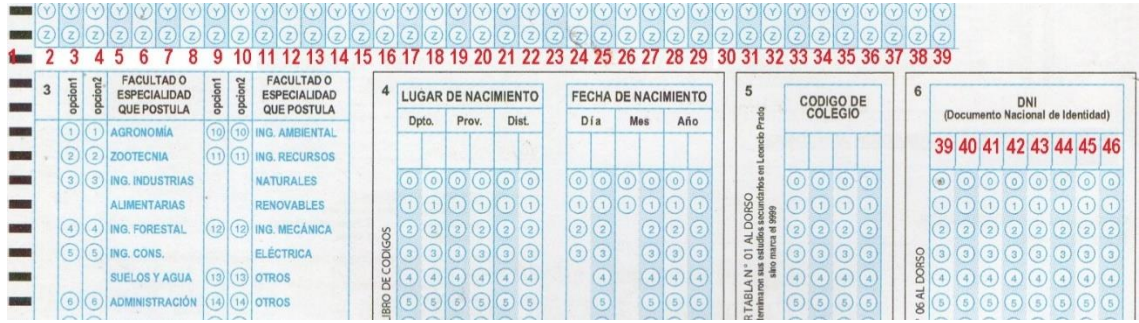

Figura 22 Ficha Óptica OMR de inscripción de postulante a la UNAS Fuente: Oficina de Admisión de la UNAS

## **Leyenda**

Bits del 1 al 3, son utilizados para el control de posición horizontal siendo las siguientes combinaciones las principales para determinar la posición del arreglo de sensores lineal.

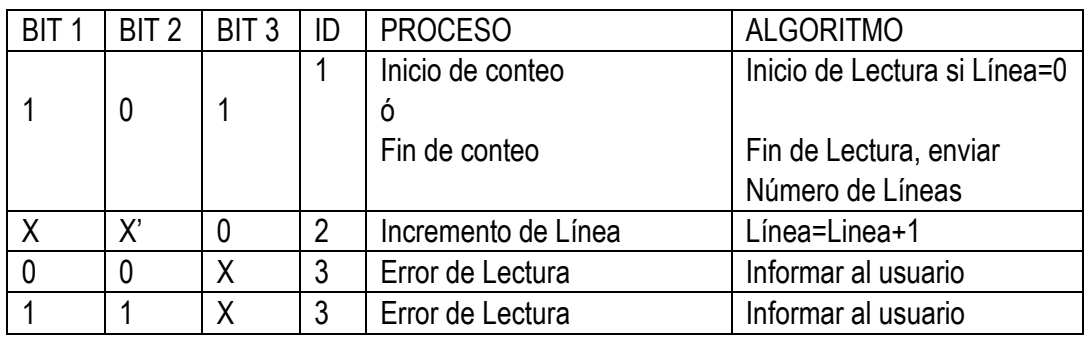

Tabla 10 Cuadro de procesos en lectura de datos

**Fuente:** Elaboración Propia.

## **B. Software de Reconocimiento Óptico de Marcas**

Se realizo una interfaz gráfica de software que nos permita la captura y almacenamiento de la información en el formato XML, para que pueda ser consumida por software de terceros.

|                                                                                                    | <sup>●</sup> Proceso de Admision         |            |                         |             |                |                                                   |  |              | $\Box$ olx |  |  |  |
|----------------------------------------------------------------------------------------------------|------------------------------------------|------------|-------------------------|-------------|----------------|---------------------------------------------------|--|--------------|------------|--|--|--|
|                                                                                                    | Aplicacion Herramientas ?                |            |                         |             |                |                                                   |  |              |            |  |  |  |
| Examen: 2018-1<br>■ 01 Tingo Maria<br>$\nabla$ Usar 2 Examenes<br>02 Tocache<br><b>Usuario: User</b>                                       |                                          |            |                         |             |                |                                                   |  |              |            |  |  |  |
| Examen<br>Consistencia   Informacion de Postulantes   Claves   Procesar Examen   Resultados Examen de Admision                             |                                          |            |                         |             |                |                                                   |  |              |            |  |  |  |
| æ<br>Iniciar Scan Tools<br>Vacantes Examen / Activar Examen  <br>Nuevo Examen<br><b>W</b> Editar Fecha<br>Eliminar Examen<br>Editar Nombre |                                          |            |                         |             |                | Cerrar Examen                                     |  |              |            |  |  |  |
| codexamen                                                                                                    | nombreexamen                             |            | fechaexamen postulantes | ingresantes | estado         | historial                                         |  | claves curva |            |  |  |  |
| 2018-1                                                                                                    | EXAMEN ORDINARIO 2018-1                  | 26/11/2017 | 559                     |             |                | 103 PROCESADO FECHA 26-11-2017 HORA 03:03:58 p.m. |  | <b>OK</b>    | 1.4        |  |  |  |
| 2017-1                                                                                                    | <b>EXAMEN ORDINARIO 2017-1</b>           | 10/11/2016 | 3                       |             | 0 EN PROCESO   |                                                   |  |              |            |  |  |  |
| 2014-14                                                                                                    | EXAMEN DE SIMULACRO01                    | 16/08/2013 | 0                       |             | 0 EN PROCESO   |                                                   |  |              |            |  |  |  |
| 2014-1                                                                                                    | EXAMEN DE ADMISION ORDINARIO 2014        | 30/03/2014 | 2                       |             | 0 EN PROCESO   |                                                   |  |              |            |  |  |  |
| 2013-1                                                                                                    | EXAMEN DE ADMISION ORDINARIO 2013        | 25/03/2013 | 903                     |             | 309 EN PROCESO |                                                   |  |              |            |  |  |  |
| 2013-0D                                                                                                    | SIMULACRO AUCAYACU PRIMERO               | 01/08/2012 | 43                      |             |                | 6 PROCESADO FECHA 01-08-2012 HORA 13:54:07        |  | OK           | 5.5        |  |  |  |
| 2013-00                                                                                                    | SIMULACRO AUCAYACU PRIMERO               | 13/07/2012 | Ü                       |             | 0 EN PROCESO   |                                                   |  |              |            |  |  |  |
| 2013-0B                                                                                                    | EXAMEN SEGUNDO SIMULACRO                 | 10/07/2012 | 0                       |             |                | 0 PROCESADO FECHA 11-07-2012 HORA 10:53:12        |  | <b>DK</b>    | 9          |  |  |  |
| 2013-04                                                                                                    | SIMULACRO AUCAYACU                       | 27/04/2012 | n                       |             |                | 0 PROCESADO FECHA 10-07-2012 HORA 10:42:04        |  | 0K           | 10         |  |  |  |
| 2012-1                                                                                                    | EXAMEN DE ADMISION ORDINARIO 2012        | 25/03/2012 | 943                     |             |                | 8 PROCESADO FECHA 30-03-2012 HORA 12:52:25 p.m.   |  | OK           | 0          |  |  |  |
| $2011-1$                                                                                                    | <b>FXAMEN DE ADMISION OBDINABIO 2011</b> | 27/03/2011 | 858                     |             |                | 329 PROCESADO FECHA 27-03-2011 HORA 05:25:58 p.m. |  | OK           | 0          |  |  |  |
| Materias 01 FACEAS -<br>2* Nueva Materia<br>阁 Editar Peso<br>** Eliminar Materia                                                           |                                          |            |                         |             |                |                                                   |  |              |            |  |  |  |
|                                                                                                    |                                          |            |                         |             |                |                                                   |  |              |            |  |  |  |
| grupoesp                                                                                                    | nomgrupo                                 | codexamen  | nomarea                 | lpeso       | preguntas      | punto unitario aptitud                            |  |              |            |  |  |  |
|                                                                                                    |                                          |            |                         |             |                |                                                   |  |              |            |  |  |  |

Figura 23 Ventana de Procesamiento del examen de admisión Fuente: Software de Admisión de la UNAS.

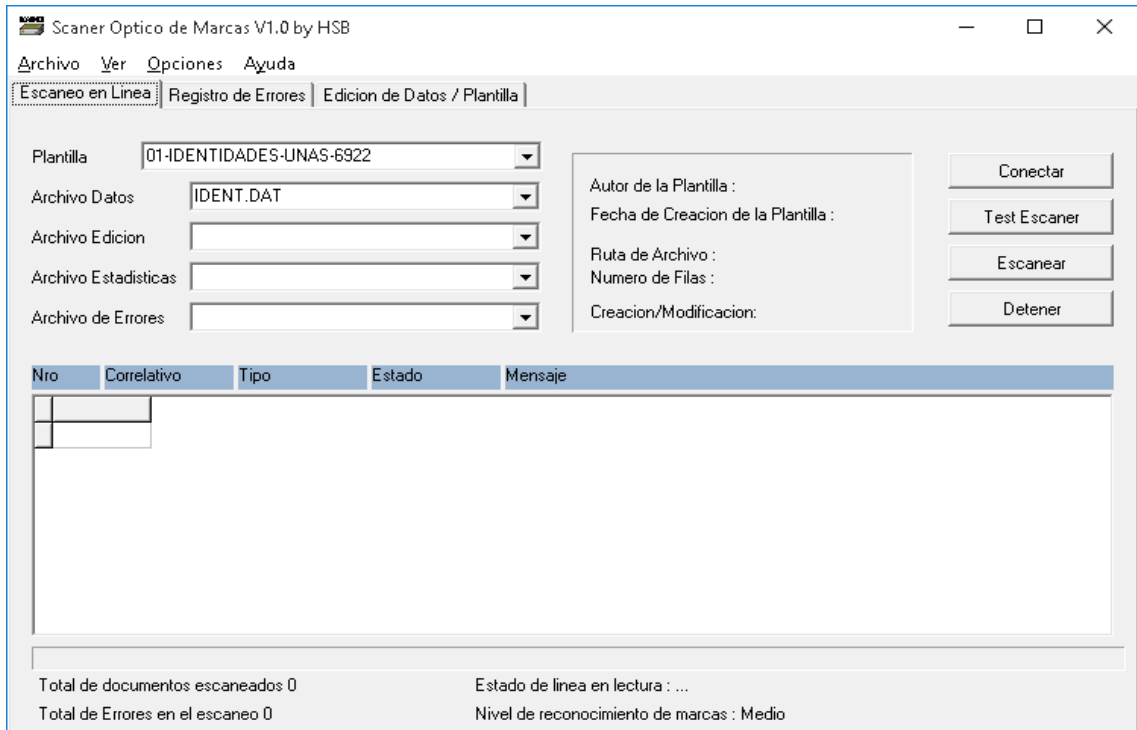

Figura 24 Interfaz gráfica para el Manejo del Escáner OMR Fuente: Software de Admisión de la UNAS.

#### **4.6Análisis y procesamiento de datos**

#### **Validez y confiabilidad**

En este estudio un indicador importante es el tiempo, el tiempo es una variable numérica, variable que debe presentar confiabilidad, que se refiere a la consistencia interna de la información, identificándose constantemente un valor de otro. Se puede confiar en instrumentos siempre y cuando este estos estén validados, donde la validez se refiere a la capacidad de una escala para medir sus características inherentes, para el caso de esta investigación el tiempo. Entonces una escala es válida si realmente mide y responde a las preguntas de la investigación (Behar Rivero 2008).

#### **Procesamiento**

Según (Hernandez Sampieri et al., 2014,p.282) es tarea de la estadística descriptiva para cada variable, describir los datos u indicadores en puntuaciones obtenidas en unos determinados rangos, estos a su vez generan lo que se conoce como tabla de frecuencias, las cuales nos servirán para verificar cuantas puntuaciones se dan por cada rango a valor de un determinador indicador a medir, y con estos generar grafico estadísticos como los histogramas o graficas de pastel.

#### **4.7Aspectos éticos de la investigación**

En Perú, según la ley 27815 "En su Capitulo III, articulo 8, prohibiciones éticas de la función pública, los funcionarios no deben: representar conflictos de interés, buscar una ventaja injusta, participar en proselitismo político, hacer un uso indebido de información confidencial, coaccionar, intimidar y/o acosar" (Ley 27815 2005).

Nosotros al asumir el papel de investigador de la Universidad Nacional del Callao y entrar en contacto, por temas estrictamente académicos, con los servidores públicos de la Universidad Nacional Agraria de la Selva, nos comprometemos a respetar las leyes que rigen el desempeño de la labor del servidor público y a la vez como investigador aplicar el debido proceso de investigación científica, respetando los límites establecidos por ley, a fin de contribuir académicamente con ambas casas superiores de estudio.
## **4.8 Desarrollo del Sistema**

Para el desarrollo del Sistema de Reconocimiento Óptico de Marcas, se separó el desarrollo en 2 subsistemas, el primer subsistema comprende el desarrollo del hardware y el segundo subsistema comprende el desarrollo del software.

## **4.8.1 Desarrollo del Hardware**

Para el desarrollo del hardware se usará la metodología top-down donde se empieza el proceso con el modelo conceptual del producto de hardware, su funcionalidad y su posterior comunicación con el subsistema de software.

# **A. Modelo Conceptual**

El funcionamiento del escáner es el siguiente: se ingresan las fichas ópticas debidamente llenadas con lápiz 2B, para que estas sean transformadas a código ASCII y puedan ser procesadas por el software de corrección de exámenes, para luego proceder al procesamiento de exámenes y por último, la publicación de resultados del proceso de admisión.

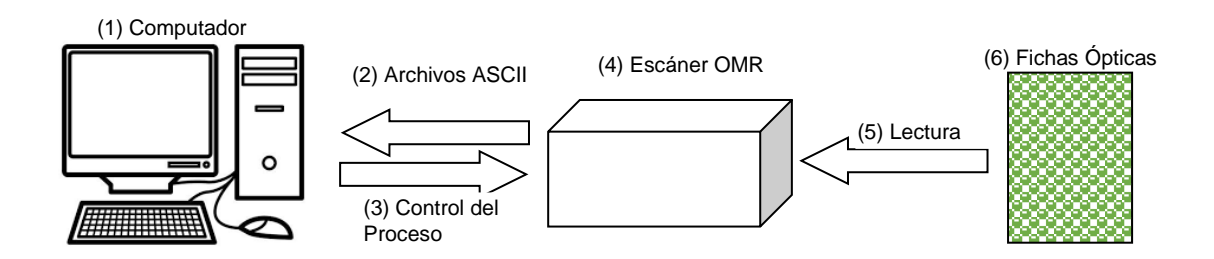

Figura 25 Mapa conceptual proceso de escaneo

- (1) Computador, el computador será el encargo de las señales de control hacia el escáner y recibir los datos en formato ASCII
- (2) Archivos ASCII, es la información en texto de la ficha óptica.
- (3) Control del proceso, son señales para la lectura y respuesta del escáner.
- (4) Escáner, hardware que realiza la lectura de las fichas ópticas, mediante el uso de sensores infrarrojos.
- (5) Lectura, es el proceso mediante el cual se identifican las marcas de lápiz por los sensores del escáner.
- (6) Fichas Ópticas, son una impresión con distancias estándar entre círculos para ser rellenados con lápiz 2B.

#### **B. Desglose de los componentes del escáner óptico.**

Como puede observarse en el modelo conceptual, el escáner será el encargado de convertir la información desde las burbujas de lápiz escritas en la ficha óptica hacia un archivo ASCII que será recibido por la computadora, para ello se procedió a realizar el desglose de componentes primitivos hasta lograr a detalle saber que componentes estarán presentar en el diseño final del hardware.

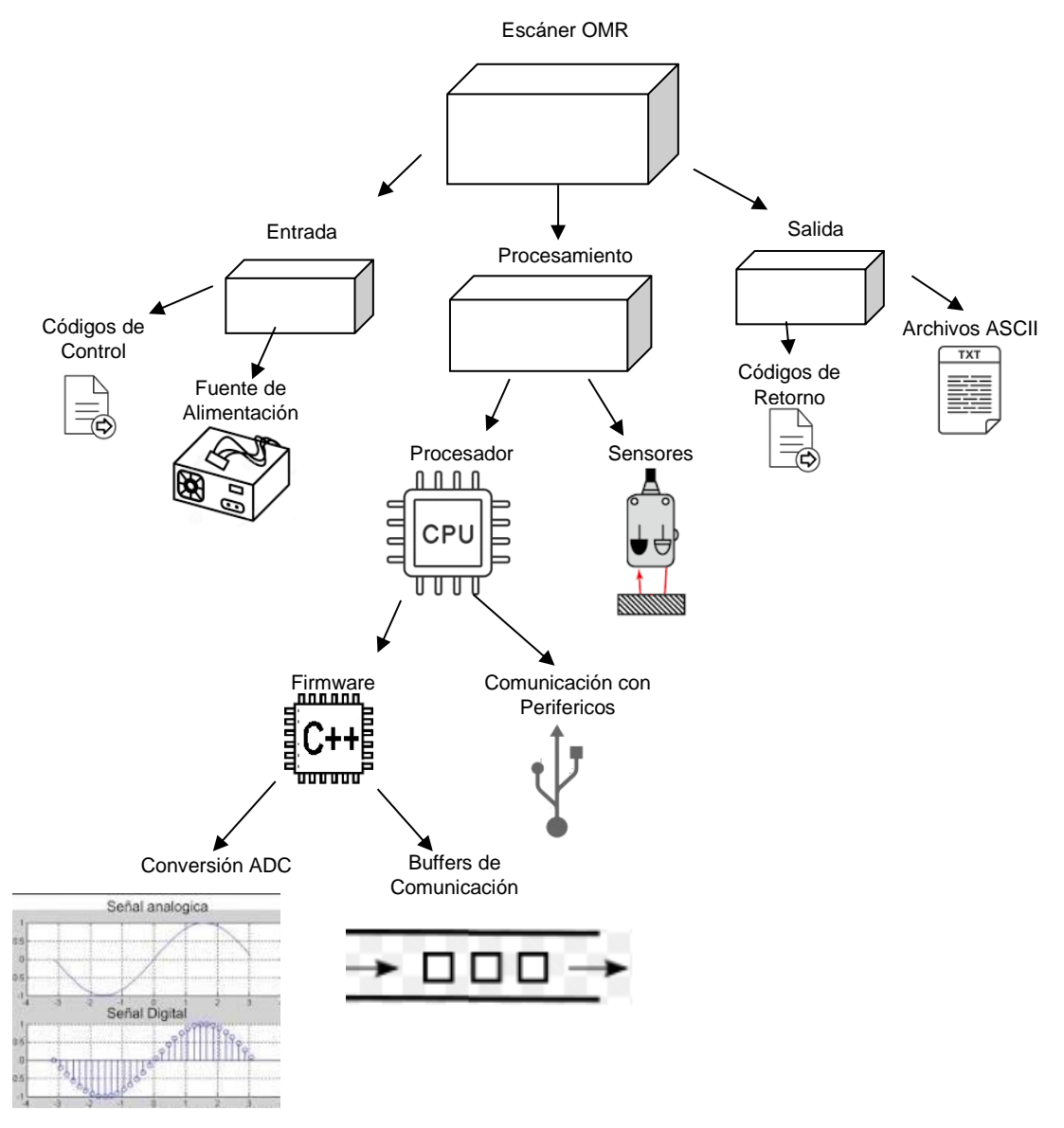

Figura 26 Desglose de componentes primitivos mediante la metodología top-down

## **C. Diseño Electrónico**

Para el caso del diseño electrónico, se toma desde el nodo procesamiento, donde deberá residir un procesador y sus sensores que a su vez determinaran nuevos requisitos y funcionalidades como se detallan:

## **Sensores**

Como el escáner fue diseñado para el procesamiento de marcas ópticas, la resolución deberá de ser en función al diámetro de las marcas de lápiz, como se observa en la siguiente figura.

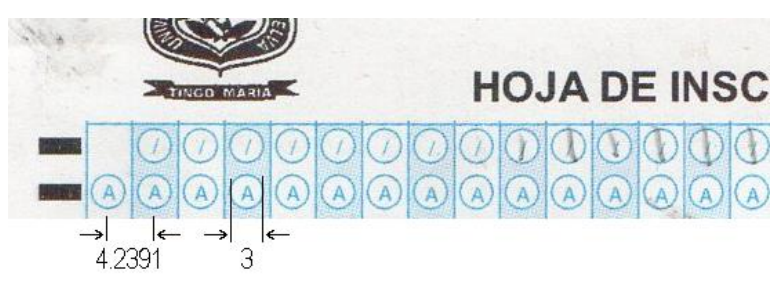

Figura 27 Distancia en milímetros para las Marcas de Lápiz

Entonces como se ve la lectura deberá de realizarse entre distancias de 4.2391 milímetros y con un diámetro ideal de 3mm por marca de lápiz, y además se tenga un haz de luz capaz de diferenciar las marcas de lápiz en el papel, lo que nos lleva al sensor TCRT5000, y al tener 46 marcas por línea, se debe tener un array de 46 sensores en línea.

# **Procesador**

El procesador, se encargará entonces de tomar las 46 señales analógicas y convertirlas a una línea ASCII.

La mayoría de microcontroladores comerciales poseen un limitado número de puertos analógicos para lectura de sensores, como por ejemplo el PIC16F887 posee 14 puertos analógicos desde el AN0 al AN14, pero con pines compartidos con otras funciones como la comunicación, y por otro lado las placas de desarrollo comerciales como Arduino en su versión UNO y NANO nos proveen de 8 puertos analógicos desde A0 a A7.

Para el diseño se requieren de 46 lecturas lo que nos llevara a utilizar un array de procesadores, llevándonos esto a un esquema multiprocesador, donde se tuvo que utilizar un protocolo de comunicación in-board, donde exista un procesador maestro y varios procesadores esclavos, para el desarrollo se tomó como decisión optar por las placas Arduino NANO, y en el caso de la comunicación se optó por el protocolo SPI por tener un modo de comunicación bidirecciónal, donde se intercambie información entre el maestro y los esclavos.

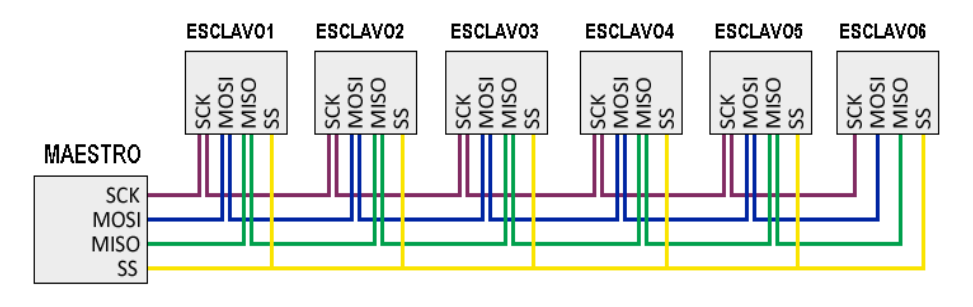

Figura 28 Diseño maestro esclavo por comunicación SPI

Para poder realizar el escaneo en forma precisa se optó por tener el siguiente diseño al momento de la lectura de las marcas ópticas.

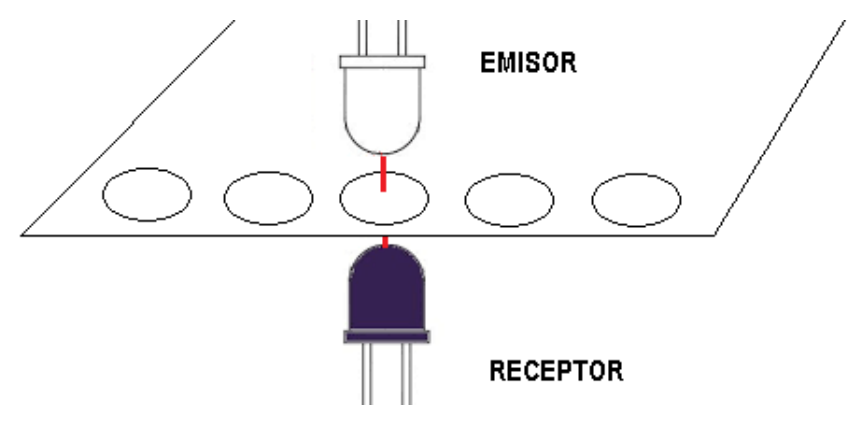

Figura 29 Diseño de la lectura de marcas de lápiz

Donde se puede observar que se tendrá un emisor y un receptor por cada marca óptica, siendo en total entonces unos 46 emisores y 46 receptores, lo que nos lleva a separar las placas de control en 2, una placa emisora de señal y una placa receptora la cual incluye los procesadores y los periféricos necesarios para iniciar el escaneo.

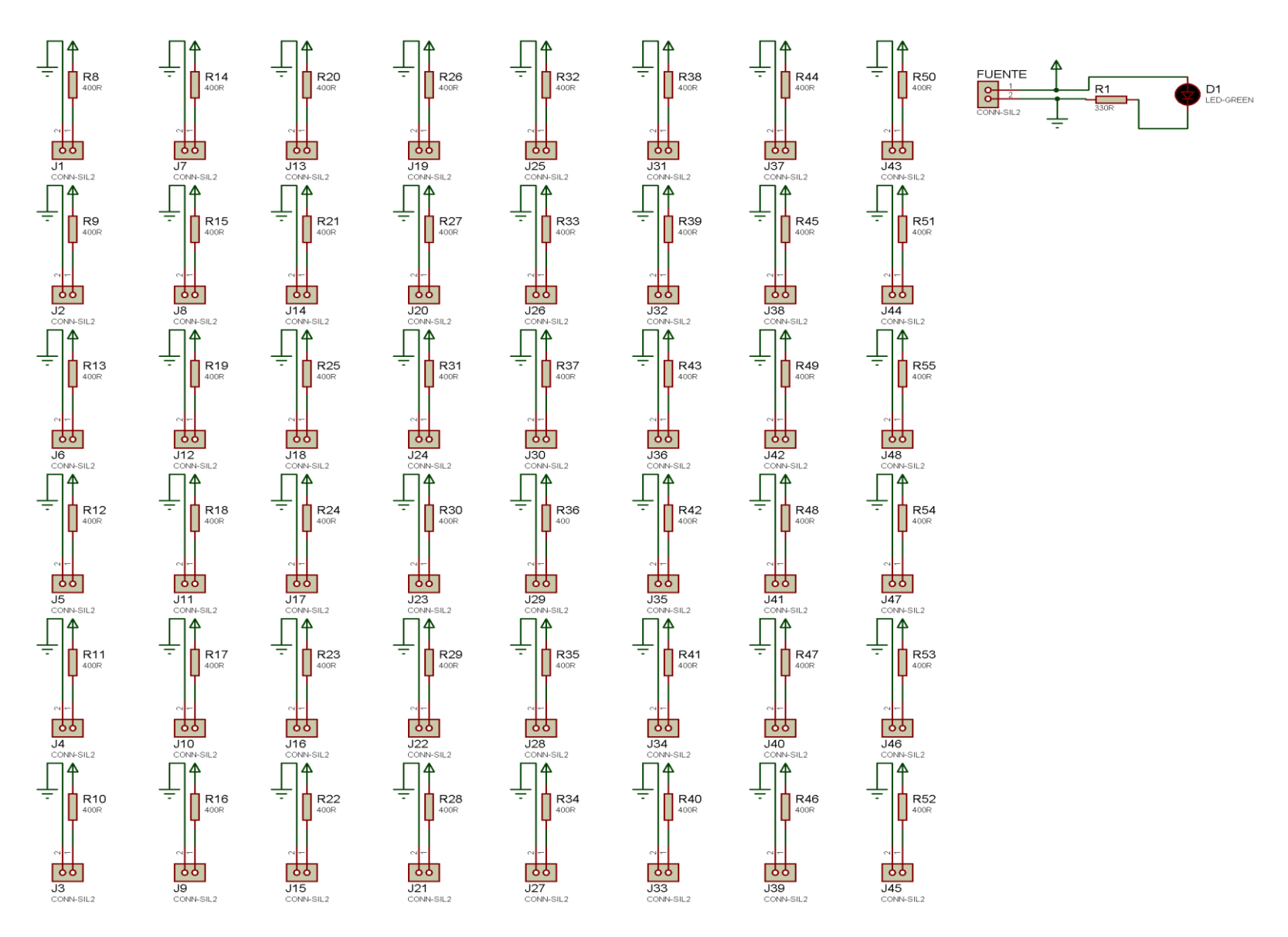

Figura 30 Esquemático de la placa emisora.

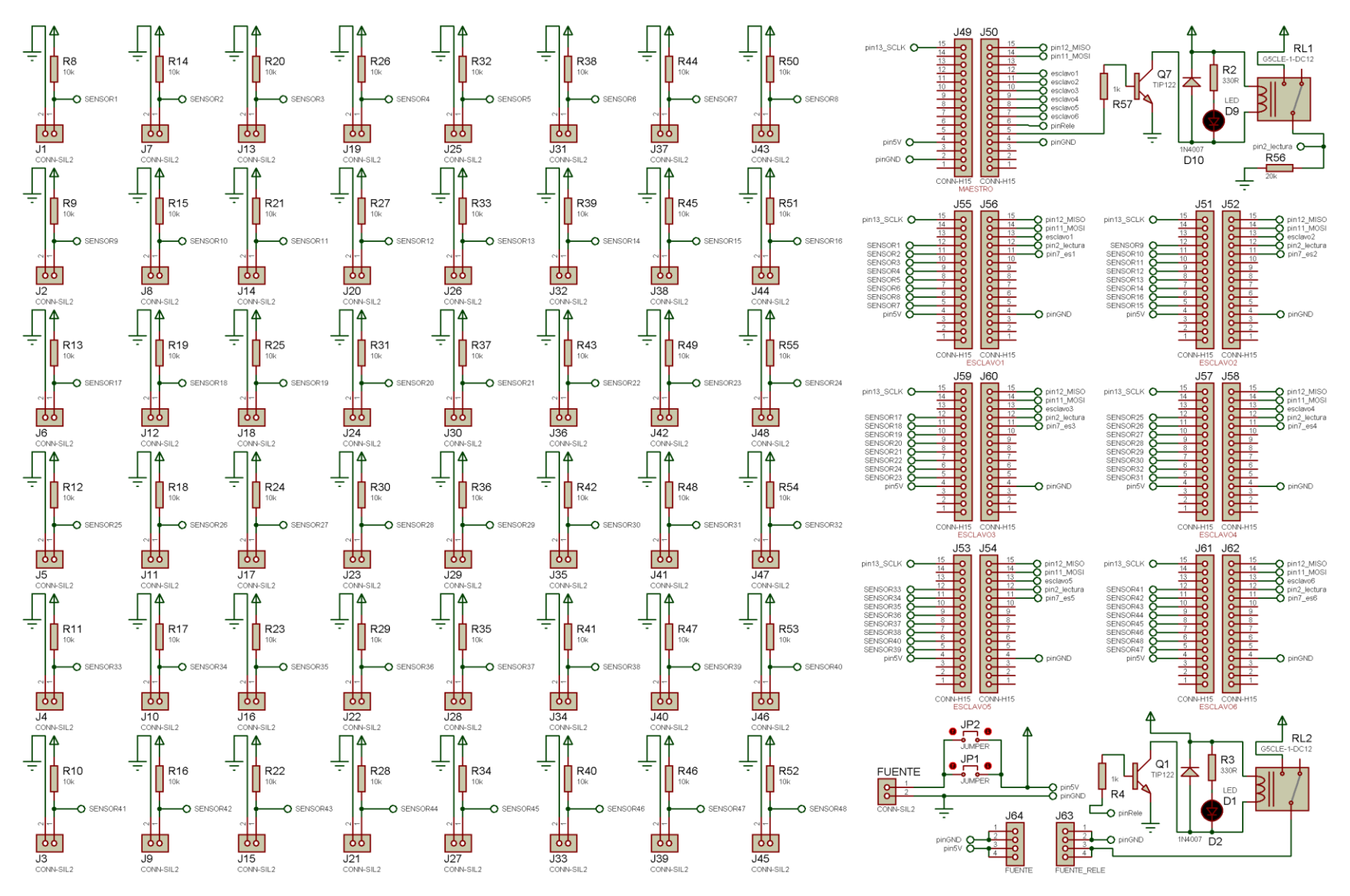

Figura 31 Esquemático de la placa receptora.

# **D. Construcción de las Placas de Circuito Impreso**

Según (Salas Robert, Pérez José 2010), los circuitos impresos corresponden a pistas de cobre sobre un soporte que puede ser baquelita o fibra de vidrio, a fin de dar funcionalidad a un determinado diseño de circuito impreso, en la mayoría de casos se utilizan técnicas CAD para su construcción.

Para la construcción de las placas de circuito impreso, tanto en la parte emisora como en la parte receptora se utilizó el software Proteus el cual nos da una gráfica 3D de lo que será la placa, luego de lo cual mediante la tecnología de impresión por serigrafia, se procede a imprimir las pistas en las placas de circuito impreso reales.

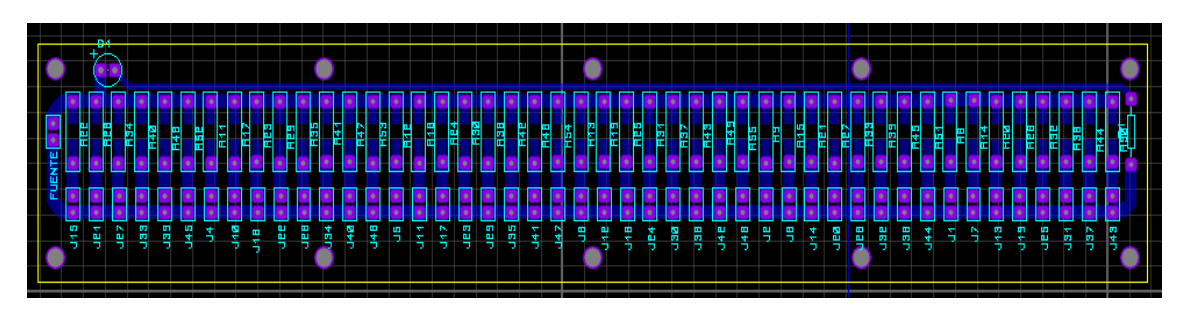

Figura 32 Emisor diseño de la placa de circuito impreso

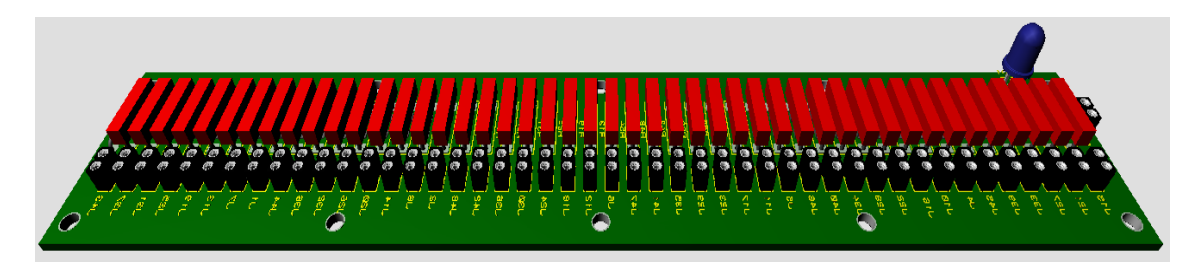

Figura 33 Emisor vista 3D de la placa de circuito impreso

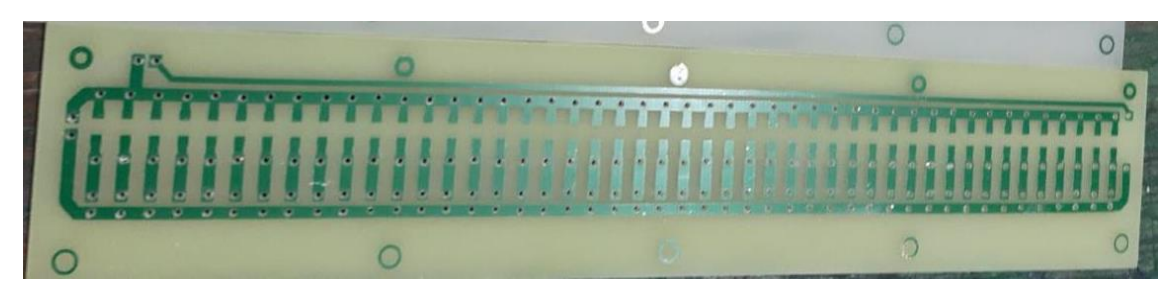

Figura 34 Placa de circuito impreso

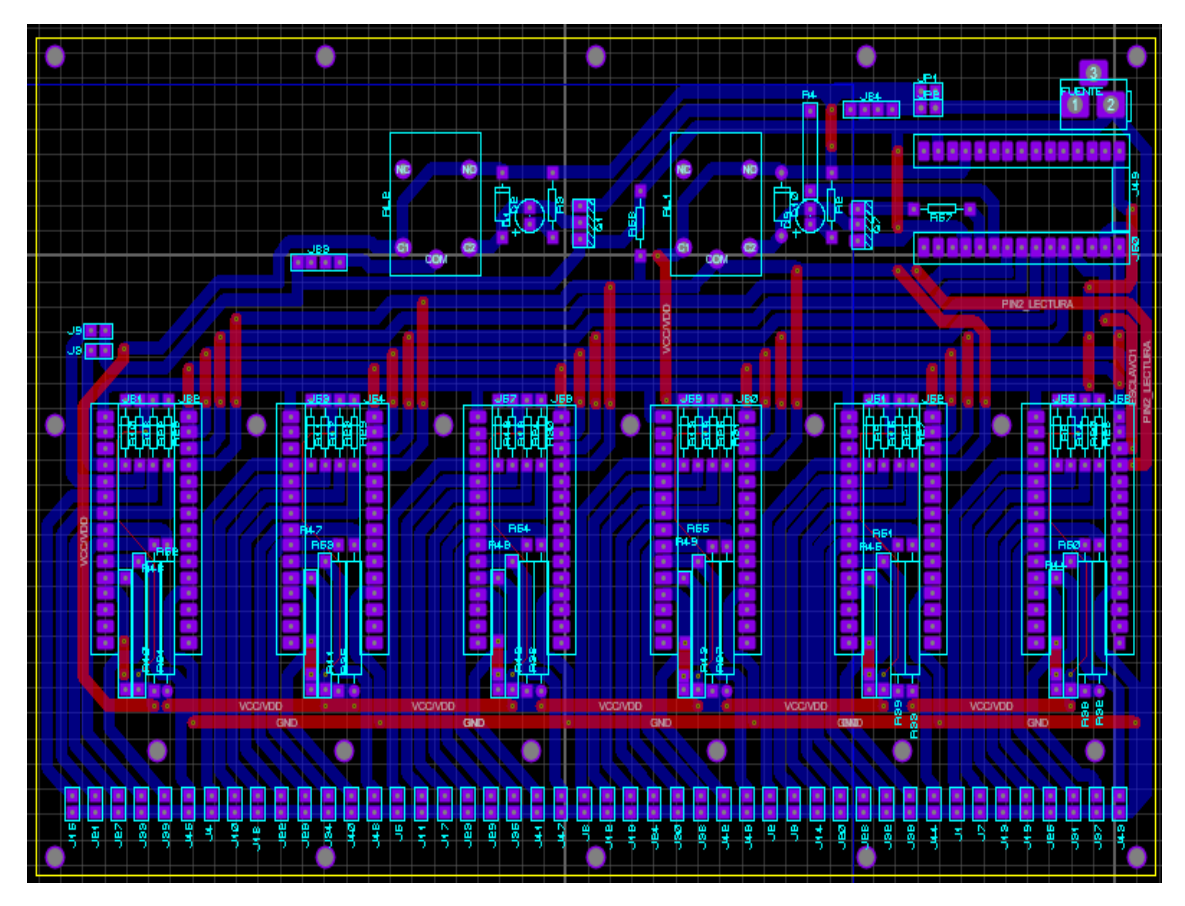

Figura 35 Receptor diseño de la placa de circuito impreso

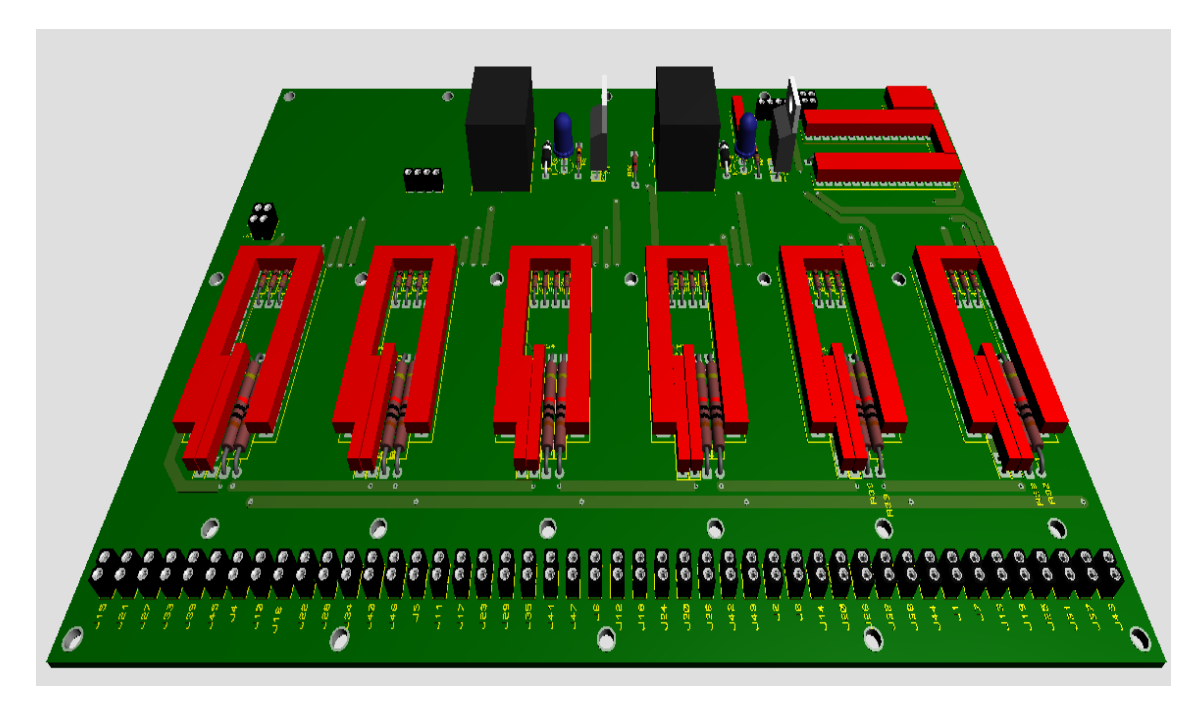

Figura 36 Receptor vista 3D de la placa de circuito impreso

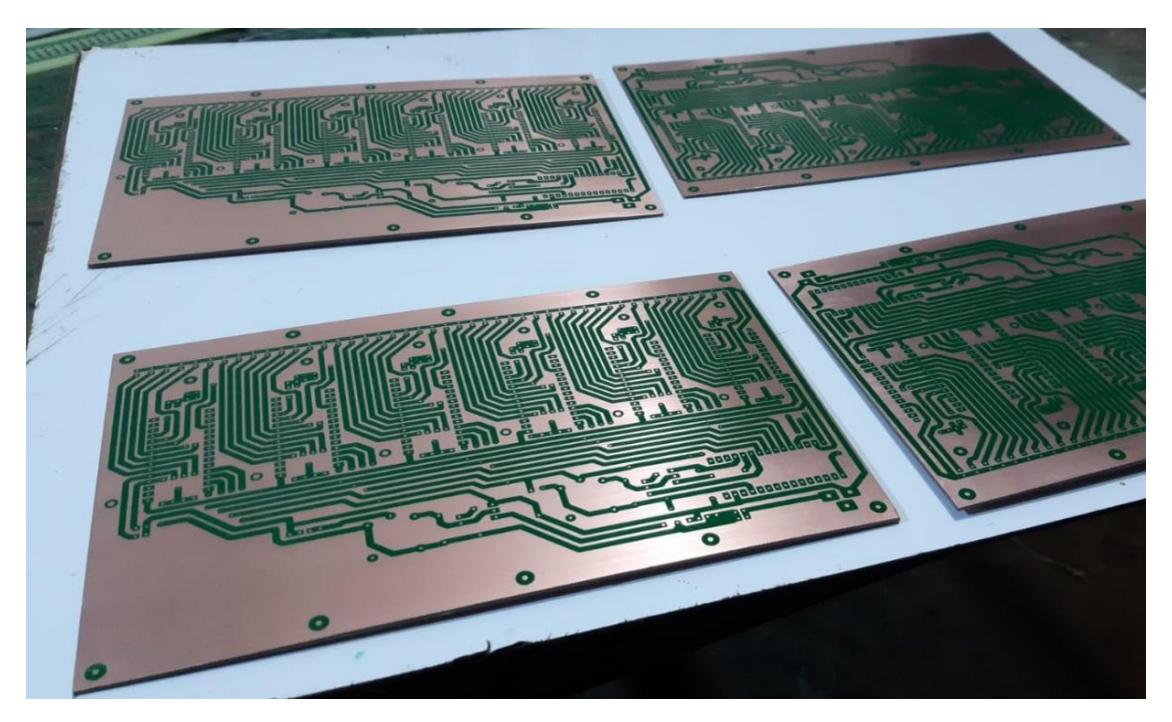

Figura 37 Receptor Construcción de la placa de circuito impreso.

# **Construcción de la carcasa**

Para el tema de la carcasa se utilizó el software AutoCAD, para luego proceder a la impresión 3D de la carcasa del escáner de marcas ópticas.

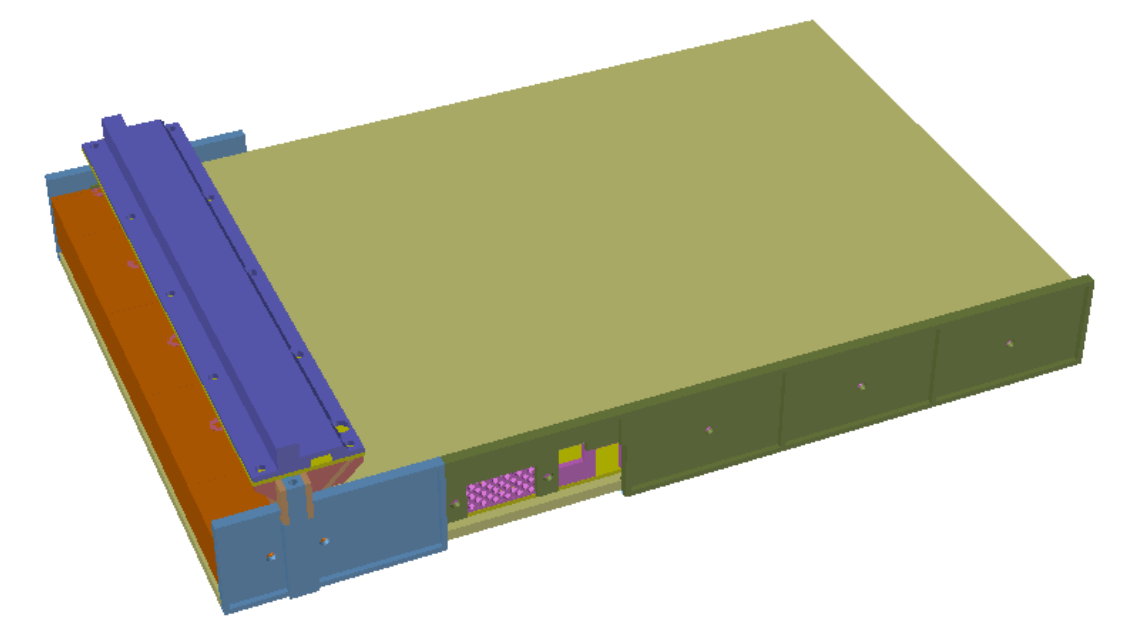

Figura 38 Diseño 3D de la carcasa en AutoCAD

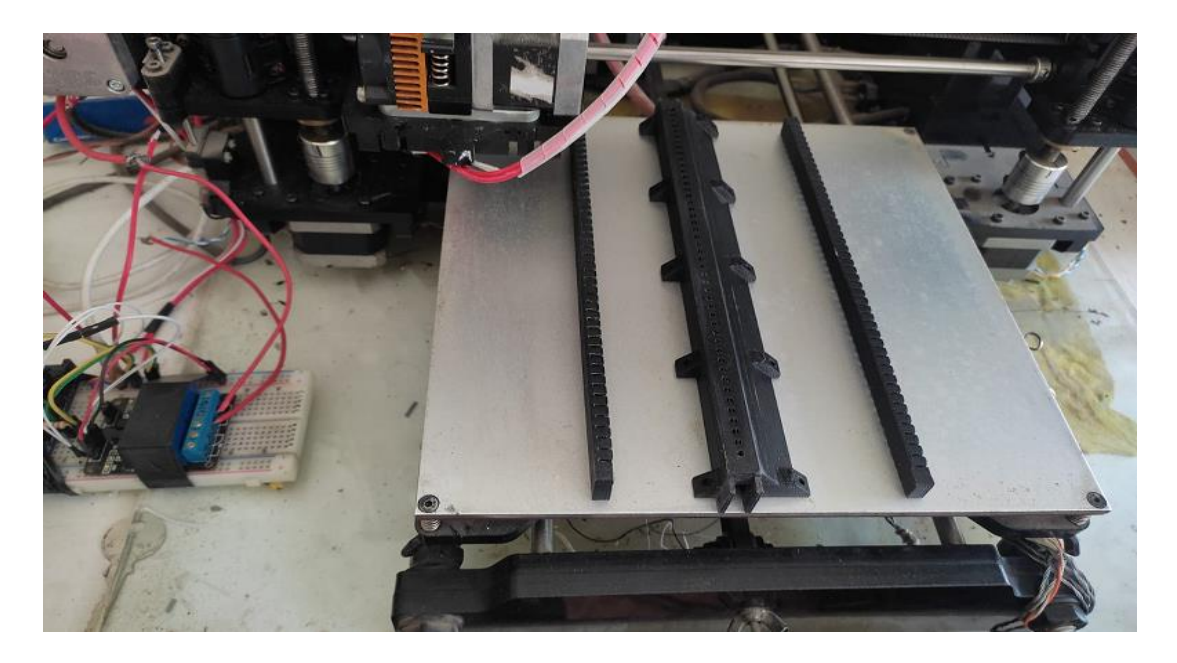

Figura 39 Impresión en 3D de la carcasa del escáner.

# **Ensamblado final del hardware del prototipo**

Para el ensamble final del prototipo se procedió a realizar el armado mediante pernos y en algunos casos unión de piezas mediante adhesivos, quedando finalmente el producto de hardware tal y como se detalle en la siguiente imagen.

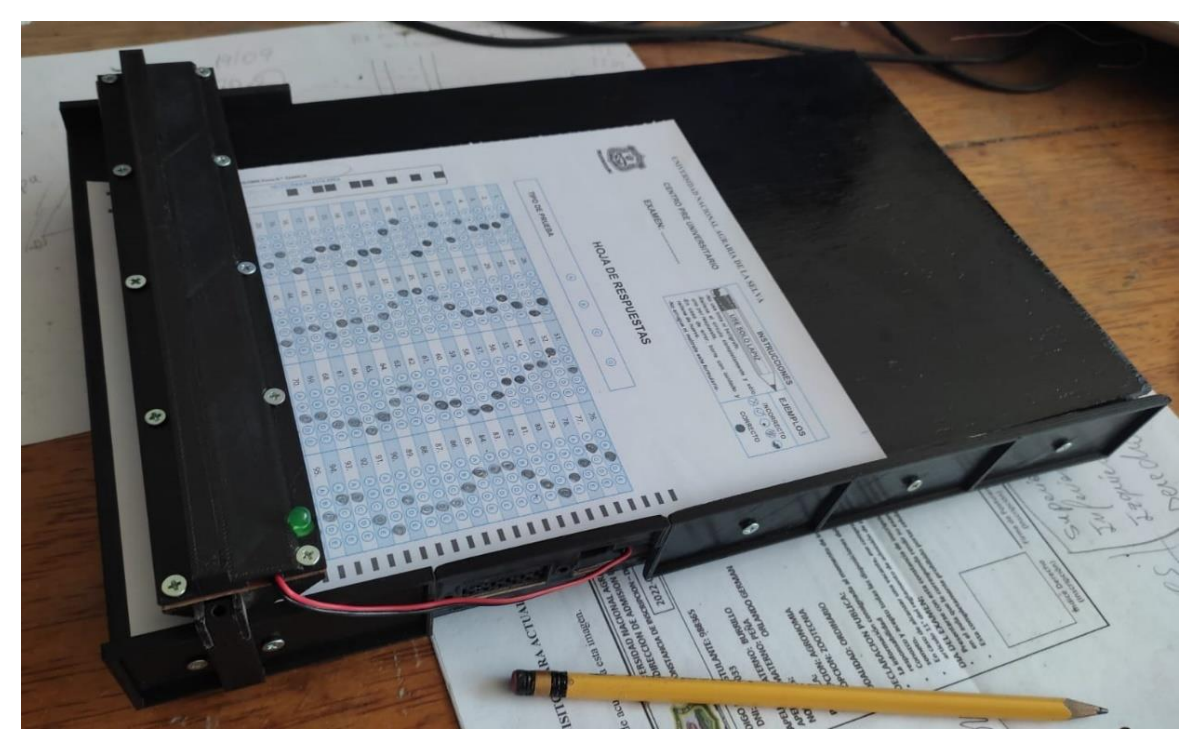

Figura 40 Ensamblado final del escáner OMR.

#### **4.8.2. Desarrollo del Firmware**

Para el desarrollo del Firmare se usó el IDE Arduino y un modelo distribuido de procesamiento maestro – esclavo donde las señales analógicas provenientes de las fichas ópticas, son preprocesas en bloques de 8, para luego ser reunidas en el controlador haciendo un total de 48 señales, debido a los 6 esclavos por 8 señales de cada uno, de las cuales solo se usarán 46, las cuales pasan a ser una línea luego del proceso de escaneo.

```
if (millis()-tiempoms>tiempoespera) {
 tiempoms = millis();
 nrosensor++;
 if (nrosensor=1) { sensor=analogRead(AO); sensores[O] = map(senser, 0, 1023, 0, 255); }
 if (nrosensor=2) { sensor=analogRead(A1); sensores[1] = map(sensor, 0, 1023, 0, 255); }
 if (nrosensor=3) { sensor=analogRead(A2); sensores[2] = map(sensor, 0, 1023, 0, 255); }
 if (nrosensor=4) { sensor = analogRead(A3); sensores[3] = map(sensor, 0, 1023, 0, 255); }
 if (nrosensor=5) { sensor=analogRead(A4); sensores[4] = map(sensor, 0, 1023, 0, 255); }
 if (nrosensor=6) { sensor=analogRead(A5); sensores[5] = map(sensor, 0, 1023, 0, 255); }
 if (nrosensor=7) { sensor=analogRead(A6); sensores[6] = map (sensor, 0, 1023, 0, 255); }
 if (nrosensor=8) { sensor=analogRead(A7); sensores[7] = map(sensor, 0, 1023, 0, 255); }
 if (nrosensor=500) {
   Leyendo=0;
   sensores[8] = 11;IniciarLectura=1;
 -1
```
Figura 41 Fragmento de código fuente esclavo de la lectura de sensores

```
void leerEsclavo(byte nroesclavo) {
// Activa el esclavo
 diqitalWrite(esclavo[nroesclavo], LOW);
  transferAndWait ('s');
  transferAndWait (0);
  sensores[7+(nroesclavo-1)*9] = transferAndWait (1);
 sensores[6+(nroesclavo-1)*9] = transferAndWait (2);
 sensores[5+(nroesclavo-1)*9] = transferAndWait (3);
 sensores[4+(nroesclavo-1)*9] = transferAndWait (4);
 sensores[3+(nroesclavo-1)*9] = transferAndWait (5);
 sensores[2+(nroesclavo-1)*9] = transferAndWait (6);
 sensors[0+(nroesclavo-1)*9] = transferAndWait(7);sensores[1+(nroesclavo-1)*9] = transferAndWait (8); // inverti la lectura
 sensores[8+(nroesclavo-1)*9] = transferAndWait (9); // debido al diseño PCB
  // Desactiva el esclavo
 diqitalWrite(esclavo[nroesclavo], HIGH);
```
 $\mathcal{Y}$ 

Figura 42 Fragmento de código fuente maestro de la recepción de datos

#### **4.8.3. Desarrollo del Software**

Durante esta fase, se ha optado por tomar las buenas prácticas en el desarrollo de software tomando partes de RUP como son los casos de uso y la ingeniería de requisitos, debido a su eficacia en la ejecución de proyectos de software a corto plazo, y la rapidez de los entregables a fin de iterar las mejorar durante el desarrollo del mencionado software.

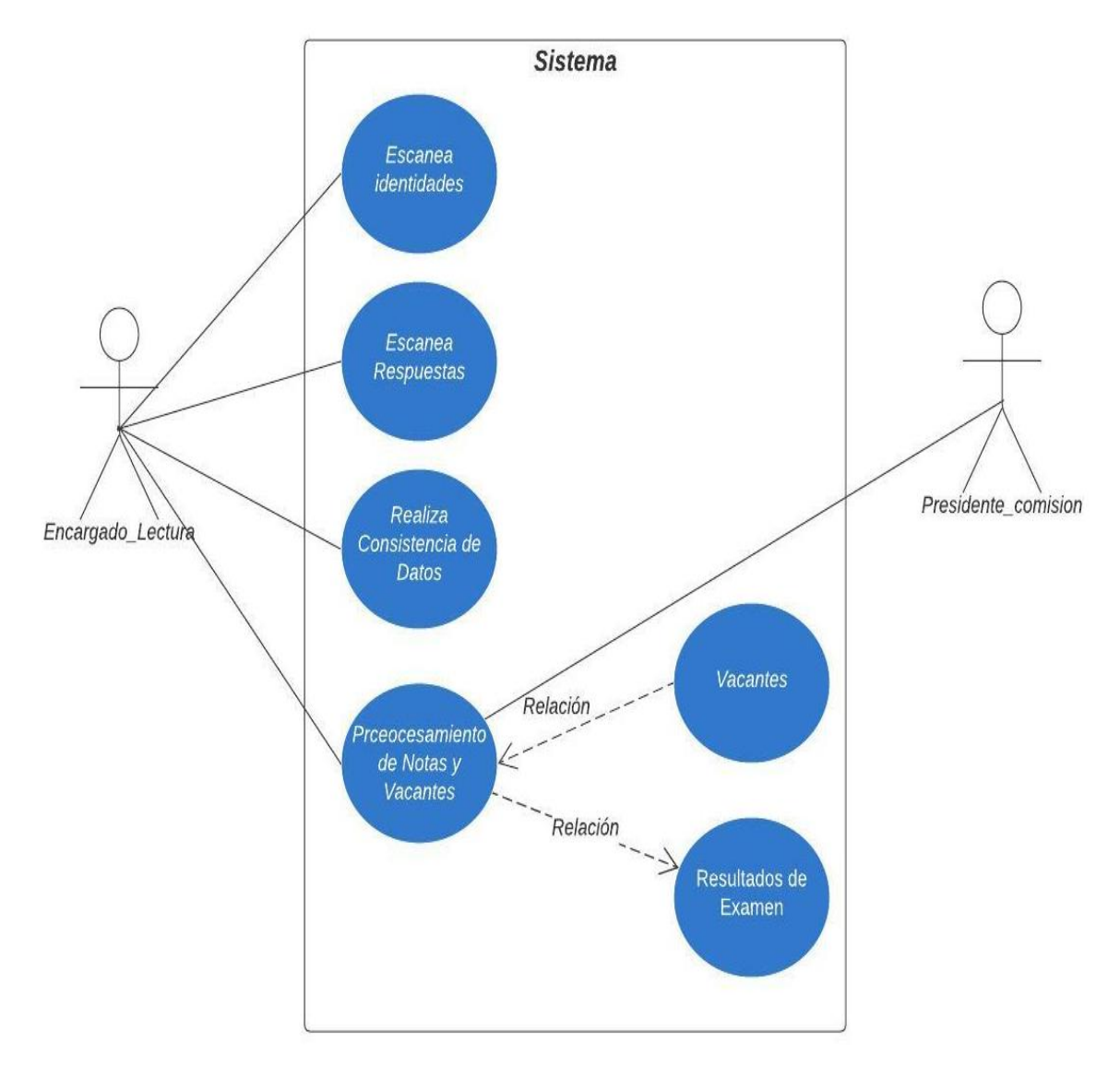

#### **A. Diagrama de casos de uso general**

Figura 43 Diagrama de casos de uso del sistema de calificación de exámenes de admisión

Se puede detallar el proceso de calificación de exámenes de admisión con los siguientes pasos:

1). Se escanea las hojas de identidades, separadas de las respuestas para garantizar el proceso de anonimato del postulante.

2). Se escanea las hojas de respuestas.

3). Se realiza la consistencia de datos que implica, revisión de DNI en el archivo IDENT.DAT que contiene los DNI escaneados, puede haber DNIs en blanco, mal escritos, incompletos, y se verifica que estén en la lista de postulantes.

4). Se escanea las claves, y estas son corroboradas en pantallas o con una impresión por el presidente de la comisión y algunas veces por los docentes integrantes de la comisión de admisión.

5). Se realiza el procesamiento de notas.

6). Se entrega resultados previos a la comisión para que aprueben el resultado previo o si hay alguna objeción, se deberá darle tratamiento inmediato.

7) De haber objeción u observación se hace muestreo es decir se toma 4 exámenes y se procede a hacer la corrección manual, mediante plantilla o por conteo, para verificar que la nota que indica el sistema sea la correcta y no haya adulteración ni error en el cálculo.

8). Con la aprobación de la comisión se procede a asignar vacantes por orden de mérito y si hay aun vacantes disponibles se les asigna a los segundos puestos.

9). En caso de empate por alguna ultima vacante se procede a aplicar el artículo Nº23 del reglamento de examen de admisión, en el que se detalla que a la fracción de la nota asignada al área cognitiva se le multiplica por un peso de 0.49 y 0.51 al área cognitiva y académica, respectivamente.

9). Se entrega unos resultados previos para que revise la comisión, de ser aprobado se procede a la emisión de los archivos PDF.

10). Se imprime 7 juegos, 2 son publicados en las puertas y 5 son para los informes de la comisión

11). Con la aprobación de la comisión se hace el alta de los postulantes a categoría Alumno, y se derivan al sistema principal de la Universidad.

# **B. Determinación de requisitos**

Con la información detallada en el caso de uso, procedimos a crear pantallas y la respectiva asociación con la funcionalidad del sistema según sea requisito funcional o no funcional.

# **Requisitos Funcionales**

#### **Postulantes**

## **RQF1**

**Nombre:** Ingresar al sistema

**Descripción:** El sistema deberá tener la opción de iniciar sesión, con la autentificación de dos campos:

- **Usuario**
- Password

Solo permitirá el ingreso al sistema si ambos campos son correctos. Se valida este ingreso al dar clic a la opción "Ingresar.

**Flujo:** El usuario deberá ingresar dando clic al icono del sistema. Se visualizará la siguiente vista:

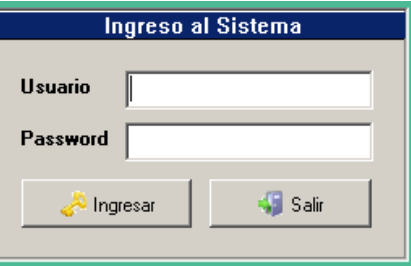

# **RQF2**

**Nombre:** Mostrar página de inicio

**Descripción:** Esta será la vista principal del sistema la cual estará compuesta por el siguiente menú:

- **Tablas**
- Examen de admisión
- Informes
- **Sistema**

Debe mostrar en la parte izquierda superior la pestaña de "Postulantes".

**Flujo:** Luego de haber validado las credenciales del usuario, será dirigido a la siguiente vista:

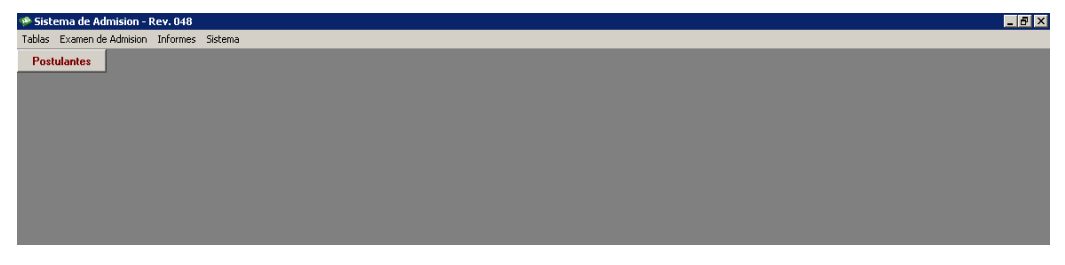

**Nombre:** Listar postulantes

**Descripción:** Se tendrá un repositorio para observar la lista de los postulantes, esta lista debe contener los siguientes campos:

- codpostulante
- appaterno
- apmaterno
- nombre
- codmodalidad
- codesp1
- codesp2
- nomesp
- nomesp\_1
- nombremodalidad
- tpodocumento

**Flujo:** Para obtener el listado de postulantes daremos clic a la opción "Postulantes" que se encuentra en la página de inicio, abajo del menú en la parte superior izquierda:

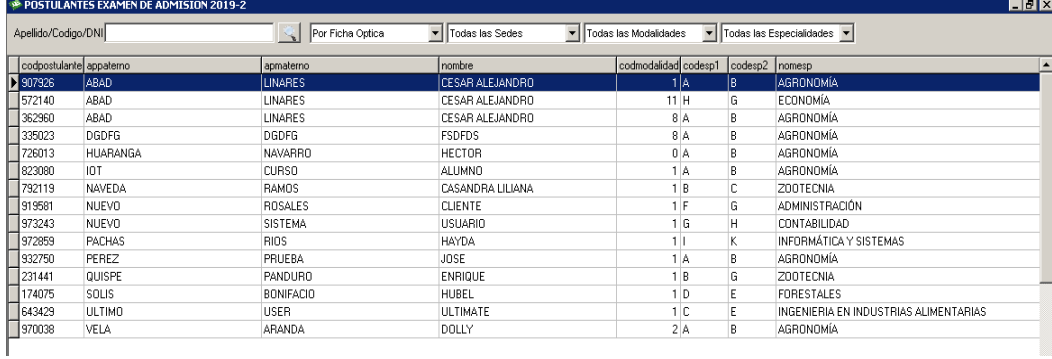

**Nombre:** Añadir nuevo postulante

**Descripción:** Se deberá poder añadir nuevos postulantes al examen de admisión, debiéndose llenar todos estos campos para poder registrarse correctamente: Cod. postulante

- DNI
- Nombres
- Apellido Paterno
- Apellido Materno
- Postula por
- Primera opción
- Segunda opción
- Sede
- Lugar de nacimiento: Departamento, Provincia, Distrito
- C1
- C<sub>2</sub>
- C3
- D1
- D2
- D3
- D4
- D5
- D6
- Lugar de colegio: Departamento, Provincia, Distrito
- Año Egreso Col.
- Tipo Colegio
- Código Colegio
- Teléfono
- Fecha Nac.
- Sexo
- Estado Civil
- Idioma Materno

- Información adicional: Dirección (Procedencia), Dirección (Actual), Correo Electrónico, Nombre de Colegio, Descripción Postulante.

- **Ingreso**
- Año escolar

Además, cuando llenemos esos campos tendremos las siguientes opciones: Limpiar, Registrar y Salir.

**Flujo:** Para acceder a registrar a un nuevo postulante, debemos seleccionar a "Postulantes" en la página de inicio, posteriormente seleccionamos la opción de "Nuevo" que se encuentra en la barra inferior de la vista:

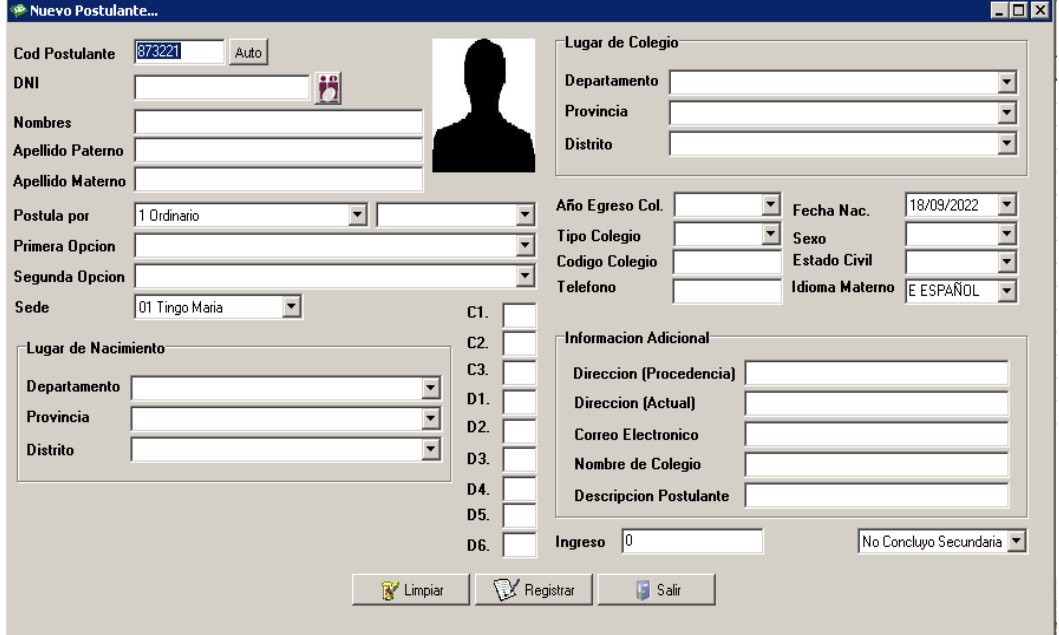

## **RQF5**

**Nombre:** Modificar postulante

**Descripción:** Luego de haber añadido a un nuevo postulante, existirá una opción para poder modificar los datos (en el caso de que haya ocurrido un error de digitalización o error de datos por diversos motivos), estos datos a modificar se pueden encontrar en cualquiera de los campos:

- Cod. postulante
- DNI
- Nombres
- Apellido Paterno
- Apellido Materno
- Postula por
- Primera opción
- Segunda opción
- Sede
- Lugar de nacimiento: Departamento, Provincia, Distrito
- C1
- C<sub>2</sub>
- $C<sub>3</sub>$
- D<sub>1</sub>
- D2
- D<sub>3</sub>
- D4
- D5
- D6
- Lugar de colegio: Departamento, Provincia, Distrito
- Año Egreso Col.
- Tipo Colegio
- Código Colegio
- **Teléfono**
- Fecha Nac.
- Sexo
- Estado Civil
- Idioma Materno
- Información adicional: Dirección (Procedencia), Dirección (Actual), Correo Electrónico, Nombre de Colegio, Descripción Postulante.
- Ingreso
- Año escolar

Mientras editemos el campo o los campos necesarios tendremos las siguientes opciones: Limpiar, Registrar, Salir.

**Flujo:** Para acceder a registrar a un nuevo postulante, debemos seleccionar a "Postulantes" en la página de inicio, posteriormente seleccionamos la opción de "Modificar" que se encuentra en la barra inferior de la vista:

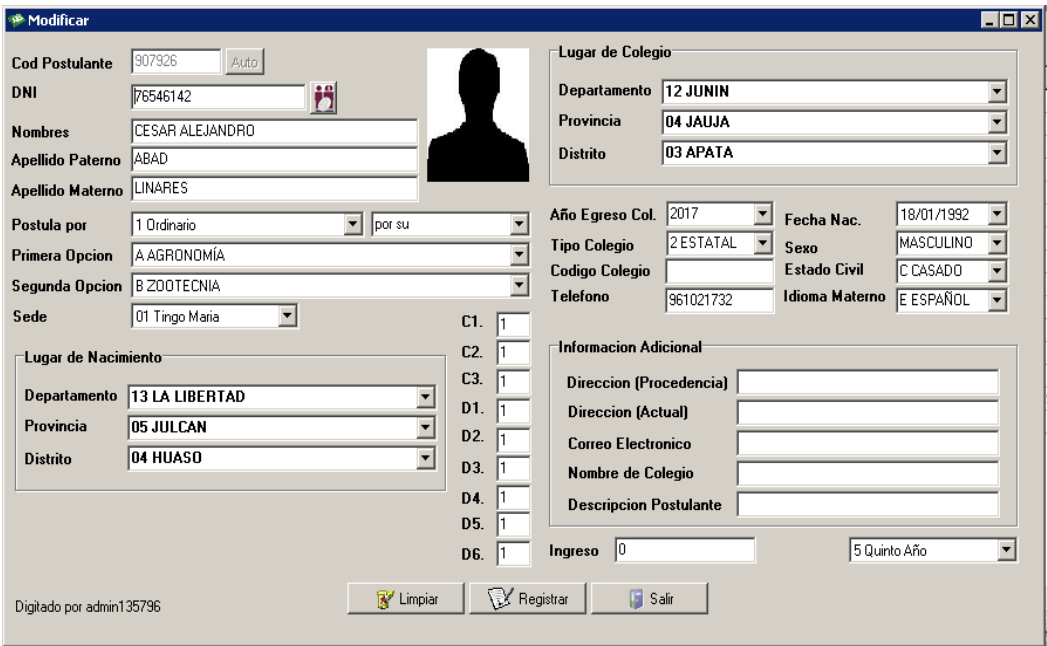

# **RQF6**

**Nombre:** Eliminar postulante

**Descripción:** El sistema debe permitir la opción de eliminar un postulante, pero intuyendo que podría realizarse está opción por error dispondrá de las siguientes opciones una vez ejecutado el proceso, esto para corroborar la acción:

- Yes.
- No

**Flujo:** Para eliminar un postulante seleccionaremos "Postulantes" en la página de inicio, posteriormente seleccionamos la opción de "Eliminar" que se encuentra en la barra inferior de la vista; obtendremos la siguiente ventana donde corresponderá seleccionar la opción "Yes":

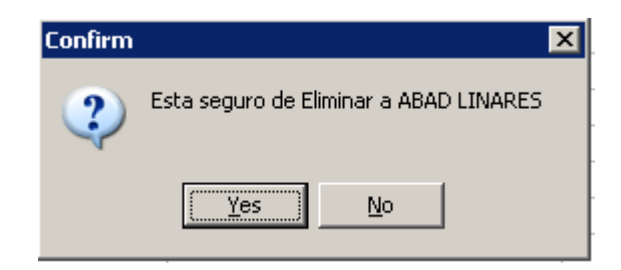

## **Nombre:** Emitir carnet de postulante

**Descripción:** Para realizar la identificación de los postulantes el dia del examen deberán contar con un carnet, mismo que se expedirá en el sistema. Cuando seleccionemos la opción tendremos una vista con el siguiente menú:print

- open
- save
- export
- export to PDF
- find
- zoom it
- zoom out
- full screen
- report online
- thumbnails
- page settings
- edit page
- first page
- prior page
- next page
- last page
- close

**Flujo:** Para emitir un carnet de un postulante seleccionaremos "Postulantes" en la página de inicio, posteriormente seleccionamos la opción de "Carnet" que se encuentra en la barra inferior de la vista; obtendremos la siguiente ventana:

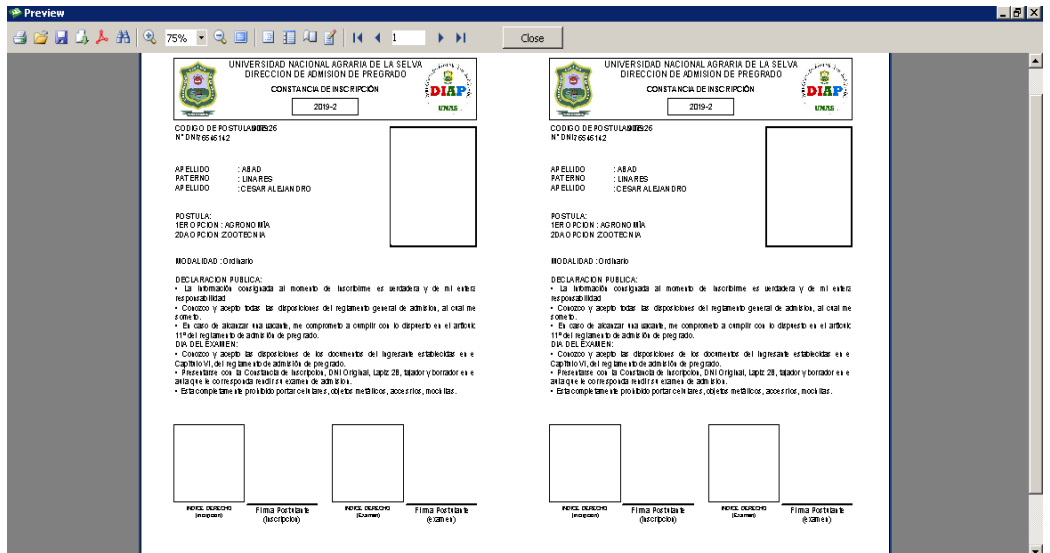

**Nombre:** Cambiar de código examen

**Descripción:** Esta opción debe permitir al usuario cambiar de código de examen al postulante.

Opciones:

- $OK$
- **Cancel**

**Flujo:** Para cambiar el código de un examen de un postulante seleccionaremos "Postulantes" en la página de inicio, posteriormente seleccionamos la opción de "Cambio de Cod Examen" que se encuentra en la barra inferior de la vista; obtendremos la siguiente ventana, donde tendremos que ingresar primero el código del examen actual del postulante:

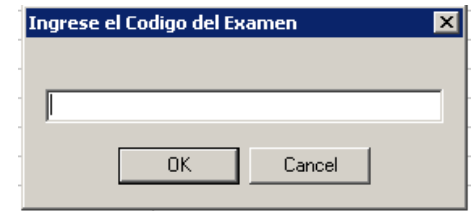

# **RQF9**

**Nombre:** Cambiar de código a todos

**Descripción:** Esta opción debe permitir al usuario cambiar de código de examen a todos postulantes.

- $OK$
- **Cancel**

**Flujo:** Para cambiar el código de un examen de todos los postulantes seleccionaremos "Postulantes" en la página de inicio, posteriormente seleccionamos la opción de "Cambio de Cod Examen" que se encuentra en la barra inferior de la vista; obtendremos la siguiente ventana, donde tendremos que ingresar primero el código del examen actual del postulante:

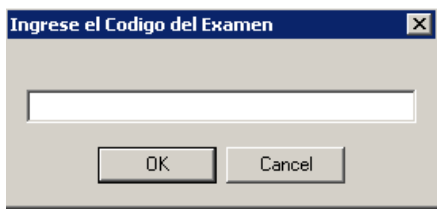

#### **RQF10**

**Nombre:** Revisar fotos de postulantes

**Descripción:** El sistema deberá realizar la revisión de las fotos de los postulantes, explicando en un listado los postulantes con la información si ya se registraron sus fotos o no existen.

**Flujo:** Para revisar si los postulantes cuentan con el registro de la foto correctamente seleccionaremos "Postulantes" en la página de inicio, posteriormente seleccionamos la opción de "Cambio de Cod Examen" que se encuentra en la barra inferior de la vista; obtendremos la siguiente ventana:

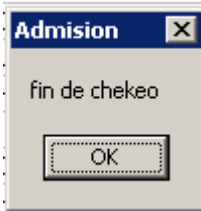

Al darle "OK" se mostrará el siguiente listado:

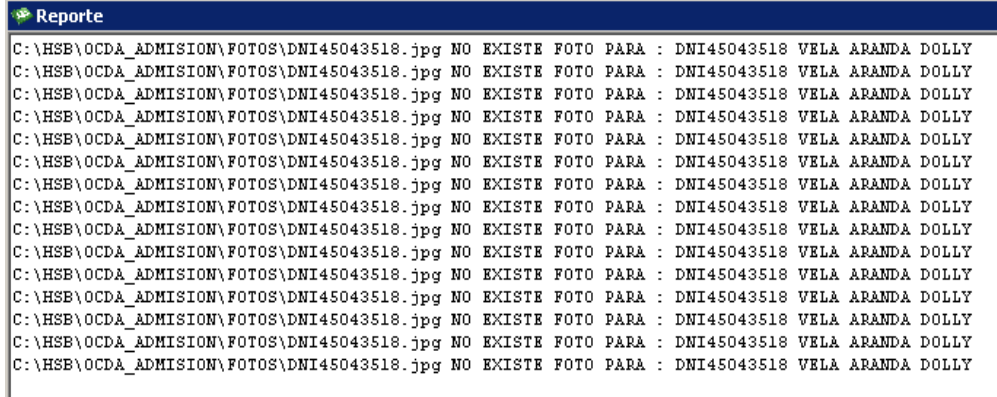

## **Nombre:** Promover alumnos

**Descripción:** El sistema debe tener la opción de promover a los postulantes a un estado de "Ingresantes" si estos cumplieran con los requisitos para clasificar como tales, también debe contemplar el retorno de los postulantes al estado "Postulantes" si en caso no cumplieran con todos los requisitos.

**Flujo:** Para promover a los postulantes a ingresantes seleccionaremos la opción "Postulantes" en la página de inicio, posteriormente seleccionamos la opción de "Promover Alumnos" que se encuentra en la barra inferior de la vista; obtendremos la siguiente ventana:

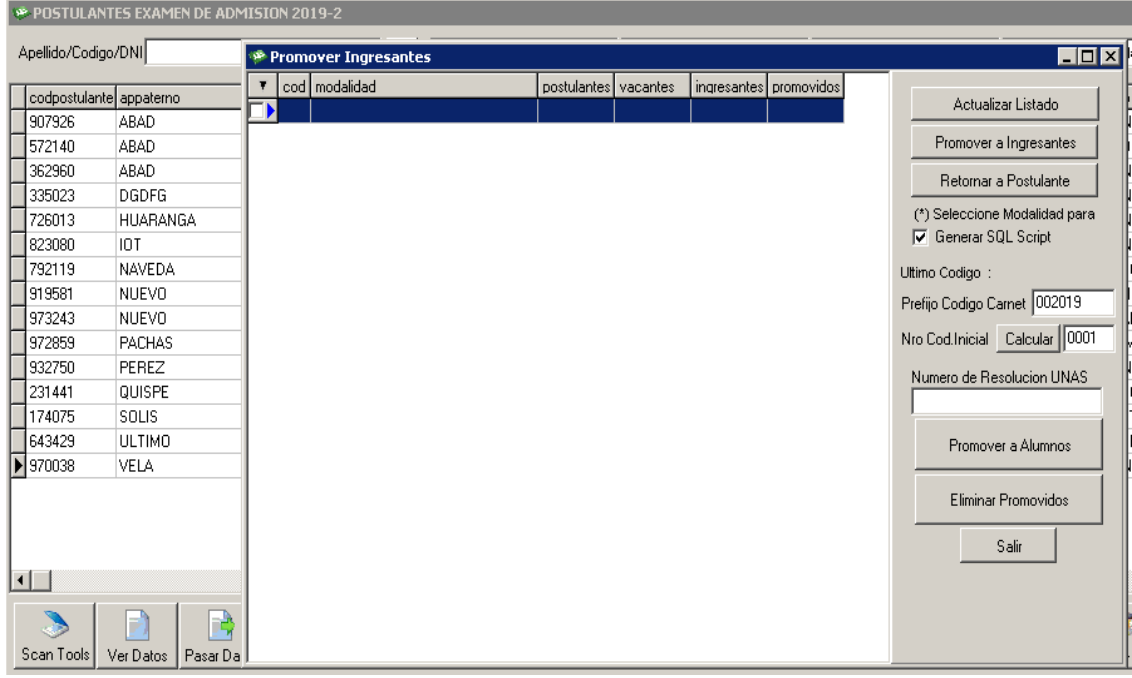

# **RQF12**

**Nombre:** Escanear con la utilidad del escáner óptico

**Descripción:** El sistema deberá poder escanear con apoyo del Escáner las marcas ópticas que indican las respuestas del postulante.

**Flujo:** Para escanear las respuestas de los exámenes de los postulantes seleccionaremos "Postulantes" en la página de inicio, posteriormente seleccionamos la opción de "Escáner " que se encuentra en la barra inferior de la vista; obtendremos la siguiente ventana:

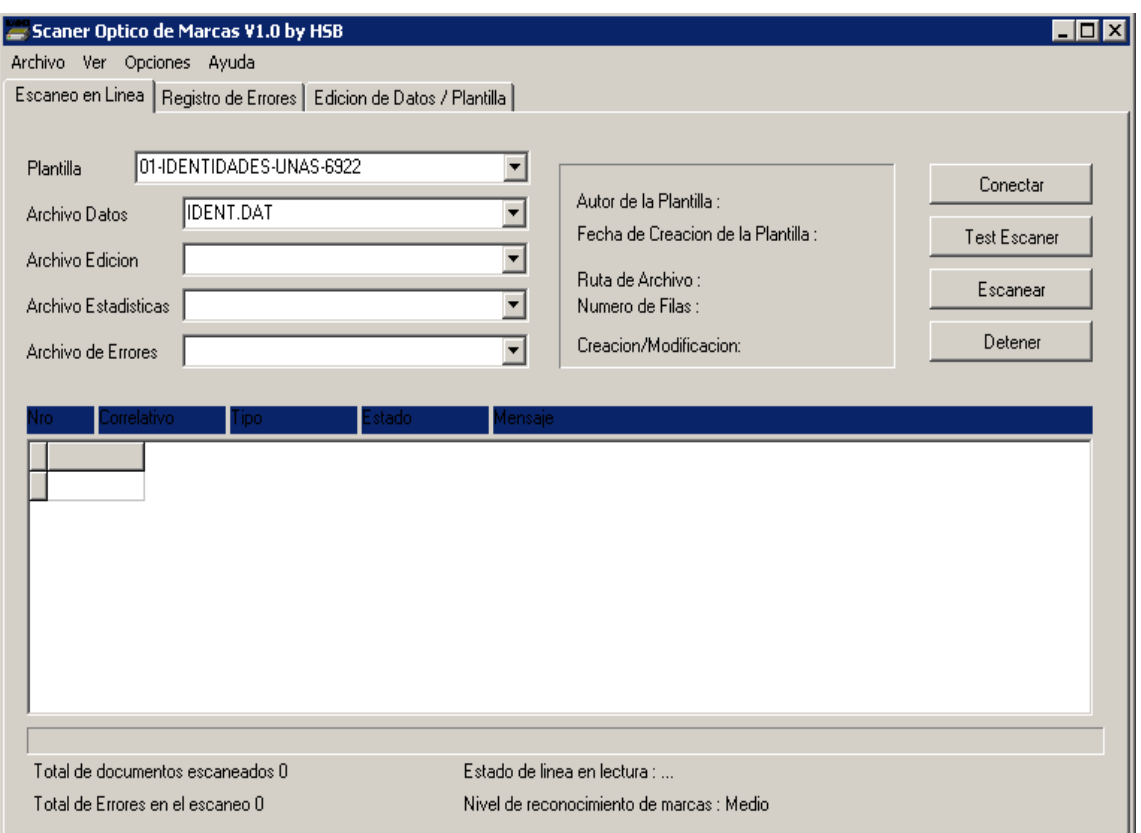

Nota: esta aplicación se comunica con el hardware del escáner óptico realizando la recepción de fichas ópticas en código ASCII y mediante comunicación por el puerto USB, el algoritmo de determinación de marcas, captara las señales del lápiz 2B presentes en las burbujas de la ficha óptica.

# **RQF13**

# **Nombre:** Ver ficha óptica

**Descripción:** El sistema tendrá la opción de ver las fichas ópticas, que contiene el resumen de las respuestas de las postulantes con sus datos personales para la identificación.

**Flujo:** Para ver las fichas ópticas de los postulantes seleccionaremos "Postulantes" en la página de inicio, posteriormente seleccionamos la opción de "Ficha óptica" que se encuentra en la barra inferior de la vista; obtendremos la siguiente ventana:

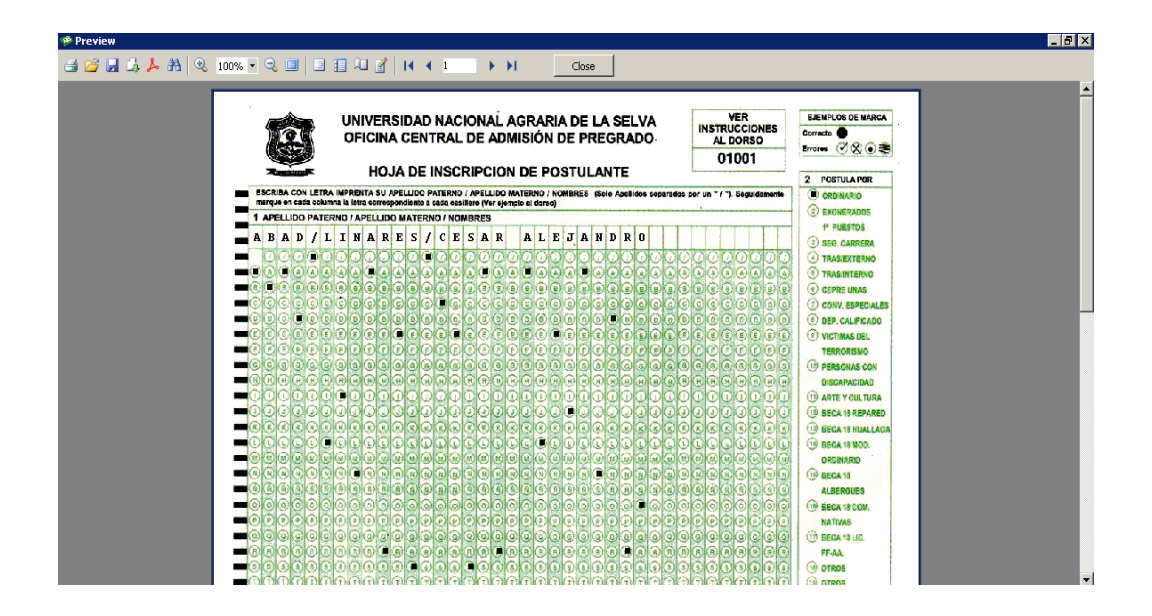

## **Proceso De Admisión**

#### **RQF14**

#### **Nombre:** Ver exámenes

**Descripción:** Al realizar el proceso de admisión tendremos la opción de visualizar los exámenes que se han tomado o vayan a tomar. Encontraremos la tabla que contiene los siguientes campos:

- codexamen
- nombreexamen
- fechaexamen
- postulantes
- ingresantes
- estado
- historial
- claves
- curva

**Flujo:** Para visualizar la lista de los exámenes que se van a tomar o se hayan tomado ingresaremos en a la opción "Examen de admisión" que se encuentra en la barra del menú, para posteriormente seleccionar "Proceso de admisión".

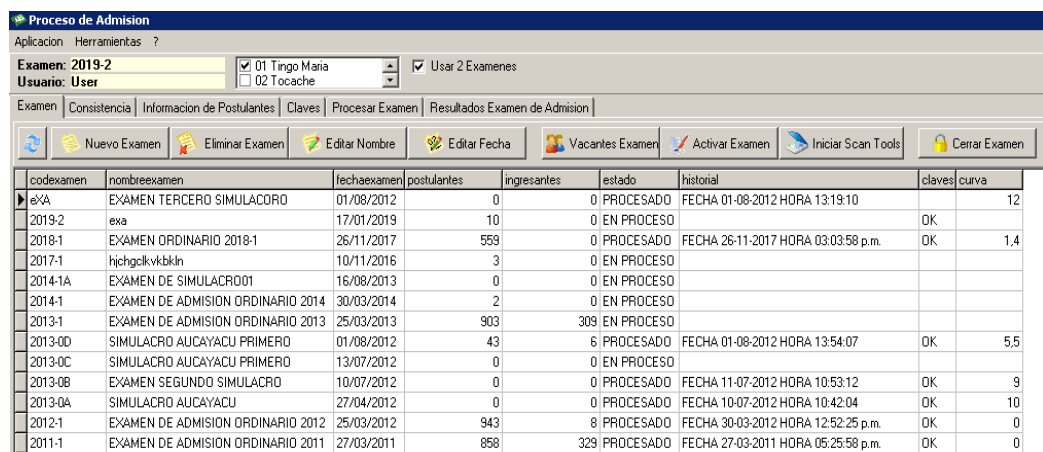

#### **Nombre:** Registrar nuevo examen

**Descripción:** El sistema debe dar la opción de crear un nuevo examen, donde se especifique el "código", "nombre" y "fecha" de este.

**Flujo:** Para registrar un nuevo examen ingresaremos en a la opción "Examen de admisión" que se encuentra en la barra del menú, para posteriormente seleccionar "Proceso de admisión"; dentro de esta vista seleccionaremos la opción "Nuevo Examen" obteniendo la siguiente vista:

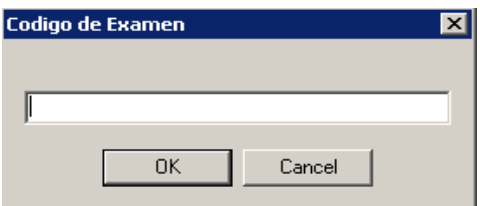

Luego del código especificaremos el nombre:

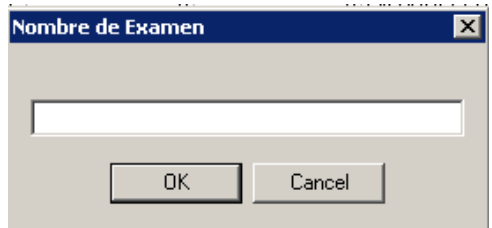

También registraremos la fecha del examen:

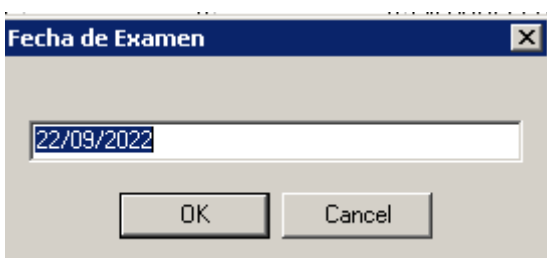

Cuando hayamos concluido con el registro de los 3 requisitos tendremos al examen creado:

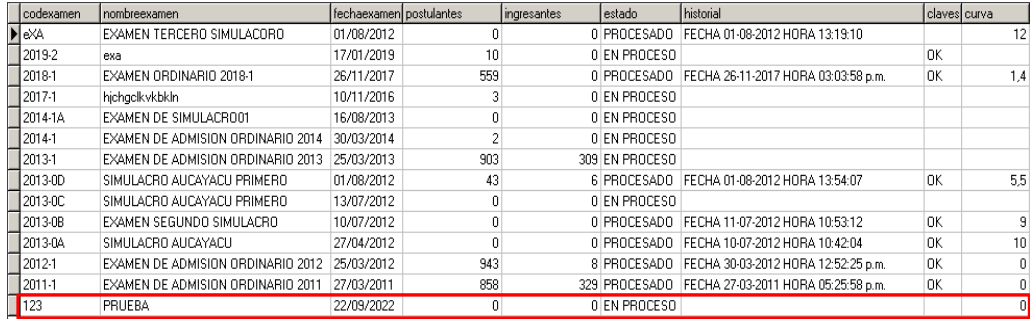

# **RQF16**

#### **Nombre:** Eliminar exámenes

**Descripción:** El sistema debe proporcionar la opción de eliminar un examen si este ha tenido algún tipo de error, pero deberá contemplar un aviso para confirmar la acción.

La cual nos brinde dos opciones:

- Yes
- N<sub>o</sub>

**Flujo:** Para eliminar un examen ingresaremos en a la opción "Examen de admisión" que se encuentra en la barra del menú, para posteriormente seleccionar "Proceso de admisión"; dentro de esta vista seleccionaremos la opción "Eliminar Examen" obteniendo la siguiente vista que nos pide la confirmación de la acción

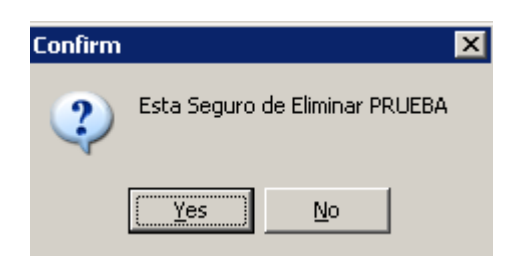

Cuando hayamos confirmado la acción comprobaremos que en la lista de exámenes ya no se encuentra el que eliminamos:

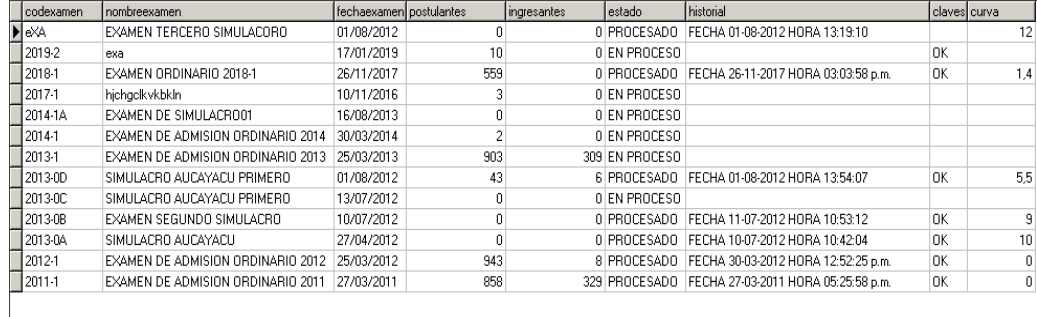

## **RQF17**

#### **Nombre:** Editar nombre de examen

**Descripción:** El sistema deberá permitir editar el nombre de un examen, aceptando que el usuario puede cometer errores de digitalización.

**Flujo:** Para editar el nombre de un examen ingresaremos en a la opción "Examen de admisión" que se encuentra en la barra del menú, para posteriormente seleccionar "Proceso de admisión"; dentro de esta vista seleccionaremos la opción "Editar Nombre". Para el ejemplo usaremos el examen con nombre "exa":

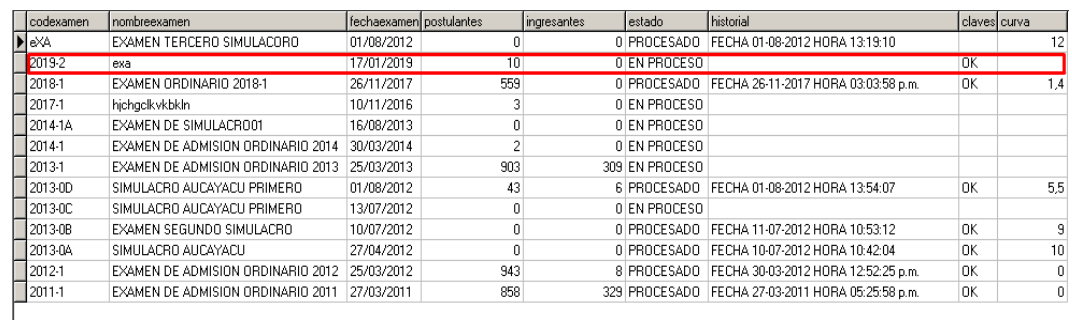

Obtendremos la siguiente ventana:

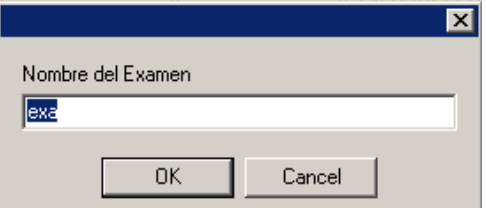

. . . . . . . . . . . . . . .

Luego de haber realizado el cambio le damos "OK" y visualizamos el cambio en la bandeja de exámenes.

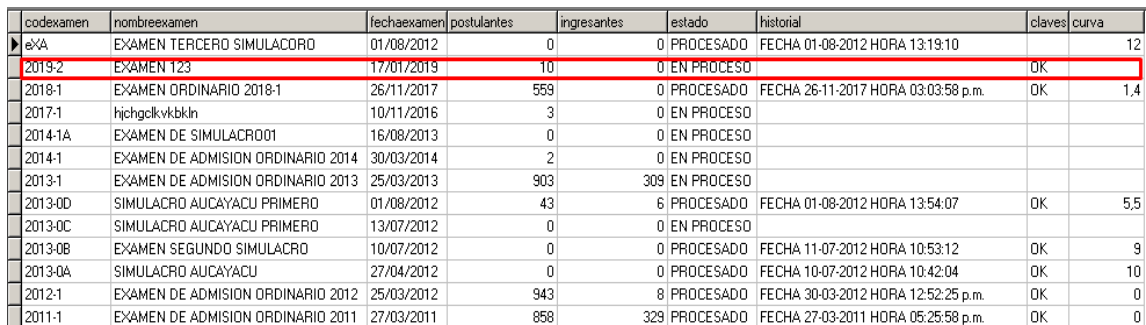

**Nombre:** Editar fecha

**Descripción:** También el sistema deberá darnos la opción de cambiar la fecha del examen si es que es necesario.

**Flujo:** Para editar la fecha de un examen ingresaremos en a la opción "Examen de admisión" que se encuentra en la barra del menú, para posteriormente seleccionar "Proceso de admisión"; dentro de esta vista seleccionaremos la opción "Editar Fecha". Para el ejemplo usaremos el examen con fecha "17/01/2019":

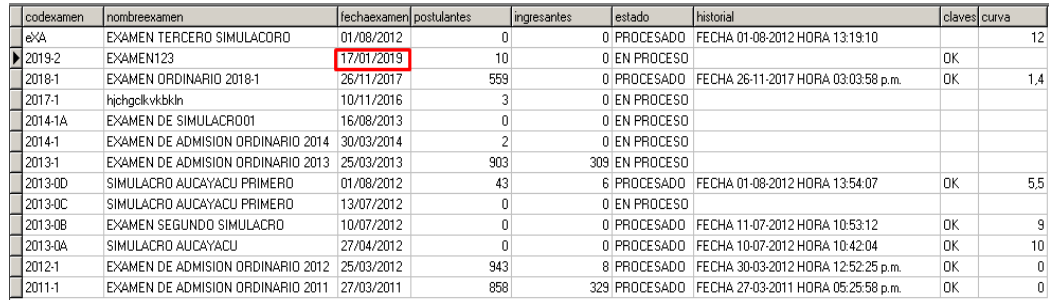

Nos aparecerá la siguiente ventana donde realizaremos el cambio:

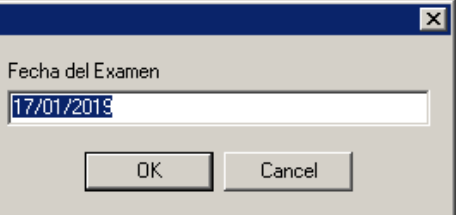

Luego de darle "OK" veremos en la lista de examenes que la fecha se cambio correctamente:

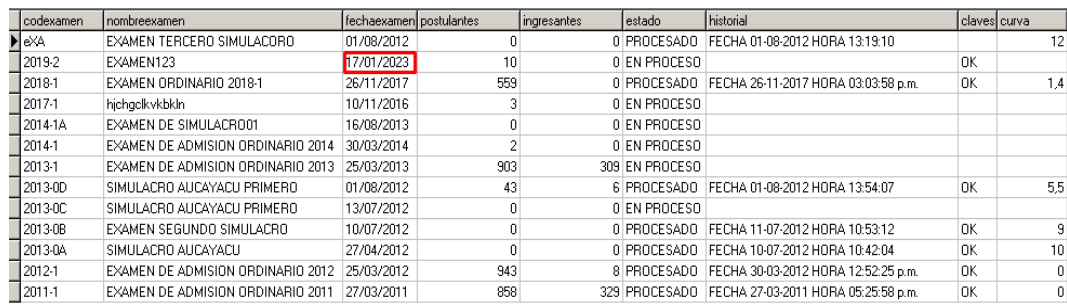

#### **Nombre:** Ver vacantes

**Descripción:** El sistema nos dará la opción de visualizar, generar, modificar y generar reporte de la lista de vacantes que se ofrecerán en un examen de admisión. Se contemplará todas las modalidades:

- Examen ordinario
- 1er puesto
- 2do puesto
- T. Externo
- T. Intermo
- CePreUNAS
- Convenios especiales
- Deportistas calificados
- V. terrorismo
- P. discapacitado
- Arte y cultura
- Beca 18

**Flujo:** Para ver las vacantes del examen ingresaremos en a la opción "Examen de admisión" que se encuentra en la barra del menú, para posteriormente seleccionar "Proceso de admisión"; dentro de esta vista seleccionaremos la opción "Vacantes Examen":

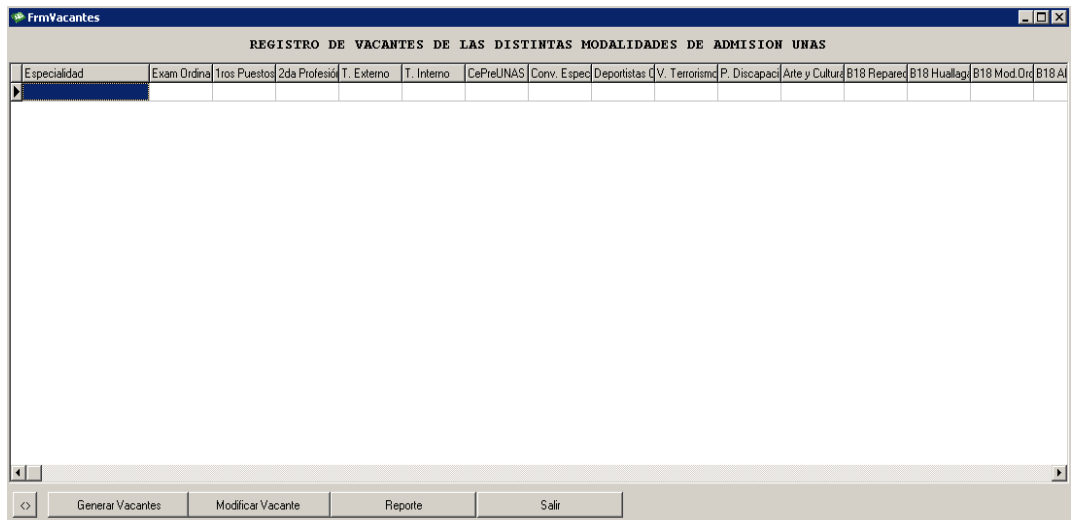

## Generar vacantes

**Flujo:** Para generar las vacantes del examen ingresaremos en a la opción "Examen de admisión" que se encuentra en la barra del menú, para posteriormente seleccionar "Proceso de admisión"; dentro de esta vista seleccionaremos la opción "Vacantes Examen", dentro de esta ventana seleccionaremos la opción "Generar vacante" que se encuentra en la parte inferior de la vista, al darle clic obtendremos esta ventana donde confirmaremos la creación de nuevas vacantes:

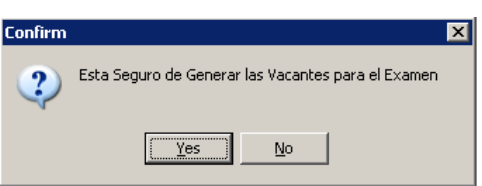

Luego de seleccionar la opción "Yes" todos los campos se autocompletarán con 0, para luego ir modificando el número de manera manual:

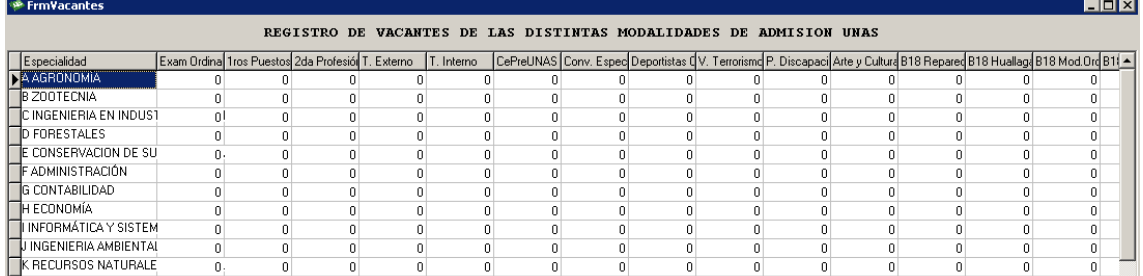

#### • Modificar vacantes

**Flujo:** Para modificar las vacantes del examen ingresaremos en a la opción "Examen de admisión" que se encuentra en la barra del menú, para posteriormente seleccionar "Proceso de admisión"; dentro de esta vista

seleccionaremos la opción "Vacantes Examen", dentro de esta ventana seleccionaremos la opción "Modificar vacante" que se encuentra en la parte inferior de la vista, al darle clic obtendremos esta ventana donde ingresaremos la cantidad de vacantes por cada especialidad y modalidad:

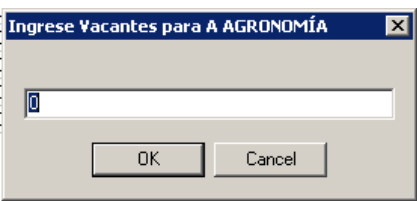

Para el ejemplo modificamos a 2 vacantes para la especialidad de agronomia en la modalidad de primeros puestos:

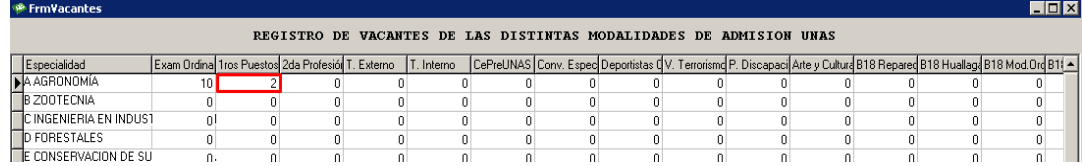

# Generar reporte de vacantes

**Flujo:** Para generar el reporte de las vacantes del examen ingresaremos en a la opción "Examen de admisión" que se encuentra en la barra del menú, para posteriormente seleccionar "Proceso de admisión"; dentro de esta vista seleccionaremos la opción "Vacantes Examen", dentro de esta ventana seleccionaremos la opción "Reporte" que se encuentra en la parte inferior de la vista:

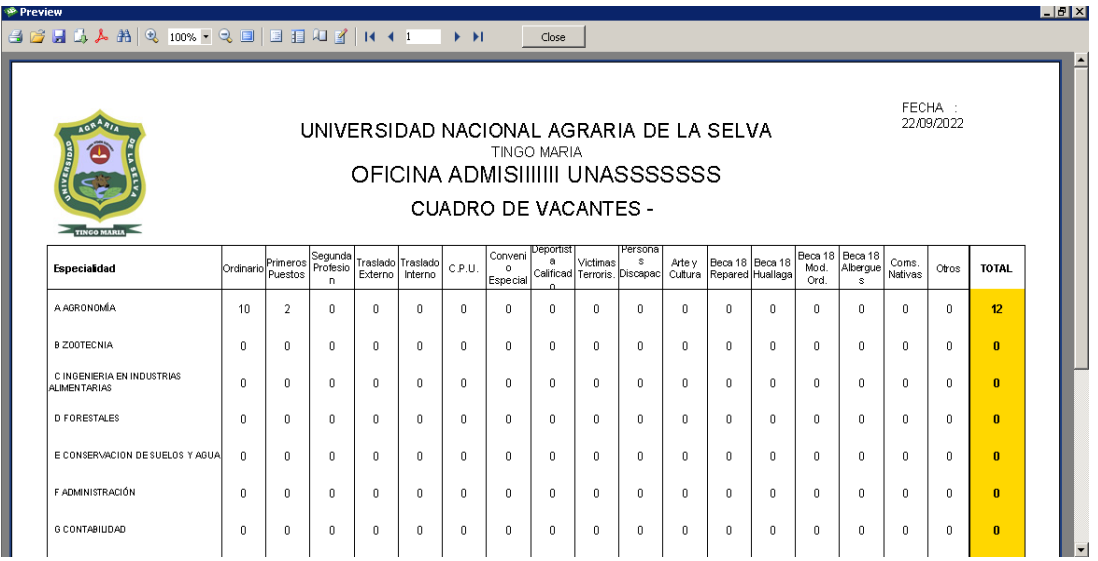

#### **Nombre:** Activar examen

**Descripción:** Cuando los datos se han completado el sistema deberá darnos la opción de activar el examen.

**Flujo:** Para activar el examen ingresaremos en a la opción "Examen de admisión" que se encuentra en la barra del menú, para posteriormente seleccionar "Proceso de admisión"; dentro de esta vista seleccionaremos la opción "Activar Examen". Obteniendo la siguiente vista:

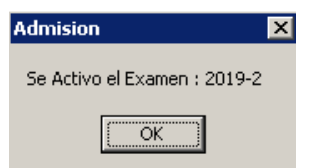

## **RQF21**

**Nombre:** Iniciar Escáner

**Descripción:** Cuando realicemos el proceso de admisión tendremos la opción también de escanear las fichas ópticas de los postulantes con el Escáner.

**Flujo:** Para realizar el escaneo de las fichas ópticas del examen ingresaremos en a la opción "Examen de admisión" que se encuentra en la barra del menú, para posteriormente seleccionar "Proceso de admisión"; dentro de esta vista seleccionaremos la opción "Iniciar Escáner":

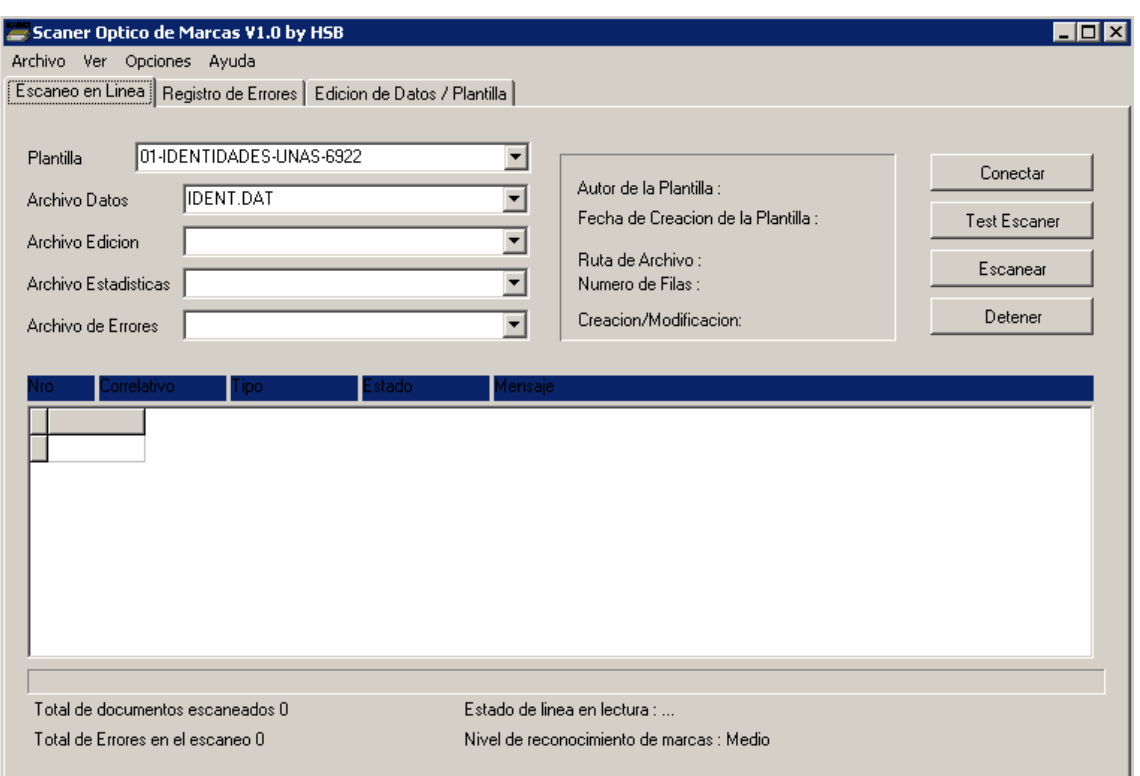

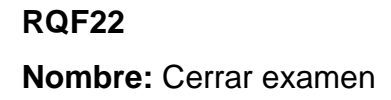

**Descripción:** Una vez culminado el proceso de examen de admisión, haber registrado las notas, ocupado las vacantes se realizará el cierre del examen. **Flujo:** Para realizar el cierre del examen ingresaremos en a la opción "Examen de admisión" que se encuentra en la barra del menú, para posteriormente seleccionar "Proceso de admisión"; dentro de esta vista seleccionaremos la opción "Cerrar Examen". Aquí seleccionaremos "Yes" para confirmar el cierre.

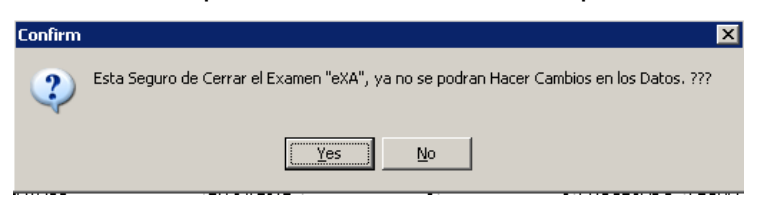

#### **RQF23**

**Nombre:** Materias del examen

**Descripción:** El sistema tendrá la opción de registrar, eliminar y editar el peso de las materias que se consideraran en el examen de admisión, donde se deberá contemplar el nombre y el peso de la materia.

**Flujo:** Para ver las materias del examen ingresaremos en a la opción "Examen de admisión" que se encuentra en la barra del menú, para posteriormente seleccionar "Proceso de admisión"; aquí podemos visualizar a las materias en la parte inferior de la ventana.

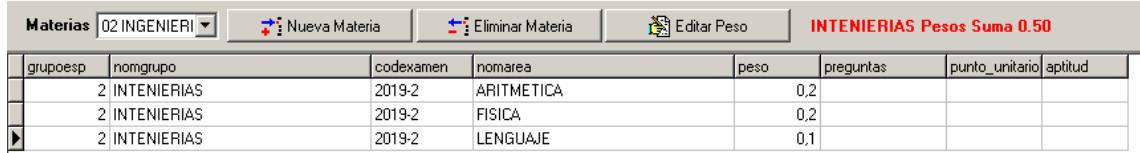

#### • Registrar materias

**Flujo:** Para registrar las materias del examen ingresaremos en a la opción "Examen de admisión" que se encuentra en la barra del menú, para posteriormente seleccionar "Proceso de admisión"; aquí podemos visualizar a las materias en la parte inferior de la ventana. Damos clic a la opción "Nueva Materia" y obtenemos la siguiente ventana, donde especificaremos el nombre de la materia y su peso:

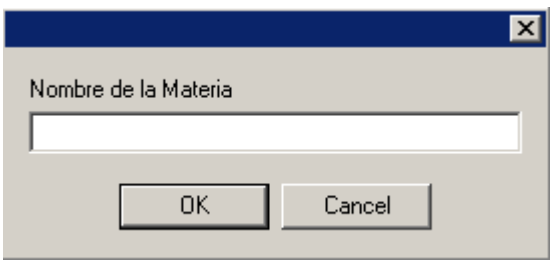

Aquí podemos visualizar a la materia "ARITMETICA" registrada correctamente:

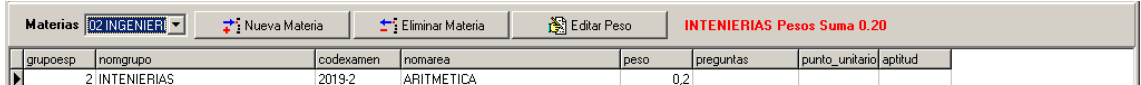

#### • Eliminar materia

**Flujo:** Para eliminar una materia del examen ingresaremos en a la opción "Examen de admisión" que se encuentra en la barra del menú, para posteriormente seleccionar "Proceso de admisión"; aquí podemos visualizar a las materias en la parte inferior de la ventana. Damos clic a la opción "Eliminar Materia" y obtenemos la siguiente ventana, donde confirmaremos la acción:

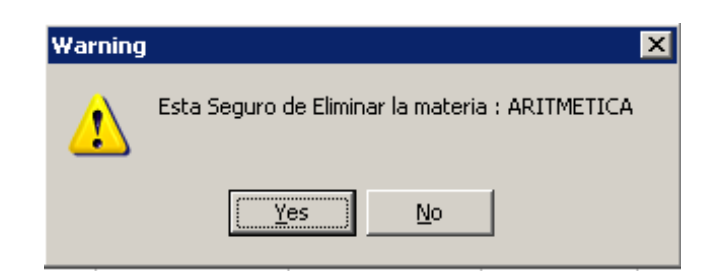

## • Editar peso de la materia

**Flujo:** Para editar el peso de una materia del examen ingresaremos en a la opción "Examen de admisión" que se encuentra en la barra del menú, para posteriormente seleccionar "Proceso de admisión"; aquí podemos visualizar a las materias en la parte inferior de la ventana. Damos clic a la opción "Eliminar Materia". Para el ejemplo editaremos el peso de la materia "ARITMETICA":

Inicialmente está con un peso de 0.2:

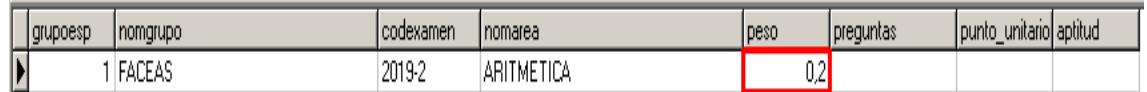

#### Realizamos el cambio

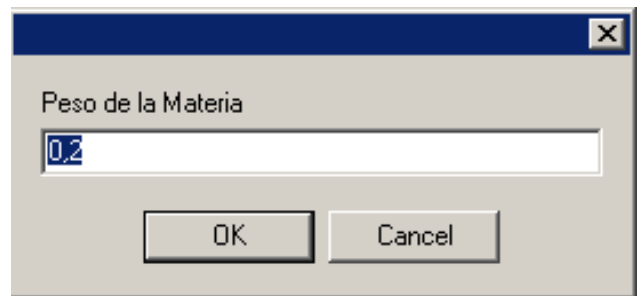

Luego de realizar el cambio y seleccionar "OK", comprobamos en la lista que el peso de la materia se cambió correctamente:

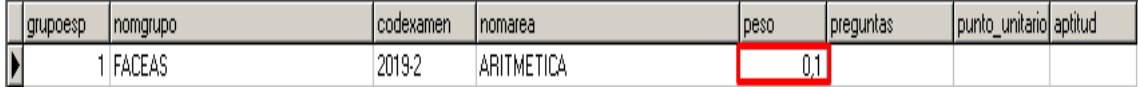
#### **4.8.4. Modelo de Base de datos**

El modelamiento de la base de datos a utilizarse se hizo en función a los requisitos del sistema, obteniéndose el siguiente modelo entidad relación:

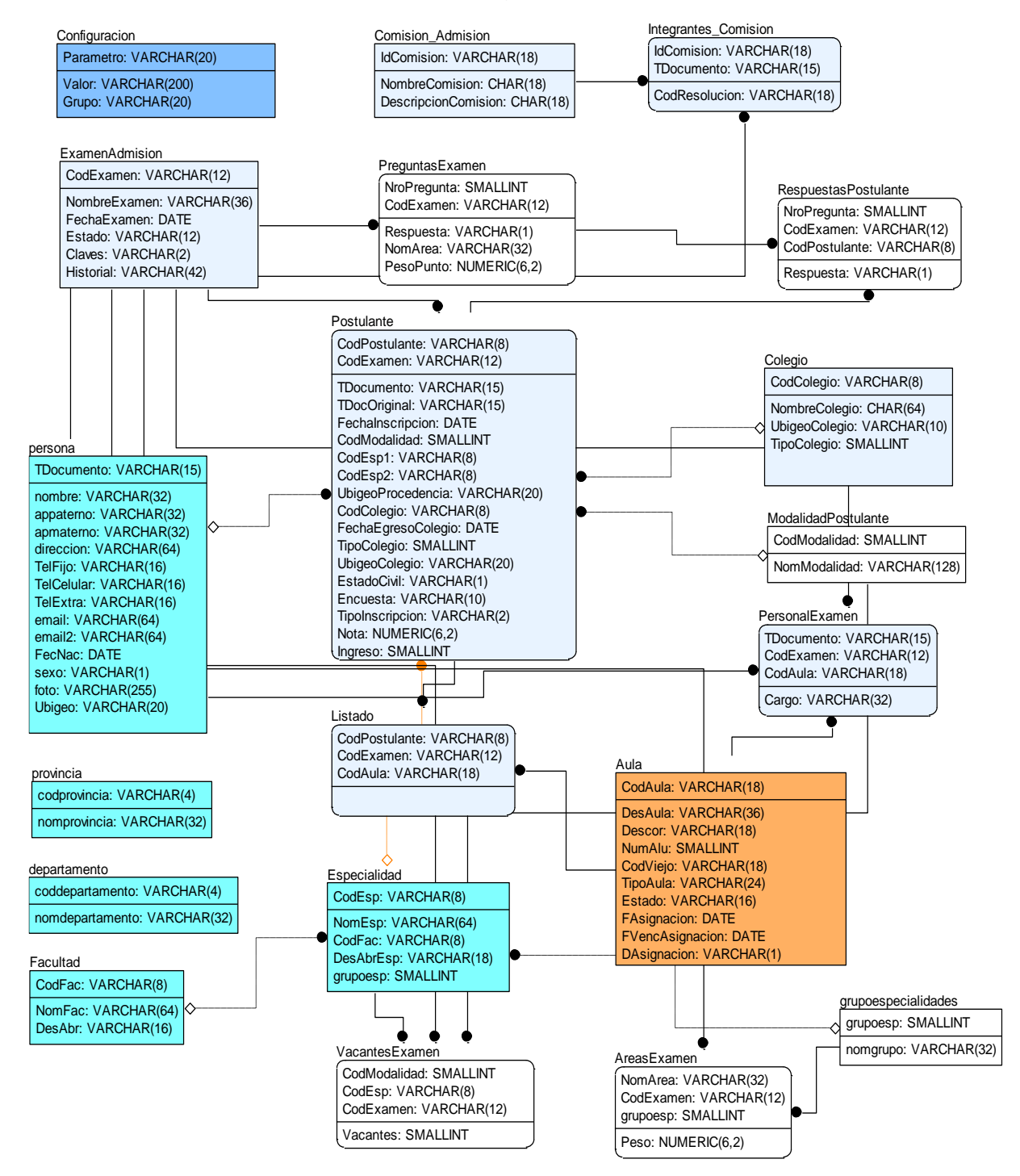

Figura 44 Modelo relacional del sistema de calificación de exámenes de admisión de la UNAS.

# **4.8.5. Pantalla del aplicativo para procesamiento de exámenes de admisión de la UNAS.**

El proceso de admisión soporta desde la selección del examen, pesos de las preguntas, recepción de respuestas e identidades en fichas ópticos, consistencia de datos, claves de respuestas, calificación, asignación de curvas, asignación de vacantes, reportes finales y generación de HTMLs y PDFs para publicación de datos.

#### **A. Examen**

Esta pestaña sirve para definir que examen está en ejecución.

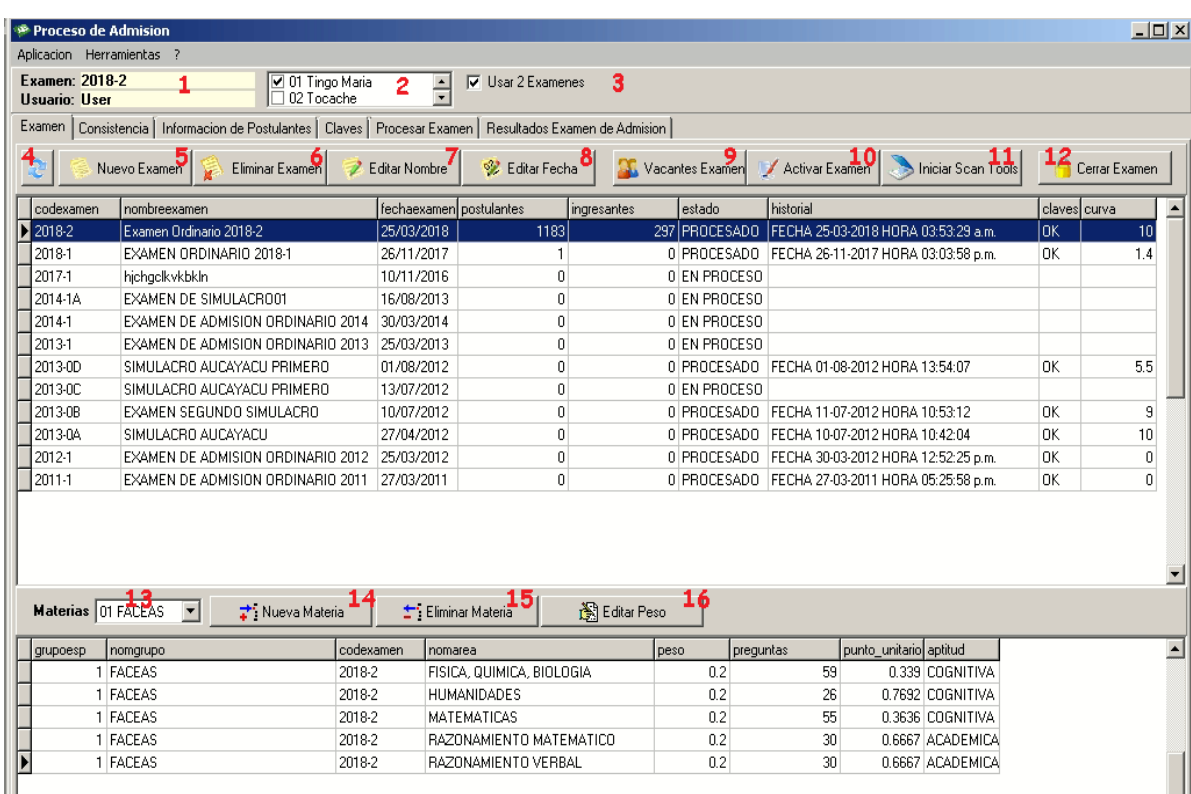

1. Datos del Examen en uso, en la pantalla anterior se puede observar el examen actual es el 2018-2 y el usuario a cargo es USER

2. Sedes que entraran al proceso de calificación, al ser un examen multi-sedes se pueden seleccionar las sedes a las cuales afectara el examen, esto con la finalidad de que las vacantes se distribuyan de forma equitativa.

3. Opción para el uso de 2 exámenes, se estila separar FACEAS e INGENIERÍAS.

4. Actualiza lista de exámenes.

5. Nuevo Examen.

6. Eliminar Examen.

7. Editar nombre del Examen.

8. Editar fecha de examen de admisión.

9. Vacantes del examen de admisión, esta opción no lleva al RQF19, donde la principal actividad es determinar las vacantes asignadas por especialidad a fin de que el postulante alcance una de ellas, en función al orden de mérito.

10. Activa el examen seleccionado.

11. Iniciar Escáner para escanear datos de Identidades y Respuestas.

12. Cerrar Examen, sirve para no poder modificar datos en un examen ya procesado.

13. Selección de pesos de una determina agrupación FACEAS o INGENIERIAS.

14. Nueva Materia para el examen (COGNITIVA, ACADÉMICA)

15. Eliminar Materia.

16. Editar Peso.

#### **B. Consistencia**

Este es el proceso más importante, después del escaneo de Identidades y Respuestas, el sistema tiene que revisar los siguientes indicadores:

- Que las cartillas de identificación sean en iguales en cantidad que las de respuestas.

- Que todos los DNIs en las cartillas estén en la base de datos,

- Que los códigos de Cartilla empalmen con los Códigos de Respuestas.
- Que no existan DNI duplicados.
- Detectar posibles reemplazos de examen.

- Detectar fichas ópticas de identidades vacías, para lo cual se debe de proceder a ubicar a la ficha óptica y corregir manualmente el número de DNI.

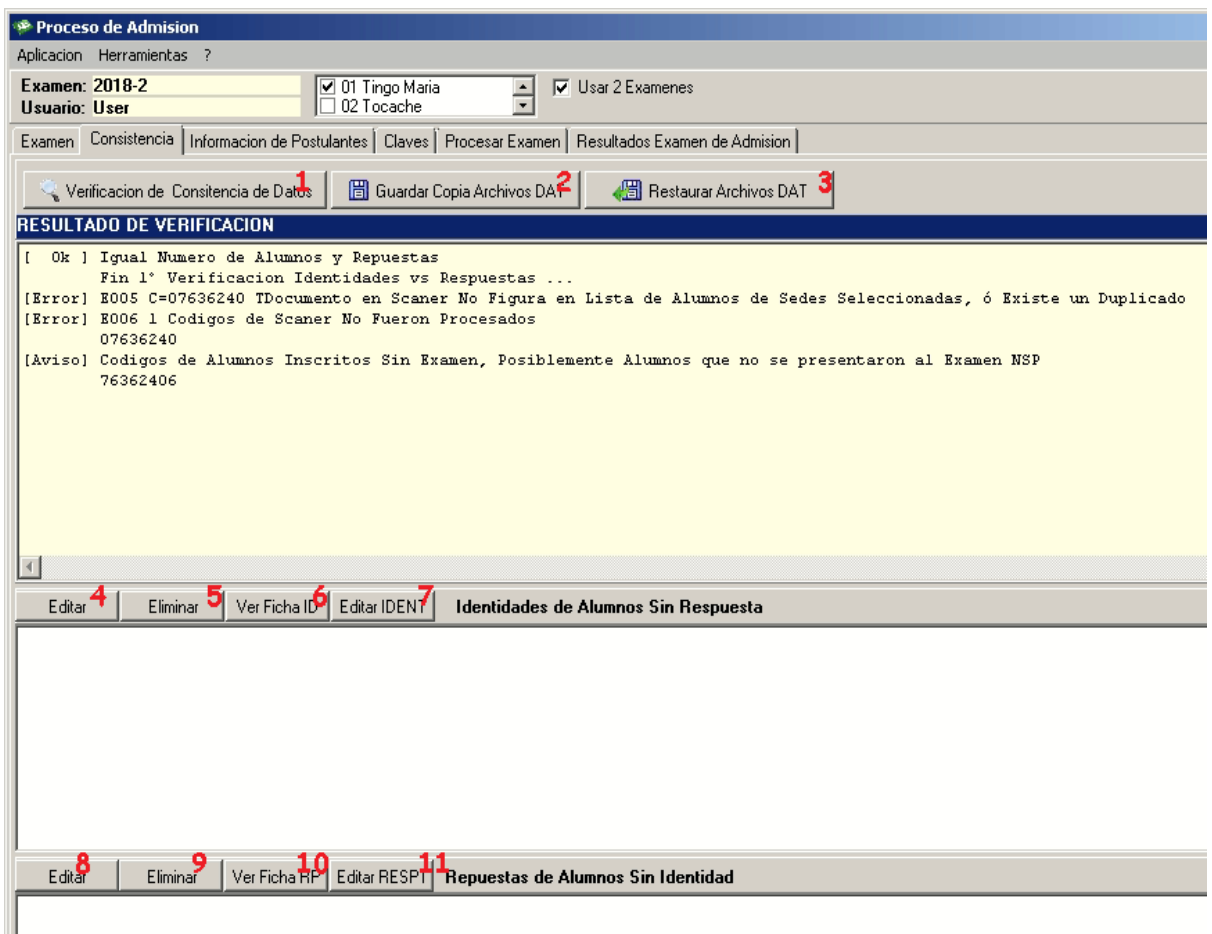

1. Inicio de la verificación, esta dará [ERROR] u [AVISO] los errores serán listados abajo y deberá de ser verificados.

Un error bastante común es que existan más identidades que exámenes, esto debido a la pérdida o no entrega de parte de los alumnos, el proceso es llamar a la comisión y determinar la acción a tomar en el sistema.

- 2. Guarda copia de los archivos DAT de escaneo.
- 3. Restaura copia de los archivos DAT de escaneo.

Al momento de realizar la verificación de datos, es posible recurrir a copias de seguridad por si no se logra la consistencia necesaria.

- 4. Editar, seleccione errores en las identidades de alumnos Sin respuesta.
- 5. Eliminar, seleccione errores en las identidades de alumnos Sin respuesta.
- 6. Ver ficha óptica de identificación para la comparación visual con la ficha física.
- 7. Editar Archivo IDENT.DAT
- 8. Editar, seleccione errores en las **respuestas de alumnos Sin respuesta.**
- 9. Eliminar, seleccione errores en las **respuestas de alumnos Sin respuesta.**
- 10. Ver ficha óptica de **respuestas** para la comparación visual con la ficha física.
- 11. Editar Archivo RESPUES.DAT

#### **C. Información de postulantes.**

En el caso de las sedes, la INFORMACIÓN llegará en archivos de Excel que deberá de ser cargado al sistema.

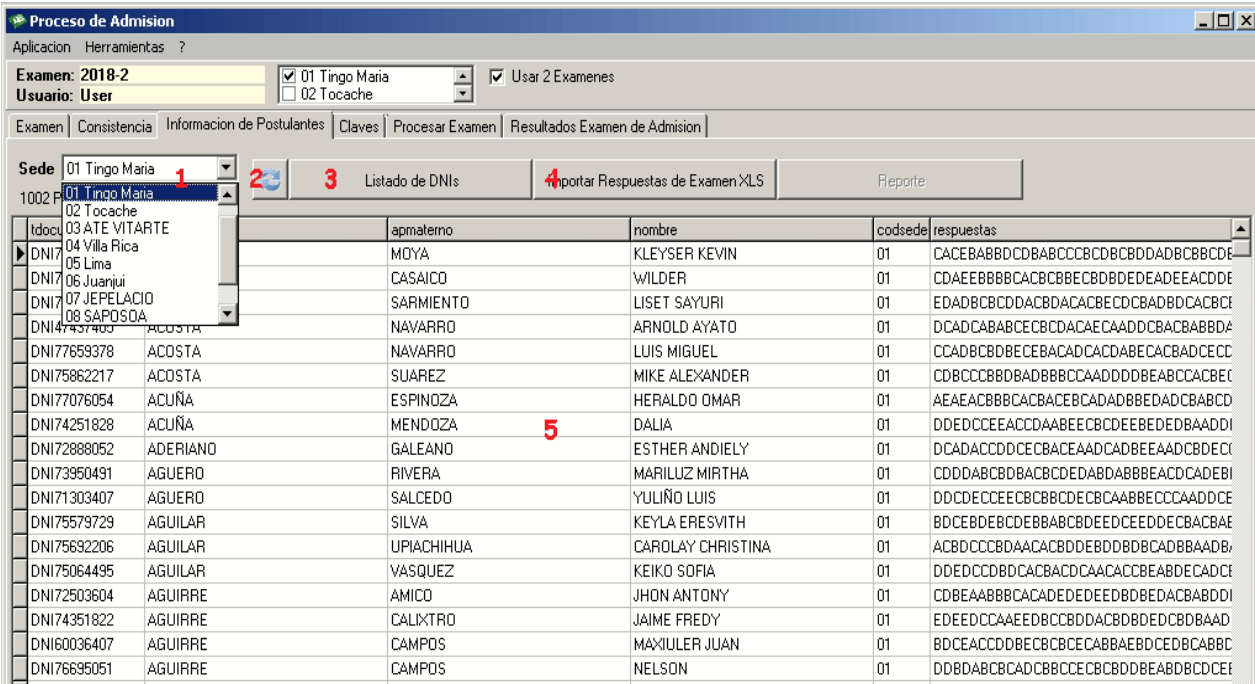

1. Seleccione sede de la que quiere cargar data desde Excel.

2. Actualiza el listado.

3. Listado de DNI, genera un reporte de texto con los DNIs en la sede seleccionada, para su comparación con archivos de Excel.

4. Importar respuestas de examen de XLS, recuerde que el proceso es válido solo una vez, luego la eliminación es completa, tenga cuidado al cargar los datos desde Excel.

5. Datos del postulante.

# **D. Claves**

Sirve para cargar los datos de las claves del examen hacia el sistema:

Modo 1 Examen -> archivo CLAVES.DAT

Modo 2 Examenes -> archivos CLAVESI.DAT, CLAVESF.DAT

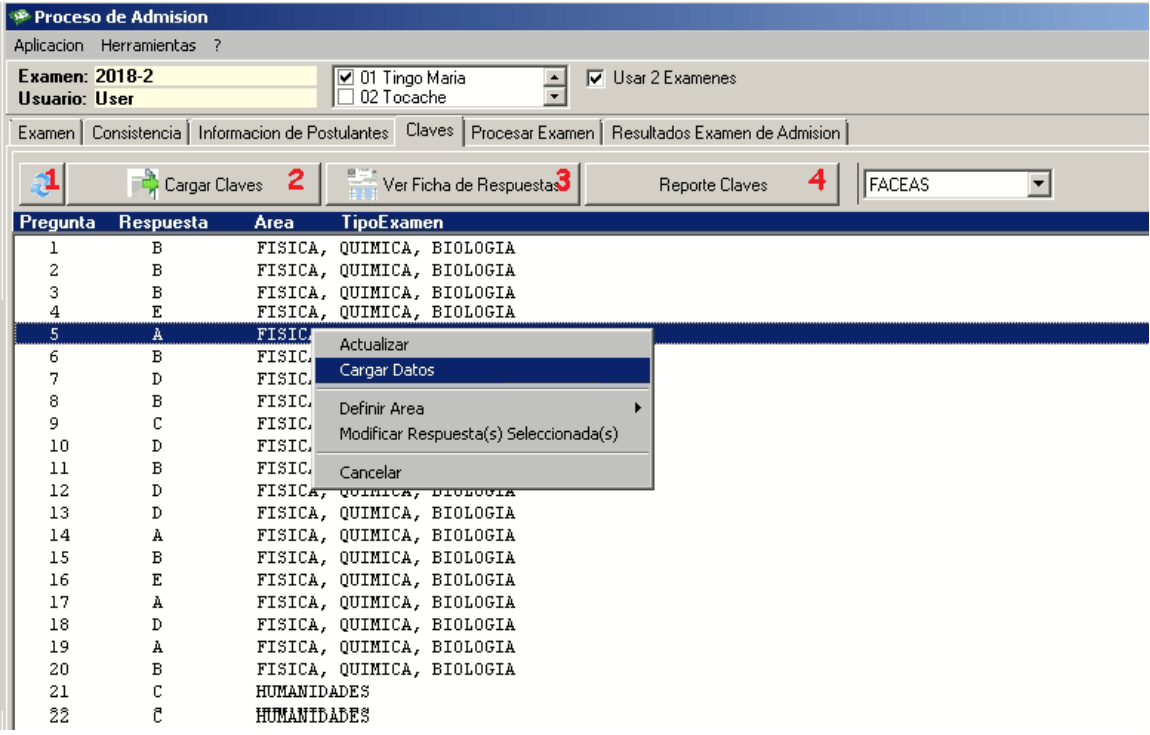

1. Actualiza lista de claves

2. carga las claves según el tipo de examen (1 examen CLAVES.DAT) (2 exámenes CLAVESI.DAT - INGENIERÍAS, CLAVESF.DAT - FACEAS), estos 2 grupos están diferenciados en el caso de esta universidad puesto que se toman exámenes diferentes para las carreras de administración, economía y contabilidad y otro examen diferente para las carreras de agronomía, zootecnia, recursos naturales renovables, conservación de suelos y agua, informática y sistemas y por último mecánica eléctrica.

- 3. Ver ficha óptica de respuestas.
- 4. Reporte de claves en Texto.

# **E. Procesar Examen**

Esta opción permite calificar según los datos de los postulantes y claves cargadas al sistema.

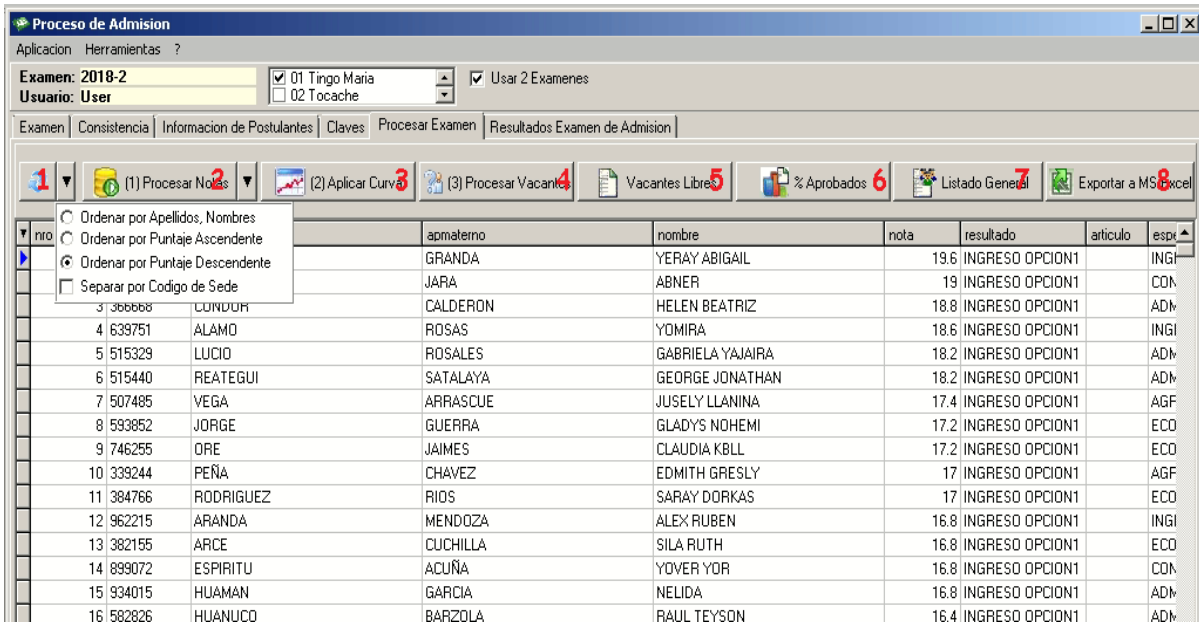

1. Actualiza el listado según nombres, apellidos, notas.

2. Procesar notas, este proceso puede demorar un poco, debido a que se toman las 100 respuesta de cada alumno y se comparan con las 100 respuestas en clave, para determinar el puntaje final del alumno por cada área que se haya registrado para un determinado examen.

3. Aplicar curva, esto debe de ser supervisado por la comisión del examen de admisión, se registrará los cambios que se hagan.

4. Procesar vacantes, debe estar todo aprobado por la comisión de toma de examen, y al tener conformidad de los datos de postulantes, claves, notas, vacantes, se procede a la asignación primero por primera opción y en caso de sobrar vacantes por segunda opción.

- 5. Reporte de vacantes libres.
- 6. Reporte porcentaje de aprobados.
- 7. Listado General.
- 8. Exportar a Excel.

# **F. Resultados de Examen de Admisión.**

Con los resultados listos podemos empezar a emitir los resultados ya sea general

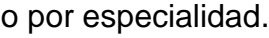

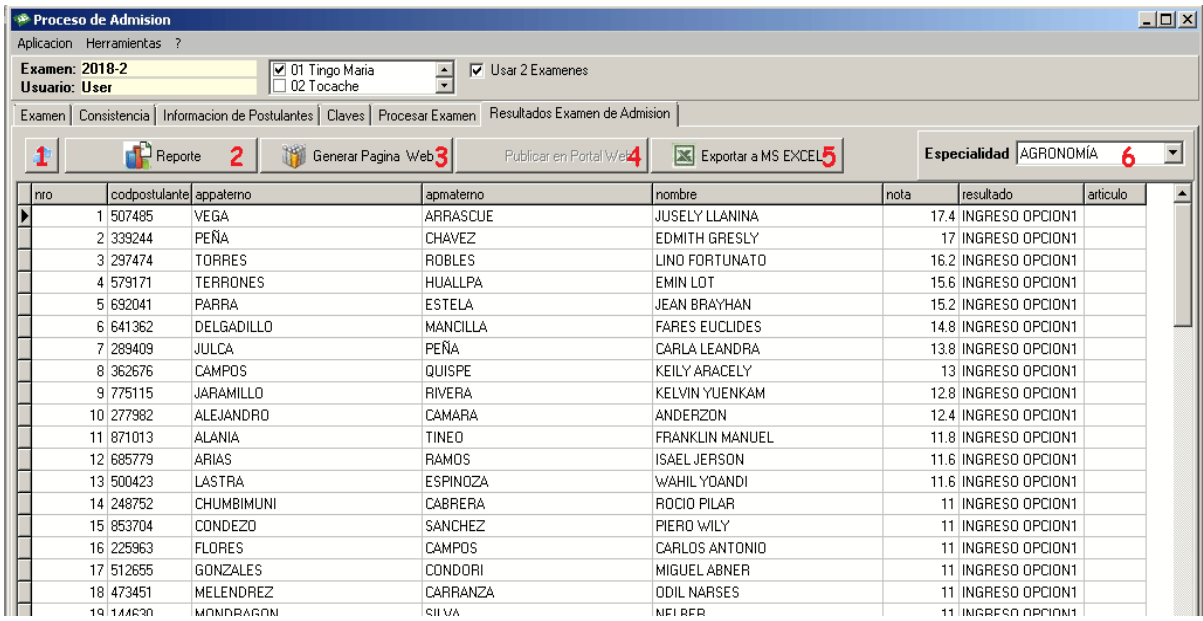

- 1. Actualizar listado
- 2. Reporte, en esta sección puede generar archivos PDF

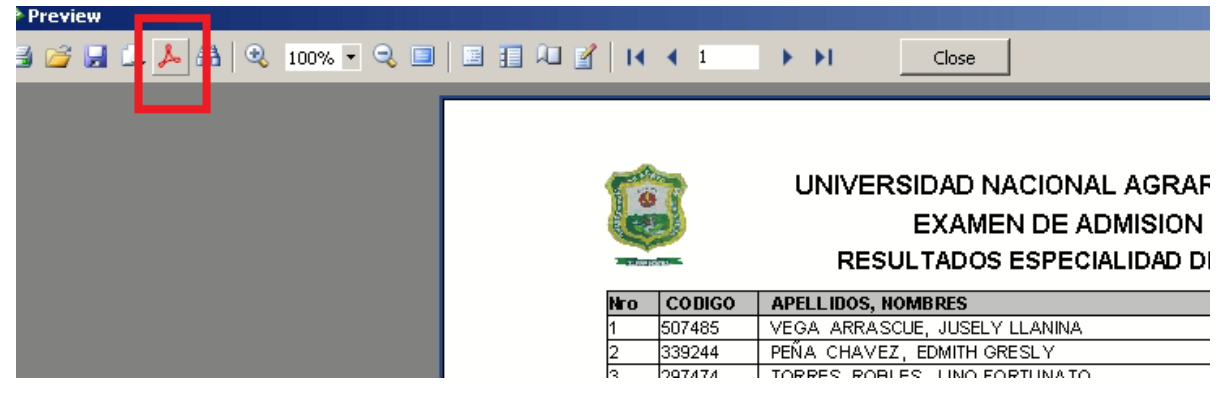

3. Generar página web, genera paginas estáticas con el contenido en la carpeta WEB y según las PLANTILLAS

4. Sube la página WEB mediante FTP al directorio de ADMISIÓN en la web UNAS.

- 5. Exporta los resultados a Excel
- 6. Selector de Especialidades.

# **V. RESULTADOS**

## **5.1 Resultados descriptivos**

#### **5.1.1 Validación del Instrumento**

Se valido el instrumento, analizando las variables en estudio, que a su vez están compuestas en dimensiones e ítems en función a bases teóricas que sustentan la investigación con sus respectivos objetivos con el fin de determinar si existe coherencia, para lo cual usaremos un coeficiente denominado alfa de Cronbach a fin de medir que tan confiable es el instrumento.

A continuación, la formula alfa de Cronbach:

$$
\mathbf{x} = \begin{bmatrix} \frac{K}{k-1} \end{bmatrix} \begin{bmatrix} 1 - \frac{\sum_{i=1}^{k} \sigma_i^2}{\sigma_i^2} \end{bmatrix}
$$

 $\sum_{i=1}^{k} \sigma_i^2$  : es la suma de varianzas de cada ítem.

 $\sigma_r^2$ : es la varianza total de filas (varianza de la suma de los ítems).

 $K$  : es el número de preguntas o ítems.

**Tabla 1 Resumen de los casos procesados**

|       |                        | Ν  | %     |
|-------|------------------------|----|-------|
| Casos | Válidos                | 18 | 100,0 |
|       | Excluidos <sup>a</sup> |    | ۱.    |
|       | Total                  | 18 | 100,0 |

a. Eliminación por lista basada en todas las variables del procedimiento.

**Tabla 2 Estadísticas de fiabilidad** 

| Alfa de  | Alfa de       | N de elementos |
|----------|---------------|----------------|
| Cronbach | Cronbach      |                |
|          | basada en los |                |
|          | elementos     |                |
|          | tipificados   |                |
|          |               | 16             |

Para el coeficiente del alfa de Cronbach cuanta más tienda el valor a 1, mayor es la confiabilidad del instrumento. En esta investigacion el valor es de 0.861 entonces se puede concluir que el instrumento utilizado es confiable.

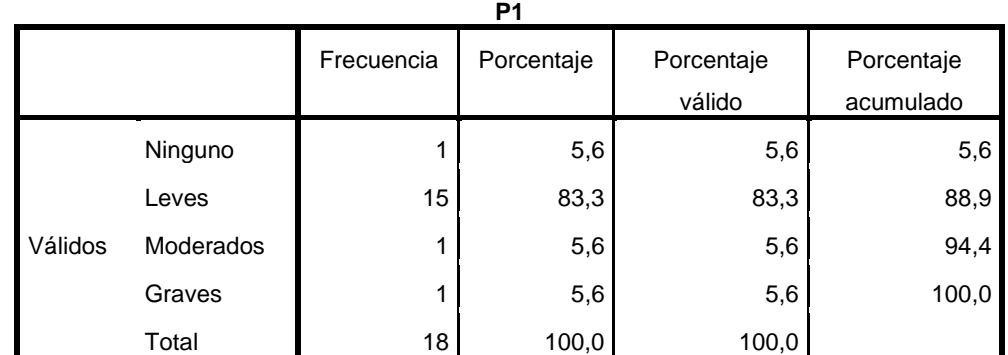

#### **5.1.2 El escáner óptico tuvo problemas con sus sensores**

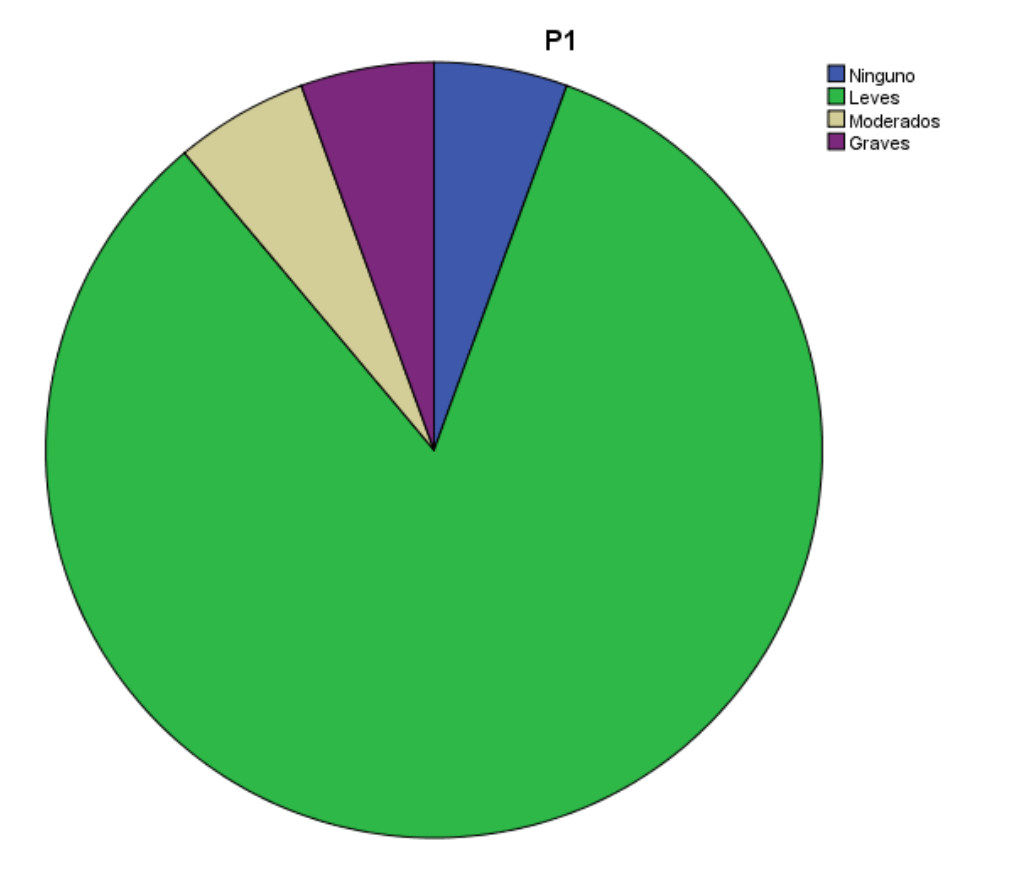

**Interpretación**: Se puede observar que el 83.3% de los usuarios tuvieron problemas con los sensores ópticos, esto debido a que como relata la teoría los sensores de este tipo son sensibles a los niveles de luz.

# **5.1.3 El tiempo de procesamiento por escaneo es**

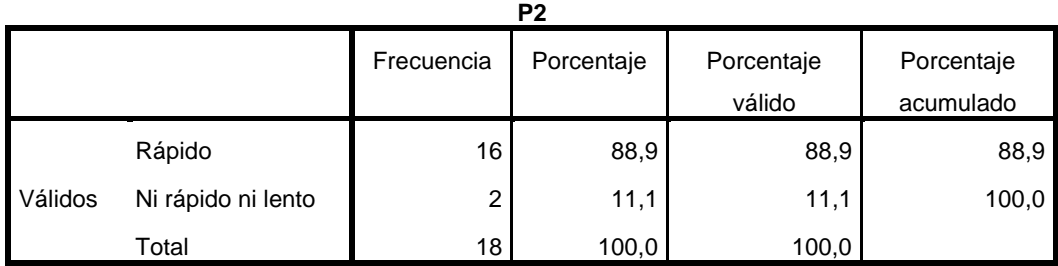

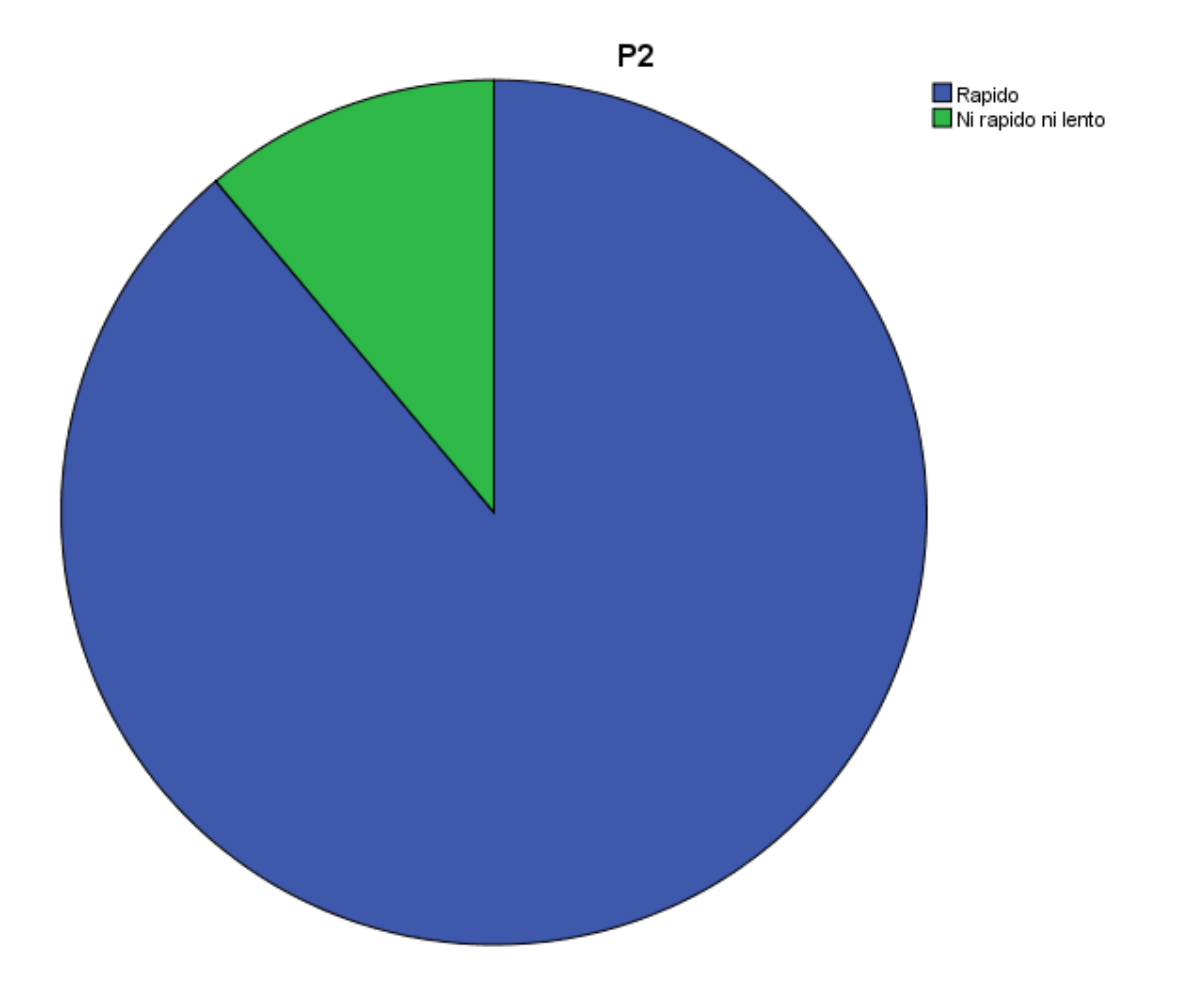

**Interpretación**: Se puede observar que el 88.9% de los usuarios tienen la percepción de que el escáner trabaja de manera rápida.

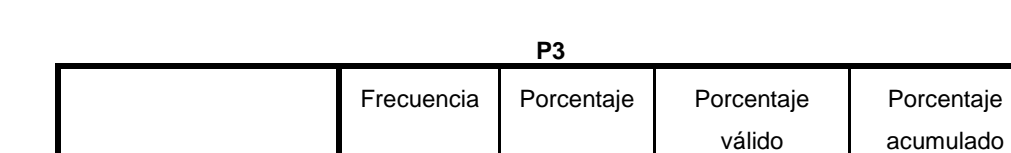

Ninguno 3 16,7 16,7 16,7 16,7 Leves | 12 66,7 66,7 83,3 Moderados 2 11,1 11,1 94,4 Graves 1 1 5,6 5,6 5,6 100,0

#### **5.1.4 El escáner ha tenido alguno problema con su software**

Válidos

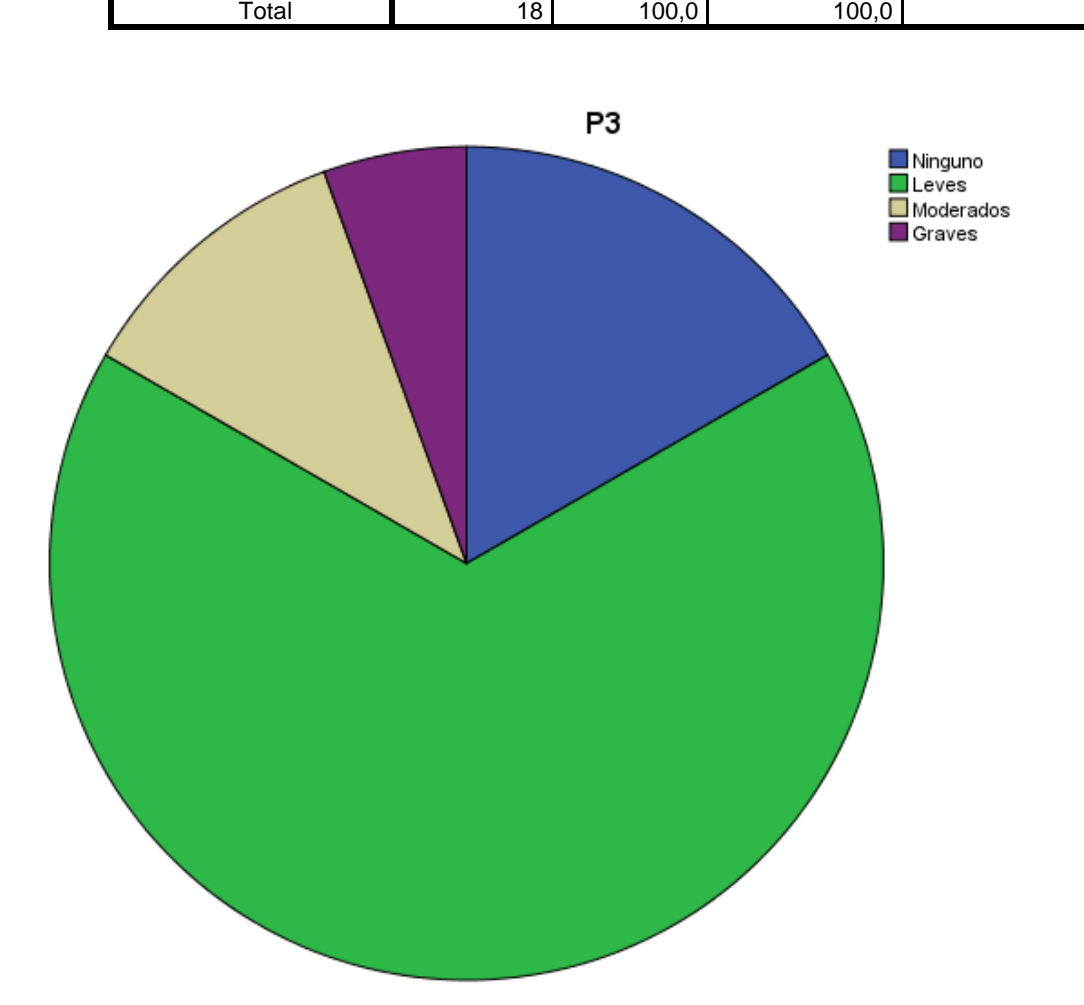

**Interpretación**: Se puede observar que el 66.7% de usuario reporta que ha habido problemas leves con el software que trae como firmware el scanner óptico.

#### **5.1.5 El escáner óptico cuantos elementos de redundancia contra posibles errores posee.**

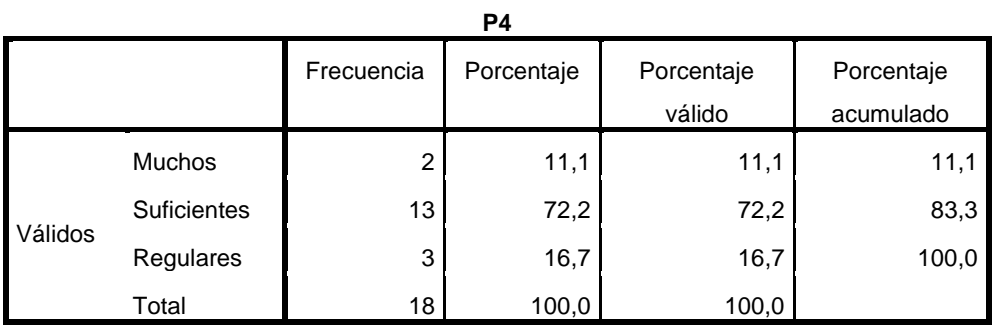

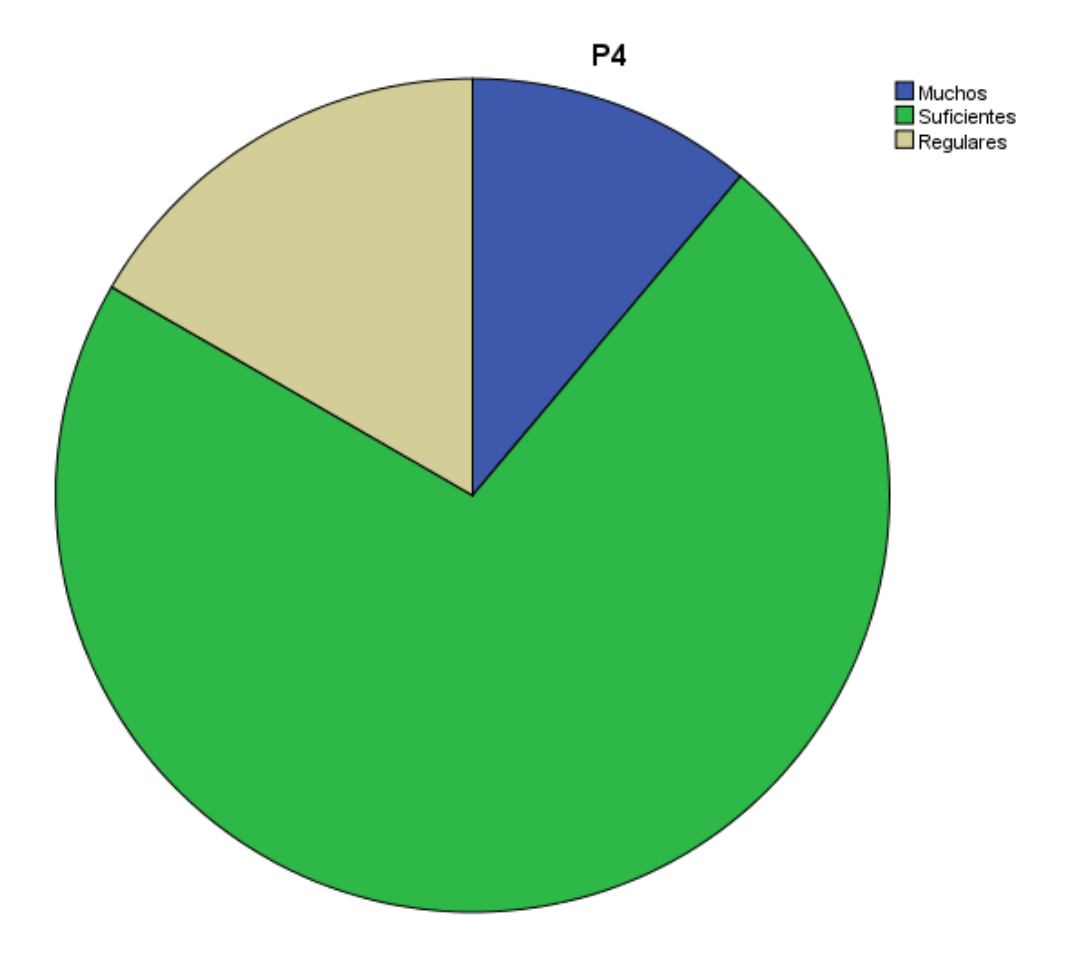

**Interpretación**: Se puede observar que el 72.2% afirma que el scanner posee los suficientes recursos de redundancia para enfrentar errores.

# **5.1.6 Que tal le fue con la usabilidad del software de reconocimiento óptico de marcas**

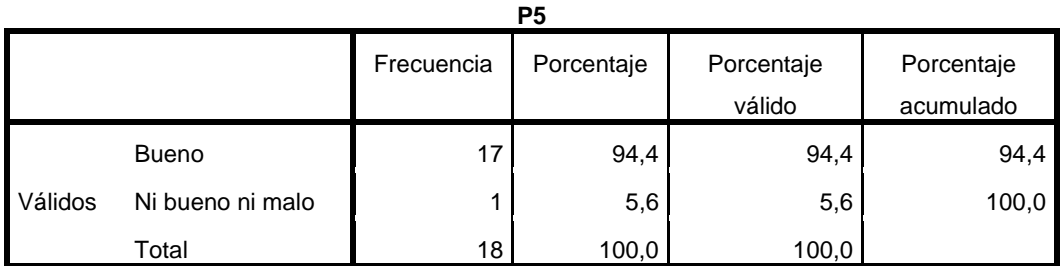

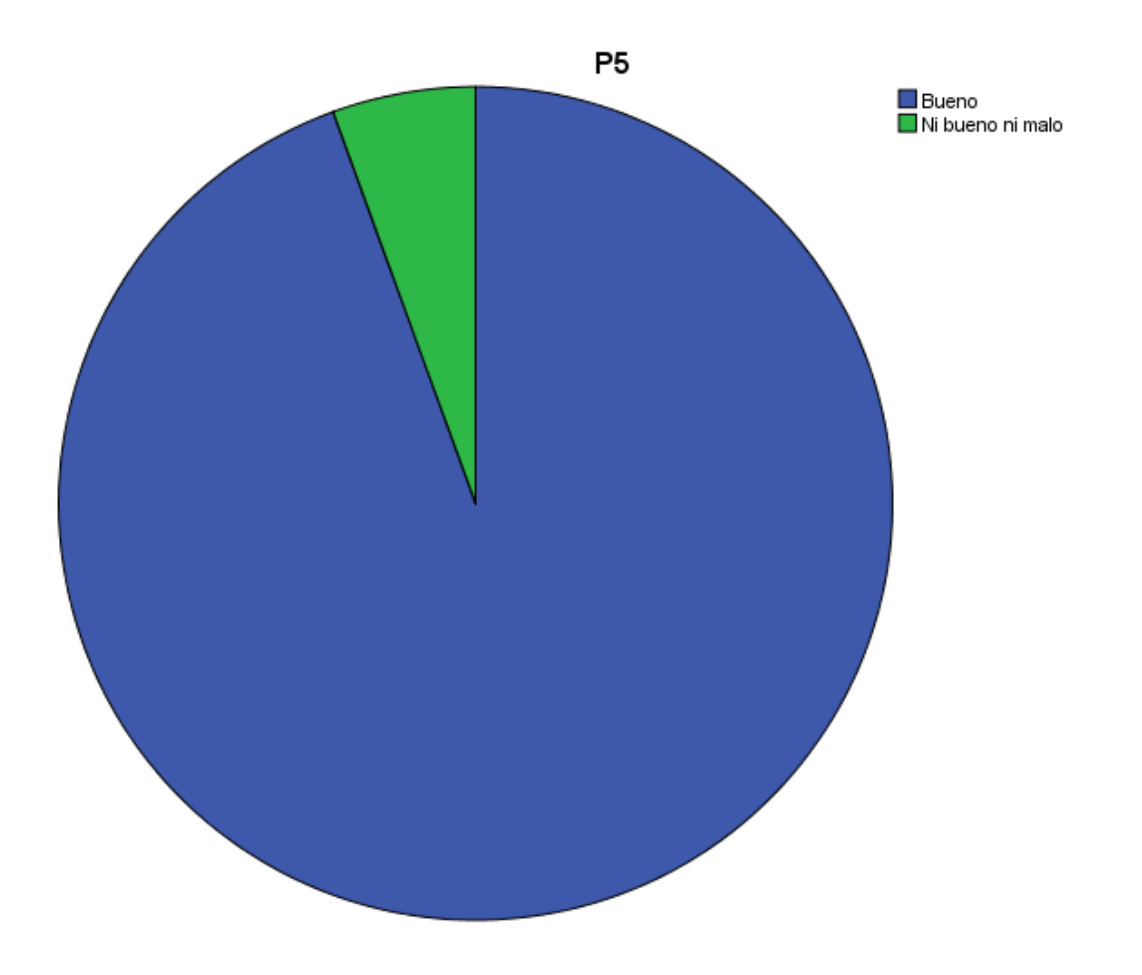

**Interpretación**: Se puede observar que el 94.4% opina que la usabilidad del software de reconocimiento óptico de marcas es buena.

## **5.1.7 Cuál es su apreciación de la estética del software de reconocimiento óptico de marcas.**

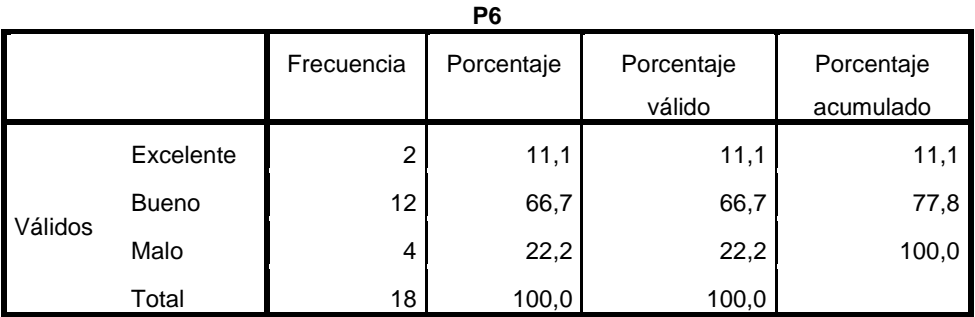

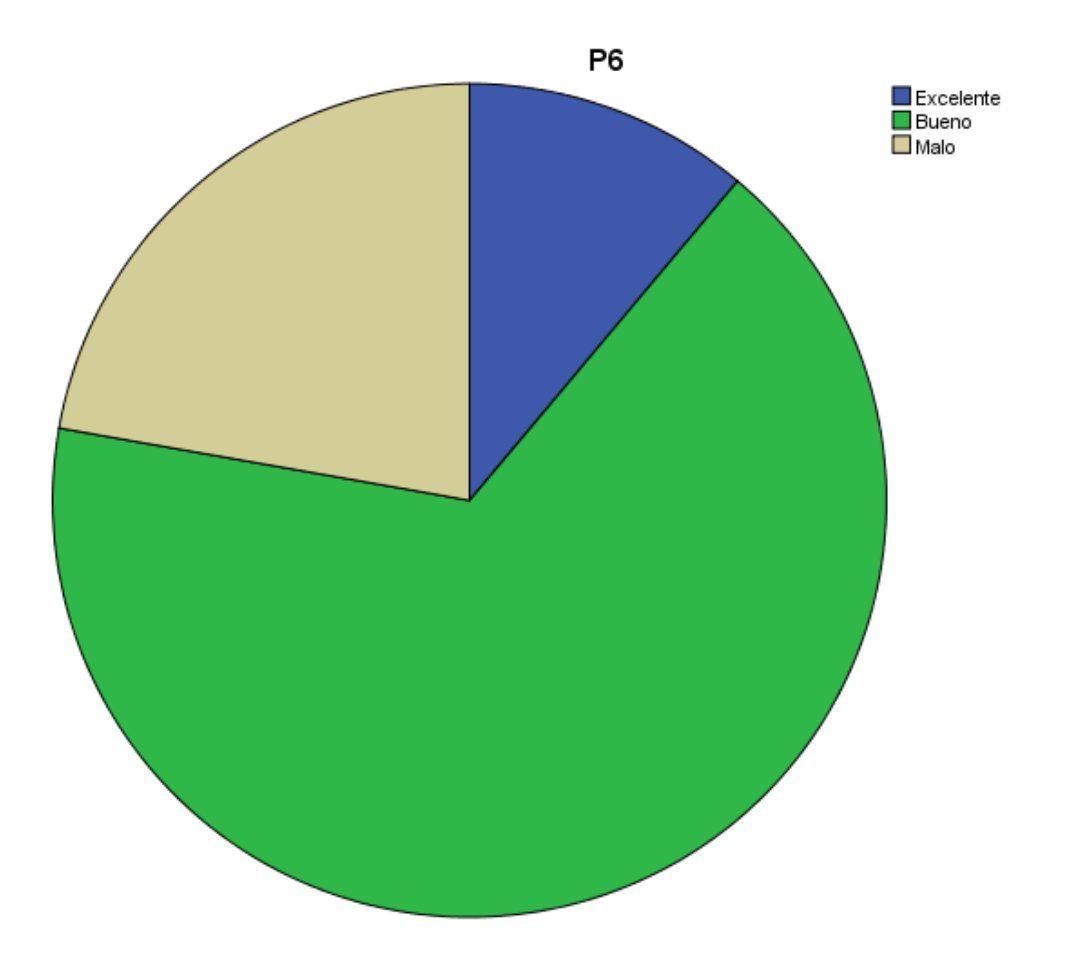

**Interpretación**: Se puede observar que el 66.7% de los usuarios afirma que la estética del software es buena.

#### **5.1.8 Está conforme con el desempeño del software de reconocimiento óptico de marcas**

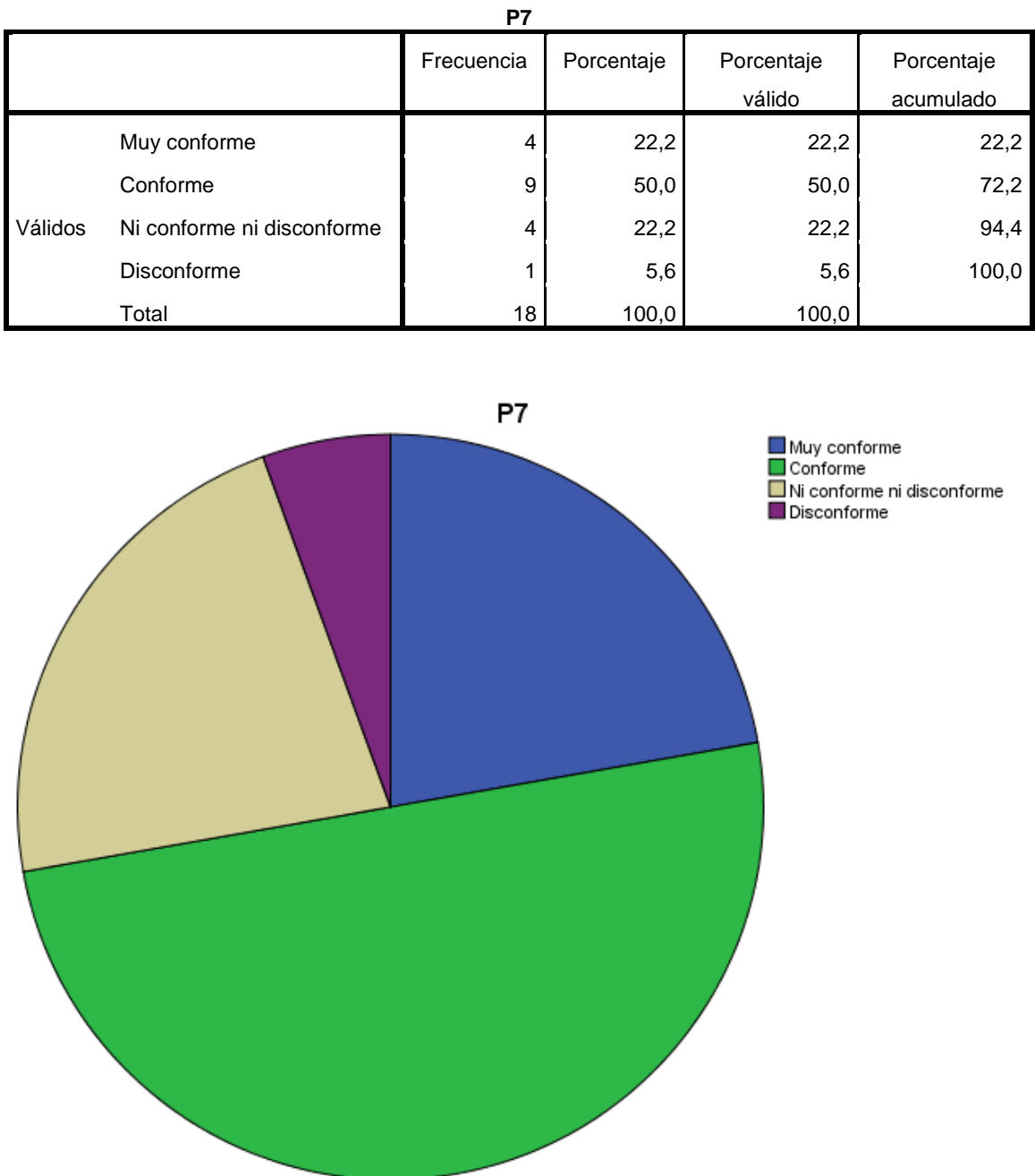

**Interpretación**: Se puede observar que el 50% de los usuarios está conforme con el desempeño del software reconocimiento óptico de marcas.

#### **5.1.9 En su apreciación que tan confiable es el software de reconocimiento óptico de marcas**

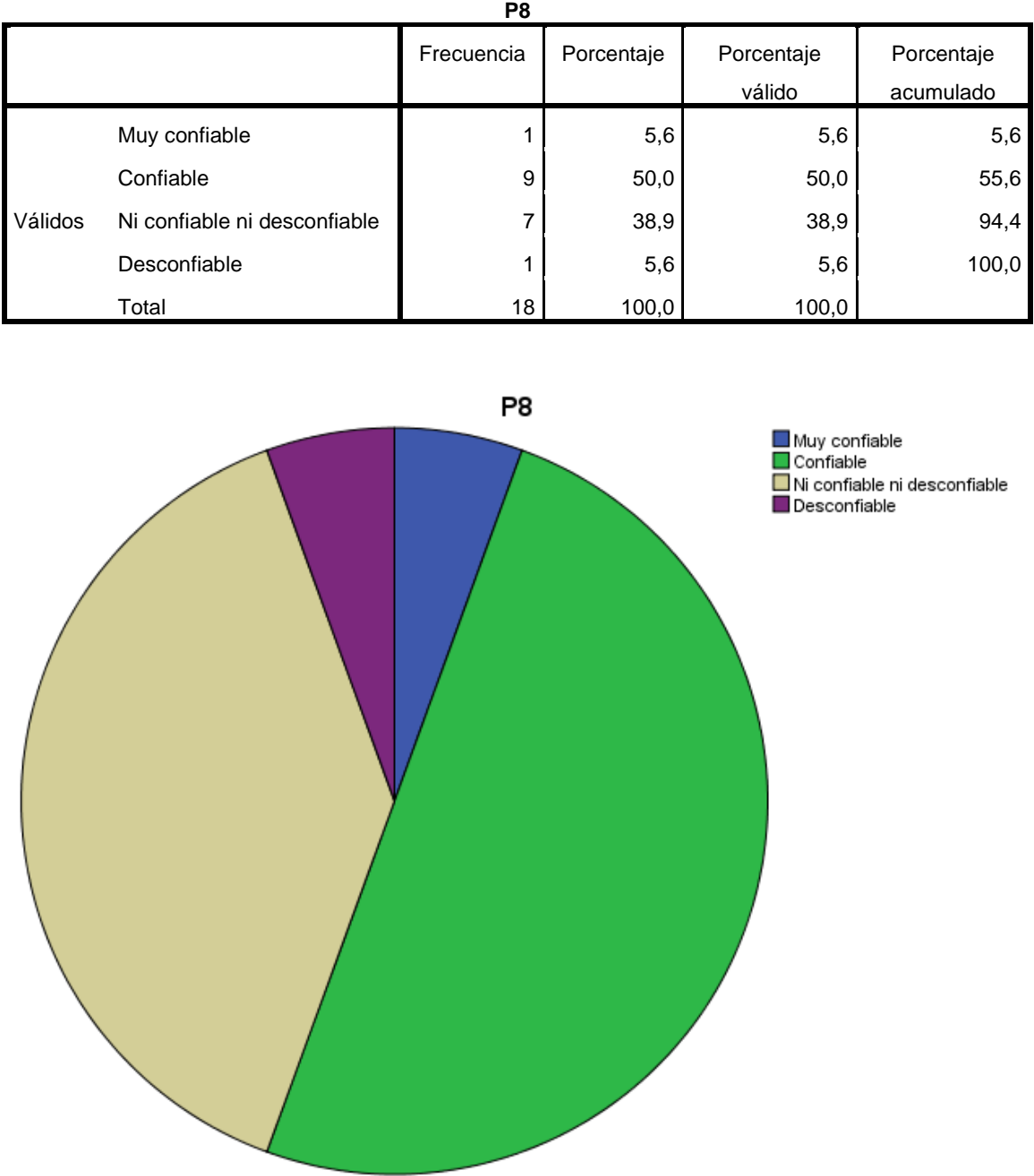

**Interpretación**: Se puede observar que el 50% de los usuarios afirma que el software de reconocimiento óptico de marcas es confiable

#### **5.1.10 Cuantos errores tuvo durante el escaneo de Fichas de Postulantes**

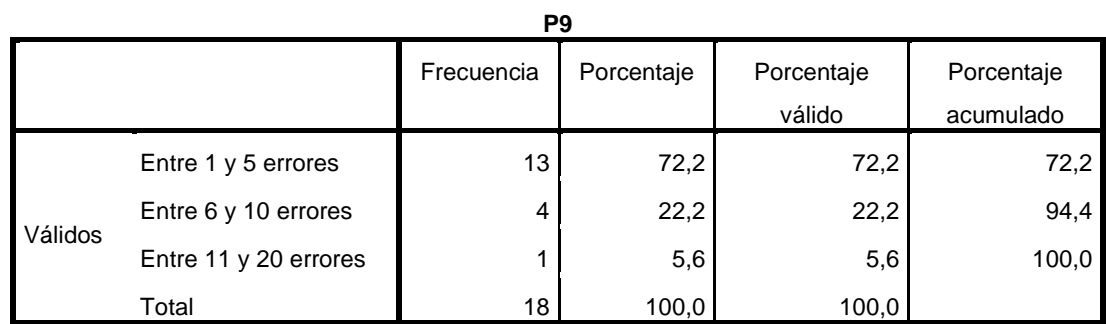

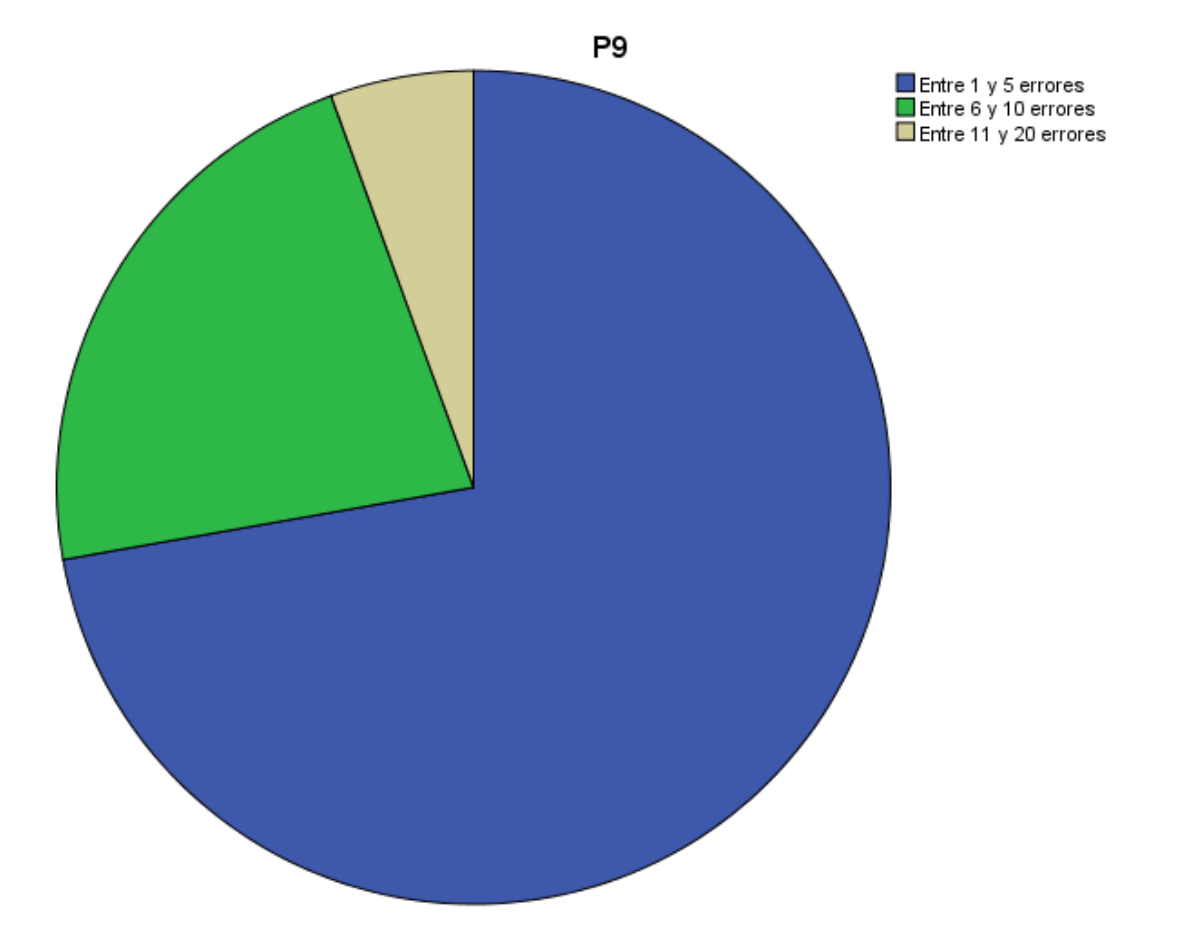

**Interpretación**: Se puede observar que el 72% de los usuarios reportaron entre 1 y 5 errores durante el escaneo de las fichas de los postulantes.

#### **5.1.11 Cuantos errores tuvo durante el escaneo de Fichas de Claves**

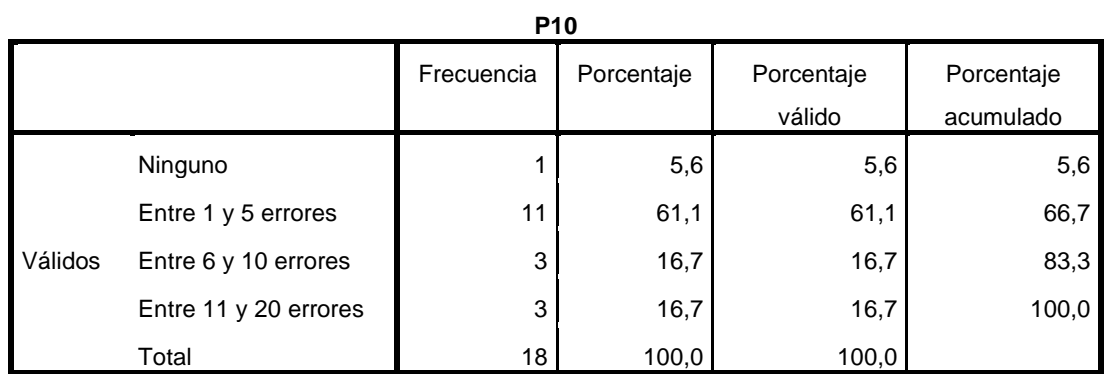

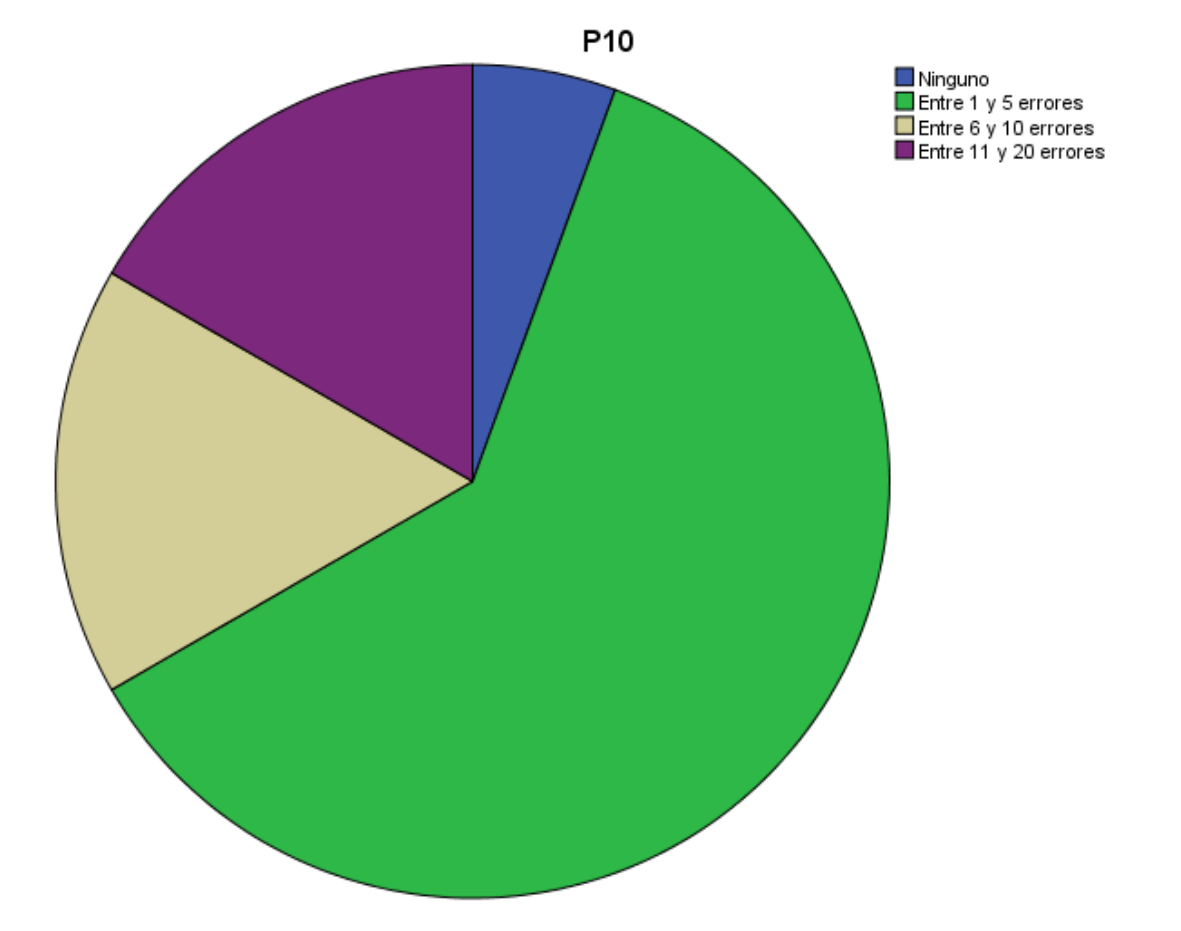

**Interpretación**: Se puede observar que el 61.1% de los usuarios reportaron 1 a 5 errores al momento de escanear las fichas de claves.

#### **5.1.12 Le ha ayudado la detección de errores de lectura, del sistema de reconocimiento óptico de marcas.**

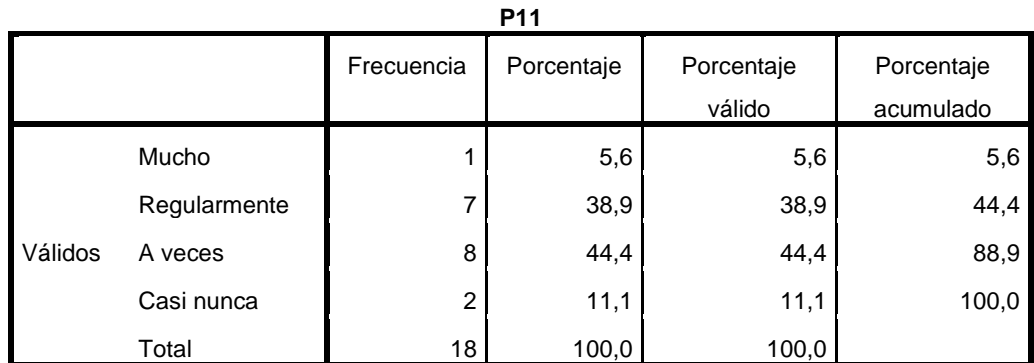

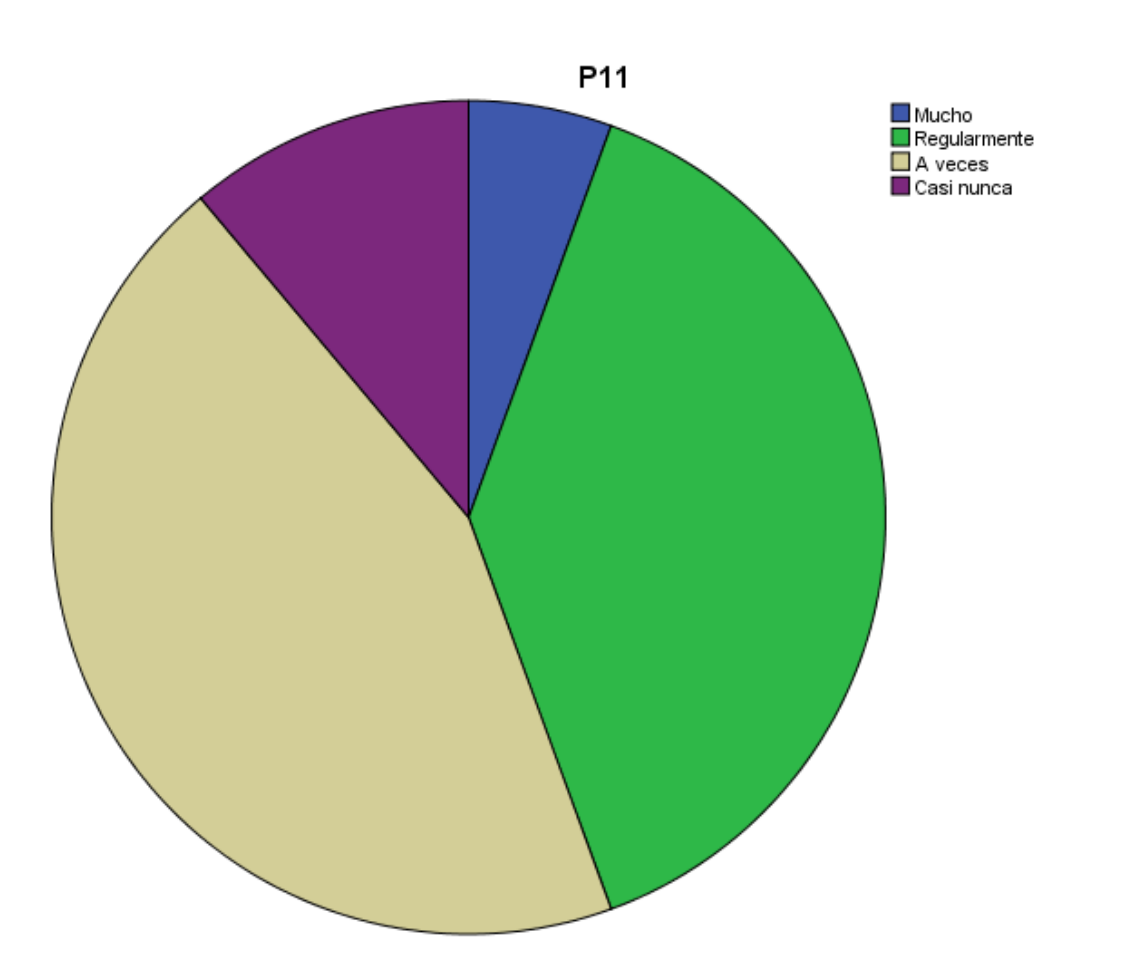

**Interpretación**: Se puede observar que el 44.4% de los usuarios reportan que el sistema le ha ayudado a detectar los errores de lectura.

#### **5.1.13 Utiliza la contingencia ante errores de lectura del sistema de reconocimiento óptico de marcas**

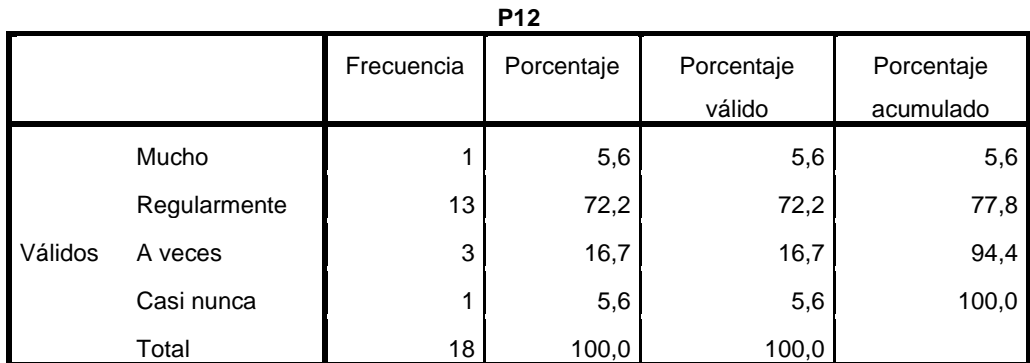

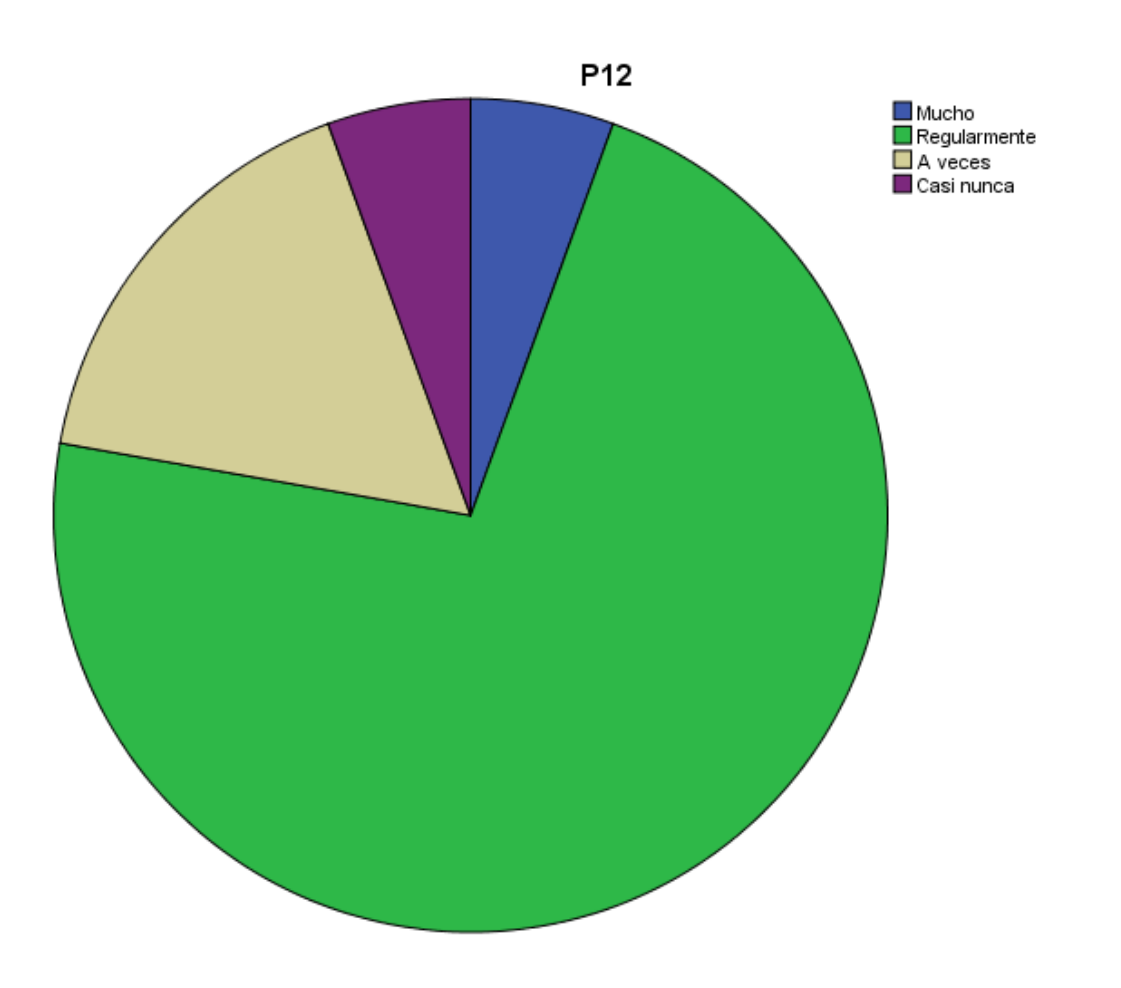

**Interpretación**: Se puede observar que el 72.2% de los usuarios utiliza las contingencias antes problemas de lecturas.

#### **5.1.14 Que tiempo le tomo el proceso de consistencia de información de fichas Ópticas.**

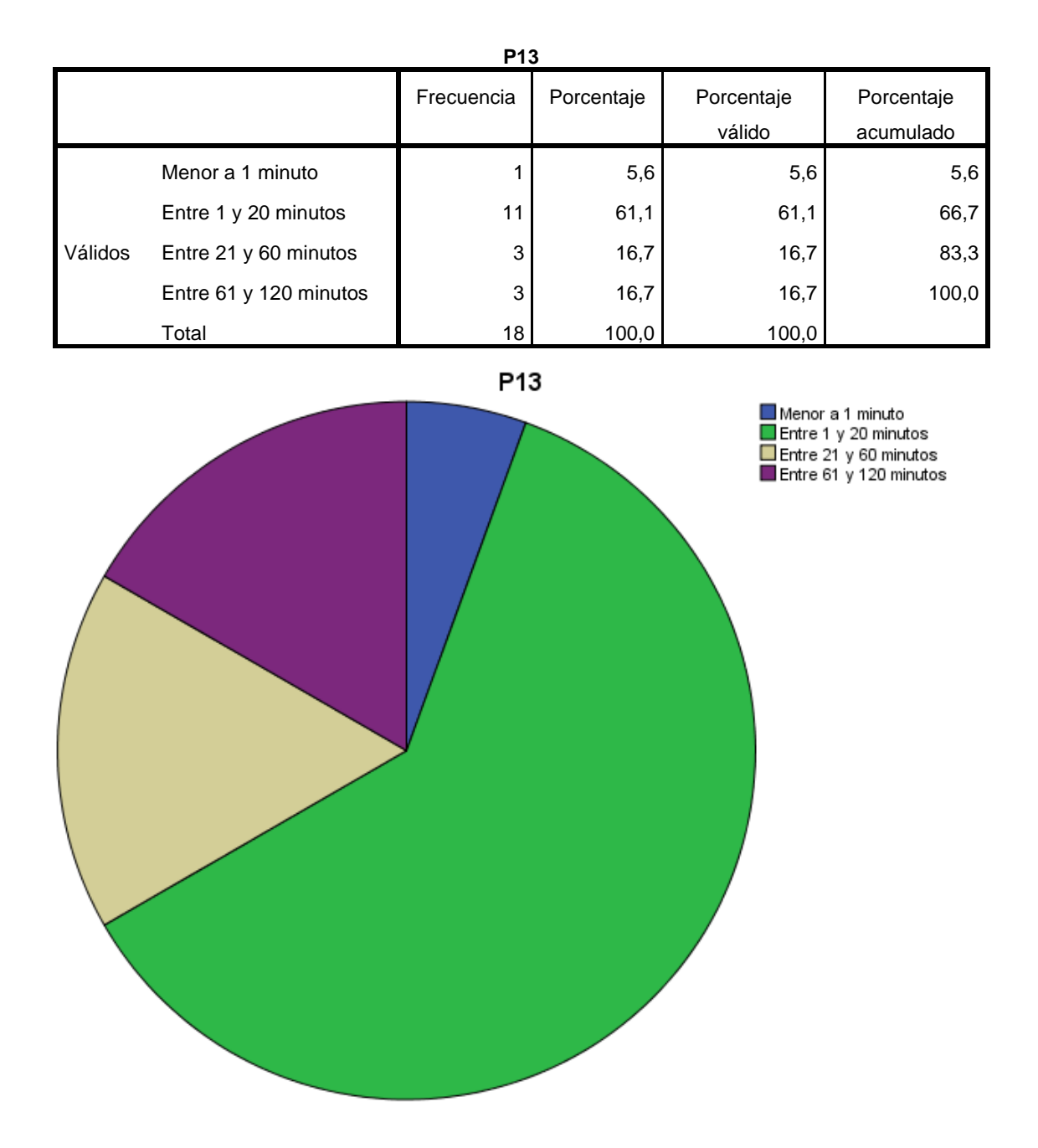

**Interpretación**: Se puede observar que el 61.1% de los usuarios reporta que le tomo entre 1 y 20 minutos el proceso de consistencia de datos,

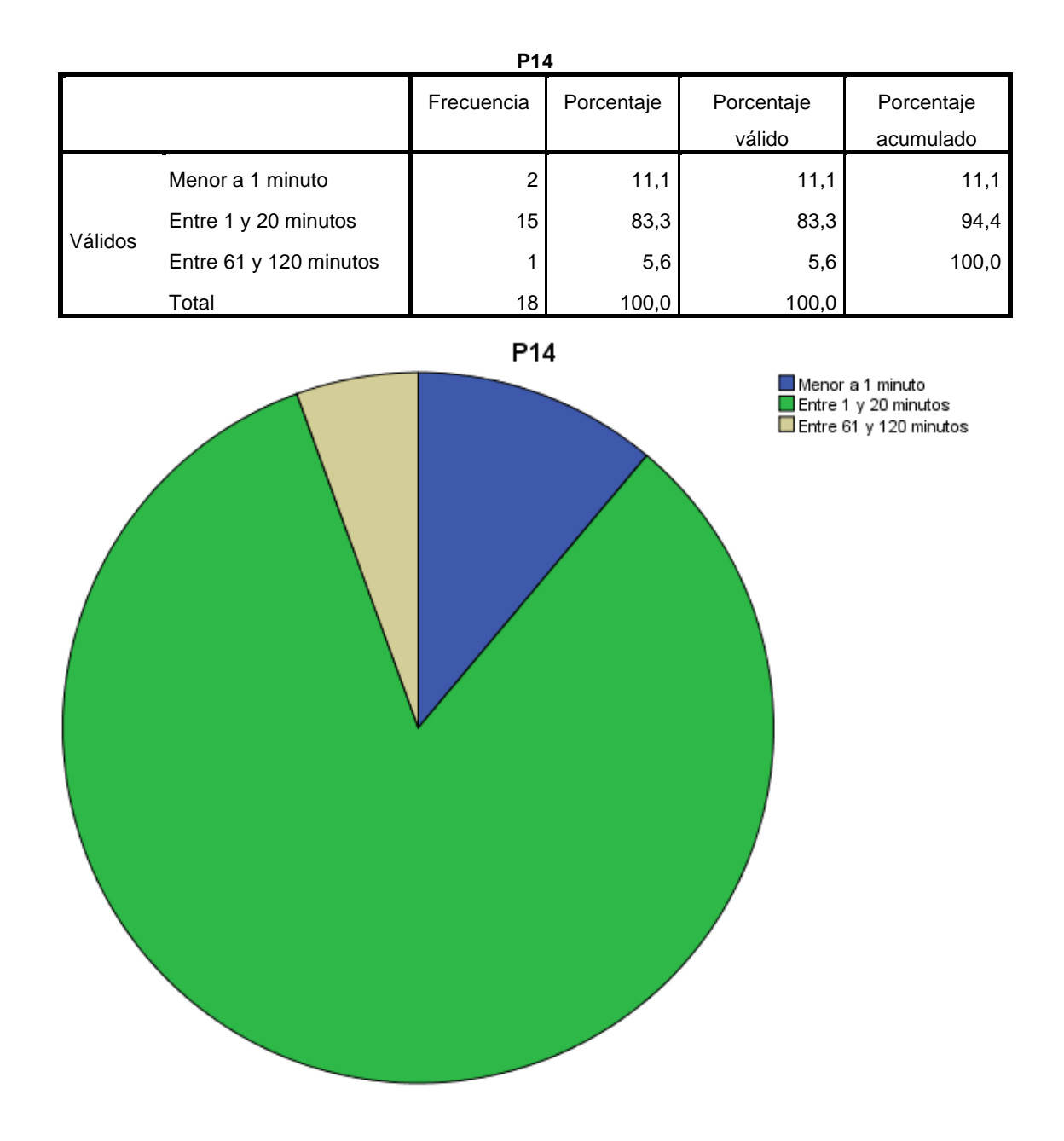

# **5.1.15 Cual fue el tiempo de calificación de Exámenes**

**Interpretación**: Se puede observar que el 83.3% de los usuarios afirma que el proceso de calificación demora entre 1 y 20 minutos.

### **5.1.16 Cual fue el tiempo de evaluación de vacantes**

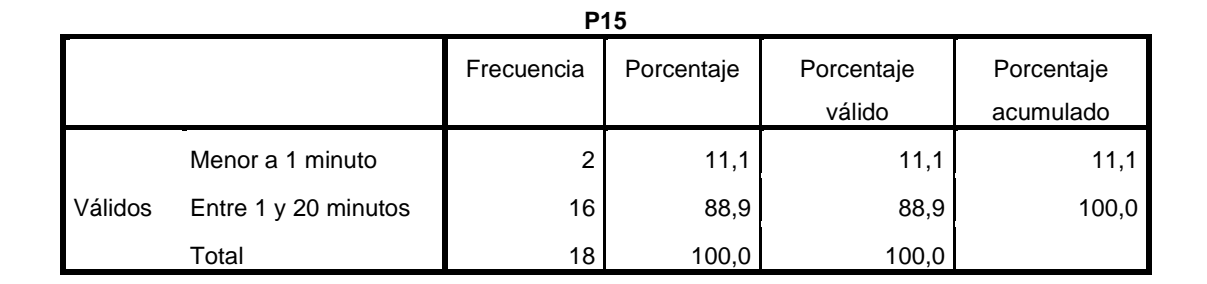

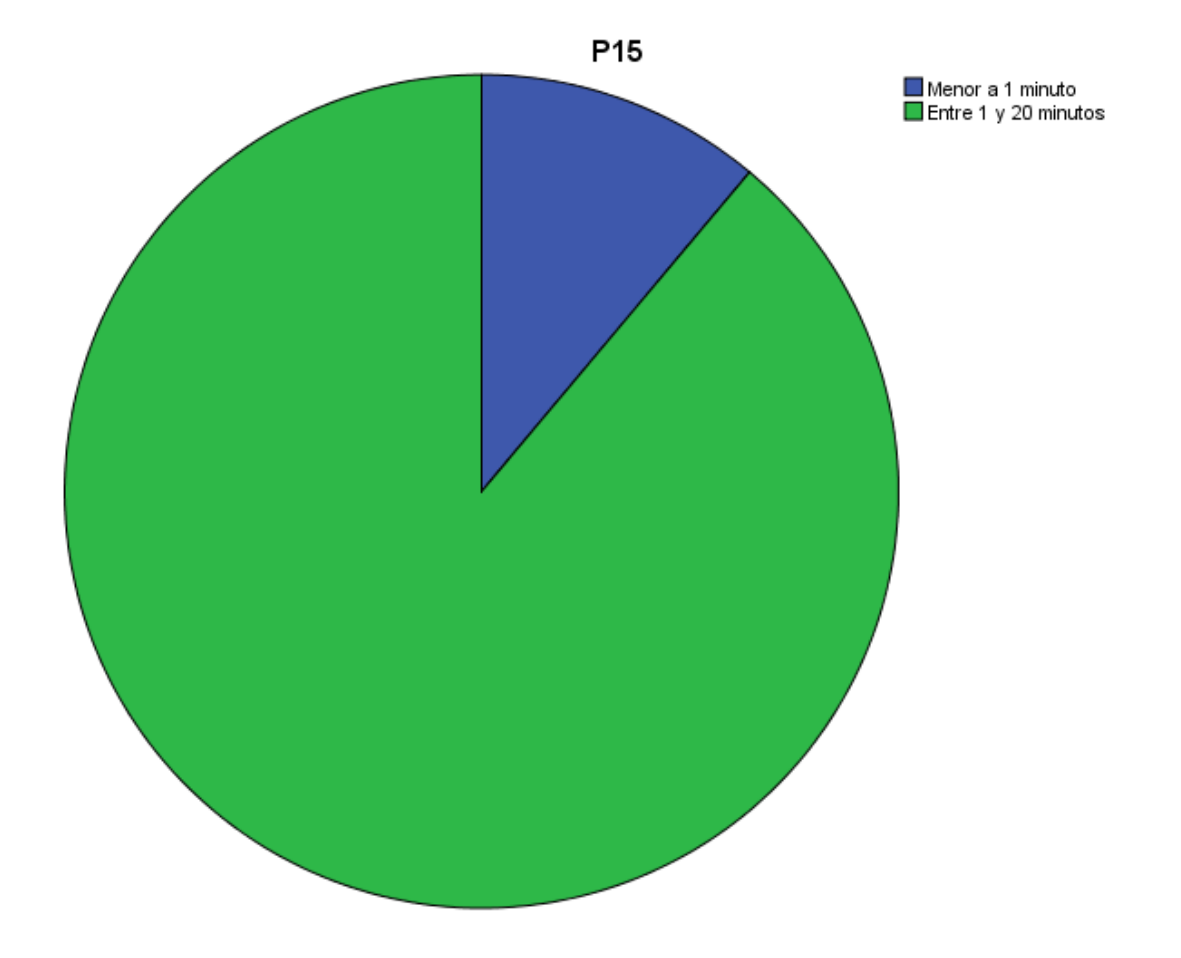

**Interpretación**: Se puede observar que el 88.9% de los usuarios reporta que el tiempo de evaluación de vacantes demoro entre 1 y 20 minutos.

# **5.1.17 Cual fue el tiempo de emisión de Resultados**

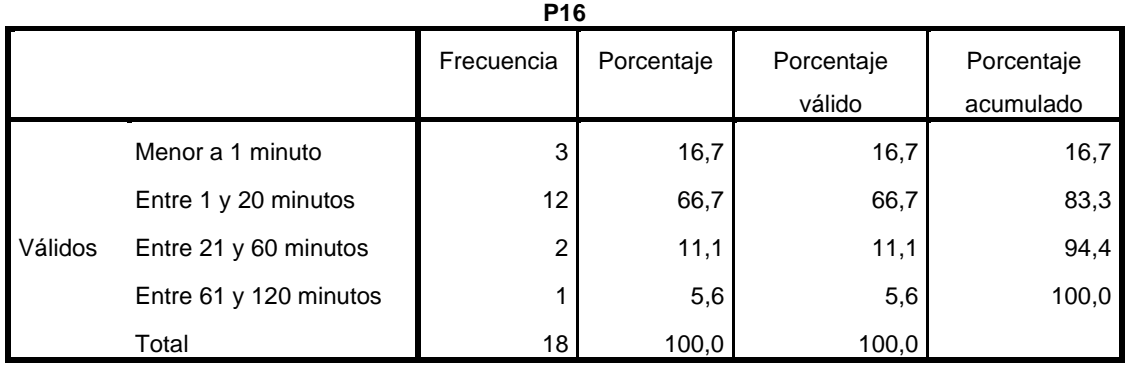

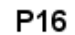

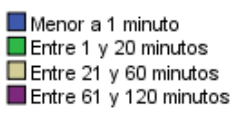

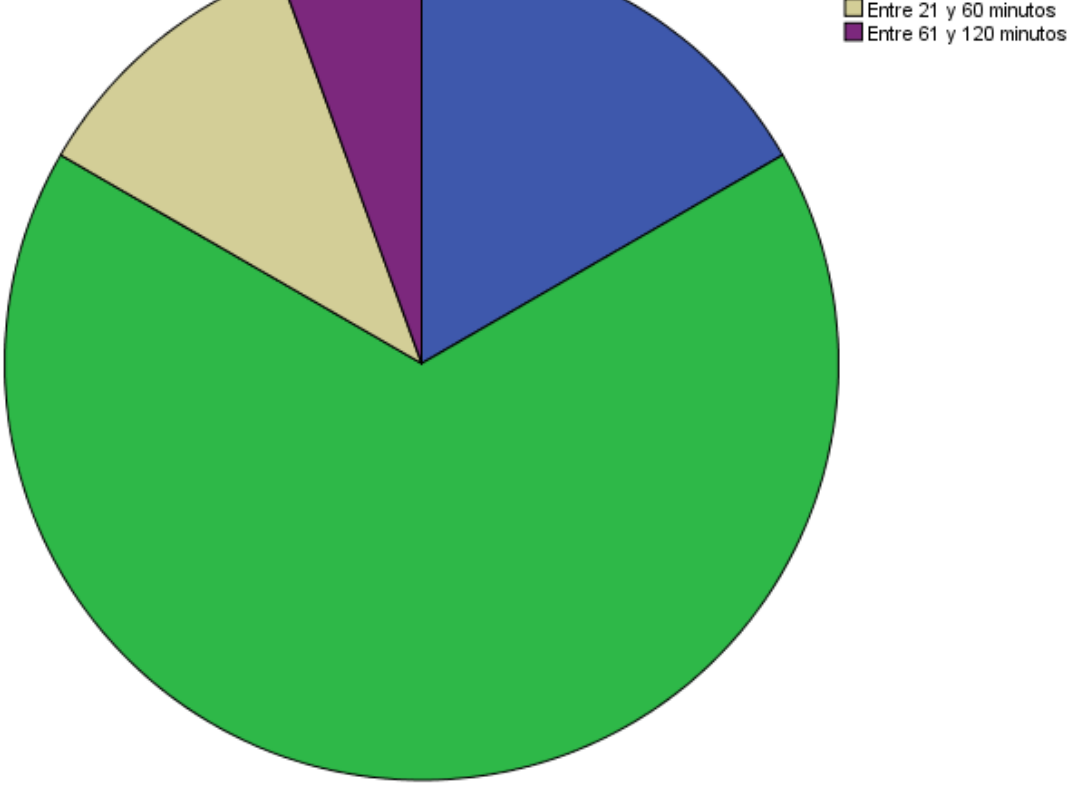

**Interpretación**: Se puede observar que el 66.7% de los usuarios afirma que la emisión de resultados demora entre 1 y 20 minutos.

#### **5.2 Resultados inferenciales**

#### **Resultados inferenciales de La Variable Dependiente:**

#### **Prueba de Normalidad**

En esta investigación, para la fase de diseño, se procedió a utilizar la prueba de normalidad de Shapiro-Wilk. Esto se debe a que las muestras utilizadas durante este estudio hacen menos de 18 datos. Es así que una vez realizadas las pruebas se llega a las siguientes hipótesis para la relación entre variables:

Si el P-valor es > a 0.05, entonces se puede afirmar que los datos de la muestra proceden de una distribución normal, entonces se acepta la Ho.

Si el P- valor es < a 0.05, entonces se puede afirmar que los datos de la muestra no proceden de una distribución normal, se acepta la Ha.

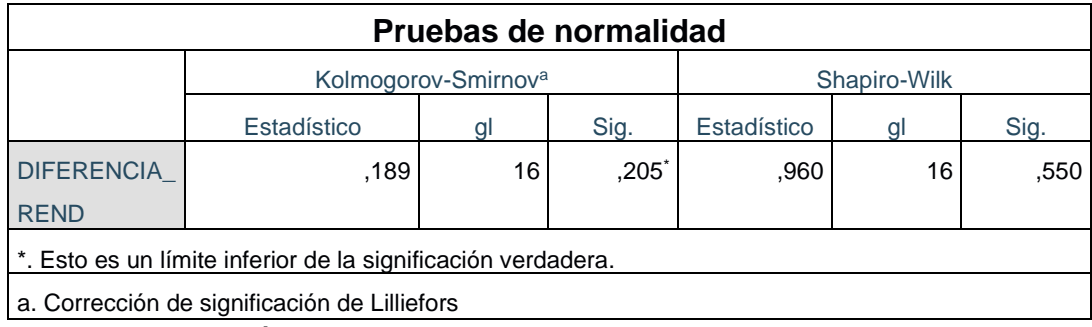

#### **Tabla 11 Prueba de Normalidad**

Fuente: elaboración Propia

**Interpretación:** Vista entonces la tabla 11, el p valor con muestra sig toma un valor de .550 que es mayor a 0.05, tomando esta información podemos concluir, que los datos contenidos en esta prueba tienen una distribución normal y dan muestra, para el contraste de la hipótesis, que los datos son paramétricos entonces para el análisis inferencial se tiene:

Utilizamos T- Student a ser estos datos paramétricos

Sig.< 0.05 son datos no paramétricos - (se debe utilizar) wilcoxon

Sig. > 0.05 son datos paramétricos - (se debe utilizar) T- Student

### **Validación de la primera Hipótesis de la variable Dependiente**

**Ho**: el sistema de reconocimiento óptico de marcas no influye en el proceso de calificación de exámenes de admisión de la Universidad Nacional Agraria de la Selva, 2018

**Ha:** el sistema de reconocimiento óptico de marcas influye en el proceso de calificación de exámenes de admisión de la Universidad Nacional Agraria de la Selva, 2018

Regla de decisión  $H<sub>o</sub>:$  μpa = μpd

H<sub>a</sub>:  $\mu$ pa <  $\mu$ pd

#### **Tabla 12 Estadísticas de muestras emparejadas reconocimiento sistema óptico de marcas**

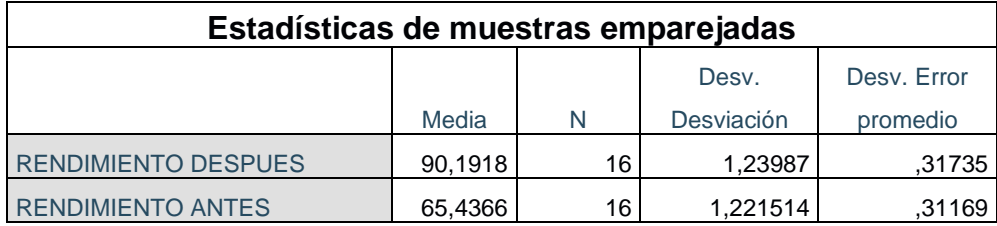

Fuente: elaboración Propia

**Interpretación:** Vista entonces la tabla 12, se puede observar que la media para las muestras emparejadas en el rendimiento después del uso del sistema OMR tuvo un valor de 90,1918 y presentaba un rendimiento antes de 65,4366.

#### **Tabla 13 Diferencias emparejadas sistema reconocimiento óptico de marcas**

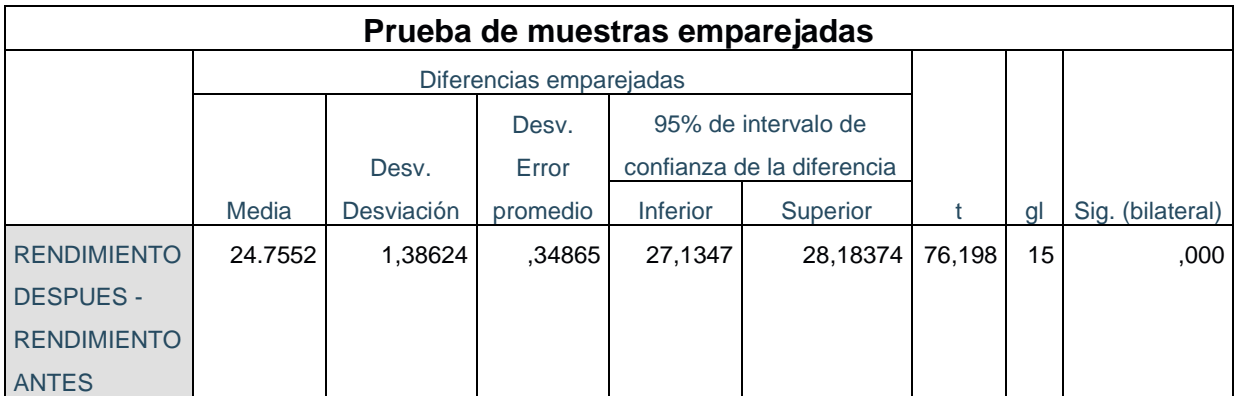

Fuente: elaboración Propia

**Interpretación**: En la tabla 13, se puede observar que los resultados obtenidos del sig. (Bilateral) resultan en un valor de 0,000 siendo este menor que 0,05, en consecuencia, se rechaza la hipótesis nula (Ho) y se acepta la hipótesis alterna (Ha), presentándose una mejora de la media del rendimiento del 24.7552%,

# **VALIDACIÓN DE LA PRIMERA HIPÓTESIS ESPECIFICA- ÍNDICA DE CAPACIDAD COGNITIVA**

#### **Prueba de Normalidad**

Para el diseño de investigación en este estudio, se usó la prueba de normalidad de Shapiro-Wilk, esto debido a que la muestra que se utilizó durante el estudio fue menor a 32 datos, datos en los que se ejecutó el estudio y análisis para esta prueba. Para lo cual se describen las siguientes hipótesis para la comparación entre el análisis previo y posterior, en la cual se diferenció lo siguiente:

Si el P-valor es > a 0.05, los datos presentes en la muestra provienen de una distribución normal, entonces se acepta la Ho.

Si el P- valor es < a 0.05, los datos presentes en la muestra no provienen de una distribución normal, se acepta la Ha.

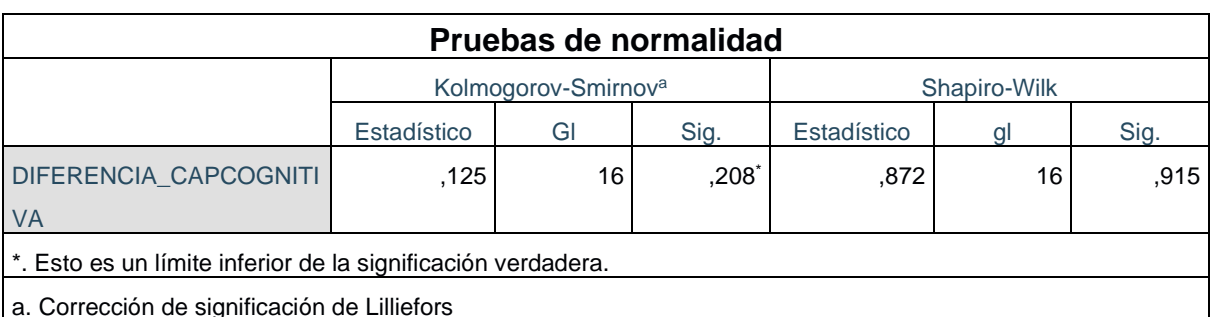

#### **Tabla 14 Prueba de normalidad del índice de escaneo de fichas ópticas**

Fuente: elaboración Propia

**Interpretación:** Entonces tal y como figura en la tabla 14, el p valor con muestra sig toma un valor de 0.915 que es mayor a 0.05, con lo que se puede determinar que los datos de esta prueba están dentro de una distribución normal y dan muestra, para el contraste de la hipótesis, que los datos en estudio son paramétricos. Entonces para el Análisis Inferencial se tendría lo siguiente:

Utilizamos T- Student por ser datos paramétricos

Sig.< 0.05 son datos no paramétricos – (Se debe usar) wilcoxon

Sig. > 0.05 son datos paramétricos – (Se debe usar) T- Student

# **Validación de Hipótesis Especifica de la variable Dependiente**

**Ho:** el sistema de reconocimiento óptico de marcas no influye en el escaneo de fichas ópticas de exámenes de la Universidad Nacional Agraria de la Selva, 2018.

**Ha:** el sistema de reconocimiento óptico de marcas influye en el escaneo de fichas ópticas de exámenes de la Universidad Nacional Agraria de la Selva, 2018.

Regla de decisión

# H<sub>o</sub>:  $\mu$ pa ≥  $\mu$ pd

#### H<sub>a</sub>:  $\mu$ pa <  $\mu$ pd

#### **Tabla 15 Estadísticas de muestras emparejadas índice de escaneo de fichas ópticas**

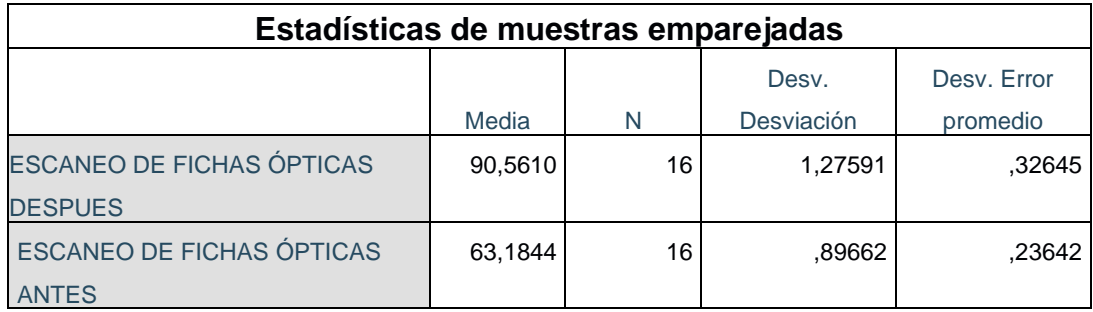

Fuente: elaboración Propia

# **Tabla 16 Diferencias emparejadas índice del sistema escaneo de fichas ópticas**

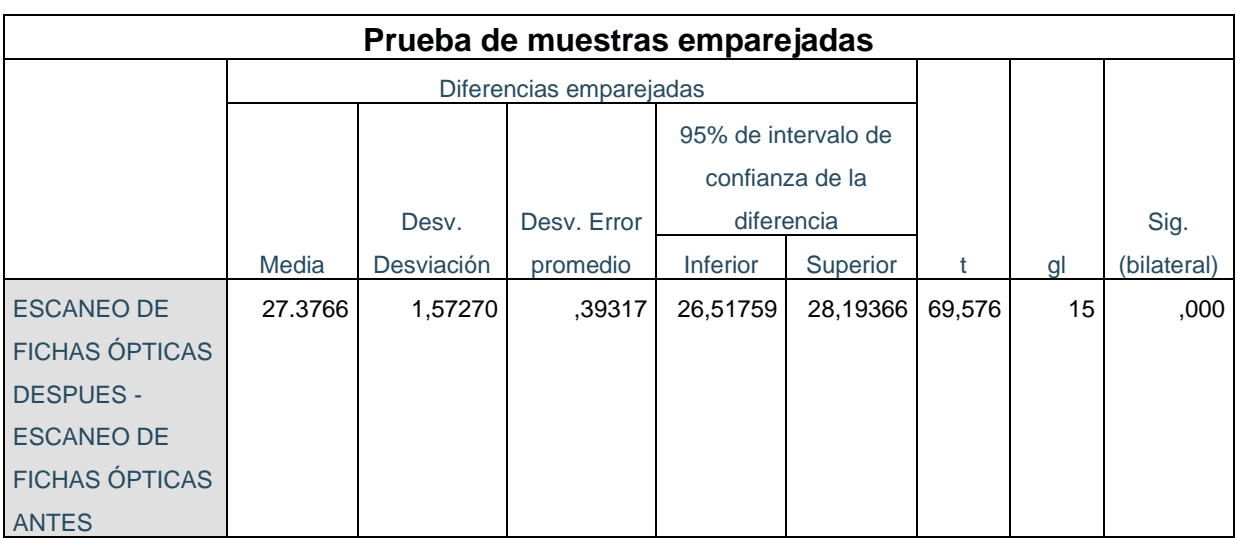

Fuente: elaboración Propia

**Interpretación**: Entonces analizando los datos presentes en la tabla 16, se puede deducir que el resultado alcanzado del sig. (Bilateral) resulta 0,000 siendo menor que 0,05, por lo que se rechaza la hipótesis nula (Ho) y se acepta la hipótesis alterna (Ha), con una mejora de la media en el índice de escaneo de fichas ópticas del 27.3766%,

# **VALIDACIÓN DE LA SEGUNDA HIPÓTESIS ESPECIFICA- ÍNDICE DE EVALUACIÓN DE EXÁMENES**

#### **Prueba de Normalidad**

Para el diseño de investigación de este estudio, se utilizó la prueba de normalidad Shapiro-Wilk, debido la muestra que se usó en la investigación es menor a 32 datos en las que se ha tenido lugar el estudio. Por lo cual se detallan las siguientes hipótesis en donde se trabajó con la diferencia antes y después de aplicado el sistema OMR:

Si el P-valor es > a 0.05, los datos presentes en la muestra proceden de una distribución normal, entonces se acepta la Ho.

Si el P- valor es < a 0.05, los datos presentes en la muestra no proceden de una distribución normal, se acepta la Ha.

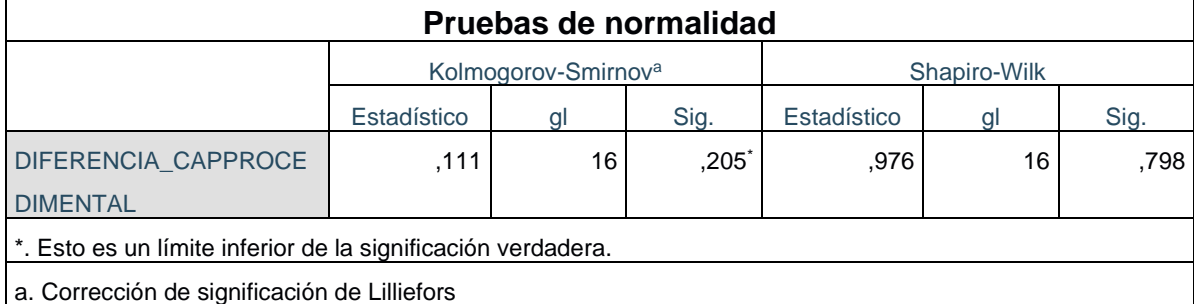

#### **Tabla 17 Prueba de normalidad del índice de evaluación de exámenes**

Fuente: elaboración Propia

**Interpretación:** Entonces tal y como puede observarse en la tabla 17, el p valor con muestra sig toma un valor de 0,798 que es mayor a 0.05, dicho esto se puede deducir que los datos de esta prueba proceden de una distribución normal y dan muestra, para el contraste de la hipótesis, que los datos en este estudio son paramétricos. Entonces para el Análisis Inferencial se tendría:

Utilizamos T- Student por ser datos paramétricos

Sig.< 0.05 son datos no paramétricos – (Se debe usar) wilcoxon

Sig. > 0.05 son datos paramétricos – (Se debe usar) T- Student

# **Validación de Hipótesis Especifica de la variable Dependiente**

**Ho:** el sistema de reconocimiento óptico de marcas no influye en la evaluación de exámenes de admisión de la Universidad Nacional Agraria de la Selva, 2018.

**Ha:** el sistema de reconocimiento óptico de marcas influye en la evaluación de exámenes de admisión de la Universidad Nacional Agraria de la Selva, 2018.

Regla de decisión

 $H<sub>o</sub>:$  μpa = μpd H<sub>a</sub>: μpa < μpd

#### **Tabla 18 Estadísticas de muestras emparejadas índice de evaluación de exámenes**

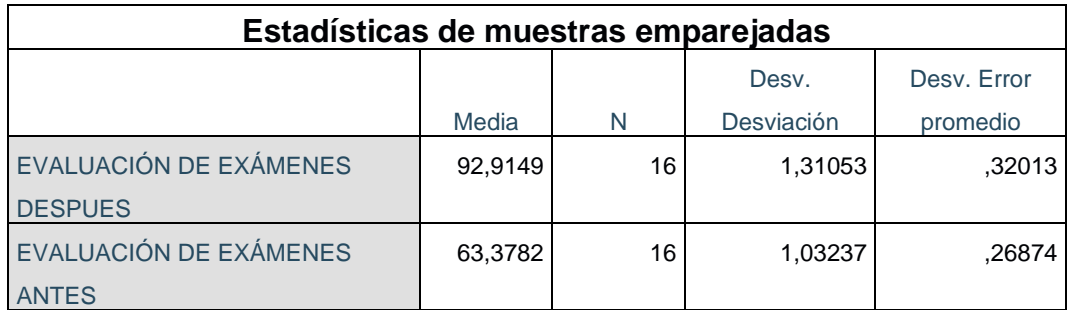

Fuente: elaboración Propia

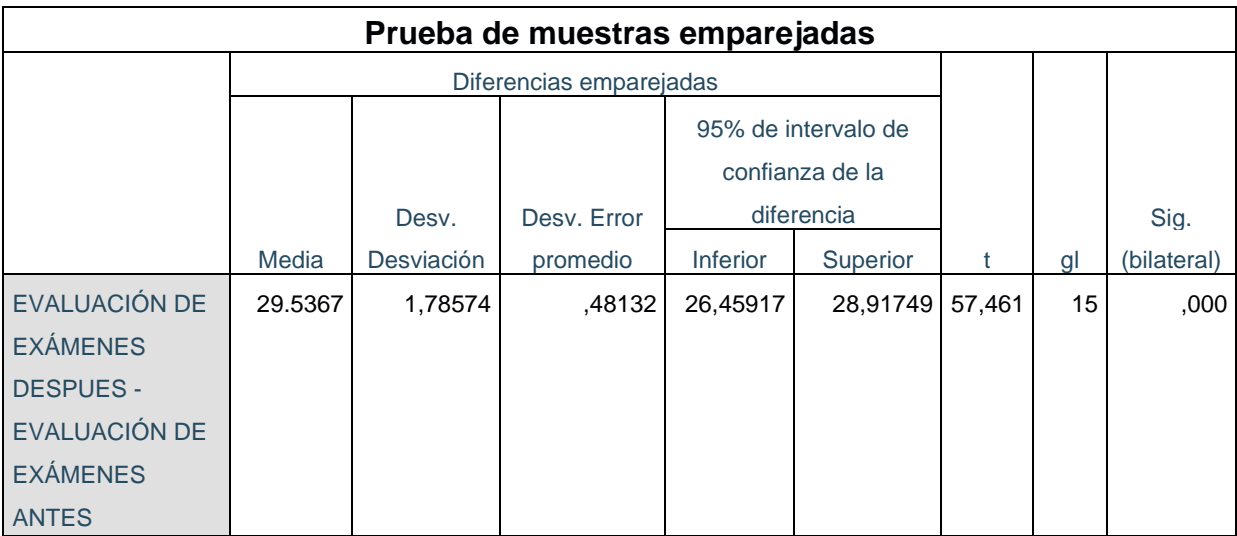

#### **Tabla 19 Diferencias emparejadas índice de evaluación de exámenes**

Fuente: elaboración Propia

**Interpretación**: Puede entonces observarse en la tabla 19, que el resultado obtenido, en este estudio, del sig. (Bilateral) resulta 0,000 siendo este menor que 0,05, por lo que se rechaza la hipótesis nula (Ho) y se acepta la hipótesis alterna (Ha), con una mejora, incremento significativo, de la media en el índice de evaluación de exámenes de 29.5367

#### **VI: DISCUSIÓN DE RESULTADOS**

#### **6.1 Contrastación y demostración de la hipótesis con los resultados.**

**1.-** En la contrastación y demostración de la variable independiente sistema de reconocimiento óptico de marcas, se pudo observar entonces que el resultado alcanzado del sig. (Bilateral) resulta 0,000 siendo menor que 0,05, en consecuencia se rechaza la hipótesis nula (Ho) y se acepta la hipótesis alterna (Ha), siendo entonces para este estudio la mejora de la media en 24.755%, verificando una diferencia significativa para el sistema de reconocimiento óptico de marcas, por lo que se concluye que: el sistema de reconocimiento óptico de marcas influye en el proceso de calificación de exámenes de admisión de la Universidad Nacional Agraria de la Selva, 2018

**2.-** Contrastación y demostración de la dimensión escaneo de fichas ópticas, se puede observar entonces que el resultado alcanzado del sig. (Bilateral) resulta 0,000 siendo menor que 0,05, por lo que entonces se debe rechazar la hipótesis nula (Ho) y se aceptar la hipótesis alterna (Ha), con una mejora de la media en el índice escaneo de fichas ópticas del 27,376 %, existiendo entonces, para este estudio, una diferencia significativa en los índices de escaneo de fichas ópticas, por lo que se concluye que: el sistema de reconocimiento óptico de marcas influye en el escaneo de fichas ópticas de exámenes de admisión de la Universidad Nacional Agraria de la Selva, 2018

**3.-** Contrastación y demostración de la dimensión evaluación de exámenes, se puede observar entonces que el resultado alcanzado del sig. (Bilateral) resulta 0,000 siendo menor que 0,05, por lo que se debe de rechazar la hipótesis nula (Ho) y aceptar la hipótesis alterna (Ha), con una mejora, para este estudio, de la media en el índice de evaluación de exámenes de 29,54 %, existiendo una diferencia significativa en el índice evaluación de exámenes, por lo que se concluye que: el sistema de reconocimiento óptico de marcas influye en el evaluación de exámenes de admisión de la Universidad Nacional Agraria de la Selva, 2018

#### **6.2 Contrastación de los resultados con otros estudios similares.**

1. Siendo la mejora de la media de 24.755%, verificando una diferencia significativa sistema de reconocimiento óptico de marcas, por lo que se concluye que: el sistema de reconocimiento óptico de marcas influye en el proceso de calificación de exámenes de admisión de la Universidad Nacional Agraria de la Selva, 2018, contrastamos resultado con lo investigado por: Serrato Talledo en el año 2017 en su informe de tesis Titulado "**Sistema de Reconocimiento Automático de Números Utilizando Similaridad del Coseno para Visión Artificial**", Relata que el ser humano es el mejor reconocedor de caracteres, gracias a que tiene almacenado imágenes y las compara casi inconscientemente con lo que observa, y propone un algoritmo que lee los pixeles y promedia su trazo para compararlo luego con imágenes almacenadas. Este autor aplico el algoritmo de la semejanza del coseno, la cual demostró puede ser usado como sistema de comparación y medida de números, dando como resultado de su investigación, que cada número fue reconocido con una similitud superior a 0,85, en incremento del 22% Visto las conclusiones los sistemas planteados hasta ahora en tecnología OMR no alcanzan el 100% de efectividad al reconocimiento de marcas, esto debido a la intervención humana que rellena las fichas ópticas.

2.- Con una mejora, para este estudio, de la media en el índice escaneo de fichas ópticas de 27,376 %, existiendo una diferencia significativa en los índices de escaneo de fichas ópticas, por lo que se concluye que: el sistema de reconocimiento óptico de marcas influye en el escaneo de fichas ópticas de exámenes de admisión de la Universidad Nacional Agraria de la Selva, 2018, contrastamos entonces con los resultantes obtenidos en la investigación de: López Baca y Tarazona Ildefonso en el año 2019 en su informe de tesis Titulado **"Diseño de un sistema de control y pago de peaje por medio de lectores ópticos con identificación vehicular en Perú",** relata que el uso de la tecnología RFID pasiva, acompañada de un sensor de lectura haría que el censado de vehículos sea mucho más rápido
con la contribución de aliviar el tráfico al acelerar el sistema de cobros pues el vehículo ya estaría completamente identificado, gracias a que cliente es previamente identificado, haciendo que este en su próxima visita ya tenga un registro en la base de datos de la empresa, incluyéndose la tarifa que paga el usuario del peaje, esto unido a un sistema automatizado de cobros podría hacer un recibo mensual para cobrarse al cliente. Este autor aplico la lectura del sensor de radiofrecuencia hacia un TAG RFID con el fin de identificar los vehículos y así automatizar la lectura de la tarifa del mismo. Visto las conclusiones el autor relata que se consiguió tiempos de lecturas o de identificación del vehículo de 0.3 segundos, lo cual demuestra que es posible el uso de sensor para automatizar procesos, esto debido a la interacción sensor – procesador que crear un conjunto que es capaz de interactuar con su entorno. Logrando una mejora en 23%

3.- Con una mejora, para este estudio, de la media en el índice de evaluación de exámenes de 29,54 %, existiendo una diferencia significativa en el índice evaluación de exámenes, por lo que se concluye que: el sistema de reconocimiento óptico de marcas influye en el evaluación de exámenes de admisión de la Universidad Nacional Agraria de la Selva, 2018, en esta investigación se tiene el mismo resultado de investigación por Espinoza del Castillo en el año 2020 en su informe de tesis Titulado "**Sistema mecatrónico de escaneado e impresión para musicografía braille de piano trabajo de investigación para la obtención del grado de bachiller en ciencias con mención en ingeniería mecatrónica**", relata que las soluciones para conseguir hardware específico para la atención de personas que requieran el uso de tableros braille es dificultosa y costosa, por lo que plantea el uso de sistemas integrados, entre fuentes de energía, procesamientos y control de actuadores y sensores, además de partes mecánicas construidas con tecnologías modernas como el control numérico por computador CNC, para construir un dispositivo que pueda brindar accesibilidad en la obtención de partiduras en formato braille. con un sistema electromecánico que fabrica las partiduras para el acceso a personas con discapacidad visual. Visto las conclusiones el autor relata haber podido diseñar y fabricar partiduras utilizando tecnologías como el control numérico por computador CNC, detallando que al haberse fabrico un patrón es posible reproducir todo un lote gracias a que la tecnología CNC puede repetir todo el proceso de forma automática. Logrando una mejora en 45% que se ve en sus calificaciones.

### **6.3 Responsabilidad ética**

La información a la que se nos brindó acceso en la Dirección de Admisión de la UNAS, fueron seleccionadas y tratadas de forma estrictamente reservada, cuyo único fin es el académico, generando esto documentación tanto en diseño de hardware, desarrollo de software, recopilación de tiempos y procesamiento estadístico. Asimismo, la información presente en esta investigación tiene el consentimiento del director de la Dirección de Admisión de la UNAS, hacia el investigador de la Universidad Nacional del Callao. Los diseños de hardware y software presentes en esta investigación son presentados de manera libre, como referencia para otros desarrollos similares, pero reservándose el autor la posibilidad de patentarlos. Se tomo muy en cuenta el código de ética de la investigación Nº210-2017-CU, aprobado por el consejo universitario de la Universidad Nacional del Callao, donde se respetó los principios de:

Profesionalismo, todo el conocimiento aplicado fue generado dentro de la universidad y es para fines académicos. La transparencia, en todo momento durante el desarrollo de la investigación se mantuvo total dialogo con la entidad en estudio. La objetividad, la investigación apunto a generar la solución para la cual se planteó, a fin de cumplirse los objetivos propuestos.

La igualdad, al tratar a los participantes de la investigación como parte de esta, y brindando trato igualitario.

El compromiso, al generar investigación con una solución tecnológica que aporte al desarrollo de la entidad. La honestidad, al conversar con los interesados y comunicarles de los avances y problemas que se tuvo durante la investigación.

La confidencialidad, al mantener ciertos datos en reserva, debido a la sensibilidad de estos.

# **VI. CONCLUSIONES**

- **7.1** El valor de Sig=0.000≤α=0.05 se rechaza Ho y se acepta H1, es decir existe una mejora entre sistema de reconocimiento óptico de marcas y el tiempo de procesamiento de la calificación de exámenes de admisión de la Universidad Nacional Agraria de la Selva, 2018.
- **7.2** El valor de  $Sig = 0.001 \le 0.05$ , entonces se rechaza Ho y se acepta H1, es decir existe una mejora entre el sistema de reconocimiento óptico de marcas y el escaneo de fichas ópticas de exámenes de admisión de la Universidad Nacional Agraria de la Selva, 2018.
- **7.3** El valor de Sig=0.00≤α=0.05, entonces se rechaza Ho y se acepta H1, es decir existe una mejora entre el sistema de reconocimiento óptico de marcas y la evaluación de exámenes de admisión de la Universidad Nacional Agraria de la Selva, 2018

# **VIII. RECOMENDACIONES**

- **8.1** En relación a los antecedentes del estudio se detalla que efectivamente los sistemas de reconocimiento óptico, realizar una labor con un alto índice de aceptación, para el Autor (2), en su tesis Titulada "Desarrollo De Un Sistema De Reconocimiento Óptico De Marcas Para Mejorar El Procesamiento De Encuestas, se presenta el índice de eficacia con un 90%, así como una tasa de errores del 5%, en comparativa con el estudio realizado, donde se obtuvo una tasa de eficacia del 97%, puesto que se agregó a la investigación la optimización por hardware del conjunto del hardware así como el diseño de plantillas propias que permitan obtener un alto índice de eficacia.
- **8.2** Se recomienda buscar prototipos basados en alguna metodología ágil de desarrollo de software para cubrir el espectro de necesidades de los usuarios del sistema de reconocimiento de caracteres, en especial para cubrir los requisitos que, aunque no están presentes en el reglamento de admisión son solicitados por la comisión de admisión, como por ejemplo la aplicación de exámenes por especialidad y áreas tanto cognitiva como académica.

# **IX. REFERENCIAS BIBLIOGRÁFICAS**

- 1. ALOMRAN, M. y CHAI, D., 2018. Automated Scoring System for Multiple Choice Test with Quick Feedback. *International Journal of Information and Education Technology*, vol. 8, no. 8, DOI 10.18178/ijiet.2018.8.8.1096.
- 2. BEHAR RIVERO, D.S., 2008. *Metodología de la Investigación*. S.l.: Editorial Shalom. ISBN 978-959-212-783-7.
- 3. CARRASCO DIAZ, S., 2008. *Metodologia de la Investigacion Cientifica*. Lima: San Marcos.
- 4. CARRERAS MONTOTO, O., 2012. Estándares formales de usabilidad y su aplicación práctica en una evaluación heurística. [en línea]. [consulta: 9 agosto 2019]. Disponible en: https://olgacarreras.blogspot.com/2012/03/estandares-formales-deusabilidad-y-su.html#cap34.
- 5. CASTAÑO WELGOS, J.A., 2002. *Curso práctico sobre microcontroladores : teoría, programación, diseño, prácticas y proyectos completos*. Pereira, Colombia: CEKIT. ISBN 9789586574976.
- 6. CRESWELL, J.W., 2009. *Research Design Qualitative, Quantitative, and Mixed Methods Approaches*. 3er. ed. California: SAGE Publications, Inc. ISBN 978-1-4129-6556-9.
- 7. DE ARMAS, R.C. y BAUTISTA RODRÍGUEZ, L.S., 2005. Reconocimiento Automático de Caracteres Manuscritos y Marcas, Orientado al Procesado de Encuestas. , vol. 3,
- 8. DE ELIAS, E.M., TASINAFFO, P.M. y HIRATA, R., 2021. Optical Mark Recognition: Advances, Difficulties, and Limitations. *SN Computer Science* [en línea], vol. 2, no. 5, ISSN 26618907. DOI 10.1007/s42979-021-00760-z. Disponible en: https://doi.org/10.1007/s42979-021-00760-z.
- 9. ELECTRÓNICA ESTUDIO, 2019. PICmicroreg; MCU Estudio Que es un microcontrolador? [en línea]. [consulta: 31 agosto 2019]. Disponible en: https://www.estudioelectronica.com/que-es-unmicrocontrolador/.
- 10.ELECTRONICA UNICRON, 2019. Niveles lógicos (alto, bajo, 0, 1, Low, High) - Electrónica Unicrom. [en línea]. [consulta: 5 junio 2019]. Disponible en: https://unicrom.com/niveles-logicos-alto-bajo-0-1-lowhigh/.
- 11.ESPINOZA DEL CASTILLO, I.J., 2020. *SISTEMA MECATRÓNICO DE ESCANEADO E IMPRESIÓN PARA MUSICOGRAFÍA BRAILLE DE PIANO*. Lima: PONTIFICIA UNIVERSIDAD CATÓLICA DEL PERÚ.
- 12.ETIKAN, ILKER ABUBAKAR MUSA, SULAIMAN SUNUSI ALKASSIM, R., 2016. Comparison of Convenience Sampling and Purposive Sampling. *American Journal of Theoretical and Applied Statistics*, vol. 5, no. 1, ISSN 2326-8999. DOI 10.11648/j.ajtas.20160501.11.
- 13.EVANS, J.R. y LINDSAY, W.M., 2019. *Managing for quality and performance excellence*. Boston: Cengage Learning. ISBN 9780357442036.
- 14.FARROKHI, F. y MAHMOUDI-HAMIDABAD, A., 2012. Rethinking Convenience Sampling: Defining Quality Criteria. *Theory and Practice in Language Studies*, vol. 2, no. 4, ISSN 1799-2591. DOI 10.4304/tpls.2.4.784-792.
- 15.FREESENSORS, 2019. FreeSensors Rebote Infrarrojo. [en línea]. [consulta: 25 septiembre 2022]. Disponible en: https://sites.google.com/site/freesensors/sensores/rebote-infrarrojo/.
- 16.GERARDO PADILLA, E. y MONTES DE OCA VILLA, C., 2019. Ingeniería de la Confiabilidad de Software. [en línea]. [consulta: 1 febrero 2019]. Disponible en: https://sg.com.mx/revista/12/ingenieria-la-confiabilidad-software.
- 17.GRANADOS CÓRDOVA, H.H., 2012. *Análisis, Diseño, Implementación de un producto de reconocimiento óptico de marcas para el procesamiento de evaluaciones en el proceso de preparación para los ECAES en el programa de Ingeniería de Sistemas y Computación de la UTP*. S.l.: s.n.
- 18.GUEVARA HONORES, S.E. y LULICHAC ROJAS, E., 2016. Desarrollo De Un Sistema De Reconocimiento Optico De Marcas Para Mejorar El Procesamiento De Encuestas. , no. February,
- 19.HAFEEZ, Q., ASLAM, W., IKRAMULLAH LALI, M., AHMAD, S., ALQAHTANI, M. y SHAFIQ, M., 2023. Fault Tolerant Optical Mark Recognition. *Computers, Materials and Continua*, vol. 74, no. 2, ISSN 15462226. DOI 10.32604/cmc.2023.026422.
- 20.HERNANDEZ SAMPIERI, R., FERNANDEZ COLLADO, C. y BAPTISTA LUCIO, P., 2014. *Metodologia de la Investigacion*. Mexico D.F.: Mc Graw Hill. ISBN 9781456223960.
- 21.HUSSMANN, S. y DENG, P.W., 2005. A high-speed optical mark reader hardware implementation at low cost using programmable logic. *Real-Time Imaging*, vol. 11, no. 1, ISSN 10772014. DOI 10.1016/j.rti.2005.03.001.
- 22.ISO25000, 2022. Usabilidad. [en línea]. [consulta: 20 junio 2021]. Disponible en: https://iso25000.com/index.php/normas-iso-25000/iso-25010/23-usabilidad.
- 23.KUMAR, S., 2015. A STUDY ON OPTICAL MARK READER. , vol. 3, no. 11,
- 24.LARA MUÑOZ, E.M., 2011. *Fundamentos de Investigación Un enfoque por competencias*. Primera Edición. México: Alfaomega Grupo Editor, S.A. ISBN 978-607-707-261-4.
- 25.LEY 27815, 2005. *Código De Etica De La Funcion Pública*. 2005. S.l.: s.n.
- 26.LOKE, S.C., KASMIRAN, K.A. y HARON, S.A., 2018. A new method of mark detection for software-based optical mark recognition. *PLoS ONE*, vol. 13, no. 11, ISSN 19326203. DOI 10.1371/journal.pone.0206420.
- 27.LÓPEZ BACA, J.G. y TARAZONA ILDEFONSO, P.C., 2019. *Diseño de un sistema de control y pago de peaje por medio de lectores ópticos con identificación vehicular en Perú*. Lima: Universidad Tecnológica del Perú.
- 28.NEXPERIA, 2021. Hex inverting Schmitt trigger 74HC14. , no. September,
- 29.ÑAUPAS PAITÁN, H., VALDIVIA DUEÑAS, M.R., PALACIOS VILELA, J.J. y ROMERO DELGADO, H.E., 2018. *Metodología de la investigación Cuantitativa-Cualitativa y Redacción de la Tesis*. 5a.Edición. Bógota: Ediciones de la U. ISBN 978-958-762-876-0.
- 30.OTZEN, T. y MANTEROLA, C., 2017. Técnicas de Muestreo sobre una Población a Estudio. *International Journal of Morphology*, vol. 35, no. 1, ISSN 0717-9502. DOI 10.4067/S0717- 95022017000100037.
- 31.PLASENCIA LATOUR, J., 2014. NIVEL DE GESTIÓN DE LAS TECNOLOGÍAS DE INFORMACIÓN Y COMUNICACIÓN ( TIC ) EN LA MUNICIPALIDAD DISTRITAL DEL SANTA , ANCASH 2013. , vol. 1,
- 32.RIVERA, E., 2016. Dimensiones de la calidad Calidad de Software. [en línea]. [consulta: 4 mayo 2019]. Disponible en: https://calidaddesoftwareutp.wordpress.com/dimensiones-de-lacalidad/.
- 33.RODRIGUEZ MATA, A., 2003. *Sistemas de medida y regulación*. Madrid: Ediciones Paraninfo, S.A. ISBN 978-8497322218.
- 34.SAAD, A.H.S., MOHAMED, M.S. y HAFEZ, E.H., 2021. Coverless Image Steganography Based on Optical Mark Recognition and Machine Learning. *IEEE Access*, vol. 9, ISSN 21693536. DOI 10.1109/ACCESS.2021.3050737.
- 35.SALAS ROBERT, PÉREZ JOSÉ, R.J., 2010. Tenicas de diseño y desarrollo de un circuito eléctronico. *Accelerat ing the world's research*, no. TECNICAS DE DISEÑO, DESARROLLO Y MONTAJE DE CIRCUITOS IMPRESOS,
- 36.SCANTRON, 2003. Operator ' S Guide. *Spine*,
- 37.SEMICONDUCTORS, V., 2022. Vishay Semiconductors BLOCKING FILTER TEST CONDITION SYMBOL VALUE SYMBOL. *Reflective Optical with transistor output*,
- 38.SERRATO TALLEDO, J.A., 2017. SISTEMA DE RECONOCIMIENTO AUTOMATICO DE NUMEROS UTILIZANDO SIMILARIDAD DEL COSENO PARA VISIÓN ARTIFICIAL. ,
- 39.SOUBIRÓN, E. y CAMARANO, S., 2006. Diseño de Pruebas Objetivas. , no. 598 2,
- 40.STALLINGS, W., 2000. *Sistemas Operativos*. Madrid: Prentice Hall Inc. ISBN 84-89660-22-0.
- 41.SUNEDU, 2014. Ley Universitaria. Ley N°30220. *Ministerio de Educación* [en línea], vol. 1, no. 69, Disponible en: http://www.minedu.gob.pe/reformauniversitaria/pdf/ley\_universitaria\_04\_02\_2022.pdf.
- 42.TAMAYO Y TAMAYO, Mario., 2003. *El proceso de la investigación científica*. Cuarta Edición. México: Editorial Limusa S.A. ISBN 968- 18-5872-7.
- 43.TEJERINA R., J., 2011. Implicancia en la digitalizacion OCD OMR ICR. . 2011.
- 44.TÜMER, A.E. y KÜÇÜKKARA, Z., 2018. An Image Processing Oriented Optical Mark Recognition and Evaluation System. *International Journal of Applied Mathematics, Electronics and Computers*, vol. 6, no. 4, ISSN 2147-8228. DOI 10.18100/ijamec.2018447788.
- 45.UNIVERSIDAD NACIONAL AGRARIA DE LA SELVA, 2016. *RESOLUCION N° 072-2016-CU-R-UNAS - UNAS*. 2016. S.l.: s.n.

46.UNIVERSIDAD NACIONAL AGRARIA DE LA SELVA, 2019. *Resolución N° 348-219-CU-R-UNAS* [en línea]. 2019. Peru: s.n. Disponible en:

https://portal.unas.edu.pe/sites/default/files/RESOLUCION N 348- 2019-CU-R-UNAS.pdf.

- 47.VISHAY SEMICONDUCTORS, [sin fecha]. Vishay Semiconductors Application of Optical Reflex Sensors Vishay Semiconductors Optoelectronic Sensors. , no. 80107,
- 48.ZULOAGA ROTTA, L.A., 2013. *Un Prototipo de Software para un Examen Objetivo Automatizado de Alternativas Múltiples con Niveles de Ayuda* [en línea]. S.l.: s.n. Disponible en: http://cybertesis.uni.edu.pe/handle/uni/3807.

# ANEXOS

### **ANEXO 01 - MATRIZ DE CONSISTENCIA**

### **TEMA: SISTEMA DE RECONOCIMIENTO ÓPTICO DE MARCAS PARA MEJORAR EL PROCESO DE LA CALIFICACIÓN DE EXÁMENES DE ADMISIÓN DE LA UNIVERSIDAD NACIONAL AGRARIA DE LA SELVA, 2018**

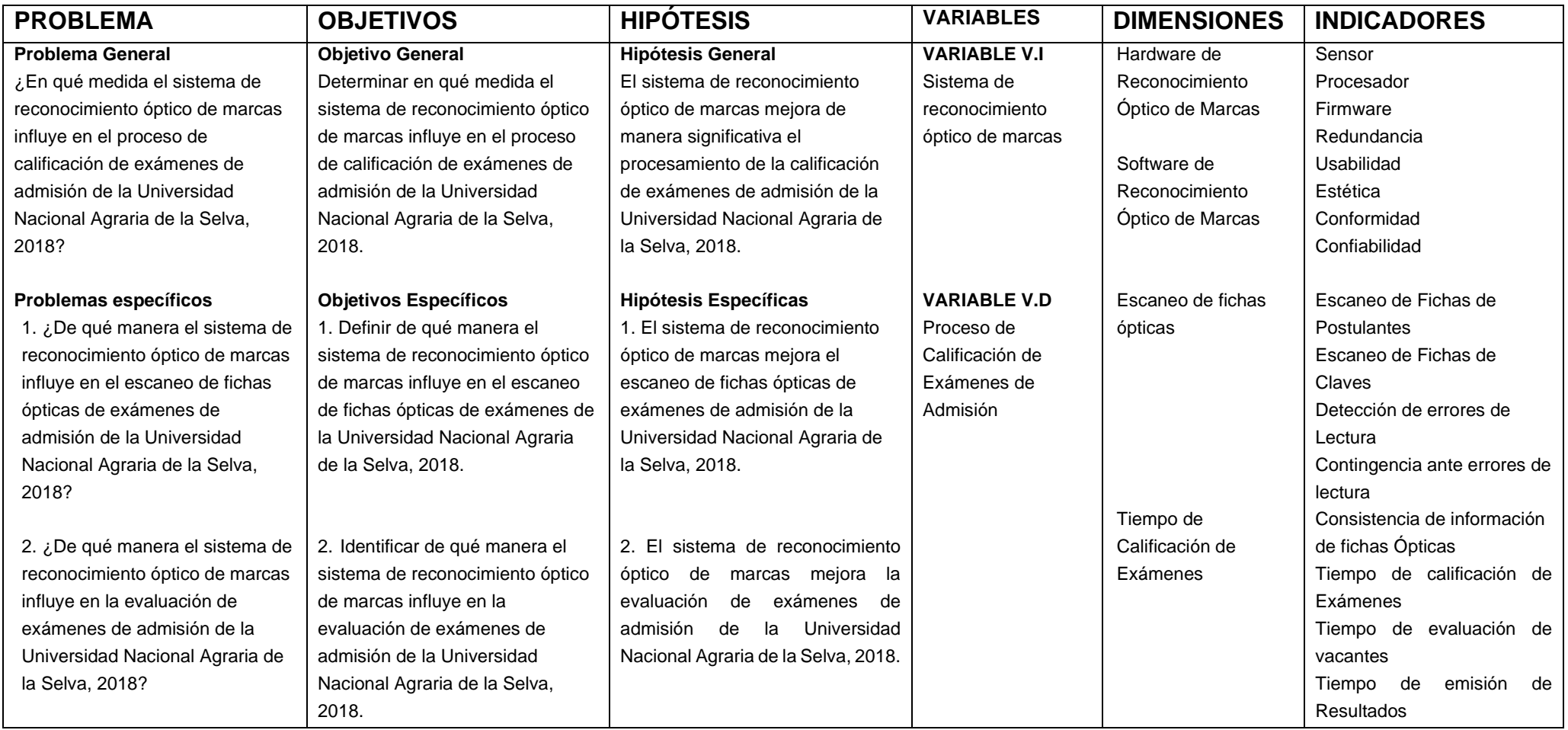

### ANEXO 02 - PRECIOS DE ESCÁNERES ÓPTICOS POLYSISTEMAS

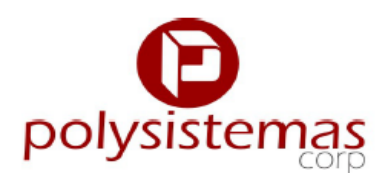

www.polysistemas.com.pe<br>www.polyfiles.com.pe<br>polysistemas@polysistemas.com.pe

Santiago de Surco: Jr. Paramonga 315 oficina 702 / T. (511)422 8272<br>Pachacamac 1: Los Cedros Mz "B" Lt 16 / T. (511)430 2606<br>Pachacamac 2: Los Fresnos Mz "G" Lt 02 y 03 / T. (511)671 9537

### Mediana Producción

OpScan® 6-36

Hasta 3,600 fichas por hora Captura de marcas OMR Bandeja automática de 300 fichas

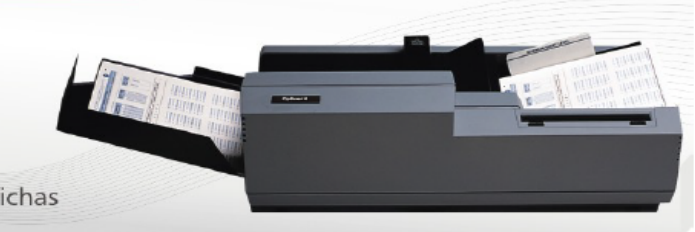

### **Especificaciones**

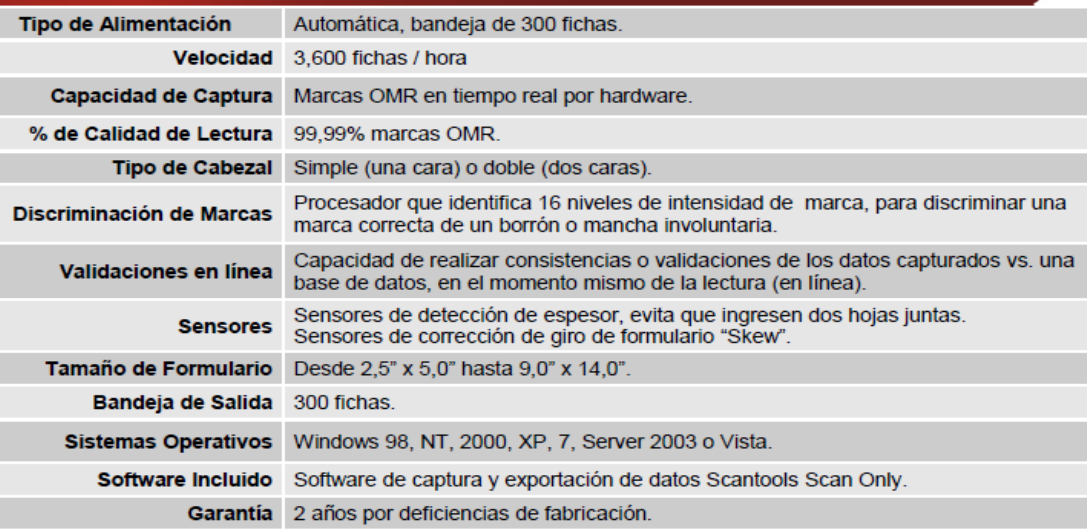

### **Precio del Lector**

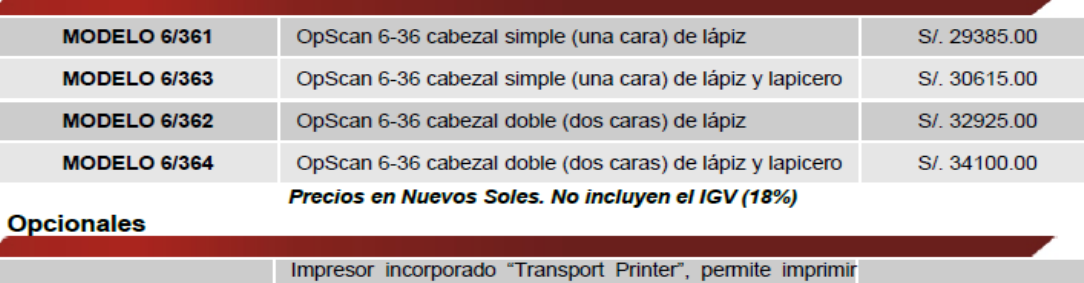

un número secuencial a cada ficha leída, verificando su<br>lectura y facilitando su posterior ubicación. 6235 S/. 5790.00 **RECOMENDADO** 

Precios en Nuevos Soles. No incluyen el IGV (18%)

gestión documental física y digital - captura automática de datos - sistemas de identificación

### ANEXO 03. FORMATO DE SOLICITUD DE PATENTE ANTE INDECOPI

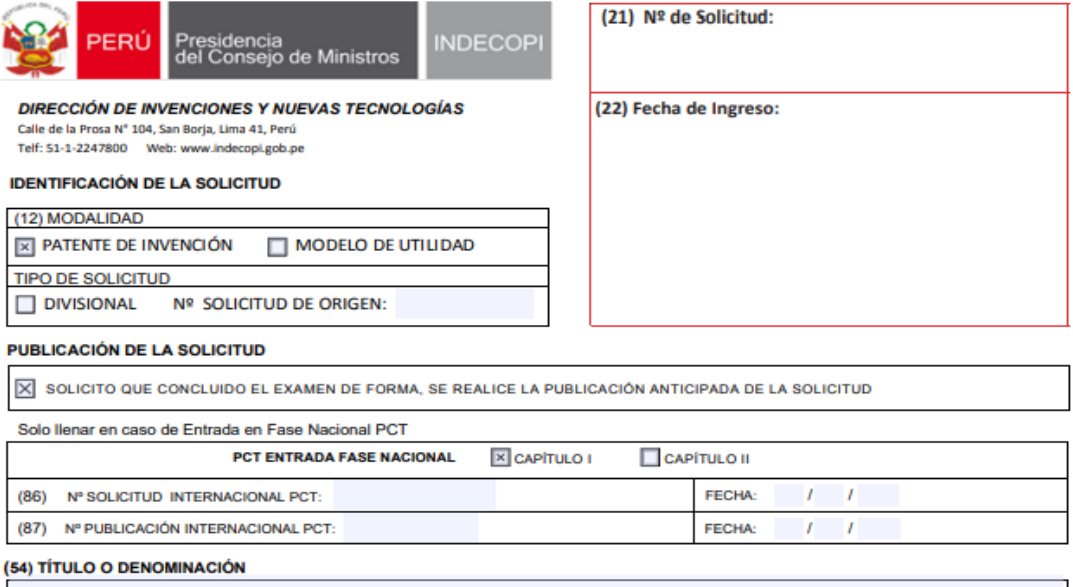

ESCANER OPTICO DE RECONOCIMIENTO DE MARCAS PARA CALIFICACION DE EXAMENES

### (71) SOLICITANTE

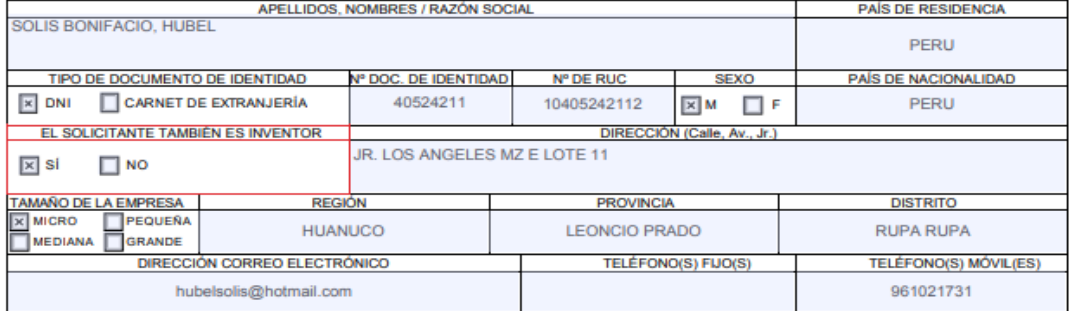

#### (72) INVENTOR

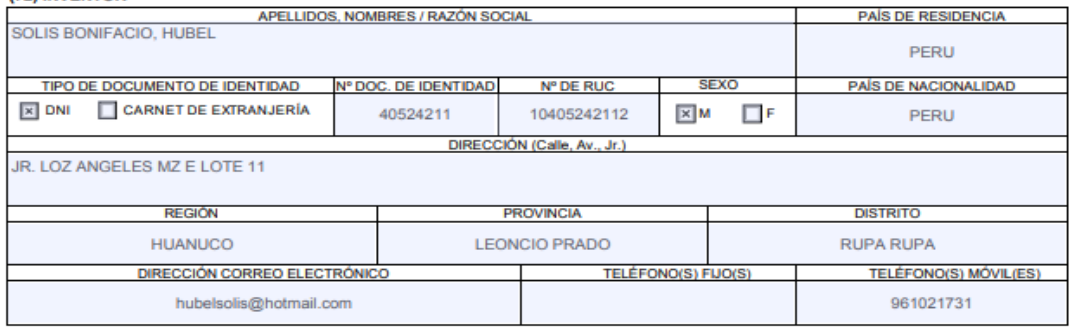

### **OTROS SOLICITANTES Y/O INVENTORES**

LOS DEMÁS SOLICITANTES Y/O INVENTORES SE INDICAN EN LA HOJA DE INFORMACIÓN COMPLEMENTARIA

F-DIN-01/03

### (74) REPRESENTANTE (Ilenar en caso de contar con representante)

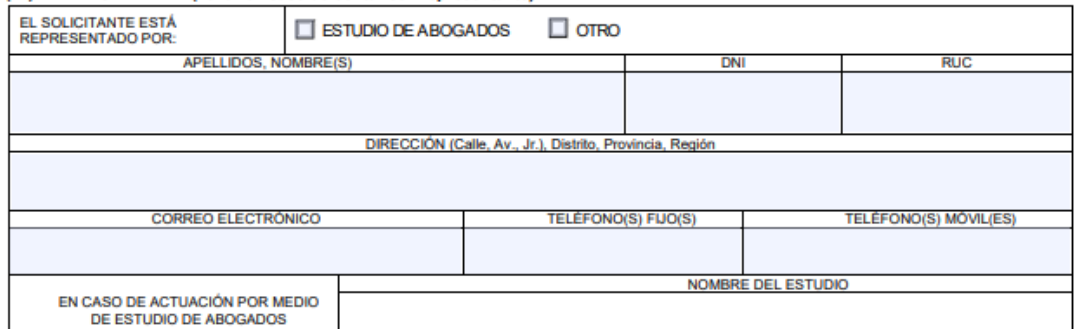

#### (30) REIVINDICACIÓN DE PRIORIDAD (solo llenar en caso de tenerla)

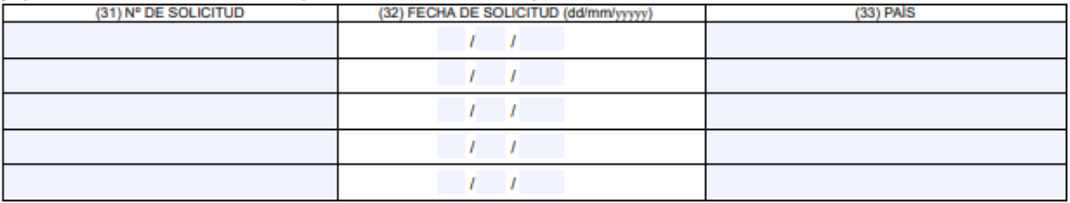

#### **DECLARACIÓN SOBRE UTILIZACIÓN DE RECURSO GENÉTICOS Y/O CONOCIMIENTOS TRADICIONALES**

1. Declaro que mi invención fue obtenida o desarrollada a partir de recursos genéticos o de sus productos derivados.

SI. Indique el lugar de colecta o extracción:

 $\Box$ NO

2. Declaro que mi invención fue obtenida o desarrollada a partir de conocimientos tradicionales de las comunidades indígenas, afroamericanas o locales

SI. Indique el nombre de la comunidad/ Pueblo indígena

 $\Box$ NO

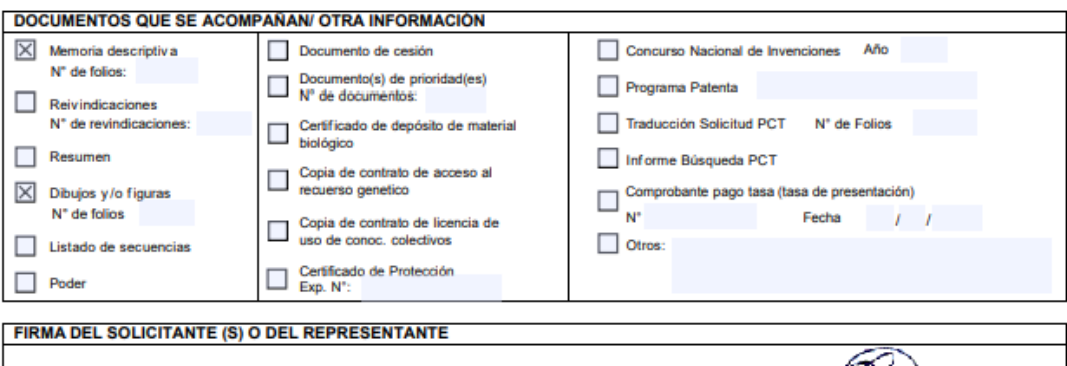

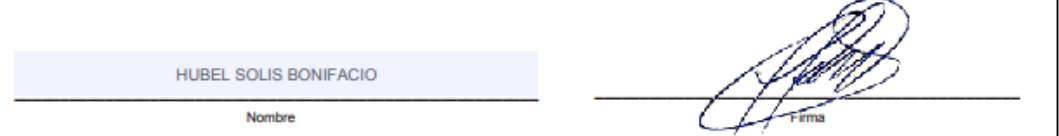

En cumplimiento de lo dispuesto por la Ley Nº 29733, Ley de Protección de Datos Personales, le informamos que los datos personales que usted nos proporcione serán utilizados y/o tratados por el Indecopi (por sí mismo o a través de terceros), estricta y únicamente para administrar el sistema de promoción, registro y protección de derechos de propiedad intelectua de autor) en sede administrativa, así como, de ser el caso, para las actividades vinculadas con el registro de usuarios del sistema de patentes, pudiendo ser incorporados en un banco de datos personales de titularidad del

Se informa que el Indecopi podría compartir y/o usar y/o almacenar y/o transferir su información a terceras personas, estrictamente con el objetivo de realizar las actividades antes mencionadas.

o vecano do pode a conversional de sus derechos de información, acceso, rectificación, cancelación y oposición de sus datos personales en cualquier momento, a través de las mesas de partes de las oficinas del Indecopi.

F-DIN-01/03

# ANEXO 04. TASAS DE PAGO PATENTE DE INVENCIÓN

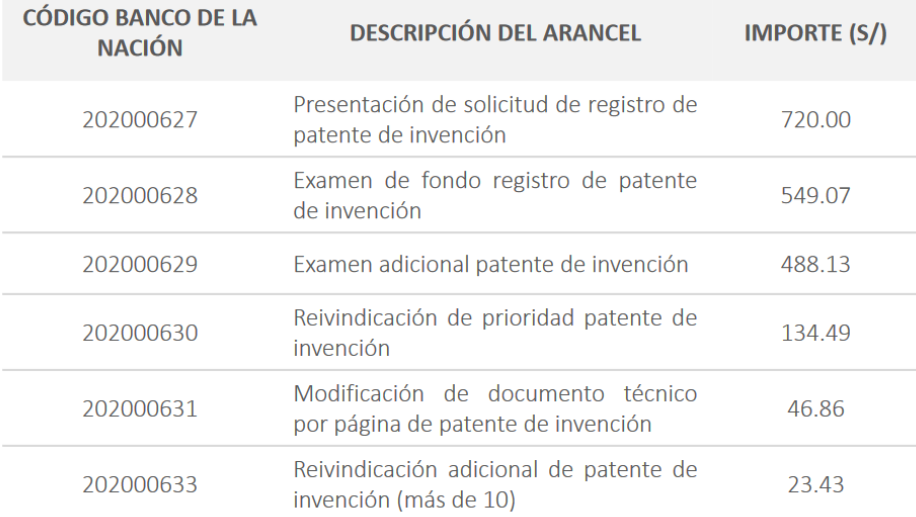

# PATENTE MODELO DE UTILIDAD

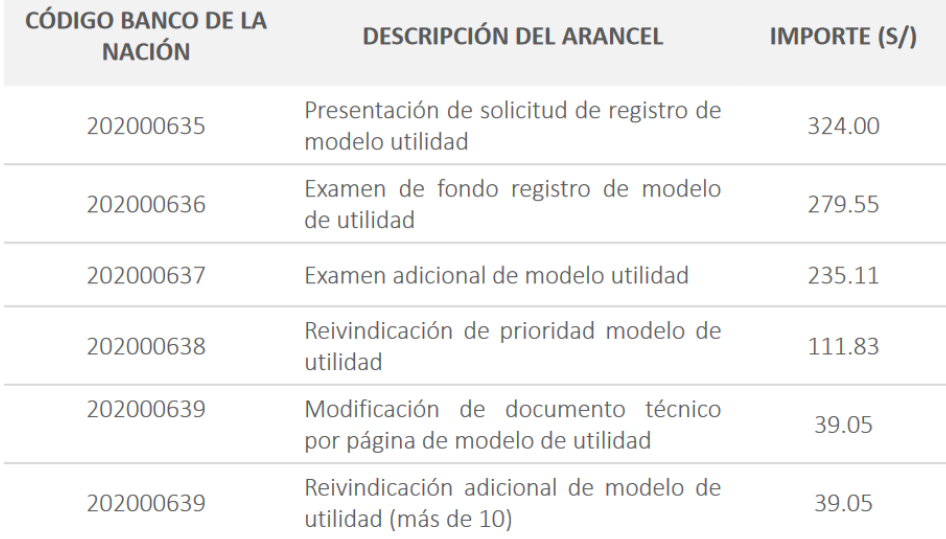

### **ANEXO 05. INSTRUMENTOS**

### **ENCUESTA**

Estimado usuario se le pide contestar con sinceridad las preguntas siguientes para poder medir y mejorar el proceso de calificación de exámenes de admisión

Marcar sola una alternativa por pregunta.

- El escáner óptico tuvo problemas con sus sensores  $\mathbf{1}$ 
	- Ninguno  $\overline{a}$
	- $\mathbf{b}$ I eves
	- C. Moderados
	- d. Graves
	- Muy Graves el Escáner no funciono  $e^{-}$

#### $\overline{2}$ El tiempo de procesamiento por escaneo es

- a. Muy rápido
- b. Rápido
- Ni rápido ni lento C.
- d. I ento
- Muy Lento  $e$

#### $3.$ El escáner ha tenido alguno problema con su software

- Ninguno a.
- $\mathbf b$ Leves
- Moderados C.
- $\mathsf{d}$ Graves
- Muy Graves el Escáner no funciono e.

#### $4.$ El escáner óptico cuantos elementos de redundancia contra posibles errores posee

- Muchos no he tenido problemas a.
- Los suficientes he tenido que utilizarlos b.
- Regulares ha habido intermitencia en el escaneo C.
- d. Pocos el sistema ha tenido algunas paradas
- Ninguno el sistema se ha detenido  $\mathbf{a}$

#### 5. Que tal le fue con la usabilidad del software de reconocimiento óptico de marcas.

- Excelente a.
- Bueno  $\mathbf b$
- Ni bueno y malo C.
- d. Malo
- Pésimo e.
- Cuál es su apreciación de la estética del software de 6 reconocimiento óptico de marcas
	- Excelente a.
	- $\mathsf{b}$ . Bueno
	- Ni bueno y malo c.
	- $\overline{d}$ . Malo
	- e. Pésimo
- $7.$ Está conforme con el desempeño del software de reconocimiento óptico de marcas
	- Muy conforme  $a$
	- conforme  $\mathbf{b}$
	- Ni conforme ni disconforme C.
	- d. Disconforme
	- Muy disconforme e.
- En su apreciación que tan confiable es el software de 8. reconocimiento óptico de marcas
	- Muy confiable a.
	- confiable b.
	- Ni confiable ni desconfiable  $\mathbf{c}$
	- Desconfiable  $\mathsf{d}$
	- Muy desconfiable  $\mathbf{e}$ .
- Cuantos errores tuvo durante el escaneo de Fichas de 9 **Postulantes** 
	- Ninguno  $\overline{a}$
	- Entre 1 y 5 errores  $\mathbf b$
	- Entre 6 y 10 errores c.
	- Entre 11 y 20 errores  $\mathsf{d}$
	- Mas de 20 errores e.
- Cuantos errores tuvo durante el escaneo de Fichas de  $10<sub>1</sub>$ Claves
	- Ninguno a.
	- $\mathbf b$ Entre 1 y 5 errores
	- Entre 6 y 10 errores  $\mathbf{c}$
	- Entre 11 y 20 errores  $\mathsf{d}$
	- Mas de 20 errores e.
- 11. Le ha ayudado la detección de errores de lectura, del sistema de reconocimiento óptico de marcas.
	- a. Mucho
	- $\mathbf b$ Regularmente
	- A veces c.
	- $\mathsf{r}$ Casi nunca
	- Fn nada
- Utiliza la contingencia ante errores de lectura del sistema  $12<sub>2</sub>$ de reconocimiento óptico de marcas
	- a. Mucho
	- b. Regularmente
	- A veces  $\mathbf{c}$
	- Casi nunca  $\mathsf{r}$
	- En nada e.
- Que tiempo le tomo el proceso de consistencia de  $13<sub>1</sub>$ información de fichas Ópticas.
	- Menor a 1 minuto a.
	- Entre 1 y 20 minutos  $<sub>b</sub>$ </sub>
	- Entre 21 y 60 minutos c.
	- Entre 61 y 120 minutos d.
	- Mayor a 120 minutos  $\epsilon$
- Cual fue el tiempo de calificación de Exámenes  $14$ 
	- Menor a 1 minuto  $\overline{a}$
	- Entre 1 y 20 minutos b.
	- Entre 21 y 60 minutos  $\mathsf{c}$
	- Entre 61 y 120 minutos d.
	- Mayor a 120 minutos e.

#### Cual fue el tiempo de evaluación de vacantes  $15<sub>1</sub>$

- Menor a 1 minuto  $\mathbf{a}$
- Entre 1 y 20 minutos  $\mathbf b$
- Entre 21 y 60 minutos C.
- d. Entre 61 y 120 minutos
- Mayor a 120 minutos e.

#### Cual fue el tiempo de emisión de Resultados  $16$

154

- a. Menor a 1 minuto
- Entre 1 y 20 minutos  $\mathbf b$
- Entre 21 y 60 minutos c.
- Entre 61 y 120 minutos<br>Mayor a 120 minutos d.
- e.

## ANEXO 06. VALIDACIÓN DE JUICIO DE EXPERTOS

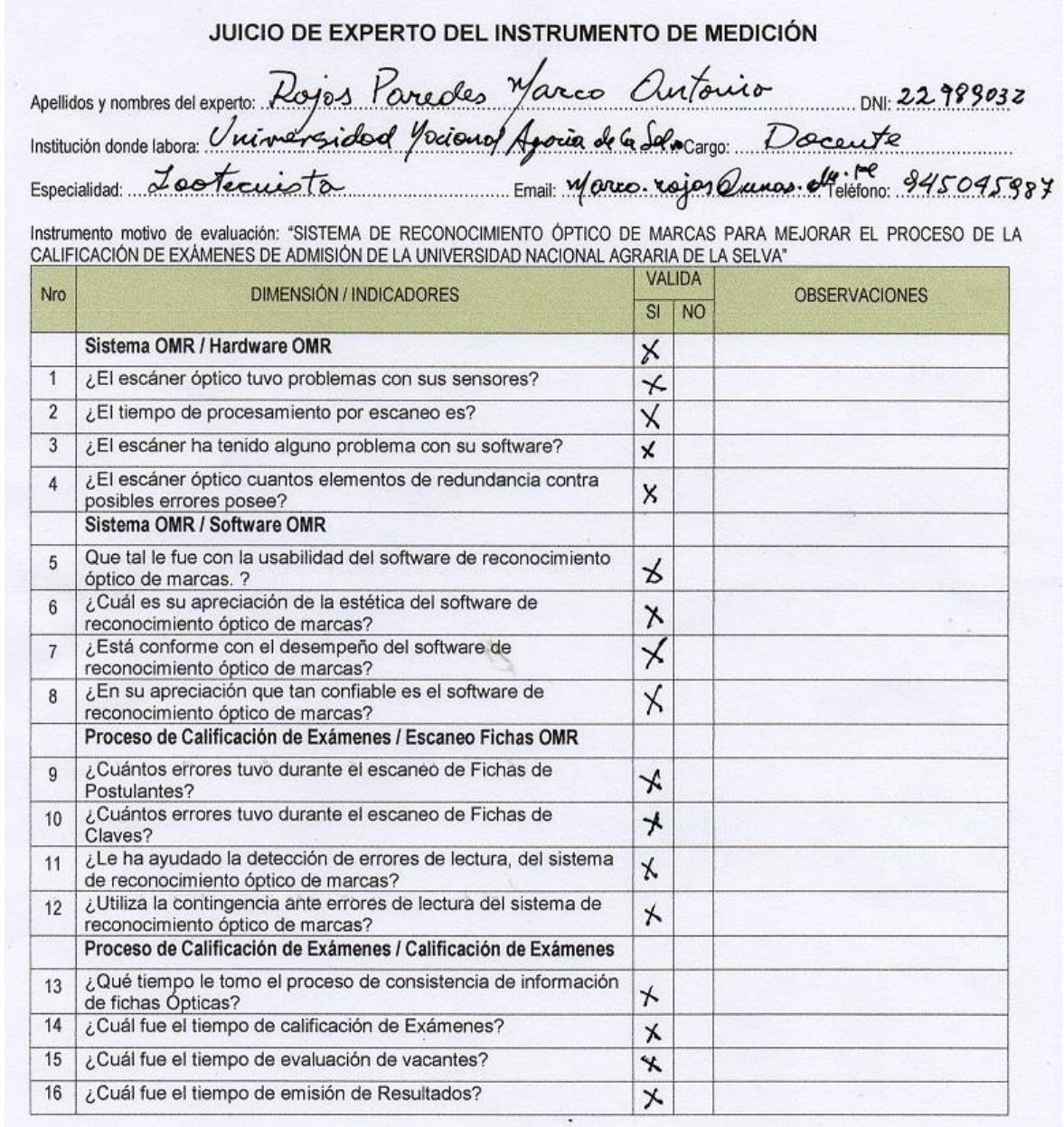

Sugerencias:<br>Fecha: 31/05/2023

 $z_{\cdot}$ Firma del Experto

### JUICIO DE EXPERTO DEL INSTRUMENTO DE MEDICIÓN

Apellidos y nombres del experto: CURI GAMARRA JUAN CARLOS Institución donde labora: Unique reidod Nocional Agravia de la Selva cargo: Do cente

Especialidad: Meste matica Pura Email: juan curio unas edupe Teléfono: 945599598

Instrumento motivo de evaluación: "SISTEMA DE RECONOCIMIENTO ÓPTICO DE MARCAS PARA MEJORAR EL PROCESO DE LA<br>CALIFICACIÓN DE EXÁMENES DE ADMISIÓN DE LA UNIVERSIDAD NACIONAL AGRARIA DE LA SELVA"

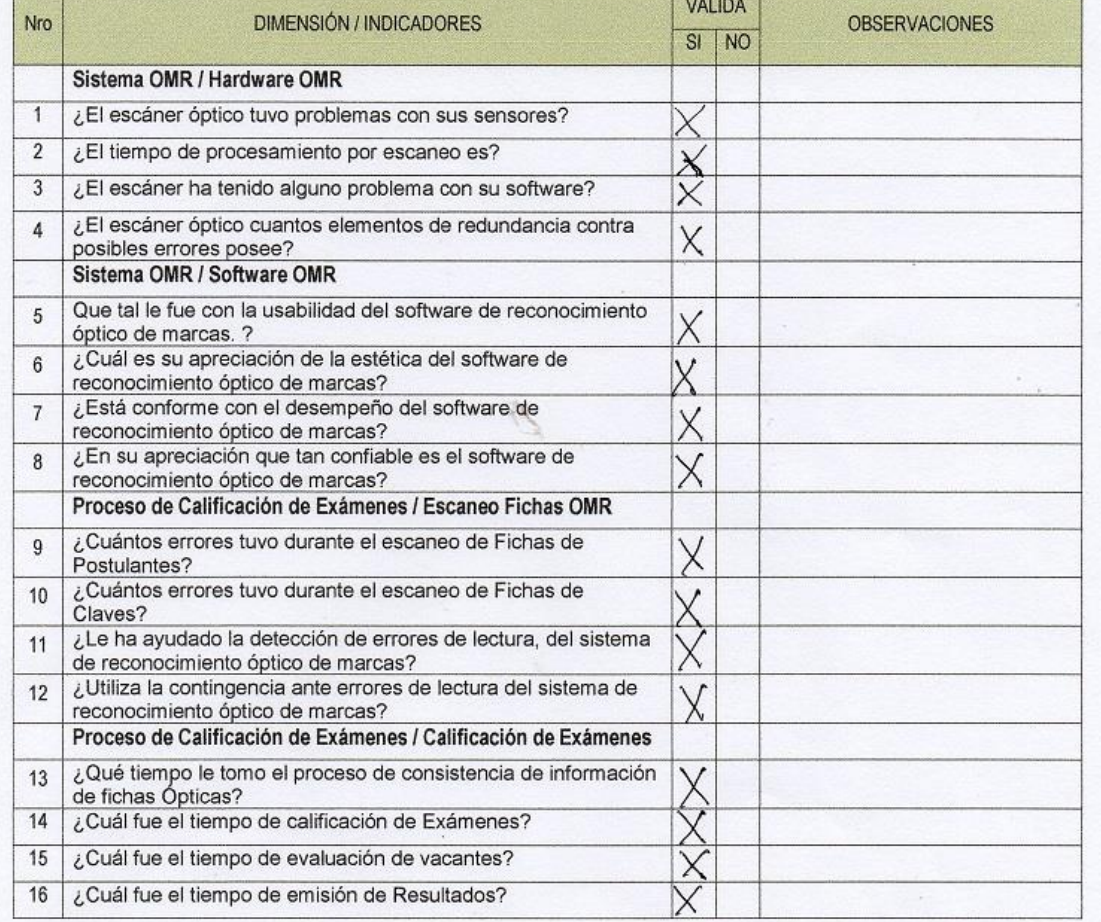

Sugerencias : .......

Fecha: 01/06/2023

Firma del Exper

### JUICIO DE EXPERTO DEL INSTRUMENTO DE MEDICIÓN

Apellidos y nombres del experto: BERNUY BLANCO WALTER RUBEN DNI: 230/5522 Institución donde labora: UNIVERSIDAD NACIONAL ACRARIA DE LA SELVA Cargo: DOCENTE

Instrumento motivo de evaluación: "SISTEMA DE RECONOCIMIENTO ÓPTICO DE MARCAS PARA MEJORAR EL PROCESO DE LA CALIFICACIÓN DE EXÁMENES DE ADMISIÓN DE LA UNIVERSIDAD NACIONAL AGRARIA DE LA SELVA"

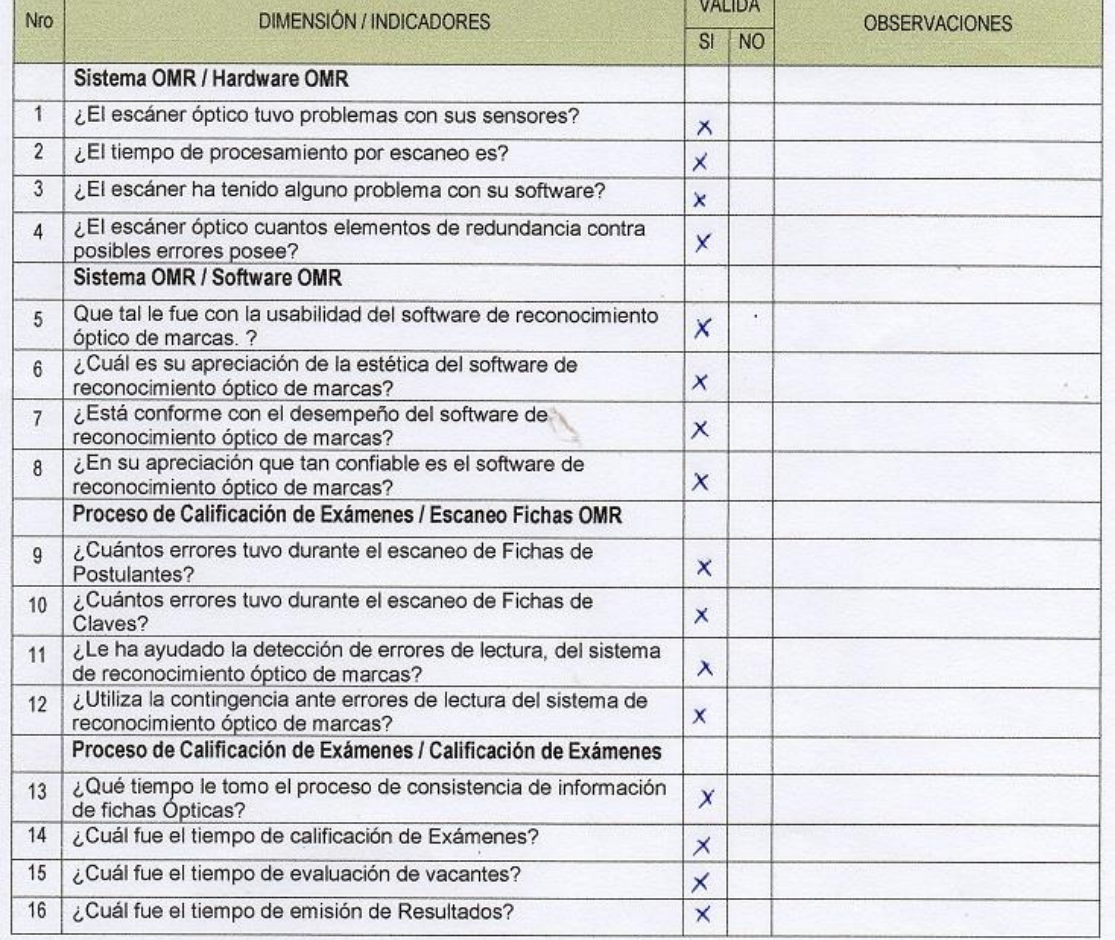

Fecha: 0/- 0C - 2023

Jany Survey<br>Firma del Experto

### JUICIO DE EXPERTO DEL INSTRUMENTO DE MEDICIÓN

Apellidos y nombres del experto: MEDINA DIRE GILBERTO COMENTING DNI: 23013659 Institución donde labora: VNIUERSIDAD NACIONAL ARPAID DE LASdua Cargo: DOCENTE PRINCIPAL...

Instrumento motivo de evaluación: "SISTEMA DE RECONOCIMIENTO ÓPTICO DE MARCAS PARA MEJORAR EL PROCESO DE LA CALIFICACIÓN DE EXÁMENES DE ADMISIÓN DE LA UNIVERSIDAD NACIONAL AGRARIA DE LA SELVA"

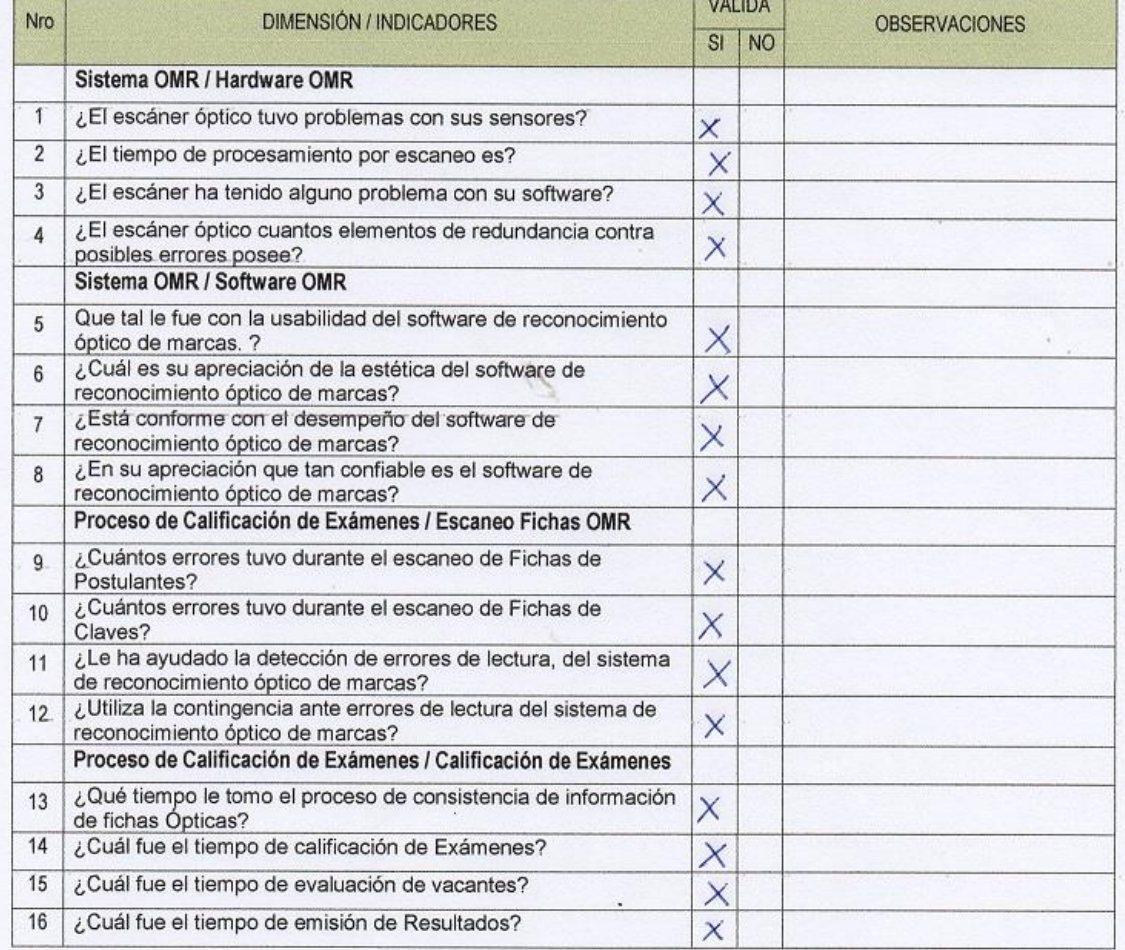

Fecha: 02/06/2023

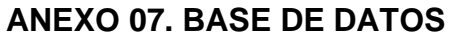

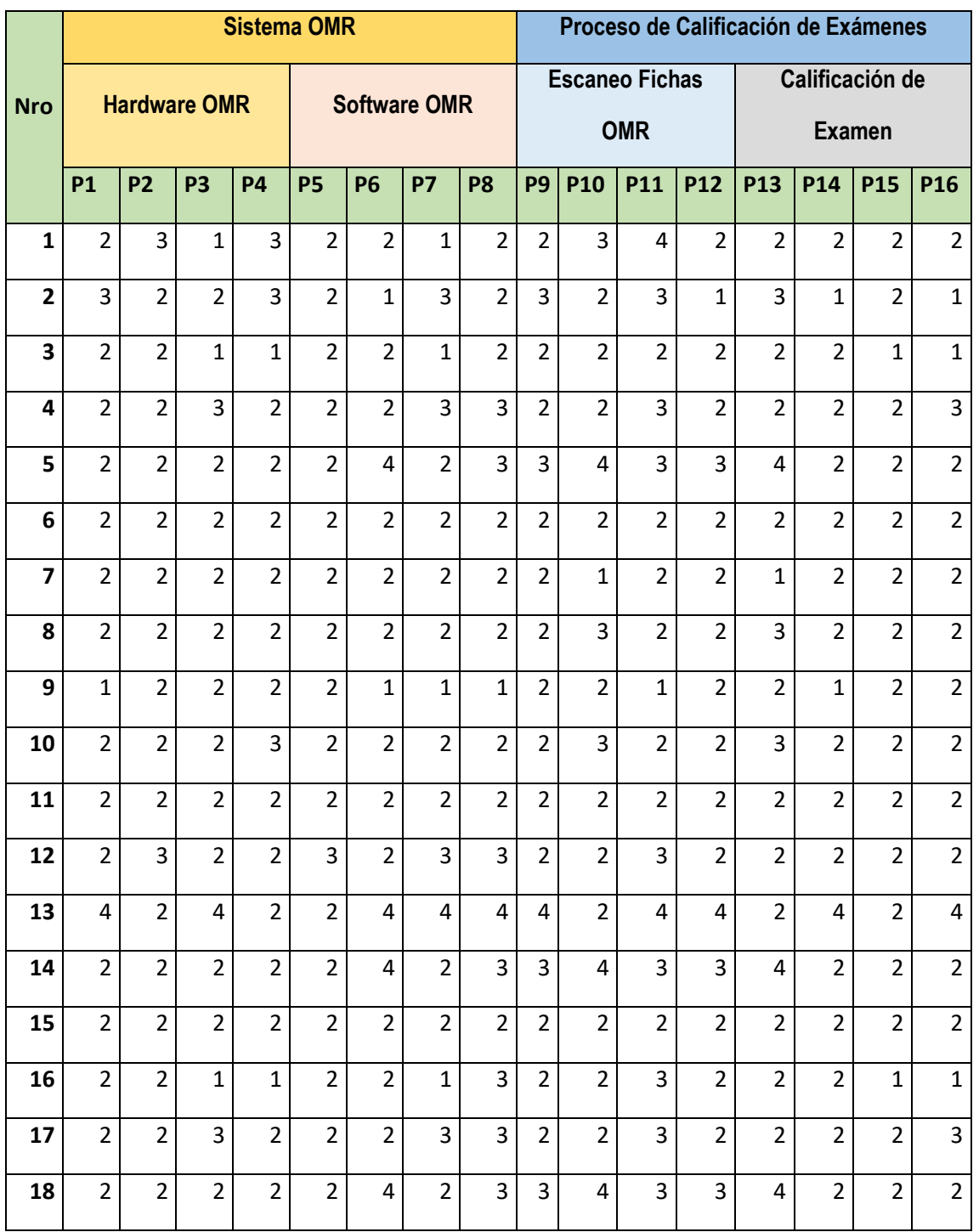

Fuente: elaboración propia

### ANEXO 08, CARTA DE AUTORIZACIÓN DE USO DE DATOS.

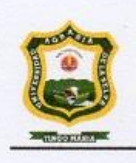

UNIVERSIDAD NACIONAL AGRARIA DE LA SELVA **TINGO MARIA** DIRECCION DE ADMISION DE PREGRADO

Tingo María 31 de mayo del 2023

Sres.

UNIVERSIDAD NACIONAL DEL CALLAO FACULTAD DE INGENIERÍA INDUSTRIAL Y DE SISTEMAS **ESCUELA DE POSGRADO** 

Presente. De nuestra consideración

Por medio de la presente le hacemos llegar la autorización a solicitud del interesado para el uso de nuestra información, tiempos en el procesamiento de exámenes de admisión, datos que deberán de ser utilizados exclusivamente para uso académico en el desarrollo de su tesis denominada:

"SISTEMA DE RECONOCIMIENTO ÓPTICO DE MARCAS PARA MEJORAR EL PROCESO DE LA CALIFICACIÓN DE EXÁMENES DE ADMISIÓN DE LA UNIVERSIDAD NACIONAL AGRARIA DE LA SELVA"

Desarrollado por el solicitante HUBEL SOLIS BONIFACIO.

A su vez autorizamos el uso de los formatos de lectura de las fichas ópticas utilizadas durante los procesos de admisión y el software que se desarrolle para cubrir dichos procesos.

Atte.

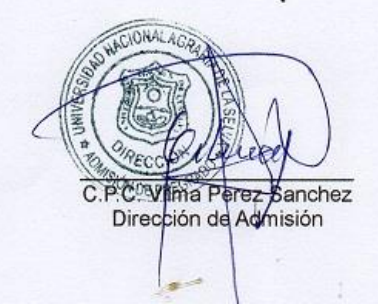